$(1)$  $(1)$  $(1)$ **CISCO** 

**CİTRIX®** 

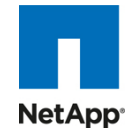

# **Cisco Unified Computing System**、 **VMware vSphere**、**NetApp** ストレージでの **Citrix XenDesktop** の実装における リファレンス アーキテクチャに基づく設計

Cisco Validated Design

2010 年 8 月

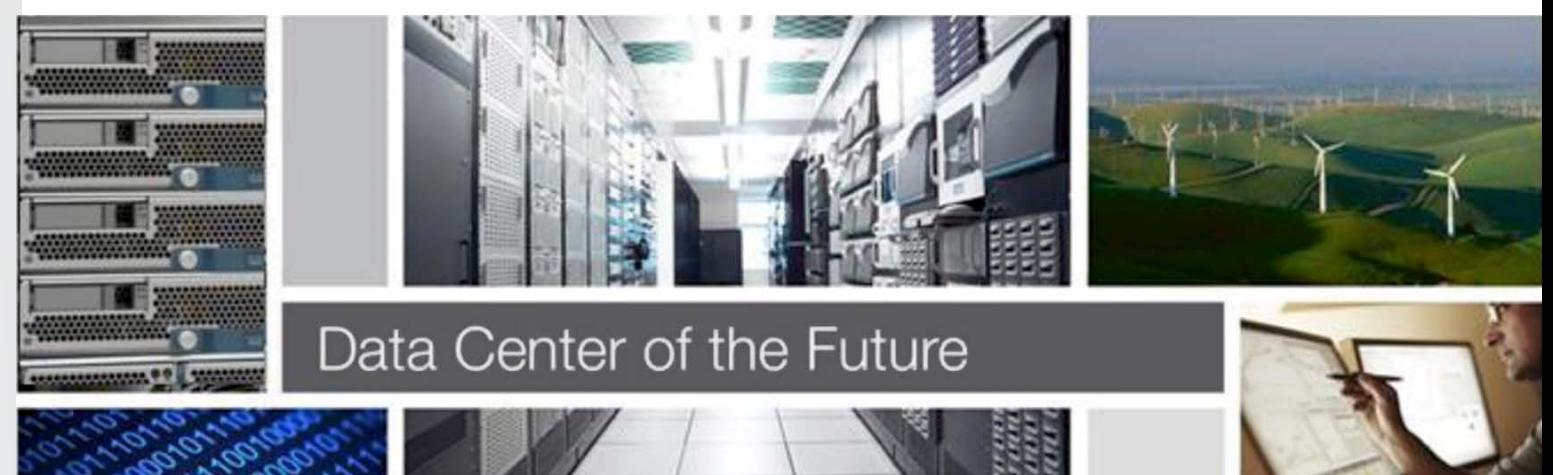

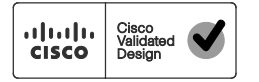

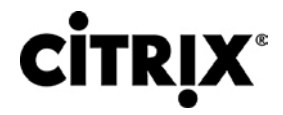

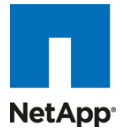

#### 目次

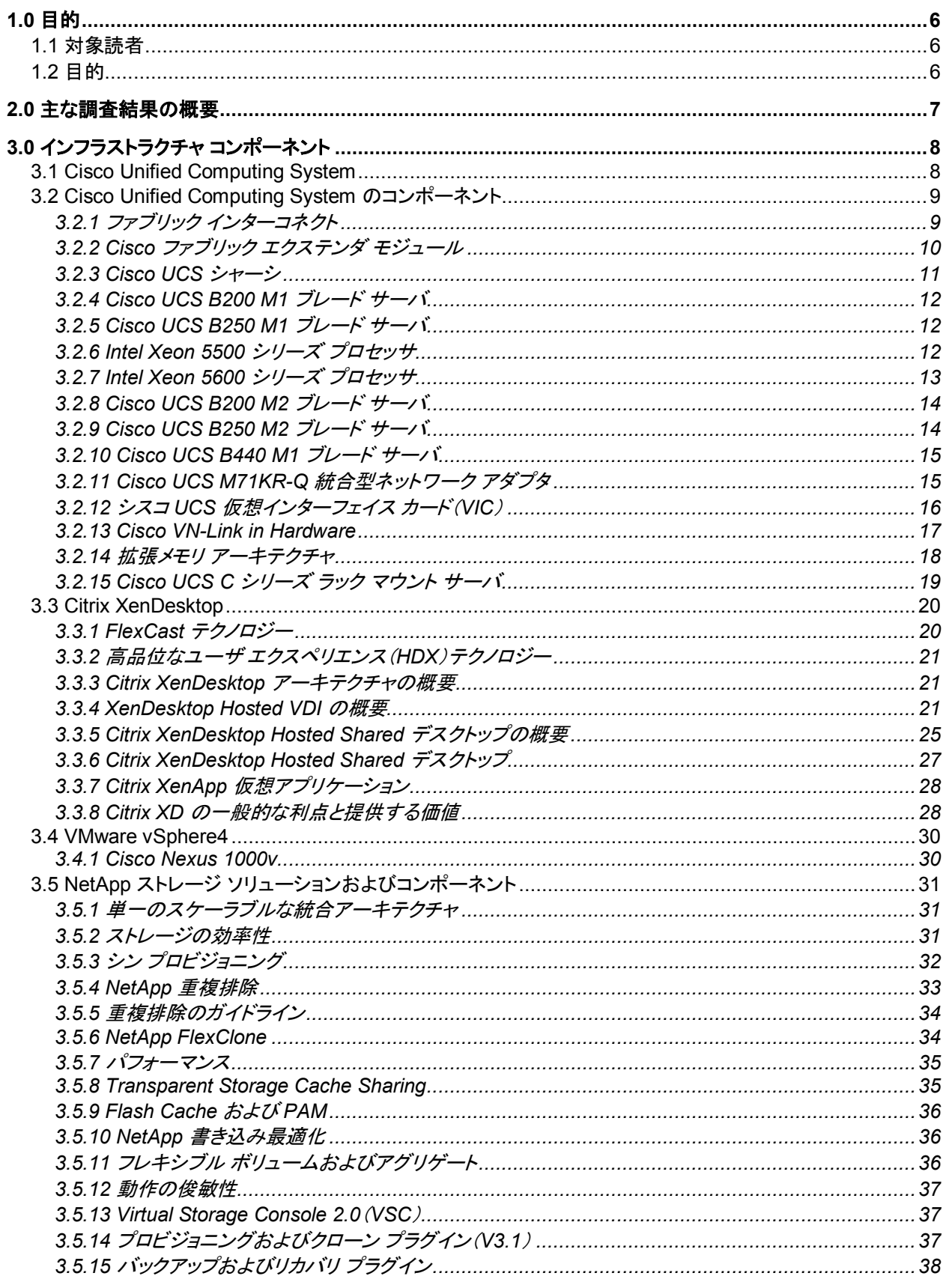

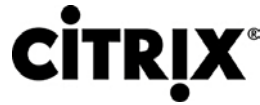

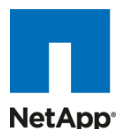

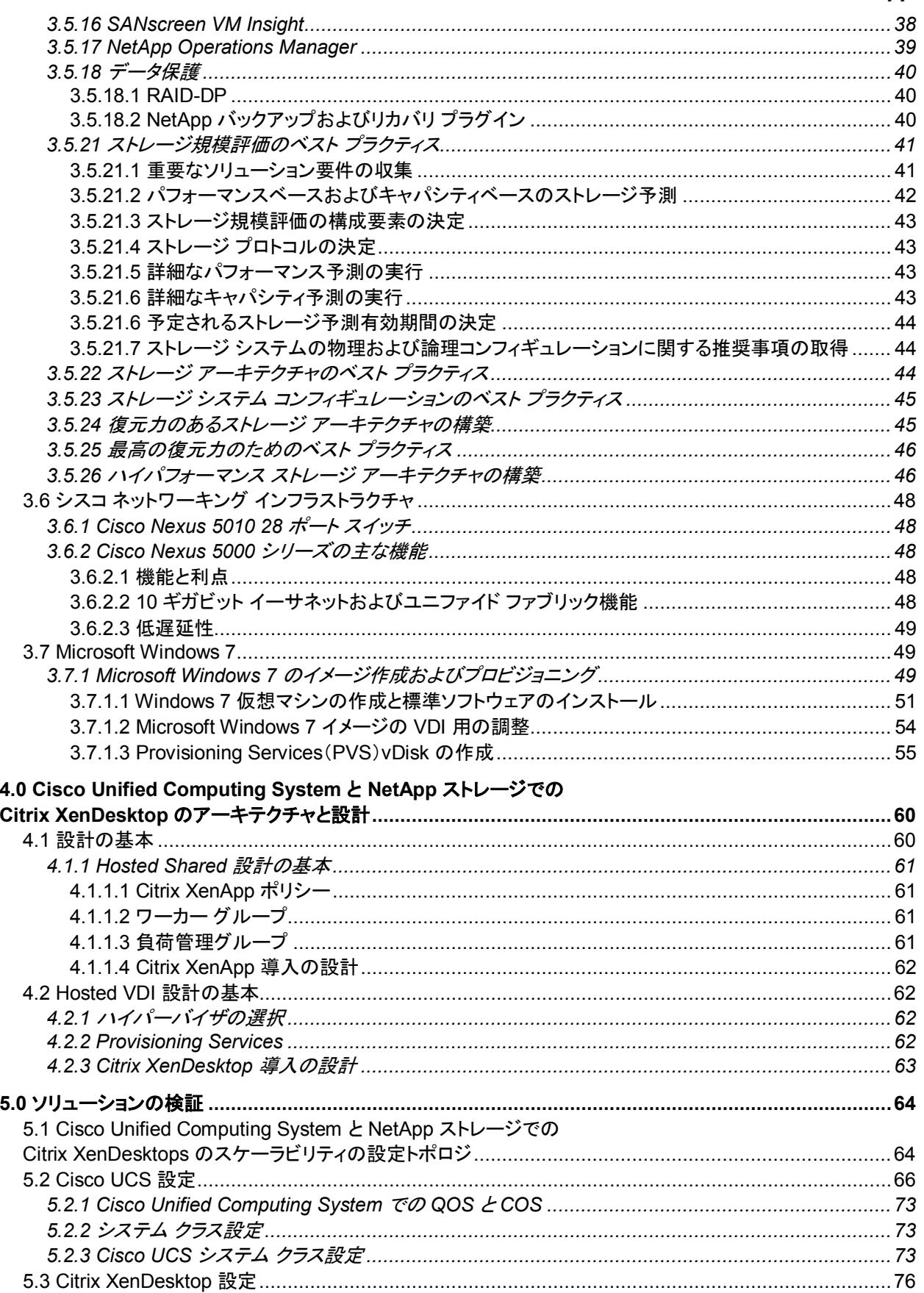

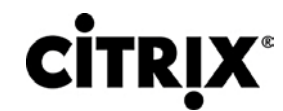

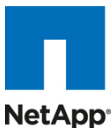

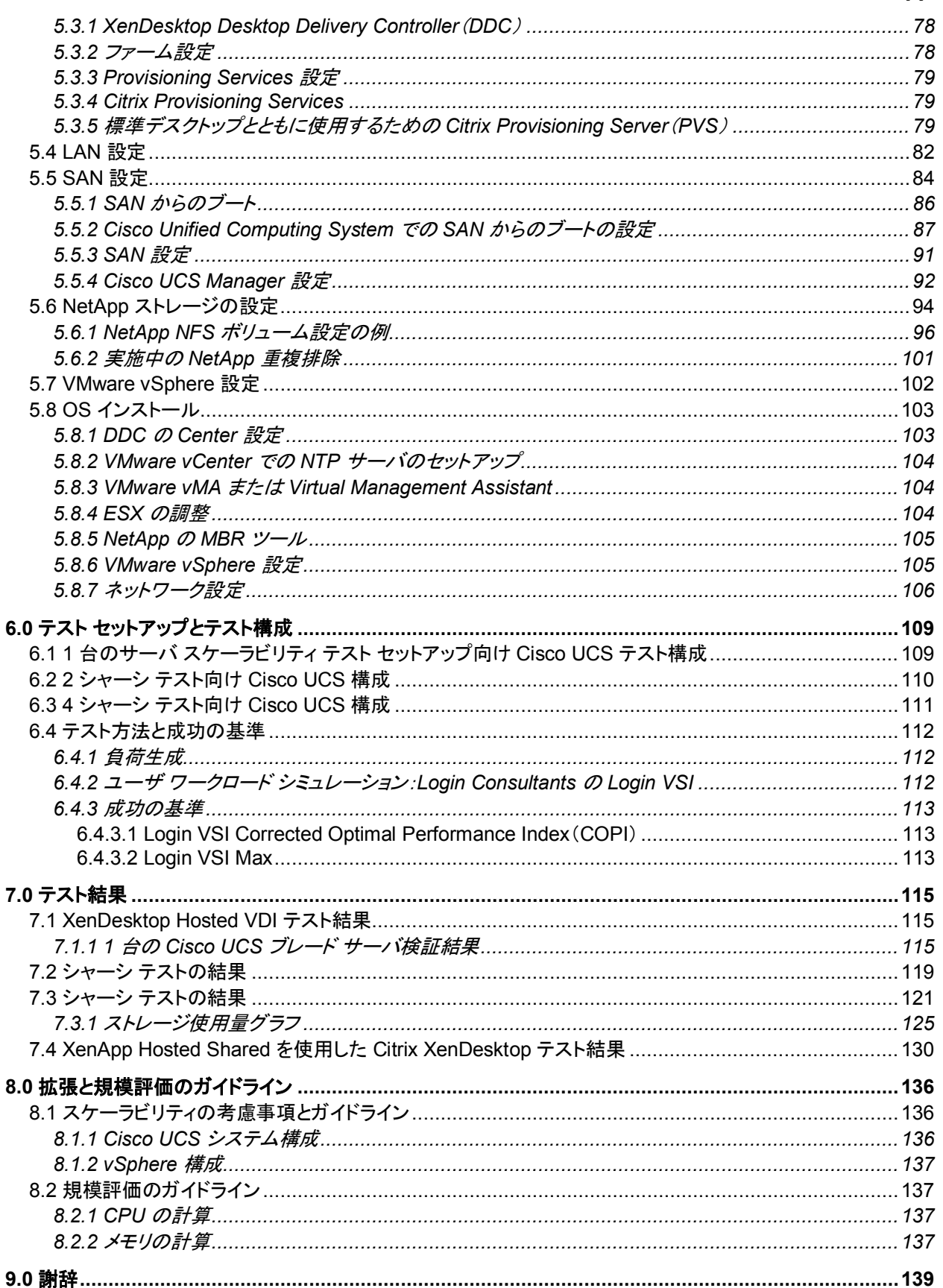

# **CİTRIX®**

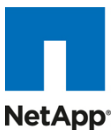

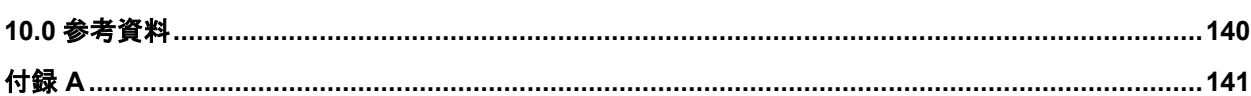

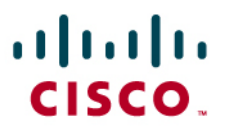

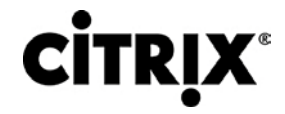

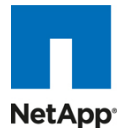

## <span id="page-5-0"></span>**1.0** 目的

このドキュメントでは、NetApp ストレージ アレイに接続されている Cisco Unified Computing System(UCS)B シリーズ ブレード サーバ上にある Citrix XenDesktop 環境のスケーラビリティを評価した調査結果を報告します。また、顧客の Cisco Unified Computing System 上で XenDesktop を大規模に導入する場合に推奨するベスト プラクティスとガイドラ インを説明します。

#### <span id="page-5-1"></span>**1.1** 対象読者

このドキュメントは、Cisco Unified Computing System 上 で Citrix XenDesktop Hosted VDI ソリューションのプランニン グ、設計、導入を担当するソリューション アーキテクト、セールス エンジニア、フィールド エンジニア、コンサルタントを対象 としています。このドキュメントは、Cisco Unified Computing System、Citrix デスクトップ ソフトウェア、NetApp ストレー ジ システム、関連ソフトウェアのアーキテクチャの知識を読者が有していることを前提としています。

## <span id="page-5-2"></span>**1.2** 目的

このドキュメントは、VMware vSphere の仮想環境で実行している NetApp ストレージが付属する Cisco UCS で Citrix XenDesktop を設計、導入するうえで必要な設計上の考慮事項と検証方法を明示することを目的としています。

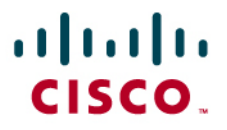

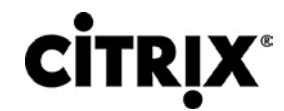

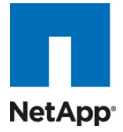

## <span id="page-6-0"></span>**2.0** 主な調査結果の概要

- スケール テストの調査結果:Windows 7 デスクトップ 110 台で、デスクトップあたり 1.5 GB のナレッジ ワーカーの 負荷を実行。
- パフォーマンス面では、大容量メモリを搭載するブレードで最高レベルの費用対効果を発揮。
- サーバを 1 台、8 台、16 台と増設してテストした結果、リニアなスケーラビリティを実証。同じ応答時間で、サーバ 1 台では 110 台のデスクトップを、サーバ 16 台では 1760 台のデスクトップを実行。
- 真の仮想化:検証に使用された環境は、VMware vSphere でホストされている仮想マシンのみで構成。仮想デスク トップと、Active Directory、Citrix Provisioning Server、XenDesktop Desktop Delivery Controller などのサポー ト用インフラストラクチャ コンポーネントはすべて VMware vSphere 上でホスト。
- Cisco UCS Manager による迅速なプロビジョニングにより、簡単にシャーシを増設可能。
- 10 G ユニファイド ファブリックに関する調査では、負荷テスト中にユーザ応答時間のパフォーマンスにおいて、き わめて優れた検証結果を実現。
- 低遅延の Cisco Virtual Interface Card(VIC; 仮想インターフェイス カード)を使用すると、追加の vNIC を装備す る構成での堅牢性が強化され、応答時間も高速化。
- バックエンド ストレージを適切に拡張すると、提案のリファレンス アーキテクチャを変更せずに、UCS ドメインの シャーシを 4 台以上に拡張可能。
- FlexCast の検証:UCS ブレードと NetApp ストレージで実行している Citrix FlexCast モデルの Hosted VDI およ び Hosted Shared の動作に問題がないことを実証。
- メモリによる密度の向上:B250 M2 ブレードはデスクトップの仮想化に最適な 192 GB のメモリ構成を提供します。 この構成により、デスクトップに割り当てられているメモリの容量に制限されることなく、ホスティング インフラストラ クチャでサーバの CPU 性能を完全に活用可能。
- デスクトップの仮想化によるストレージの簡素化:NetApp では複数のストレージ ボリュームを集約できるため、デ スクトップの仮想化に必要なストレージを大幅に簡素化。

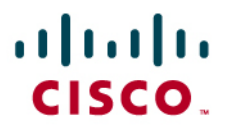

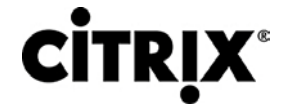

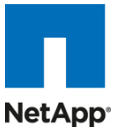

## <span id="page-7-0"></span>**3.0** インフラストラクチャ コンポーネント

このセクションでは、この構成で使用されているすべてのインフラストラクチャ コンポーネントを説明します。

#### <span id="page-7-1"></span>**3.1 Cisco Unified Computing System**

Cisco Unified Computing System は、コンピューティング、ネットワーク、ストレージ アクセス、仮想化を 1 つのシステム に統合する次世代のデータセンター プラットフォームであり、TCO を削減してビジネスの俊敏性を高めることを目的として 設計されています。このシステムは低遅延でロスレスの 10 ギガビット イーサネット ユニファイド ネットワーク ファブリック と、エンタープライズ クラスの x86 アーキテクチャ サーバを統合しています。また、このシステムはスケーラブルな統合型 マルチシャーシ プラットフォームであり、すべてのリソースが 1 つの統合された管理ドメインに属します。

主なシステム コンポーネントは次のとおりです。

コンピューティング:このシステムは Intel Xeon 5500、5600、7500 シリーズ プロセッサ ベースのブレード サーバを装備 する、まったく新しいクラスのコンピューティング システムを採用しています。ブレード サーバには、特許を取得しているシ スコ拡張メモリ テクノロジーが組み込まれているため、大量のデータセットを扱うアプリケーションをサポートし、サーバあ たりの仮想マシン数も増加します。

ネットワーク:このシステムは低遅延でロスレスの 10 Gbps ユニファイド ネットワーク ファブリック上で統合されています。 このネットワーク基盤は、現状では LAN、SAN、高性能コンピューティング ネットワークとして扱われている 3 つの異なる ネットワークを統合します。ユニファイド ファブリックを使用すると、ネットワーク アダプタ、スイッチ、ケーブルの数が削減さ れ、電力供給と冷却の所要量も減少するため、コストを低減できます。

仮想化:このシステムでは仮想化の可能性を最大限に高め、仮想環境のスケーラビリティ、性能、運用管理を強化します。 シスコのセキュリティ機能、ポリシー適用機能、診断機能が仮想環境でも利用できるようになり、変化するビジネスと IT 要 件への適切な対応が可能になります。

ストレージ アクセス:このシステムでは、SAN ストレージと Network Attached Storage(NAS; ネットワーク接続型ストレー ジ)の両方のアクセスがユニファイド ファブリック経由に集約されます。ストレージ アクセスを集約すると、Cisco Unified Computing System からストレージへのアクセス媒体として、イーサネット、ファイバ チャネル、Fibre Channel over Ethernet(FCoE)、iSCSI を利用できるため、ユーザの選択肢が増えるとともに、投資を保護できます。さらに、システム からストレージ リソースへの接続に関するストレージ アクセス ポリシーを事前に割り当てられるため、ストレージの接続と 管理が単純になり、生産性も向上します。

管理:このシステムの特色は、あらゆるシステム コンポーネントを統合し、ソリューション全体を 1 つのエンティティとして、 Cisco UCS Manager ソフトウェアから管理できることです。Cisco UCS Manager には、直感的な GUI、CLI、堅牢な API が装備され、すべてのシステム構成と運用を管理できます。Cisco UCS Manager は、ストレージ、ネットワーク、サーバ 管理者の共同作業により、アプリケーションのサービス プロファイルを定義できるため、IT スタッフの生産性が高まります。 サービス プロファイルとは、対象の物理構成とインフラストラクチャ ポリシーを論理的に表現したものです。サービス プロ ファイルを使用すると、プロビジョニングを自動化して、ビジネスの俊敏性を向上できるため、データセンターのリソースを 数日ではなく数分でプロビジョニングできます。

これらのコンポーネントは 1 つの緊密に結合されたシステムとして動作するため、データセンター内のテクノロジーが統一 されます。従来のシステムと比べると非常にシンプルであるため、データセンターの運用を簡素化できるとともに、電力と 冷却の所要量を低減できます。このシステムによって、ビジネスの業績向上に必要な IT の俊敏性が高まります。図 1 は Cisco Unified Computing System のコンポーネントを示しています。後列左からファブリック インターコネクト、ブレード サーバ シャーシ、ブレード サーバ、前列はファブリック エクステンダとネットワーク アダプタです。

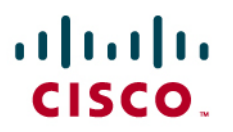

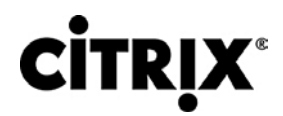

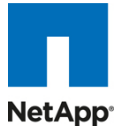

図 **1.** Cisco Unified Computing System

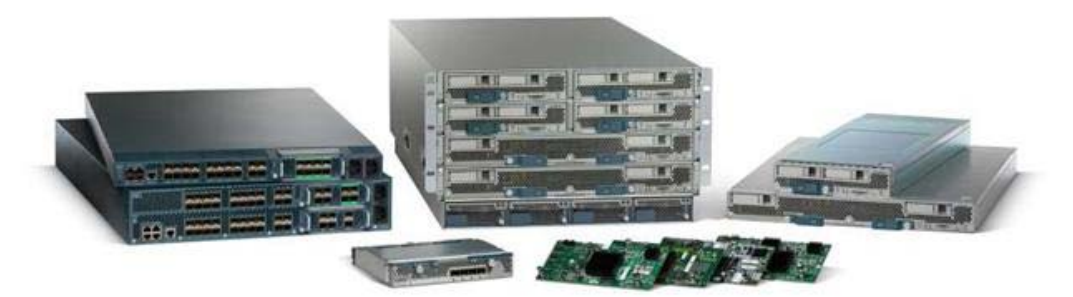

## <span id="page-8-1"></span><span id="page-8-0"></span>**3.2 Cisco Unified Computing System** のコンポーネント

#### **3.2.1** ファブリック インターコネクト

Cisco® UCS 6100 シリーズのファブリック インターコネクトは、Cisco Unified Computing System の中核であり、このシ ステムのネットワーク接続と管理を担当します(図 2)。Cisco UCS 6100 シリーズは、ライン レート、低遅延、ロスレスの 10 ギガビット イーサネットおよび Fibre Channel over Ethernet(FCoE)機能を提供します。

Cisco UCS 6100 シリーズは、Cisco UCS B シリーズ ブレード サーバおよび UCS 5100 シリーズ ブレード サーバ シャーシの管理と通信のバックボーンとなります。Cisco UCS 6100 シリーズのファブリック インターコネクトに接続されて いるすべてのシャーシ(つまり、すべてのブレード)は、アベイラビリティの高い単一の管理ドメインの一部となります。また、 Cisco UCS 6100 シリーズはユニファイド ファブリックをサポートしているため、ドメイン内のすべてのブレードが LAN と SAN の両方に接続できるようになります。

ネットワーキングに関しては、Cisco UCS 6100 シリーズにはカットスルー アーキテクチャが採用されており、パケット サ イズや使用サービスを問わず、常に低遅延かつラインレートの 10 ギガビット イーサネット接続をサポートします。この製 品ファミリではシスコの低遅延でロスレスの 10 ギガビット イーサネット ユニファイド ネットワーク ファブリック機能がサ ポートされているため、イーサネット ネットワークの信頼性、効率、スケーラビリティが向上します。このファブリック イン ターコネクトは、ロスレス イーサネット ファブリック上でブレードからインターコネクトまで、複数のトラフィック クラスをサ ポートします。FCoE に合わせて最適化されたサーバ設計により、NIC、HBA、ケーブル、スイッチの集約が可能であるた め、TCO を大幅に削減します。

また、Cisco UCS 6100 シリーズは、LAN と SAN のトラフィックを 1 つのユニファイド ファブリック上に集約するように設 計されているため、複数の並列するネットワークや、何種類ものアダプタ カード、スイッチング インフラストラクチャ、ラック 内配線に伴う資本コストおよび運営コストを削減できます。ファイバ チャネル拡張モジュールをインターコネクトに装着する と、Cisco Unified Computing System から既存のネイティブ ファイバ チャネル SAN への直接接続が可能です。FCoE からネイティブ ファイバ チャネルに接続できると、既存のストレージ システムへの投資が保護されるとともに、ラック内の ケーブル配線を大幅に簡素化できます。

図 **2.** Cisco UCS 6120XP 20 ポート ファブリックインターコネクト(上)と Cisco UCS 6140XP 40 ポート ファブリックイ ンターコネクト

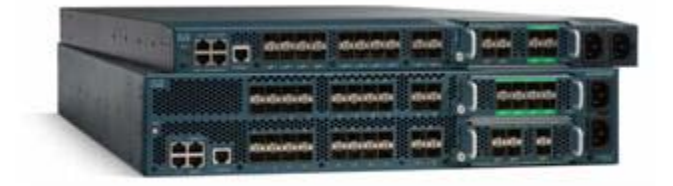

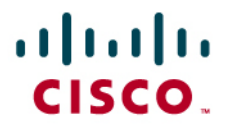

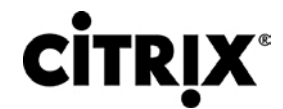

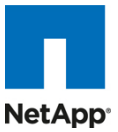

Cisco UCS 6100 シリーズは、次のモジュール オプションをサポートするように設計されています。

- 10 ギガビット イーサネット ポート 6 個を装備したイーサネット モジュール(SFP+ インターフェイスを使用)
- 10 ギガビット イーサネット ポート 4 個(SFP+ インターフェイスを使用)と、1/2/4 Gbps ネイティブ ファイバ チャネ ル接続用ポート 4 個(SFP インターフェイスを使用)を装備したファイバ チャネル + イーサネット モジュール
- 1/2/4 Gbps ネイティブ ファイバ チャネル ポート 8 個(SFP インターフェイスを使用)を装備し、既存のファイバ チャ ネル ネットワークとの透過的な接続が可能なファイバ チャネル モジュール
- 1/2/4/8 Gbps ネイティブ ファイバ チャネル ポート 6 個(SFP または SFP+ インターフェイスを使用)を装備し、既 存のファイバ チャネル ネットワークとの透過的な接続が可能なファイバ チャネル モジュール
- 図 **3.** 左から右に:ポート 8 個の 1/2/4 Gbps ネイティブ ファイバ チャネル拡張モジュール、ファイバ チャネル ポート 4 個 + 10 ギガビット イーサネット ポート 4 個の拡張モジュール

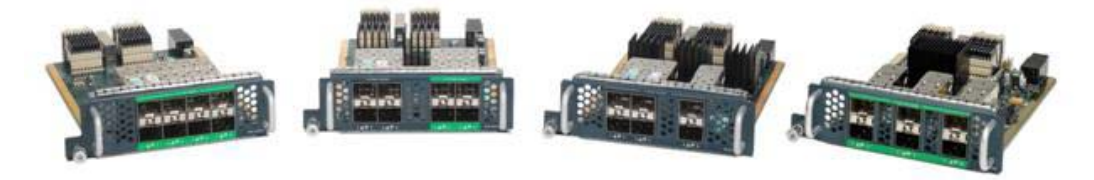

#### <span id="page-9-0"></span>**3.2.2 Cisco** ファブリック エクステンダ モジュール

Cisco UCS 2100 シリーズ ファブリック エクステンダは、ブレード サーバの格納ラックにユニファイド ファブリックを組み込 み、ブレード サーバとファブリック インターコネクト間に 10 ギガビット イーサネット接続を提供して、診断、配線、管理を簡 素化します。

Cisco UCS 2100 シリーズは Cisco UCS 6100 シリーズ ファブリック インターコネクトと Cisco UCS 5100 シリーズ ブ レード サーバ シャーシ間の I/O ファブリックを拡張し、すべてのブレードおよびシャーシを常にロスレスの Fibre Channel over Ethernet(FCoE)ファブリックに接続します。ファブリック エクステンダは分散型ラインカードと同様の製品であるため、 スイッチングは行わず、ファブリック インターコネクトの拡張機能の 1 つとして管理されます。このような方式を採ることで、 シャーシからスイッチングを切り離すことができ、インフラストラクチャ全体の複雑さが軽減します。また、Cisco Unified Computing System の規模を拡張してシャーシの数を増やしても、スイッチの数を増やす必要がないため、TCO の削減 につながるとともに、すべてのシャーシをアベイラビリティの高い 1 つの管理ドメインとして扱うことが可能になります。

Cisco 2100 シリーズは、シャーシ環境(電源、ファン、ブレード)の管理もファブリック インターコネクトと連動して行います。 したがって、シャーシごとに管理モジュールを用意する必要はありません。

Cisco UCS 2100 シリーズ ファブリック エクステンダは、Cisco UCS 5100 シリーズ シャーシの背面に取り付けられます。 Cisco UCS 5100 シリーズ シャーシ 1 台でファブリック エクステンダを 2 枚までサポートできるため、キャパシティと冗長 性が向上します。

# $(1)$  $(1)$  $(1)$ CISCO.

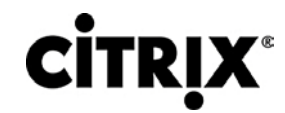

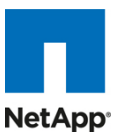

図 **4.** 2 枚の Cisco UCS 2104XP ファブリック エクステンダを装備した Cisco UCS 5108 ブレード サーバ シャーシの 背面図

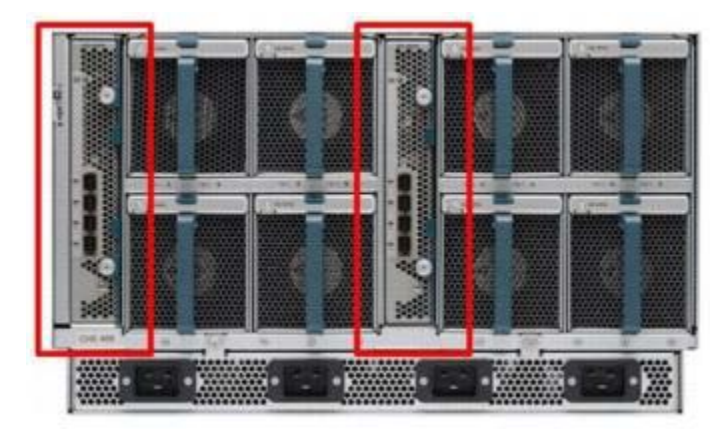

Cisco UCS 2104XP ファブリック エクステンダには 10 ギガビット イーサネット ポート、FCoE 対応ポート、Small Form-Factor Pluggable Plus(SFP+)ポートが 4 個あり、これらのポートでブレード シャーシをファブリック インターコネクトに接 続します。各 Cisco UCS 2104XP には 8 個の 10 ギガビット イーサネット ポートがあり、ミッドプレーンを通してシャーシ 内の各ハーフ幅スロットに接続されます。一般に、ファブリック エクステンダは 2 枚 1 組で使用して冗長化します。この 2 枚を合わせるとシャーシの I/O 帯域幅は最大 80 Gbps になります。

図 **5.** Cisco UCS 2104XP ファブリック エクステンダ

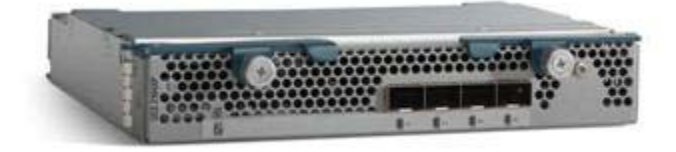

#### <span id="page-10-0"></span>**3.2.3 Cisco UCS** シャーシ

Cisco UCS 5100 シリーズ ブレード サーバ シャーシは、Cisco Unified Computing System のきわめて重要な構成要素 であり、スケーラブルで柔軟なブレード サーバ シャーシを現在および将来のデータセンターで利用可能にするとともに、 TCO の削減にも役立ちます。

シスコ初のブレード サーバ シャーシ製品である Cisco UCS 5108 ブレード サーバ シャーシは、6 ラック ユニット(6 RU) 構成で、業界標準の 19 インチ ラックにマウントできます。このシャーシは、最大で 8 基までのハーフ幅の Cisco UCS B シリーズ ブレード サーバを搭載でき、ハーフ幅とフル幅の両方のブレード フォーム ファクタにも対応できます。

4 基のホットスワップ可能な単相電源装置には、シャーシの前面からアクセスできます。これらの電源装置は 92 % の効 率性を誇り、非冗長構成、N+1 冗長構成、グリッド冗長構成をサポートするように設定できます。シャーシの背面には、8 基のホットスワップ可能なファン、交換可能な配電ユニットの 4 つの電源コネクタ(電源装置ごとに 1 つ)、Cisco UCS 2104XP ファブリック エクステンダ用の 2 つの I/O ベイがあります。

パッシブ ミッドプレーンでは、サーバ スロットごとに最大で 20 Gbps の I/O 帯域幅をサポートし、2 スロットでは最大で 40 Gbps の I/O 帯域幅をサポートします。シャーシは今後の 40 ギガビット イーサネット標準規格にも対応できます。

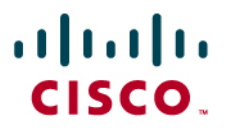

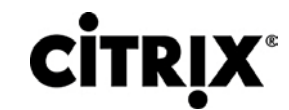

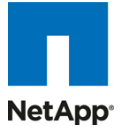

図 **6.** Cisco ブレード サーバ シャーシ(前面図と背面図)

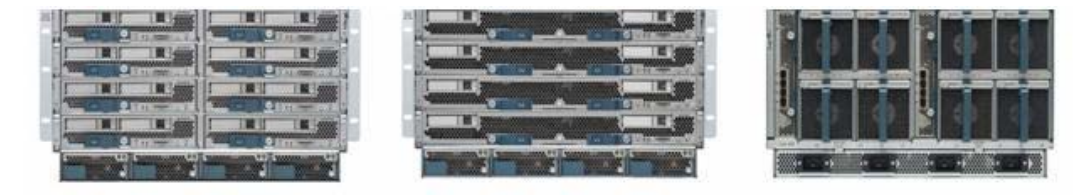

#### <span id="page-11-0"></span>**3.2.4 Cisco UCS B200 M1** ブレード サーバ

Cisco UCS B200 M1 ブレード サーバはハーフ幅の 2 ソケットのブレード サーバです。このシステムは 2 基の Intel Xeon 5500 シリーズ プロセッサを使用し、最大 96 GB の DDR3 メモリを搭載し、ホットスワップ可能な Small Form Factor(SFF)Serial Attached SCSI(SAS; シリアル接続 SCSI)ディスク ドライブのオプションが 2 つあり、1 つのメザニ ン コネクタで最大 20 Gbps の I/O スループットに対応します。このサーバは、実稼動レベルの仮想化と、データセンター のその他の主な作業負荷に対応するために、簡易性、性能、高密度をバランスよく兼ね備えています。

図 **7.** Cisco UCS B200 M1 ブレード サーバ

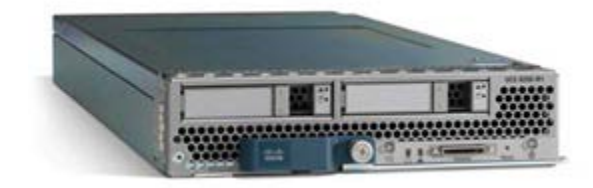

#### <span id="page-11-1"></span>**3.2.5 Cisco UCS B250 M1** ブレード サーバ

Cisco UCS B250 M1 拡張メモリ ブレード サーバは、シスコ拡張メモリ テクノロジーを採用したフル幅の 2 ソケットのブ レード サーバです。このシステムは 2 基の Intel Xeon 5500 シリーズ プロセッサをサポートし、最大 384 GB の DDR3 メモリを搭載し、SFF SAS ディスク ドライブのオプションが 2 つあり、2 つのメザニン接続で最大 40 Gbps の I/O スルー プットに対応します。このサーバは、大容量のメモリとスループットにより、要件の厳しい仮想化および大型データセットの 作業負荷に対応するパフォーマンスと容量を強化します。

図 **8.** Cisco UCS B250 M1 拡張メモリ ブレード サーバ

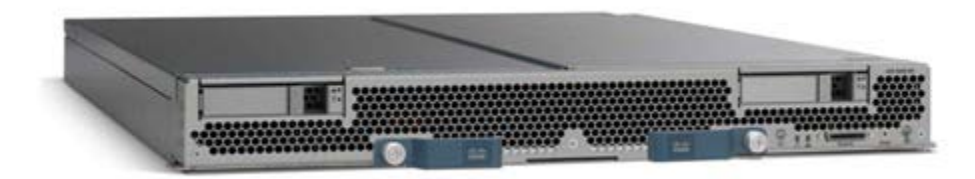

#### <span id="page-11-2"></span>**3.2.6 Intel Xeon 5500** シリーズ プロセッサ

パフォーマンス、エネルギー効率、仮想化の柔軟性を向上させる革新的なテクノロジーを搭載する Intel Xeon プロセッサ 5500 シリーズをもとに構築された 2 基のプロセッサ プラットフォームにより、既存のデータセンター施設でより多くのビジ ネス サービスを簡単に実行できるようになります。データセンターを効率化するには、エネルギー効率に優れたプロセッ サと、各ラックの性能を最大限に引き出す機能が最も重要です。パフォーマンスとエネルギー効率を同時に高める独自の 機能に、柔軟な仮想化を加えた Intel Xeon プロセッサ 5500 シリーズは、データセンターの容量拡張を解決する効率的 なソリューションとなり、ビジネスの競争力を向上させます。Intel ターボ ブースト テクノロジーと Intel ハイパースレッディン グ テクノロジーを組み合わせ、それぞれのエンタープライズ アプリケーションに最適なパフォーマンスを実現します。また、 Intel QuickPath Technology により、帯域幅を大量に消費するアプリケーションでのパフォーマンスとスループットが劇的 に向上します。

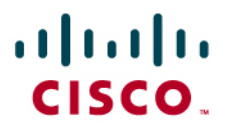

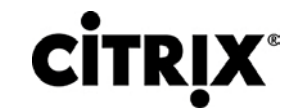

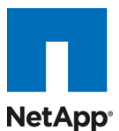

サーバあたりのパフォーマンスが向上すると、より少ないサーバでより多くのことを実行できるため、運用コストを大幅に削 減できます。Intel Intelligent Power Technology はこれらの新しいパフォーマンス機能とともに動作し、すべての運用面 においてより少ない電源消費でパフォーマンスを向上し、ワットあたりのパフォーマンスを最大限に引き出します。高性能 95 ワット、標準 80 ワット、低電力 60 ワットのバージョンがあり、ラックおよびブレード フォーム ファクタの両方で高密度な 導入を可能にします。

また、Intel FlexMigration と Intel FlexPriority を搭載した Intel VT を使用すると、新規および既存のプラットフォームに わたって仮想化の作業負荷の管理や割り当てを行う際に、より多くの選択肢を持つことができます。Intel ターボ ブースト テクノロジーとハードウェアの組み合わせで Intel VT を活用すると、仮想マシン(VIRTUAL MACHINE)で実行しているア プリケーションのパフォーマンスを向上できます。Intel VT FlexMigration を仮想化管理ソフトウェアと組み合わせて使用 すると、電力を節約し、作業負荷のバランスを調整し、エネルギー消費量を削減できます。

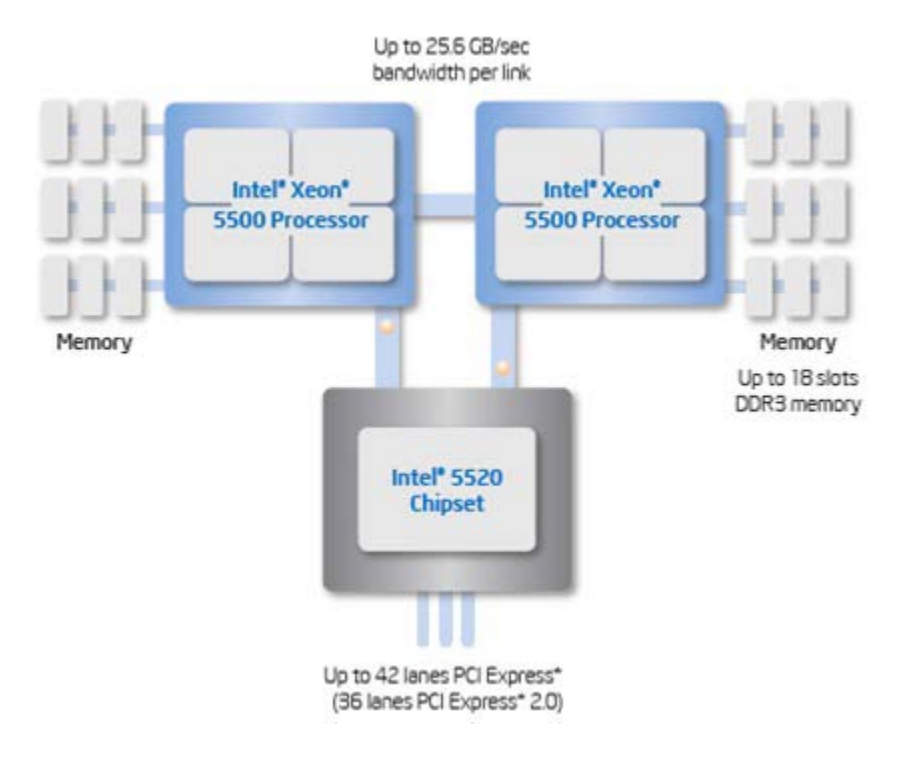

図 **9.** Intel Xeon 5500 シリーズ プロセッサ

#### <span id="page-12-0"></span>**3.2.7 Intel Xeon 5600** シリーズ プロセッサ

データセンターの電源と冷却機能が上限に達するようになると、既存のデータセンターの耐用年数の延長や新しいデータ センターの計画において、効率性に重点が置かれるようになりました。これらの取り組みの一環として、IT は既存のインフ ラストラクチャを標準のエンタープライズ サーバに更新し、より高いパフォーマンス、スケーラビリティ、効率性を実現する 必要があります。Intel® Xeon® プロセッサ 5600 シリーズは、自動的に消費電力を制御し、アプリケーションの必要に合 わせてインテリジェントにサーバ パフォーマンスを調整し、電力効率とパフォーマンスの両方を最大化します。こうした優 れた機能の秘密は、Intel の新しい 32nm Nehalem マイクロアーキテクチャにあります。Intel マイクロアーキテクチャ Nehalem を備えた Intel Xeon プロセッサ 5600 シリーズは、CPU とメモリを可能な限りの低電力状態に自動的に切り換 えながら、必要なパフォーマンスを提供する Intel® Intelligent Power Technology を採用し、前世代のサーバと同じパ フォーマンスを実現しつつ、電力消費量を最大 30 % 削減します。Intel Xeon プロセッサ 5600 で構築された新しいインフ ラストラクチャにシングル コア インフラストラクチャを統合すると、エネルギー コストを最大 93 % 削減できます。

この画期的なインテリジェント サーバ テクノロジーには、次の機能があります。

● 第二世代 High-k およびメタル ゲート トランジスタ テクノロジーを使用した Intel の新しい 32nm Nehalem マイク ロアーキテクチャ。

# ahah CISCO.

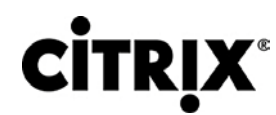

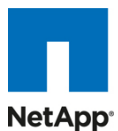

- ビジネスとアプリケーションの要件に合わせて自動的にパフォーマンスを最適化し、Intel® Xeon® プロセッサ 5500 シリーズと比較してワットあたり最大 60 % 高い性能を実現するインテリジェントなパフォーマンス。
- 作業負荷に合わせて消費電力を自動的に調節し、ワットあたりの最適なパフォーマンスを実現するエネルギー効 率。また、新しい 40 ワットのオプションと低電力 DDR3 メモリにより、エネルギー コストを一層削減。
- 仮想環境でのクラス最高レベルのパフォーマンスと管理性により IT インフラストラクチャを向上させ、2 ソケット、シ ングル コア サーバで最大 15:1 の統合を可能にする柔軟な仮想化。新しい世代の Intel® プロセス テクノロジーを 搭載する新しい標準エンタープライズ サーバとワークステーションにより、IT インフラストラクチャの効率性を劇的 に前進させ、他に類を見ないビジネス機能を実現。

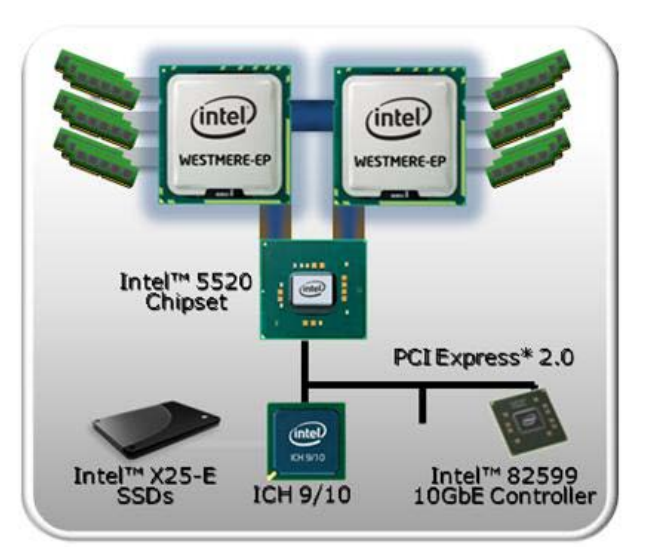

図 **10.** Intel Xeon 5600 シリーズ プロセッサ

#### <span id="page-13-0"></span>**3.2.8 Cisco UCS B200 M2** ブレード サーバ

Cisco UCS B200 M2 ブレード サーバはハーフ幅の 2 ソケットのブレード サーバです。このシステムは 2 基の Intel Xeon 5600 シリーズ プロセッサを使用し、最大 96 GB の DDR3 メモリを搭載し、ホットスワップ可能な Small Form Factor(SFF)Serial Attached SCSI(SAS; シリアル接続 SCSI)ディスク ドライブのオプションが 2 つあり、1 つのメザニ ン コネクタで最大 20 Gbps の I/O スループットに対応します。このサーバは、実稼動レベルの仮想化と、データセンター のその他の主な作業負荷に対応するために、簡易性、性能、高密度をバランスよく兼ね備えています。

図 **11.** Cisco UCS B200 M2 ブレード サーバ

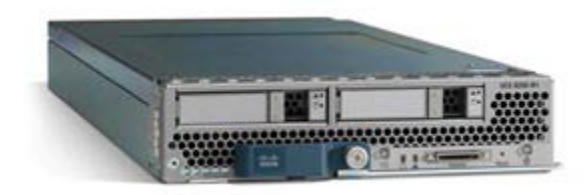

### <span id="page-13-1"></span>**3.2.9 Cisco UCS B250 M2** ブレード サーバ

Cisco UCS B250 M2 拡張メモリ ブレード サーバは、シスコ拡張メモリ テクノロジーを採用したフル幅の 2 ソケットのブ レード サーバです。このシステムは 2 基の Intel Xeon 5600 シリーズ プロセッサをサポートし、最大 384 GB の DDR3 メモリを搭載し、SFF SAS ディスク ドライブのオプションが 2 つあり、2 つのメザニン接続で最大 40 Gbps の I/O スルー プットに対応します。このサーバは、大容量のメモリとスループットにより、要件の厳しい仮想化および大型データセットの 作業負荷に対応するパフォーマンスと容量を強化します。

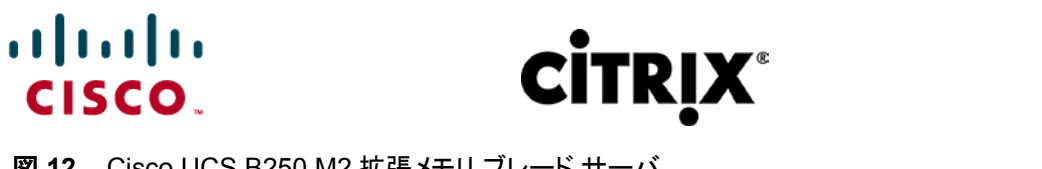

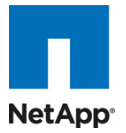

図 **12.** Cisco UCS B250 M2 拡張メモリ ブレード サーバ

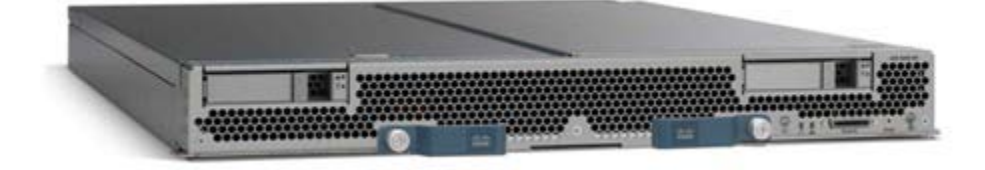

#### <span id="page-14-0"></span>**3.2.10 Cisco UCS B440 M1** ブレード サーバ

Cisco UCS B440 M1 ブレード サーバは、2 基または 4 基の Intel Xeon 7500 シリーズ プロセッサを搭載したフル幅の 4 ソケット システムであり、インテリジェントなパフォーマンスによって、さまざまな仮想環境のニーズに自動的に適応し、 ミッションクリティカルな作業にも高度な信頼性を提供します。このブレード サーバは、DIMM スロット 32 個を装備し、 Samsung の 40 ナノメートル クラス テクノロジーを採用する DDR3 1333 MHz で最大 256 GB をサポートします。また、 前面アクセスとホットスワップが可能なオプションの Small Form-Factor Pluggable(SFFP)ドライブ 4 台と LSI SAS2108 RAID コントローラ 1 つがあります。B440 はデュアルポート メザニン カードを 2 枚を装着して、ブレードあたり最大 40 Gbps I/O を実現できます。オプションとして、Cisco UCS VIC M81KR 仮想インターフェイス カードまたは統合型ネット ワーク アダプタ(Emulex または QLogic 互換)を装備できます。

図 **13.** Cisco UCS B440 ブレード サーバ

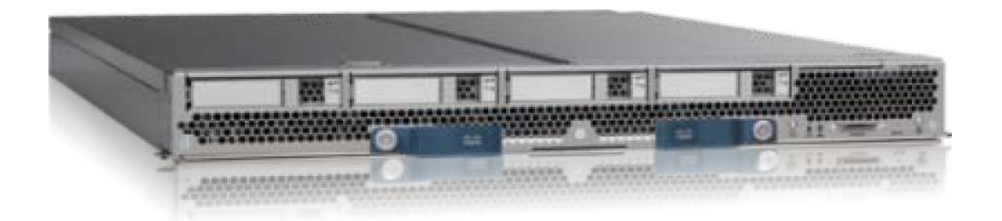

### <span id="page-14-1"></span>**3.2.11 Cisco UCS M71KR-Q** 統合型ネットワーク アダプタ

Cisco UCS M71KR-Q QLogic CNA は QLogic ベースの FCoE メザニン カードです。このアダプタにより Cisco Unified Computing System 内の Cisco UCS B シリーズ ブレード サーバに接続できます。

Cisco UCS ブレード専用に設計されているこのアダプタは、ブレード サーバ シャーシのミッドプレーンにデュアルポート接 続できます。Cisco UCS M71KR-Q は、Intel 82598 10 ギガビット イーサネット コントローラ(ネットワーク トラフィック用) と、QLogic 4 Gbps ファイバ チャネル コントローラ(ファイバ チャネル トラフィック用)を同じメザニン カードで使用します。 Cisco UCS M71KR-Q は、2 個の別々のファイバ チャネル HBA ポートと、2 個のイーサネット ネットワーク ポートとして、 オペレーティング システムから認識されます。

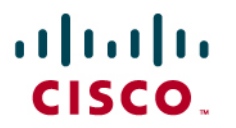

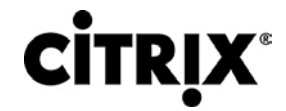

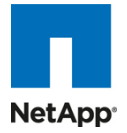

図 **14.** Cisco USC M71KR-Q ネットワーク アダプタ

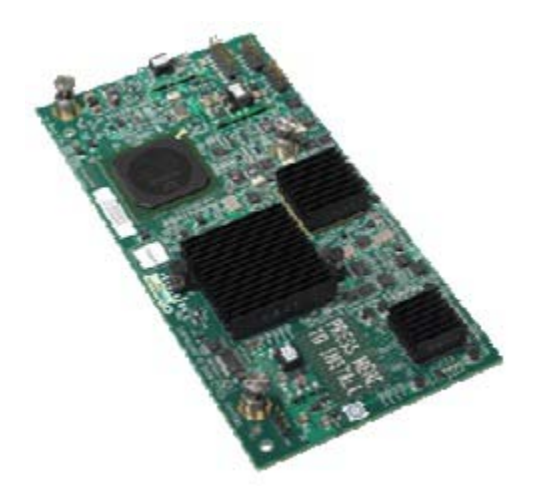

Cisco UCS M71KR-Q で QLogic のドライバを使用すると、10 ギガビット イーサネットと 4 Gbps ファイバ チャネルの両 方の機能を装備できます。これには次のような利点があります。

- 現在の QLogic アダプタ ベースの SAN 環境とドライバの互換性を確保してリスクを軽減
- 同じメザニン カードとファブリックを使用して LAN と SAN のトラフィックを統合し、全般的な NIC、HBA、ケーブル、 スイッチの数を減らして、TCO を削減
- Cisco UCS Manager での統合管理

#### 図 **15.** Cisco UCS M71KR-Q アーキテクチャ

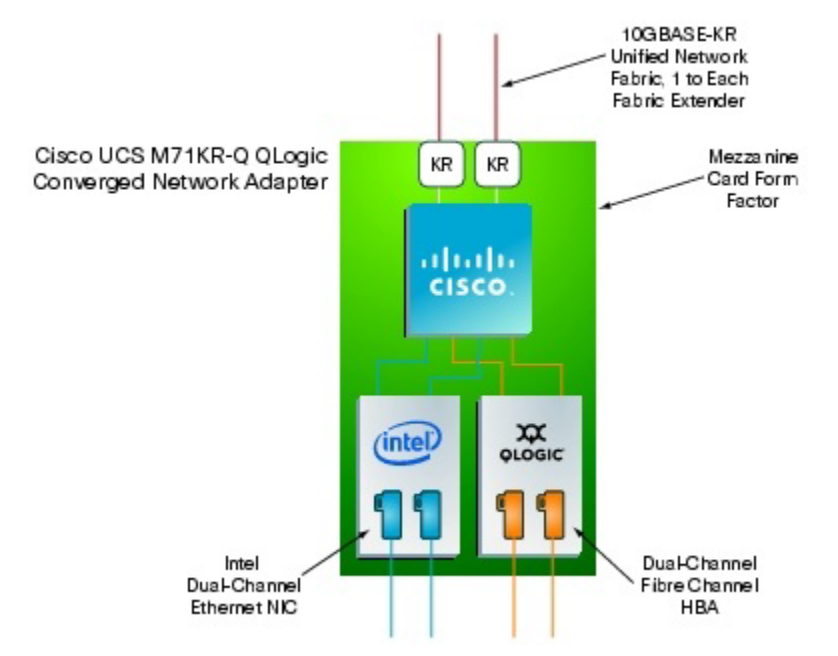

### <span id="page-15-0"></span>**3.2.12** シスコ **UCS** 仮想インターフェイス カード(**VIC**)

シスコ仮想インターフェイス カードは、サーバの仮想化により導入されるさまざまな新しい運用モードを高速化するように 最初から開発されています。この仮想インターフェイス カードは詳細に設定でき、自己仮想化するアダプタであり、アダプ

# ahah CISCO.

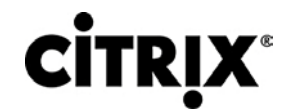

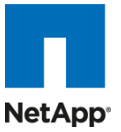

タあたり最大 128 個の PCIe エンドポイントを作成できます。これらの PCIe エンドポイントはアダプタのファームウェアで 作成され、完全準拠の標準 PCIe トポロジとしてホスト OS やハイパーバイザに認識されます。

仮想インターフェイス カードが作成するこれらの PCIe エンドポイントは、次の属性をそれぞれ個別に設定できます。

- インターフェイス タイプ:FCoE、イーサネット、ダイナミック イーサネット インターフェイス デバイス
- ホストに提示されるリソース マップ:PCIe BAR、アレイ割り込み
- ネットワークのプレゼンスと属性:MTU、VLAN メンバーシップ
- QoS パラメータ:802.1p クラス、ETS 属性、レート制限とシェーピング

図 **16.** シスコ UCS 仮想インターフェイス カード

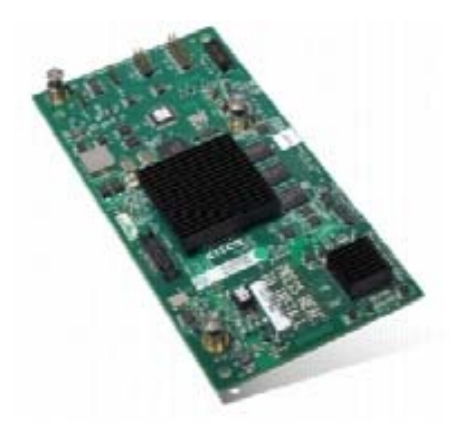

注:仮想インターフェイス カードはハードウェア レベルで SR-IOV に対応します。シスコでは、オペレーティング システムとハイパーバイ ザが SR-IOV をサポートするようになった段階で、SR-IOV ベースのソリューションへの円滑な移行をサポートします。

#### <span id="page-16-0"></span>**3.2.13 Cisco VN-Link in Hardware**

仮想インターフェイス カードには、シスコで初めて VN-Link in Hardware テクノロジーが実装されました。VN-Link in Hardware は物理ネットワーク スイッチに個別の仮想マシンの仮想ポートを提供するため、ハイパーバイザ内の仮想ス イッチが不要になります。仮想マシン I/O は直接アップストリームの物理ネットワーク スイッチ(この場合は Cisco UCS ファブリック インターコネクト)に送信され、この物理ネットワーク スイッチによって仮想マシンのスイッチングとポリシー適 用が行われます。

すべてのサポート対象ハイパーバイザ環境において、仮想インターフェイス カードは、FC インターフェイス、標準のイーサ ネット インターフェイス、ダイナミック イーサネット インターフェイスの 3 つの個別のデバイス タイプとして認識されます。 FC インターフェイスとイーサネット インターフェイスは標準の vmkernel コンポーネントによって使用され、標準の機能を 実行します。ダイナミック インターフェイスは vmkernel 層では認識されず、Raw PCIe デバイスとして保護されます。

Cisco vDS ESX プラグインと VN-Link in Hardware を使用すると、ダイナミック イーサネット インターフェイスを検出して、 それらすべてのインターフェイスを vDS が内部で使用するアップリンク インターフェイスとして登録できるソリューションを、 仮想インターフェイス カードで利用できるようになります。図 17 に示されているように、各ホストにある vDS コンポーネン トはそのアップリンク インターフェイスの数を検出し、そのホストで実行されている仮想マシンにスイッチを 1 つ示します。 仮想マシンのインターフェイスからのトラフィックはすべて、vDS スイッチの対応するポートに送信されます。トラフィックは 仮想インターフェイス カードから示された一意のダイナミック イーサネット インターフェイスにただちにマッピングされます。 この vDS の実装により、仮想マシン インターフェイスとアップリンク ポートの 1:1 の関係が保証されます。選択されたダイ ナミック イーサネット インターフェイスが、仮想マシンのインターフェイスの代わりとなります。

仮想インターフェイス カードによって示されたダイナミック イーサネット インターフェイスには、アップストリーム ネットワー ク スイッチである Cisco UCS ファブリック インターコネクト上に対応する仮想ポートがあります。

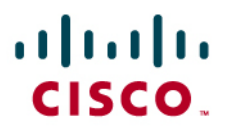

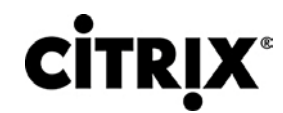

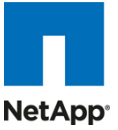

図 **17.** 各仮想マシン インターフェイスには、物理スイッチ上にそれぞれの仮想ポートがあります。

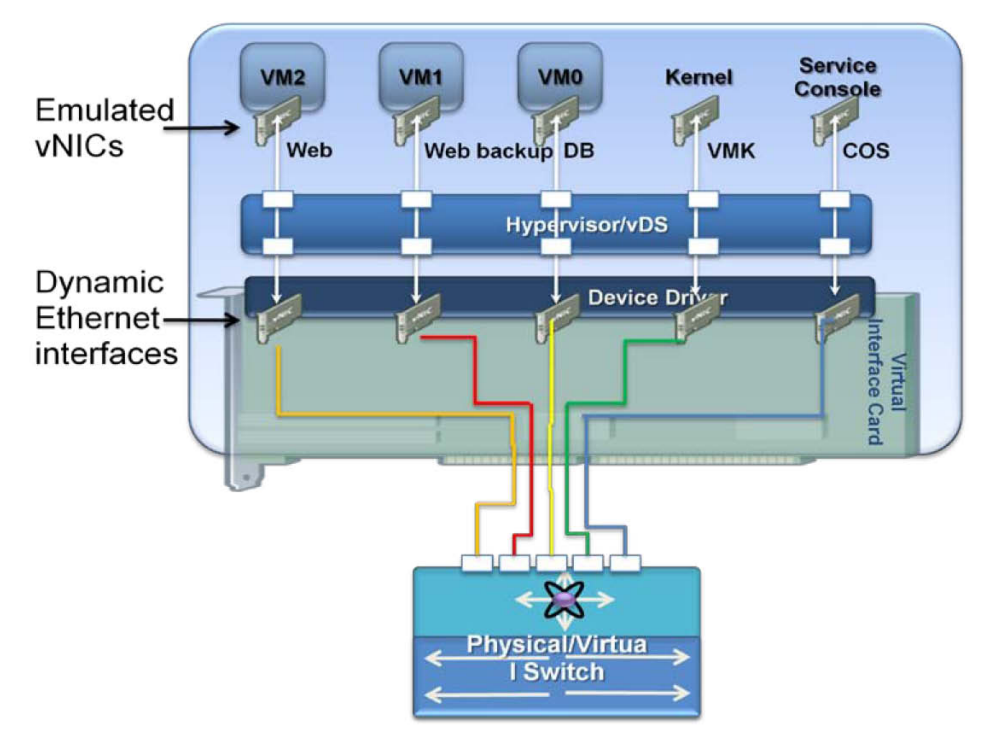

Cisco UCS ファブリック インターコネクトで実行している Cisco UCS Manager は、VMware vCenter ソフトウェアと連携 して動作し、仮想マシンの作成と動作を調整します。ポート プロファイルは、VLAN、ポート セキュリティ、レート制限、QoS マーキングなどの仮想マシン インターフェイス属性を定義するために使用されます。ポート プロファイルはネットワーク管 理者が Cisco UCS Manager を使用して管理および設定します。vCenter との統合を促進するため、Cisco UCS Manager はポート プロファイルのカタログを vCenter に送信します。vCenter では、ポート プロファイルは個別のポート グループとして表されます。このように統合すると、仮想マシンの作成時に、仮想マシンの管理者はポート プロファイルの メニューから選択するだけで済みます。仮想マシンが作成されたり、別のホストに移動されたりすると、vCenter はポート グループを仮想インターフェイス カードに通信します。仮想インターフェイス カードは、要求されているプロファイルに対応 するポート プロファイルを Cisco UCS Manager に要求します。ファブリック インターコネクト スイッチ上にあるこの仮想 ポートは、ポート プロファイルに定義されている属性に従って構成されています。

#### <span id="page-17-0"></span>**3.2.14** 拡張メモリ アーキテクチャ

内蔵メモリ コントローラを搭載する新世代の CPU では、CPU あたりのサポート可能メモリ チャネルとスロットの数に制限 があります。仮想化ソフトウェアは複数の OS インスタンスを実行する必要があるため、大量のメモリが必要になります。 さらに、CPU のパフォーマンスがメモリのパフォーマンスを上回っていることから、メモリがボトルネックとなります。従来の 仮想化されていないアプリケーションでさえも、大量のメイン メモリを必要とします。たとえば、データベース管理システム は、データベース テーブルをメモリ内にキャッシュすることでパフォーマンスが大幅に向上します。また、モデリングやシ ミュレーションのソフトウェアは、より多くの問題状態をメモリ内にキャッシュすることで利点を享受できます。

メモリ フットプリントを大きくするには、多くの IT 組織ではより大規模で高価な 4 ソケット サーバへのアップグレードが必 要です。4 ソケット構成をサポートできる CPU は一般に高価で、消費電力も大きく、ライセンス コストも高額です。Cisco 拡張メモリ テクノロジーは、標準の DDR3 メモリを引き続き使用しながら、メイン メモリの形状を論理的に変更することに よって、CPU ベースのメモリ コントローラの能力を拡張します。このテクノロジーが採用されている拡張メモリ ブレード サーバでは、4 個の DIMM スロットが、CPU のメモリ コントローラからは 1 つの DIMM(容量は 4 倍)として認識されます (図 18)。たとえば、標準の DDR3 DIMM を使用する場合は、このテクノロジーにより、4 個の 8 GB DIMM が 1 個の 32 GB DIMM として認識されます。

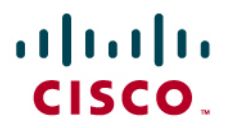

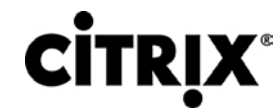

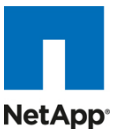

この特許取得済みテクノロジーによって、2 ソケット サーバの CPU からアクセスできる業界標準メモリの大きさがこれま でよりも拡大します。

- 大容量のメモリを必要とする環境の場合、データセンターでは、CPU 能力とメモリの比率を改善し、より大容量のメ モリを実装できます。メモリ容量を増やすためだけに、高価でエネルギー消費の多い 4 ソケット サーバに移行する 必要はありません。メイン メモリのフットプリントが大きくなれば、ページインやその他の I/O 操作のためのディスク 待機が減るため、CPU 使用率が向上します。その結果、資本投資の有効活用が可能になり、消費電力も節約でき ます。
- 相当量のメイン メモリを必要とするが、384 GB をフルに使用する必要はない環境の場合は、小容量の DIMM を 8 GB DIMM の代わりに使用することで、コストを削減できます。一般に、2 個の 4 GB DIMM は 1 個の 8 GB DIMM よりも安価です。

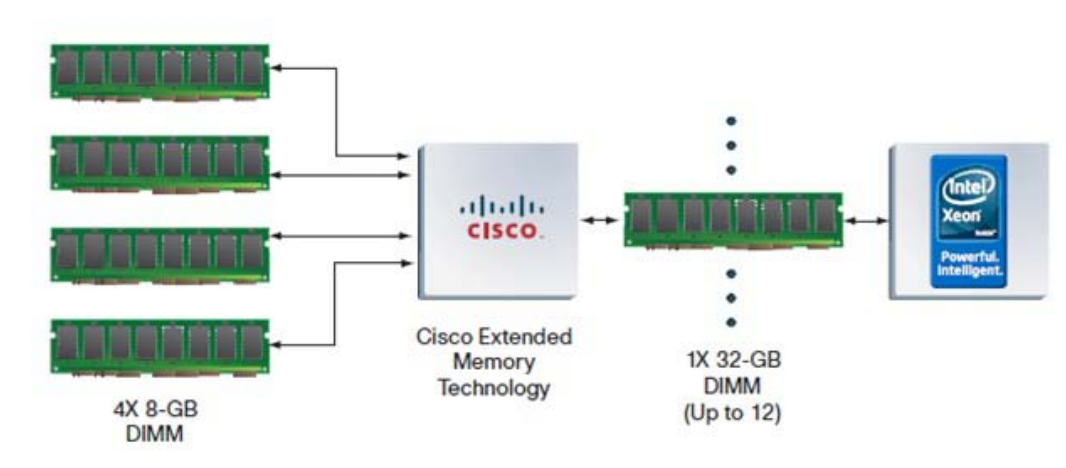

図 **18.** 拡張メモリ アーキテクチャ

#### <span id="page-18-0"></span>**3.2.15 Cisco UCS C** シリーズ ラック マウント サーバ

Cisco UCS C シリーズ ラック マウント サーバ(図 19)は、標準ベースのユニファイド ネットワーク ファブリック、Cisco VN-Link 仮想化サポート、Cisco 拡張メモリ テクノロジーなどの Cisco Unified Computing System™ の技術革新をラック マウントのフォーム ファクタでも利用できるようにします。これらのサーバはスタンドアロンの環境や Cisco Unified Computing System の一部としても動作するように設計されているため、サーバを必要なだけ使用して、組織のタイミング と予算に合わせた最適なスケジュールでシステムを徐々に拡張できます。Cisco UCS C シリーズ サーバは、異種混合環 境のデータセンターにスタンドアロン サーバとして導入することも、Cisco Unified Computing の一部として導入すること もできるため、投資を保護できます。

この調査は Cisco UCS B シリーズ ブレード サーバで実行されていますが、C シリーズ ラック マウント サーバでも同じ利 点が得られます。今後、このサーバ プラットフォームでもデスクトップ仮想化の調査が行われる予定です。

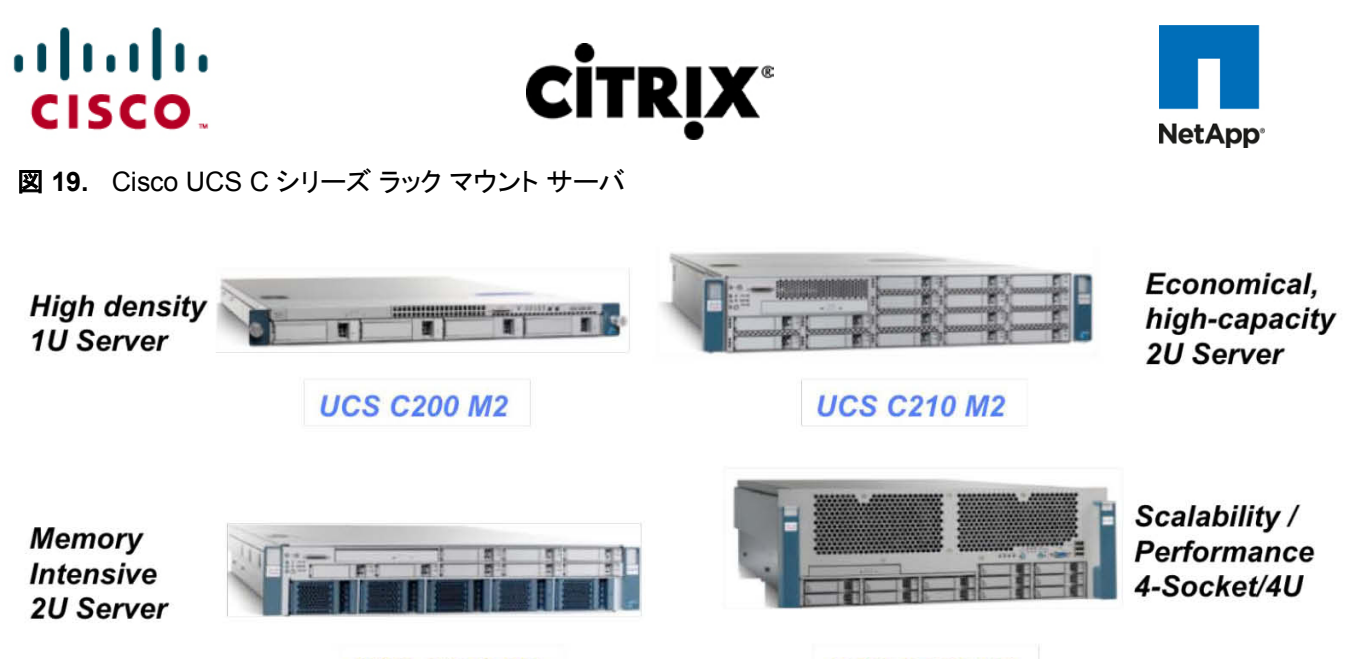

**UCS C250 M2** 

**UCS C460 M1** 

## <span id="page-19-0"></span>**3.3 Citrix XenDesktop**

Citrix XenDesktop は、Windows デスクトップを任意のユーザや場所にオンデマンド サービスとして配信するデスクトップ 仮想化ソリューションです。FlexCast™ 配信テクノロジーを搭載した XenDesktop は、迅速かつ安全に個々のアプリケー ションやすべてのデスクトップを、タスク ワーカー、ナレッジ ワーカー、モバイル ワーカーなどエンタープライズ全体に配信 できます。これにより、ユーザはデバイスや場所にとらわれずに自分のデスクトップに柔軟にアクセスでき、高品質なユー ザ エクスペリエンスを実感できます。XenDesktop でそれぞれの OS、アプリケーション、ユーザ プロファイルを単一イン スタンスとして管理すると、それらを動的に収集してビジネスの俊敏性を高め、デスクトップ管理を大幅に簡素化できます。 XenDesktop にはオープン アーキテクチャが使用されているため、ユーザは任意のハイパーバイザ、ストレージ、管理イ ンフラストラクチャを使用して、簡単にデスクトップの仮想化を採用できます。

### <span id="page-19-1"></span>**3.3.1 FlexCast** テクノロジー

[XenDesktop FlexCast](http://www.citrix.com/English/ps2/products/feature.asp?contentID=1858926) は、ユーザ、デバイス、ネットワークを認識するインテリジェントな配信テクノロジーであり、正確な 仮想デスクトップとアプリケーションを配信し、ユーザ シナリオにおけるパフォーマンス、セキュリティ、柔軟性に関する要 件を満たすように作られています。FlexCast for Desktops はあらゆるタイプの仮想デスクトップを任意のデバイスに配信 します。仮想デスクトップとデバイスの組み合わせはいつでも変更できます。On-Demand Apps はあらゆるタイプの仮想 アプリケーションを任意のデバイスに配信します。FlexCast の配信テクノロジーは次のように分類されます。

- Hosted Shared デスクトップは環境を固定化、合理化、標準化して、主要なアプリケーション セットとともに提供し ます。パーソナライズが不要または許可されていないタスク ワーカーに最適です。
- Hosted VM デスクトップはパーソナライズされた Windows デスクトップ環境を提供します。Windows デスクトップ をネットワークから任意のデバイスに安全に配信する必要のあるオフィス ワーカーに最適です。
- Streamed VHD デスクトップはリッチ クライアントのローカル処理能力を使用しながら、デスクトップの一元化され た単一イメージを管理します。このようなデスクトップ タイプは、コンピュータ ラボやトレーニング施設で、ユーザが 特定のアプリケーションやペリフェラルをローカルに操作する必要がある場合によく使用されます。
- Local VM デスクトップは一元化された単一インスタンス管理の利点を、オフラインでノート PC を使用する必要が あるモバイル ワーカーでも利用できるようにします。モバイル ワーカーが適切なネットワークに接続すると、OS、ア プリケーション、ユーザ データへの変更が自動的にデータセンターと同期されます。
- On-Demand Apps は、Windows® アプリケーションをデータセンターで一元的に管理し、複数のユーザ ターミナ ル サーバまたは仮想マシンのいずれかでホストし、物理デスクトップおよび仮想デスクトップにサービスとして即座 に配信できるようにします。それぞれのユーザ デバイス、ネットワーク、場所に最適化されているアプリケーション

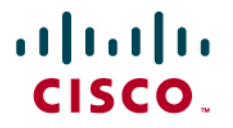

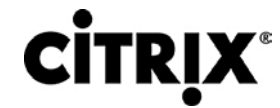

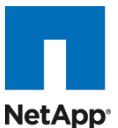

は、オンラインの場合は、高速プロトコル経由で送信して使用できます。また、オフラインの場合には、Citrix アプリ ケーション仮想化または Microsoft App-V 経由で直接エンドポイントにストリーミングして使用できます。

FlexCast テクノロジーの詳細な概要については、Citrix.com を参照してください。ただし、本書はテストと検証を目的とし ているため、NetApp ストレージ ソリューションを併用する Cisco UCS ハードウェアでは、Hosted VDI モデルおよび Hosted Shared モデルのみが検証されています。Hosted Shared モデルおよび Hosted VDI モデルは、既存の PC リ ソースを使用する低コストの仮想デスクトップ配信ソリューションを提供するため、デスクトップの仮想化を手軽に始めるこ とができます。

#### <span id="page-20-0"></span>**3.3.2** 高品位なユーザ エクスペリエンス(**HDX**)テクノロジー

HDX テクノロジーは、アプリケーション、デバイス、ネットワークを問わず、「高品位な」デスクトップの仮想化ユーザ エクス ペリエンスをエンド ユーザに提供します。このようなユーザ エクスペリエンスの強化により、低帯域幅でも最大限のパ フォーマンスを発揮し、他の製品とは比較にならないほどの実用性と拡張性を実現します。HDX テクノロジーによりネット ワークとパフォーマンスが最適化されるため、低帯域幅および高遅延 WAN 接続などのアレイ ネットワーク上でも最高レ ベルのユーザ エクスペリエンスを実感できます。

#### <span id="page-20-1"></span>**3.3.3 Citrix XenDesktop** アーキテクチャの概要

Citrix XenDesktop Hosted Shared および Hosted VDI の FlexCast 配信テクノロジーは、各ユーザのパフォーマンス、 セキュリティ、柔軟性の要件に基づいて異なるタイプの仮想デスクトップを配信します。これら 2 つのデスクトップ配信モデ ルは類似するコンポーネントを使用しますが、全体的なアーキテクチャは明らかに異なります。

#### <span id="page-20-2"></span>**3.3.4 XenDesktop Hosted VDI** の概要

Hosted VDI はハイパーバイザを使用して、すべてのデスクトップをデータセンターでホストします。Hosted VDI デスクトッ プは、プール化することも割り当てることもできます。プール化されている仮想デスクトップは Citrix Provisioning Services を使用して、起動時に標準のデスクトップ イメージを各デスクトップ インスタンスにストリーミングするため、デスクトップは 常にクリーンな元の状態に戻ります。Citrix Provisioning Services を使用すると、単一のデスクトップ イメージをストリーミ ングして、データセンター内で 1 つ以上のハイパーバイザ上に複数の仮想デスクトップを作成できます。この機能により、 他の仮想デスクトップの作成方法と比較して、必要なストレージの量を大幅に削減できます。デスクトップ配信に Hosted VDI モデルを活用する Citrix XenDesktop アーキテクチャのコンポーネントの概念を次に示します。

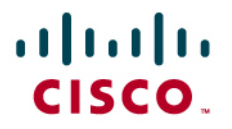

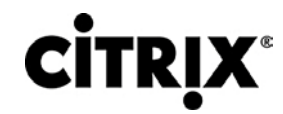

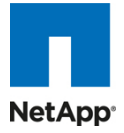

図 **20.** VMware vSphere アーキテクチャ上の Citrix XenDesktop

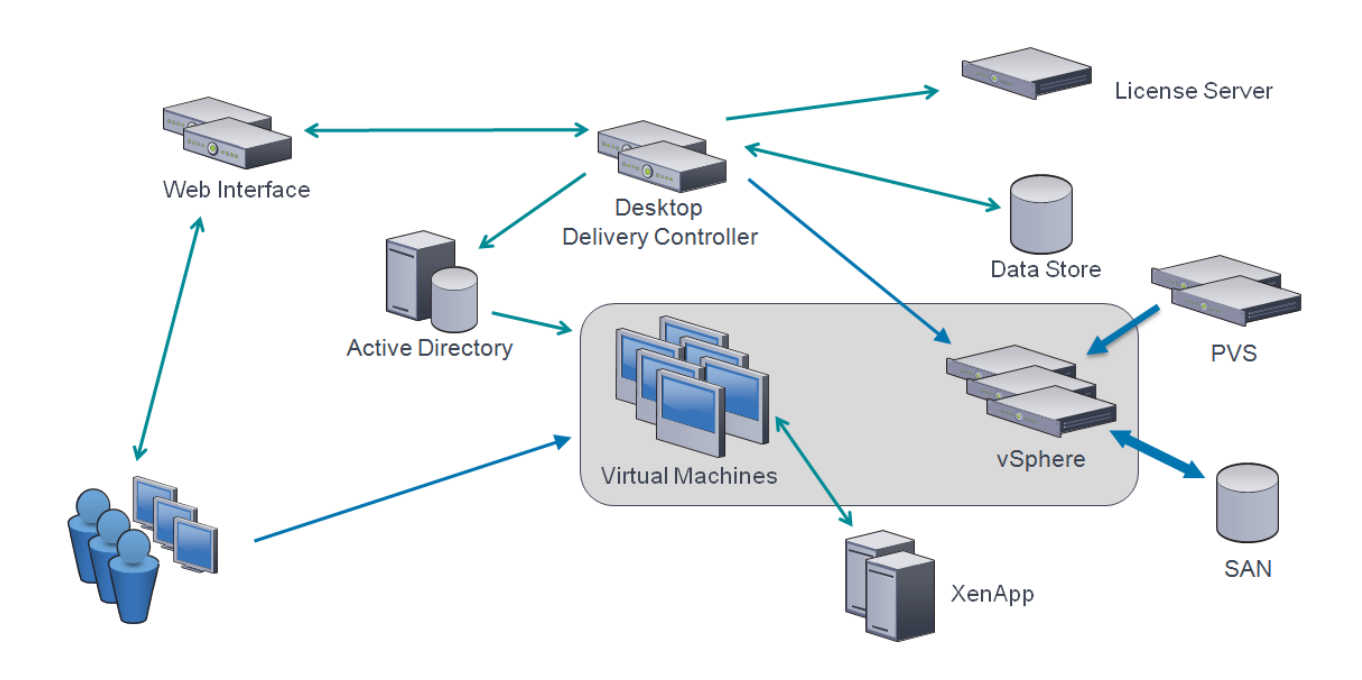

- Web Interface:Web Interface は、XenDesktop 環境へのユーザ インターフェイスです。Web Interface はユーザ 認証のブローカ処理を行い、利用可能なデスクトップを列挙します。また、起動時には .ica ファイルをユーザのロー カル デバイス上にある Citrix Receiver に配信して接続を開始します。Web Interface は重要なコンポーネントで あるため、冗長化サーバを利用して耐障害性を備える必要があります。
- License Server:CitrixLicense Server は、XenDesktop 4 のすべてのコンポーネントのライセンスを管理します。 XenDesktop には 90 日間の猶予期間があり、ライセンス サーバが使用できない場合でも、システムは 90 日間 通常どおりに動作します。この猶予期間により、ライセンス サーバに冗長化を構築する際の複雑さを軽減できます。
- Domain Controller:Domain Controller は Active Directory、Dynamic Host Configuration Protocol(DHCP)、 Domain Name System(DNS; ドメイン ネーム システム)をホストします。Active Directory は、環境内にあるすべ てのサーバとデスクトップ間に、共通の名前空間とセキュリティで保護されている通信方法を提供します。DNS は 主要な XenDesktop インフラストラクチャ コンポーネントの IP ホスト名解決を提供します。DHCP は、IP アドレス 要求して DHCP サービスから取得するために仮想デスクトップによって使用されます。DHCP はオプション 66 と 67 を使用して、ブートストラップ ファイルの場所とファイル名を仮想デスクトップに指定します。DHCP サービスは UDP 67 番ポートで要求を受信し、仮想デスクトップの UDP 68 番ポートにデータを送信します。次に、仮想デスク トップは Citrix Provisioning Services を使用してネットワーク経由でオペレーティング システムをストリーミングし ます。
- Provisioning Services:ProvisioningServices(PVS)は、単一のデスクトップ イメージ(vDisk)からオンデマンドに 仮想デスクトップを作成およびプロビジョニングし、ストレージの利用率を最適化して、ユーザがログインするたびに 新しい仮想デスクトップを各ユーザに提供します。デスクトップ プロビジョニングによりデスクトップ イメージも簡素 化され、最高レベルの柔軟性を実現し、アプリケーションとデスクトップの両方でデスクトップの管理ポイントを削減 できます。仮想デスクトップをネットワークからブートして、ブートストラップ ファイルをダウンロードするには、TFTP および Pre-boot eXecution Environment(PXE)サービスが必要です。このブートストラップ ファイルは、登録して vDisk アクセス手順を取得するために PVS サーバに接続するように仮想デスクトップに指示します。

# $(1)$  $(1)$  $(1)$ CISCO.

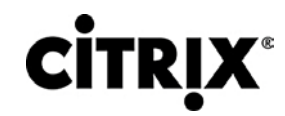

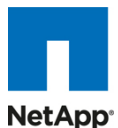

- Desktop Delivery Controller:XenDesktop コントローラは、瞬時の接続、オンラインおよび接続されている仮想デ スクトップの状態のモニタリング、必要に応じた仮想デスクトップのシャットダウンを可能にするために、アイドル状 態にあるデスクトップ数を適切なレベルに保ちます。プライマリ XD コントローラはファーム マスター サーバとして 構成されます。追加の XenDesktop Controller が専用の XML サーバとして動作する場合、このファーム マスター はファームを管理する役割に集中できます。この XML サーバはユーザ認証、リソース列挙、デスクトップ起動プロ セスを担当します。XML ブローカ サービスにエラーが発生すると、ユーザはデスクトップを起動できなくなります。 このため、ファームごとに複数のコントローラを設定することを推奨します。
- データ ストア: 各 XenDesktop ファームには、データ ストアと呼ばれるデータベースが必要です。Citrix XenDesktop はデータ ストアを使用して、ファームの設定情報を一元的に管理します。データ ストアには XenDesktop 環境のスタティック情報がすべて格納されます。
- Virtual DesktopAgent:Virtual Desktop Agent(VDA)は仮想デスクトップにインストールされ、Citrix オンライン プ ラグインを使用して、仮想デスクトップとユーザ デバイス間で直接 Independent Computing Architecture(ICA)を 接続できるようにします。
- Citrix オンライン プラグイン:Citrix オンライン プラグインをユーザ デバイス上にインストールすると、ユーザ デバイ スから仮想デスクトップに直接 ICA を接続できます。このプラグイン ソフトウェアは、多様なデバイスで利用できる ため、ユーザはさまざまなプラットフォームからオンデマンド アプリケーションに接続できます。このオンライン プラ グインは Citrix Receiver を使用して導入および更新できます。
- ハイパーバイザ:XenDesktop には、XenServer、Microsoft Hyper-V、VMware ESX、vSphere をサポートする オープン アーキテクチャが搭載されています。本書はテストを目的としているため、ハイパーバイザとして vSphere 4 を選択しています。
- Citrix XenApp:CitrixXenApp はオンデマンド アプリケーション配信ソリューションであり、任意の Windows アプリ ケーションをデータセンターで仮想化、一元化して管理し、場所を問わずあらゆるデバイスにアプリケーションを サービスとしてすぐに配信します。XenApp を使用して、仮想アプリケーションと仮想デスクトップの両方を配信でき ます。Hosted VDI モデルでは、通常 XenApp は、ストリーミングおよびホストされているアプリケーションにオンデ マンドでアクセスするために使用されます。

前述のコンポーネントはすべて連動し、XenDesktop の Provisioning Services 機能を活用する FlexCast Hosted VDI デスクトップ配信モデルに基づいて、エンド ユーザに仮想デスクトップを提供します。このアーキテクチャにより、エンド ユーザはログインのたびに、IT で一元的に所有および管理されているデスクトップ イメージに基づく新しいデスクトップを 利用できます。次の手順では、Hosted VDI 仮想デスクトップをエンド ユーザに配信するために XenDesktop で実行され る一連の操作を説明します。

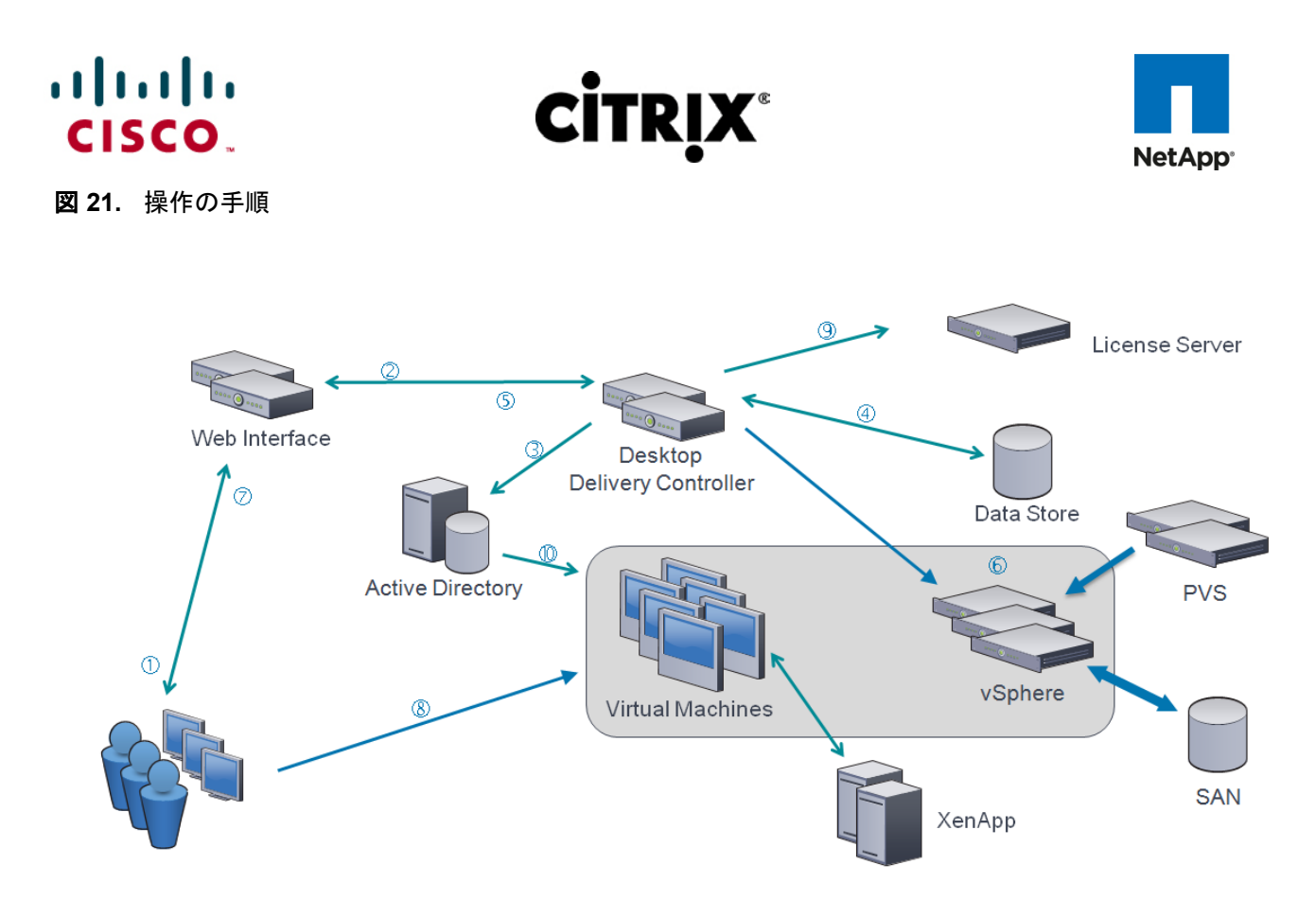

- 1. エンド ユーザはインターネット ブラウザを起動し、Web Interface にアクセスします。
- 2. Web Interface はユーザに Active Directory の資格情報を要求し、専用の XML サーバとして動作する Desktop Delivery Controller にその資格情報を渡します。
- 3. 専用の XML サーバ(Desktop Delivery Controller)を実行している XML Service は Active Directory に対して そのユーザを認証します。
- 4. ユーザが正常に認証されると、XML Service はユーザが利用できる仮想デスクトップをデータ ストアに問い合わ せます。
- 5. Web Interface に仮想デスクトップ情報が返送され、Web Interface には利用可能なデスクトップのリストが示さ れている Web ページが表示されます。
- 6. ユーザはデスクトップ アイコンをクリックし、Web Interface は Desktop Delivery Controller にその要求を転送し ます。仮想デスクトップの電源が投入されると、Desktop Delivery Controller は仮想マシンで実行している Virtual Desktop Agent に対し、着信セッションのリスニングを開始するように指示します。仮想デスクトップの電 源が投入されていない場合、Desktop Delivery Controller は新しい仮想デスクトップを起動するように vSphere に指示し、Virtual Desktop Agent に通知します。
	- a. Provisioning Services を使用する Hosted VDI 構成では、仮想デスクトップはネットワーク PXE ブート 経由で起動します。仮想デスクトップは DHCP サーバに問い合わせ、IP アドレスとブート ファイルの場 所を見つけます。ブート ファイルは Provisioning Services から提供されます。このブート ファイルには、 一元化されたデスクトップ イメージへのアクセス方法が記されています。
	- b. 仮想デスクトップがブート ファイルとアクセス方法を受信すると、仮想デスクトップは Provisioning Server にその MAC アドレスを送信します。Provisioning Server はその MAC アドレスに基づいて正し い仮想デスクトップ ディスクを特定し、マシンを起動するために必要な仮想ディスクの一部を仮想デスク トップに送信します。
- 7. この仮想デスクトップ接続情報は Web Interface に転送されます。Web Interface は特定の仮想デスクトップの 起動ファイル(ICA)を作成し、その起動ファイルをエンド ユーザのデバイスに転送します。

# $(1)$  $(1)$  $(1)$ CISCO.

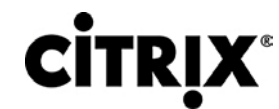

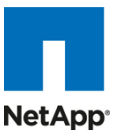

- 8. 仮想デスクトップで実行されている Virtual Desktop Agent は、ユーザが接続したことを Desktop Delivery Controller に通知します。ユーザのログイン情報が検証用に送信されます。
- 9. Desktop Delivery Controller はログイン資格情報を検証し、そのライセンスを Citrix License Server からチェッ クアウトします。資格情報が有効でライセンスが利用可能な場合、資格情報、XenDesktop ライセンス、ポリシー は仮想デスクトップに送信されて処理されます。
- 10. 接続が承認されると、Virtual Desktop Agent は転送された資格情報を Active Directory に対して使用してログ インし、プロファイル構成を適用します。

### <span id="page-24-0"></span>**3.3.5 Citrix XenDesktop Hosted Shared** デスクトップの概要

Hosted Shared デスクトップは XenDestkop の XenApp 機能を使用して、セッション ベースのデスクトップを配信します。 Hosted Shared モデルは Microsoft Remote Desktop Services(旧 Terminal Services)プラットフォーム上に構築され、 エンド ユーザは Windows Server デスクトップの 1 つの構成を個別のセッション間で効率的に共有できます。 XenDesktop アーキテクチャにおける Citrix XenApp 機能のコンポーネントの概念を図 22 に詳しく示します。これは、デ スクトップ配信用 Hosted Shared モデルと仮想アプリケーション配信用の従来の XenApp モデルの両方に適用されます。

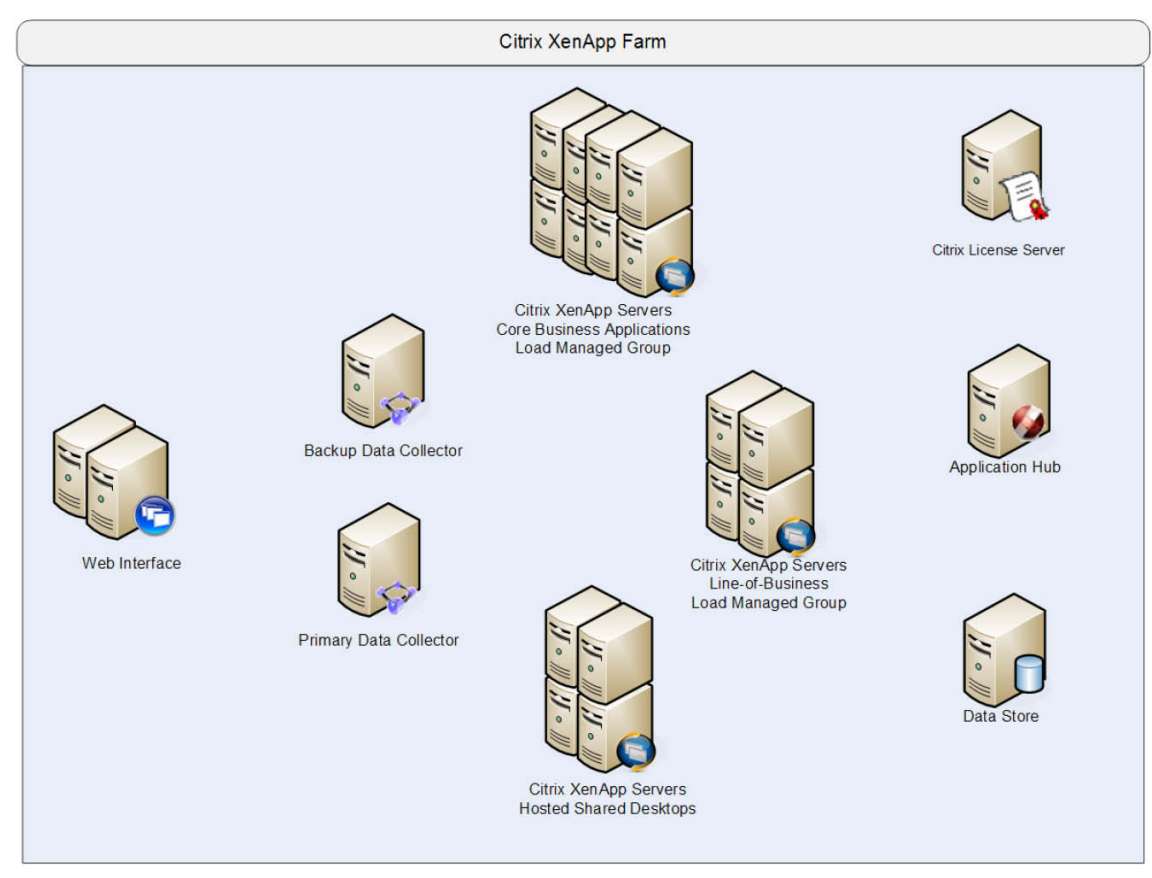

#### 図 **22.** Citrix XenApp アーキテクチャ

- Web Interface:WebInterface は、仮想アプリケーションとデスクトップのユーザ インターフェイスです。Web Interface はユーザ認証のブローカ処理や、利用可能なデスクトップとアプリケーションの列挙を行います。アプリ ケーションやデスクトップの起動時には、.ica ファイルをユーザのローカル デバイス上にある Citrix Receiver に配 信して接続を開始します。Web Interface は重要なコンポーネントであるため、冗長化サーバを利用して耐障害性 を備える必要があります。
- データ コレクタ:データ コレクタはユーザの認証、アクセス可能なデスクトップやアプリケーションの特定、ユーザが 接続する XenApp サーバの識別を行います。データ コレクタはエンド ユーザおよび Web Interface から XenApp

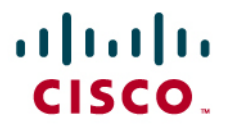

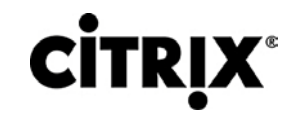

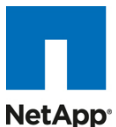

ファーム宛ての要求を処理するブローカ機構です。XenApp ファームのサイズが大きくなると、データ コレクタは、 デスクトップやアプリケーションを配信する共有サーバから専用サーバになります。プライマリのデータ コレクタにエ ラーが発生すると、同じハードウェアおよびソフトウェア構成のバックアップも利用できます。Web Interface と同様 に、Data Collector サーバに耐障害性を備えることを推奨します。

- **◦** データ コレクタ(専用 XML サーバ):専用 XML サーバとして動作するデータ コレクタを導入すると、マスター データ コレクタは Web Interface サーバに XML サーバと通信するように指示しながら、ファーム管理に集 中できるようになります。XML ブローカはユーザ認証、リソース列挙、リソース起動プロセスを担当します。 XML ブローカ サービスにエラーが発生すると、ユーザはデスクトップを起動できなくなります。XML サーバ は重要であるため、できれば少なくとも 2 台の XML サーバを使用してください。
- 負荷管理グループ:アプリケーションまたはデスクトップの配信を問わず、ビジネスの要件に基づいて負荷管理グ ループを作成できます。負荷管理グループを作成すると、任意の XenApp サーバ セットを特定のアプリケーション やデスクトップのセットに集中させことができます。更新頻度、ビジネス ユニット サーバの所有権、重大度、地域的 なアクセス、言語要件など、さまざまなビジネス的、技術的理由に応じて、グループを作成できます。
- 負荷管理グループを作成する場合、各グループに十分な冗長性を確保して、サーバに障害が発生してもすべての ユーザをサポートできるようにします。十分な冗長性を確保するには、N+1 のシナリオを使用します。この場合、負 荷管理グループごとに追加の XenApp サーバが少なくとも 1 台必要です。多くの場合、組織では N+10 % の戦略 を採用しています。この場合、複数のサーバの障害やメンテナンスに備えて、負荷管理グループごとに XenApp サーバが 10 % 多く割り当てられます。
- ライセンス サーバ:ライセンス サーバは、XenDesktop と同じように、XenApp サーバからのライセンスのチェック イン要求とチェックアウト要求を受信します。このサービスは非常に軽量で、XenApp ライセンスの猶予期間がある ため、ライセンス サーバを使用できない場合でも、システムは通常どおりに動作します。この猶予期間により、ライ センス サーバに冗長化を構築する際の複雑さを軽減できます。
- データ ストア:各 XenApp ファームには、データ ストアと呼ばれるデータベースが必要です。Citrix XenApp はデー タ ストアを使用して、ファームの設定情報を一元的に管理します。データ ストアには、サーバ ファームにある XenApp サーバ、アプリケーション、管理者に関するスタティック情報がすべて格納されます。

Citrix XenApp はエンドツーエンドの仮想化ソリューションの提供において、主要な役割を果たします。XenApp の本来の 機能は、1 台の XenApp サーバ上にあるアプリケーションやデスクトップの個別のインスタンスに複数のユーザがアクセ スできるようにする機能です。XenApp はこれまで主にアプリケーション仮想化での使用において評判を得てきました。 Windows Server 2008 R2 よりも前では、オンデマンドの XenApp デスクトップはサーバ デスクトップでしたが、現在では Windows 2008 R2 の Desktop Experience 機能のリリースに伴い、Windows 7 デスクトップの表示や機能をサーバ デ スクトップでカスタマイズできるため、Hosted Shared デスクトップの XenApp 仮想デスクトップ配信モデルも強化されて います。

XenApp には仮想デスクトップと仮想アプリケーションの両方を提供できる機能があるため、次のセクションでは、XenApp でホストされている仮想デスクトップにアクセスするために必要な操作の手順と、XenApp でホストされている仮想化され たアプリケーションを仮想デスクトップから起動する機能を説明します。

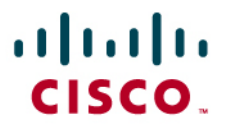

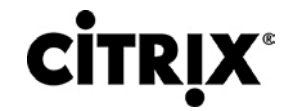

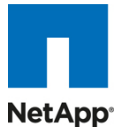

## <span id="page-26-0"></span>**3.3.6 Citrix XenDesktop Hosted Shared** デスクトップ

#### 図 **23.** Citrix XenApp アーキテクチャ上の Citrix Hosted Shared デスクトップ

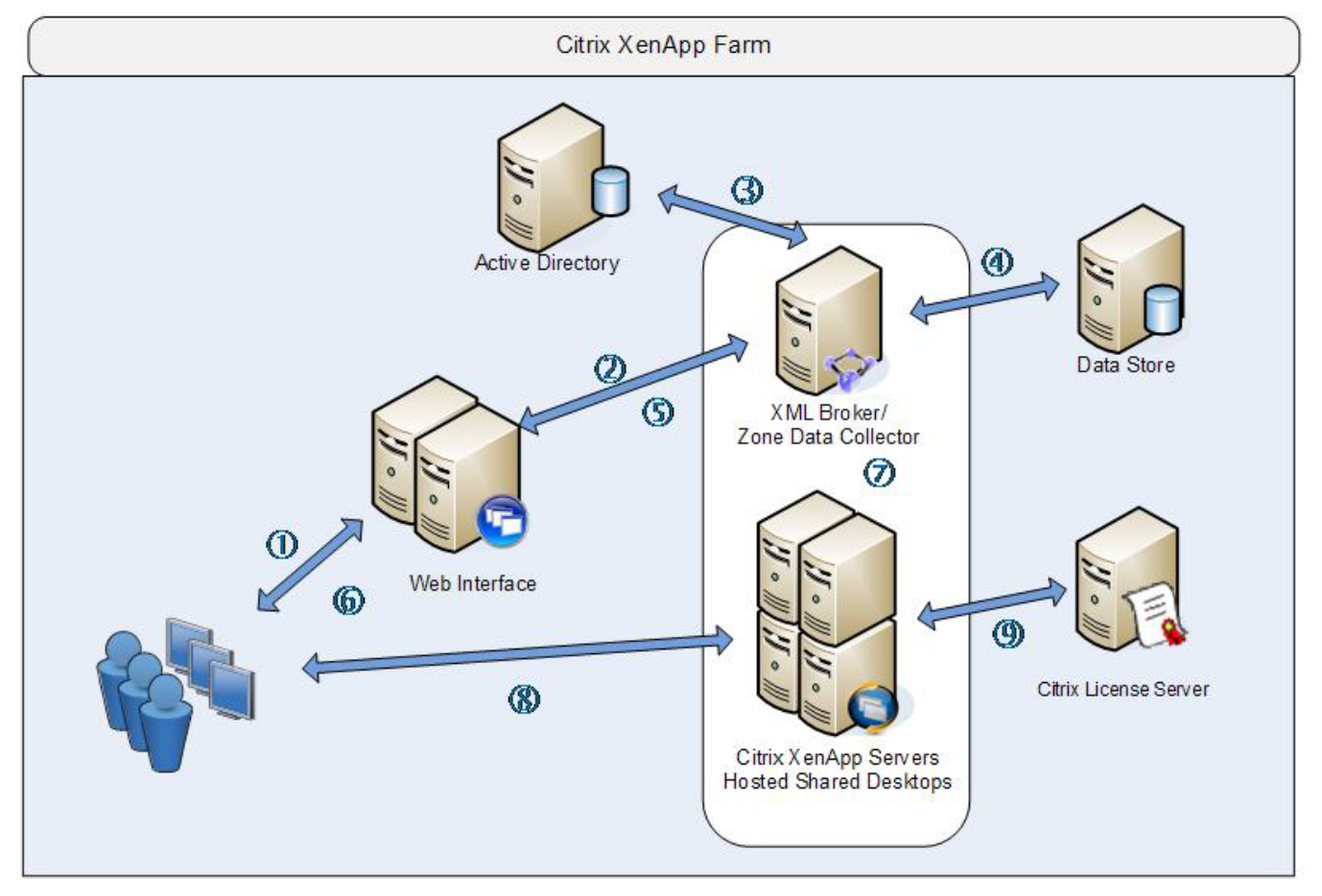

- 1. エンド ユーザはブラウザを起動して、Web Interface サイトの URL を入力します。
- 2. 明示的な認証機能を使用している場合、Web Interface はユーザに Active Directory の資格情報を要求し、 XML ブローカとして動作するサーバにその資格情報を渡します。Citrix では、プライマリの Zone Data Collector を XML ブローカ サーバとして使用することを推奨します。
- 3. XML ブローカは Active Directory に対してユーザを認証して、ユーザの資格情報を確認します。
- 4. ユーザの資格情報が正常に確認されると、XML ブローカはデータ ストアまたはローカルにキャッシュされている データベースに問い合わせ、ユーザが公開されているサーバ デスクトップにアクセスするための許可があるかど うかを判別します。
- 5. XML ブローカは XML サービス応答を作成し、その公開されているデスクトップのアイコンをユーザの Web Interface ページに表示します。
- 6. ユーザがデスクトップ アイコンをクリックすると、Web Interface は XML ブローカに対し、そのユーザにデスクトッ プを提供する XenApp サーバのアドレス要求を送信します。
- 7. XML ブローカは適切な XenApp サーバのアドレスを取得するように、プライマリの Zone Data Collector(ZDC) にクエリに送信します。ZDC はこのアドレスを XML ブローカに返します。XML ブローカは XML サービス応答を 作成し、Web Interface サーバにアドレスをリレーして返します。

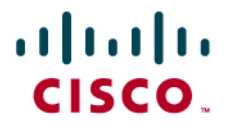

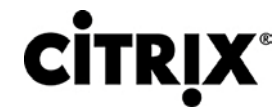

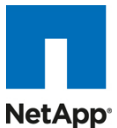

- 8. Web Interface サーバは、割り当てられた XenApp サーバの接続情報を ICA ファイル形式でクライアント デバ イスに渡します。クライアント デバイスは自動的にその ICA ファイルを起動し、Windows 2008 R2 の Desktop Experience 機能が有効になっている XenApp サーバのデスクトップに直接接続します。
- 9. デスクトップを開く前に、クライアントに代わって XenApp サーバはそのライセンスを Citrix License Server から チェックアウトします。以上で、クライアントは XenApp サーバのデスクトップに接続されました。

#### <span id="page-27-0"></span>**3.3.7 Citrix XenApp** 仮想アプリケーション

次の手順では、Citrix XenDesktop が配信されたデスクトップから Citrix XenApp を使用して、仮想化されているアプリ ケーションにアクセスするために必要な操作の手順を説明します。

図 **24.** Citrix XenApp アプリケーション配信での通信の流れ

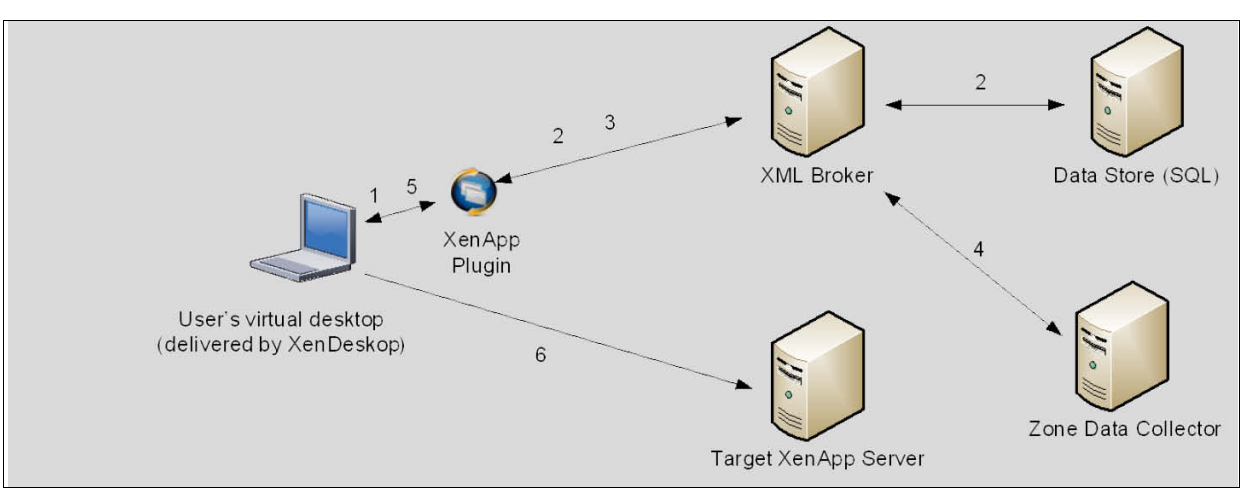

- 1. ユーザは XenDesktop によって配信された仮想デスクトップ内で XenApp プラグインにアクセスします。このプラ グインは、Web Interface サーバに設定されている、対応する Web Interface サイトと併用します。
- 2. XenApp プラグインの Web Interface サイトは XML ブローカにクエリを送信し、ユーザが利用可能なアプリケー ションのリストを決定します。XML ブローカの IMA サービスはローカルのメモリ内アプリケーション キャッシュに クエリを送信し、ユーザのアプリケーション セットを決定します。このメモリ内アプリケーション キャッシュは、ロー カル ホスト キャッシュから自動的に入力されます。XML ブローカは XML サービス応答を作成し、アプリケーショ ン リストを XenApp プラグイン サイトにリレーします。
- 3. ユーザがアプリケーション アイコンをクリックすると、XenApp プラグイン サイトは XML ブローカに対し、アプリ ケーションをユーザに提供する XenApp サーバのアドレス要求を送信します。
- 4. XML ブローカは XenApp サーバ アドレスを取得するように Zone Data Collector(ZDC)にクエリに送信します。 ZDC はこのアドレスを XML ブローカに返します。XML ブローカは XML サービス応答を作成し、アドレスを XenApp プラグイン サイトにリレーします。
- 5. Web Interface サーバの XenApp プラグイン サイトは、選択された XenApp サーバの情報を ICA ファイル形式 でクライアント デバイスに渡します。
- 6. クライアント デバイスは ICA ファイルを起動して、アプリケーションを提供する目的の XenApp サーバに直接接 続します。

#### <span id="page-27-1"></span>**3.3.8 Citrix XD** の一般的な利点と提供する価値

Citrix XenDesktop は、Windows デスクトップを任意のユーザや場所にオンデマンド サービスとして配信するデスクトップ 仮想化ソリューションです。ユーザがタスク ワーカー、ナレッジ ワーカー、モバイル ワーカーかを問わず、XenDesktop は

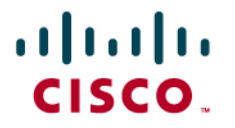

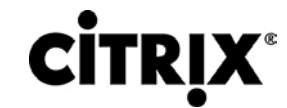

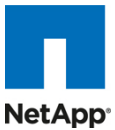

すばやく安全に個別のアプリケーションや完全なデスクトップを配信するとともに、高品位なユーザ エクスペリエンスを提 供します。

Citrix XenDesktop 4 の戦略的な 8 つの機能を次に説明します。

- いつでも、任意の場所やデバイスで。今日のデジタル ワーカーには、あらゆるデバイスを使用して、いつでも任意 の場所で作業できる柔軟性が必要です。軽量な汎用クライアントとして Citrix Receiver を活用すると、 XenDesktop ユーザは自分のデスクトップにアクセスして、任意の PC、Mac、シンクライアント、スマートフォンから アプリケーションを利用できます。これにより、ユーザは場所にとらわれず、いつでも任意の場所で仕事を行うこと ができます。
- HDX™ のユーザ エクスペリエンス。XenDesktop 4 はあらゆるデバイスに任意のネットワークから HDX™ のユー ザ エクスペリエンスを提供し、従来の PC よりも高い信頼性とアベイラビリティを実現します。Citrix HDX™ テクノ ロジーにより、マルチメディア、USB 機器、3D グラフィックスを使用している場合やリアルタイムで共同作業を行っ ている場合でも、ローカル PC のように操作できます。XenDesktop 4 は類似するソリューションと比較して 90 % 減の帯域幅を使用しながら最高レベルのパフォーマンスを発揮します。Webcam と VoIP のサポート、音質の向上、 3D グラフィックスのサポート、支社の WAN の最適化などの新しい機能が搭載され、ユーザは場所を問わず高品 質なユーザ エクスペリエンスを実感できます。
- FlexCast™ 配信テクノロジー。企業のさまざまな部署で働く従業員の種類によって、必要な性能とパーソナライ ゼーションは異なります。シンプルで標準化されたデスクトップが必要な従業員もいれば、高性能で完全にパーソ ナライズされたデスクトップが必要な従業員もいます。当社独自の Citrix FlexCast™ 配信テクノロジーを活用する XenDesktop は、1 つのソリューションであらゆるニーズに対応します。FlexCast を使用すると、ホストまたはロー カル、物理または仮想を問わず、あらゆるタイプの仮想デスクトップを提供できます。それぞれの仮想デスクトップ は性能、セキュリティ、柔軟性の要件に応じてユーザごとにカスタマイズできます。
- XenApp™ によるオンデマンド アプリケーション。デスクトップの管理コストと複雑性を軽減するために、 XenDesktop では多彩な Citrix アプリケーション仮想化テクノロジーを、XenApp™ によるオンデマンド アプリケー ションとともに提供します。これには Microsoft App-V との統合も含まれています。XenApp のアプリケーション向 け仮想化テクノロジーは、データ アクセスの制御、管理するデスクトップ イメージの削減、システムの競合の排除、 アプリケーション回帰テストの軽減を実行できるため、デスクトップの仮想化には不可欠です。ユーザはセルフサー ビスのアプリケーション ストアを使用して、即座に任意の場所からアプリケーションにアクセスできるため、アプリ ケーションの追加、更新、削除を簡単に行えます。
- オープン アーキテクチャ。XenDesktop は既存のハイパーバイザ、ストレージ、Microsoft インフラストラクチャで動 作するため、現在の投資を活用できるとともに、将来的に別のソリューションを追加したり、これに変更したりする場 合にも柔軟に対応できます。XenDesktop は XenServer、Microsoft Hyper-V、VMware ESX、vSphere をすべて サポートし、StorageLink™ テクノロジーを使用して、ネットワーク ストレージの管理を簡素化します。また、 XenDesktop は Microsoft App-V および System Center と緊密に統合してアプリケーションを管理します。
- 単一のインスタンスの管理。XenDesktop は、デバイス、OS、アプリケーション、ユーザ パーソナライズを切り離し て、それぞれの単一マスター イメージを維持します。数千ものスタティックなデスクトップ イメージを管理するのでは なく、OS とアプリケーションを一度に同じ場所から管理および更新できます。企業全体を Windows 7 にアップグ レードすることも、何カ月もかけずに週末で完了できます。単一インスタンスの管理により、継続的なパッチやアップ グレードのメンテナンス作業が劇的に軽減されます。また、重複するコピーを削除すると、データセンターのストレー ジ コストも最大 90 % 削減できます。
- データ セキュリティとアクセス コントロール。XenDesktop を使用すると、ユーザはあらゆる場所およびデバイスか らデスクトップとアプリケーションにアクセスでき、IT はデータセンターから送信されるデータを制御するポリシーを 設定できます。XenDesktop によりユーザ デバイスにデータを格納する必要がなくなるため、エンドポイント セキュ リティが劇的に向上します。一元化されたデータ、暗号化による配信、SSL VPN アプライアンスの強化、複数の要 素による認証により、認証されたユーザだけがデスクトップに接続し、確実に知的財産を保護して、規制に準拠しま す。

# ahah CISCO.

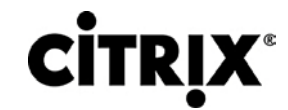

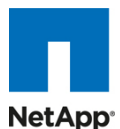

● エンタープライズ クラスのスケーラビリティ。XenDesktop にはアプリケーション、デスクトップ、サーバの仮想化イ ンフラストラクチャが含まれています。これらはグローバル企業の厳しい要件を満たすように拡張できます。計画的 なモニタリングとレポーティングにより、迅速に問題を解決できるとともに、インテリジェントな負荷管理およびキャパ シティ管理により、問題を未然に防止できます。ライブ マイグレーション、アベイラビリティの高いベアメタル サーバ プロビジョニングなど、内蔵されている仮想化管理機能により、堅牢で復元性の高いインフラストラクチャを実現し ます。

Citrix XenDesktop が組み込まれたシスコのデスクトップ仮想化ソリューションでは、時間と場所を選ばす、ユーザの好み のデバイスにデスクトップとアプリケーションをオンデマンド サービスとして提供します。このソリューションは、IT とユーザ 間の新しいバランスをサポートします。ユーザ モビリティ、柔軟性、生産性を世界規模で改善することを可能にします。合 併および買収、新規支店の開設、仕事場でのサービス中断前後における事業継続性の維持といったイベントにすばやく 対応することなど、今日のビジネス課題により変わりつつある要求を適切に満たすために必要なツールを IT 組織に提供 します。

このソリューションでは、仮想デスクトップのホスティングに対応した、柔軟性に優れたコスト効率の高いスケーラブルなプ ラットフォームを取り入れています。仮想化をサポートするために一から構築されたこのソリューションは、サーバ、ネット ワーク、およびワークロード管理を簡素化することによってデータセンターの運営を変革し、IT スタッフの生産性を高めま す。Citrix XenDesktop を組み込んだシスコのデスクトップ仮想化ソリューションは、全面的なアップグレードを行わずに新 しいテクノロジーを取り入れることで、成長とビジネス ニーズへの適応を実現することによって IT 投資を保護します。

このソリューションは、Citrix HDX テクノロジーを活用し、Cisco Unified Computing System を採用することで、妥協を許 さないユーザ エクスペリエンスを提供します。このソリューションの Intel® Xeon® プロセッサは、パフォーマンスを高速化 し、データセンター クラスの信頼性と可用性を提供します。ローカルでの動作は 10 Gbps の統合ファブリックによって高 速化される一方、デスクトップとアプリケーションはシスコのワイドエリア ネットワーク テクノロジーを使用してリモート ユー ザに提供されます。このソリューションは、データセンター運営の安全性と準拠性を、他のソリューションの追随を許さない レベルにまで高めます。これにより、ビジネスに不可欠な一元管理されたデータと、各 OS、アプリケーション、およびユー ザ プロファイルの単一インスタンス ストレージを組み合わせることで、IT 組織が規制要件を満たすことを支援します。

シスコと Citrix の連携により、事業運営の変革を可能にする仮想デスクトップ ソリューションが実現し、組織の最大の資産 である人材の生産性を向上します。

#### <span id="page-29-0"></span>**3.4 VMware vSphere4**

Citrix XenDesktop は、今日の市場におけるすべての主要なハイパーバイザをサポートします。この調査では、VMware vSphere 4 をハイパーバイザとして選びました。

vSphere は、管理インフラストラクチャ ソフトウェアまたは仮想センター サーバ ソフトウェアと、サーバ上のハードウェア リ ソースを仮想化するハイパーバイザ ソフトウェアで構成されます。これは、分散リソース スケジューラ、vMotion、HA、 Storage vMotion、VMFS、およびマルチパス ストレージ レイヤなどの機能を提供します。vSphere についての詳細情報 は、企業の Web サイトから取得できます。

#### <span id="page-29-1"></span>**3.4.1 Cisco Nexus 1000v**

Cisco Nexus 1000V シリーズ スイッチは、Cisco NX-OS ソフトウェア オペレーティング システムが稼動する VMware vSphere 環境用のインテリジェント ソフトウェア スイッチ実装である仮想マシン アクセス スイッチです。Cisco Nexus 1000V シリーズは VMware ESX ハイパーバイザ内部で動作し、次に示す機能を提供する Cisco VN-Link サーバ仮想 化テクノロジーをサポートします。

- ポリシーベースの仮想マシン接続
- モバイル仮想マシン セキュリティおよびネットワーク ポリシー
- サーバ仮想化およびネットワーキング チームのための無停止動作モデル

Cisco Nexus 1000V シリーズでは、同種の新しい仮想マシンがインフラストラクチャに追加されるたびに仮想化管理者ま たはサーバ管理者が使用できるネットワーク ポリシーを、ネットワーク管理者が定義するという理想的なモデルを提供し

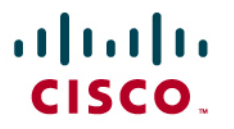

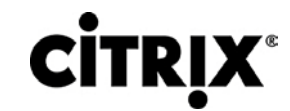

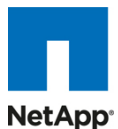

ます。Cisco Nexus 1000V シリーズで定義されたポリシーは VMware vCenter Server にエクスポートされ、新しい仮想 マシンが特定のネットワーク ポリシーにアクセスすることが必要になるたびにサーバ管理者によって使用または再使用さ れます。このコンセプトはポート プロファイルという機能を使用して Cisco Nexus 1000V シリーズに実装されています。 ポート プロファイル機能が付いた Cisco Nexus 1000V シリーズでは、仮想化管理者が vSwitch およびポート グループ 設定を任意の VMware ESX ホスト上に作成または維持する必要がなくなります。

ポート プロファイルが独自のコラボレーティブ モデルを構築することによって、サーバ管理者は物理ネットワーク インフラ ストラクチャ内でネットワーク再設定が実装されるのを待たずに新しい仮想マシンを自立的にプロビジョニングできます。 一方、ネットワーク管理者側では、Cisco Nexus 1000V シリーズのフィーチャ セットと、既存の物理シスコ スイッチと同じ 構文を使用してポート プロファイルを定義する機能とを組み合わせることで、個々のスイッチ ポートを管理するという負担 が生じることなく一貫性のあるポリシーを確実に実施しやすくなります。また、Cisco Nexus 1000V シリーズ ソリューショ ンは一貫性のあるネットワーク管理、診断、およびトラブルシューティング インターフェイスをネットワーク運営チームに提 供することで、仮想ネットワーク インフラストラクチャを物理インフラストラクチャのように管理できます。

## <span id="page-30-0"></span>**3.5 NetApp** ストレージ ソリューションおよびコンポーネント

NetApp は、Citrix XenDesktop 用のスケーラブルで統合されたストレージおよびデータ管理ソリューションを提供します。 NetApp ソリューションに固有の利点は次のとおりです。

- ストレージ効率向上:すべての仮想マシンデータ コンポーネントに対する複数レベルでのストレージ効率向上によ る大幅なコスト節減
- パフォーマンス:NetApp のストレージ効率向上機能を強力に補完する透過的な読み取りと書き込みの入出力最適 化によるユーザ エクスペリエンスの向上
- オペレーションの俊敏性:パートナーとの緊密な統合による Citrix XenDesktop ソリューション管理の強化
- データ保護:コストと操作の両方でのきわめて低いオーバーヘッドによる仮想デスクトップ OS データとユーザ デー タの両方についての保護機能の向上

#### <span id="page-30-1"></span>**3.5.1** 単一のスケーラブルな統合アーキテクチャ

NetApp 統合ストレージ アーキテクチャでは、俊敏性が高いスケーラブルなストレージ プラットフォームを提供します。 NetApp の革新的なストレージ ソリューションは、お客様に新しい選択肢と従来のストレージ ベンダーに優る大きな可能 性を提供します。すべての NetApp ストレージ システムでは、単一の統合プラットフォーム内で SAN(FCoE、FC、iSCSI)、 NAS(CIFS、NFS)、プライマリ ストレージ、およびセカンダリ ストレージを提供するための Data ONTAP オペレーティン グ システムを使用することで、すべての仮想デスクトップ データ コンポーネントが同じストレージ アレイ上にホストできま す。インストール、プロビジョニング、ミラーリング、バックアップ、およびアップグレードなどのアクティビティの単一プロセス は、エントリ レベルからエンタープライズ クラスのコントローラまでの全製品ラインにわたって使用されます。ソフトウェアと プロセスの単一のセットを持つことにより、最も複雑なエンタープライズ データ管理の課題に対しても最大限の簡潔さをも たらします。ストレージとデータ管理ソフトウェアおよびプロセスを統合することで、データ所有の複雑さを緩和し、企業は 変わりつつあるビジネス ニーズに適応でき、総所有コストの大幅な低下につながります。

大規模でスケーラブルな Citrix XenDesktop 環境では、NetApp ソリューションは次の固有の利点を提供します。

- ストレージ、電力、および冷却要件を最低でも 50 % 節減
- 最も俊敏性が高く操作が効率的なストレージ ソリューション
- あらゆるレベルのデータ可用性要求に対処するためのクラス最高のデータ保護およびビジネス継続性ソリューショ ン

#### <span id="page-30-2"></span>**3.5.2** ストレージの効率性

VDI 採用の決定的な障壁の 1 つは、可用性の高いエンタープライズ品質のインフラストラクチャを得るために共有スト レージを使用することでコストが増加することです。仮想デスクトップの導入によって、(特に VM OS データについて)高い

# ahah CISCO.

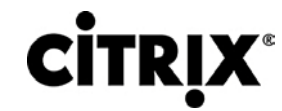

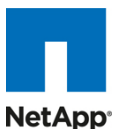

レベルのデータ冗長性が生じます。このことは従来のストレージを使用した場合、各仮想マシンが必要とするストレージの 合計に等しいストレージが必要なことを意味します。たとえば、各仮想マシンのサイズが 20 GB で、ソリューションの仮想 マシン数が 1000 になる見込みの場合、共有ストレージには最低 20 TB の使用可能なデータが必要になります。

シン プロビジョニング、データ重複排除、および FlexClone® は NetApp ソリューションの重要なコンポーネントで、仮想デ スクトップ OS データ、インストール済みアプリケーション、およびユーザ データ全体にわたる複数レベルでのストレージ効 率向上を実現します。この機能により、共有ストレージに関連するコストを平均 50 ~ 90 % 節減します(既存のお客様の 導入事例と NetApp ソリューションのラボ検証に基づきます)。NetApp は、稼動中の仮想マシンに対してマイナスのト レードオフを生じることなくブロックレベルのデータ重複排除を実現する唯一のストレージ ベンダーです。

#### <span id="page-31-0"></span>**3.5.3** シン プロビジョニング

シン プロビジョニングとは、物理的に使用可能なストレージよりも多くのストレージをホストに対して論理的に提供する方法 です。シン プロビジョニングを使用すると、ストレージ管理者は物理ディスクのプール(アグリゲートと呼ばれます)を使用し て、使用するさまざまなアプリケーション用の論理ボリュームを作成でき、これらのボリュームにスペースを事前割り当てし ません。スペースは、ホストがスペースを必要とするときだけ割り当てられます。使用されないアグリゲート スペースは、既 存のシン プロビジョニング済みボリュームを拡張したり、新規ボリュームの作成に使用したりするために使用できます。シ ン プロビジョニングについての詳細は、『[NetApp TR-3563](http://media.netapp.com/documents/tr-3563-ja.pdf):NetApp シン プロビジョニング』を参照してください。

図 **25.** 従来型プロビジョニングとシン プロビジョニング

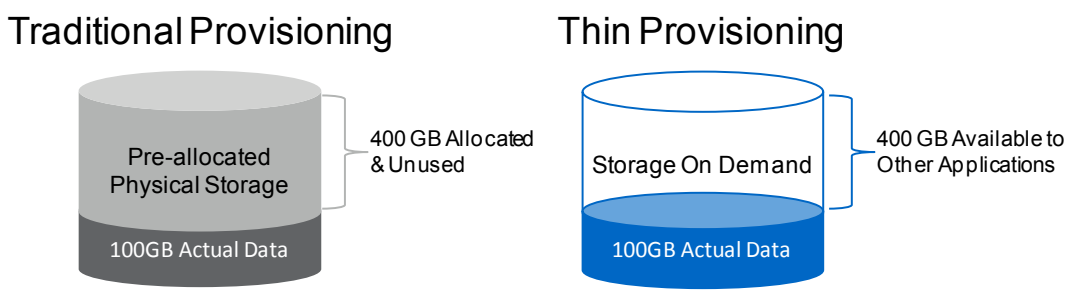

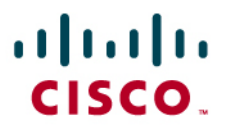

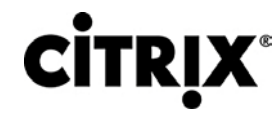

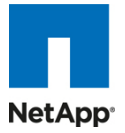

#### 図 **26.** NetApp シン プロビジョニングによるディスク使用率の増加

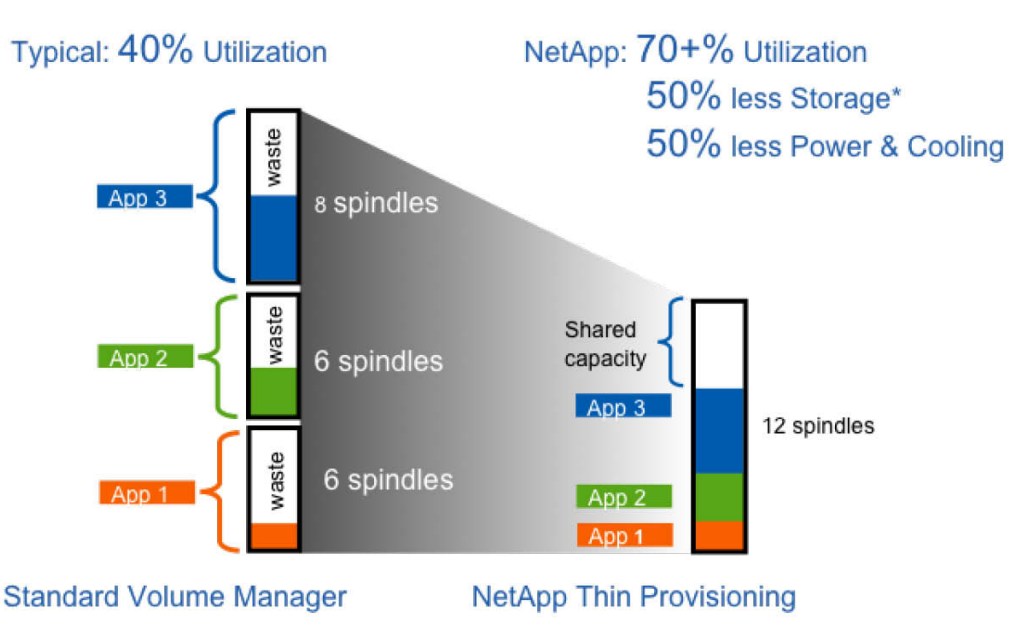

Source: Oliver Wyman Study: "Making Green IT a Reality." November 2007. \*Thin Provisioning, clones, & multiprotocol all contribute to savings.

#### <span id="page-32-0"></span>**3.5.4 NetApp** 重複排除

図 **27.** NetApp 重複排除

NetApp 重複排除では、数百の仮想デスクトップをホストするボリューム内で重複するブロックのコピーを削除することに よって、プライマリ ストレージのスペースを節減します。このプロセスはアプリケーションおよびユーザに対して透過的で、 いつでも有効または無効にできます。Citrix XenDesktop 環境では、各仮想マシンが OS、アプリケーション、およびパッ チの同一コピーである場合、重複排除によってスペースが大幅に節減されます。この節減は、CIFS ホーム ディレクトリに ホストされているユーザ データによっても実現されます。NetApp 重複排除の詳細については、『[NetApp TR-3505:](http://media.netapp.com/documents/tr-3505.pdf)  [NetApp Deduplication for FAS, Deployment and Implementation](http://media.netapp.com/documents/tr-3505.pdf) Guide』を参照してください。

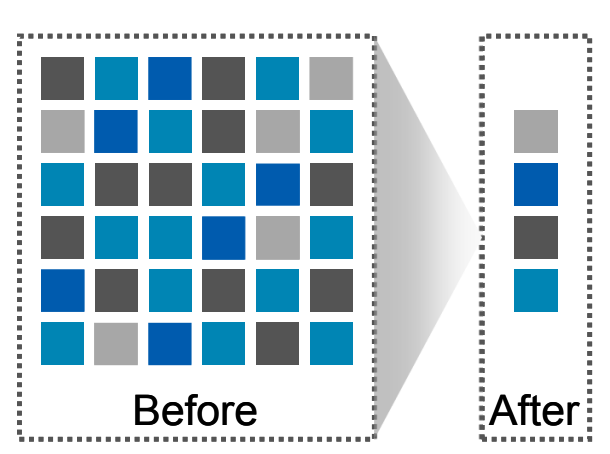

NetApp 重複排除とファイル FlexClone を使用すると、Citrix XenDesktop デスクトップの全体的なストレージ占有スペー スを低下させるだけでなく、透過的なストレージ キャッシュ共有を活用することによってパフォーマンスを向上できます。 ディスク上で重複排除されたデータまたは重複排除されないデータ(ファイル FlexClone データの場合)は、ボリュームあ

# $\mathbf{d}$  and  $\mathbf{d}$ CISCO.

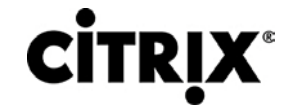

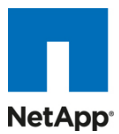

たりストレージ アレイ キャッシュ上に 1 つだけ存在します。すでにキャッシュに存在する仮想マシン ディスクのブロックか らのすべての読み取りは、ディスクではなくキャッシュから読み取られるため、パフォーマンスが 10 倍向上します。キャッ シュ内に存在しない非重複排除データはディスクから読み取る必要があります。重複排除されているが、著しく重複排除 されている VMDK ほど多くのブロック参照を持たないデータは、キャッシュ内に 1 回だけ現れますが、アクセスの頻度に 基づき、多くの参照を持つか著しく使用されているデータよりも早期に除外される場合もあります。

#### 図 **28.** VMware 環境における NetApp 重複排除

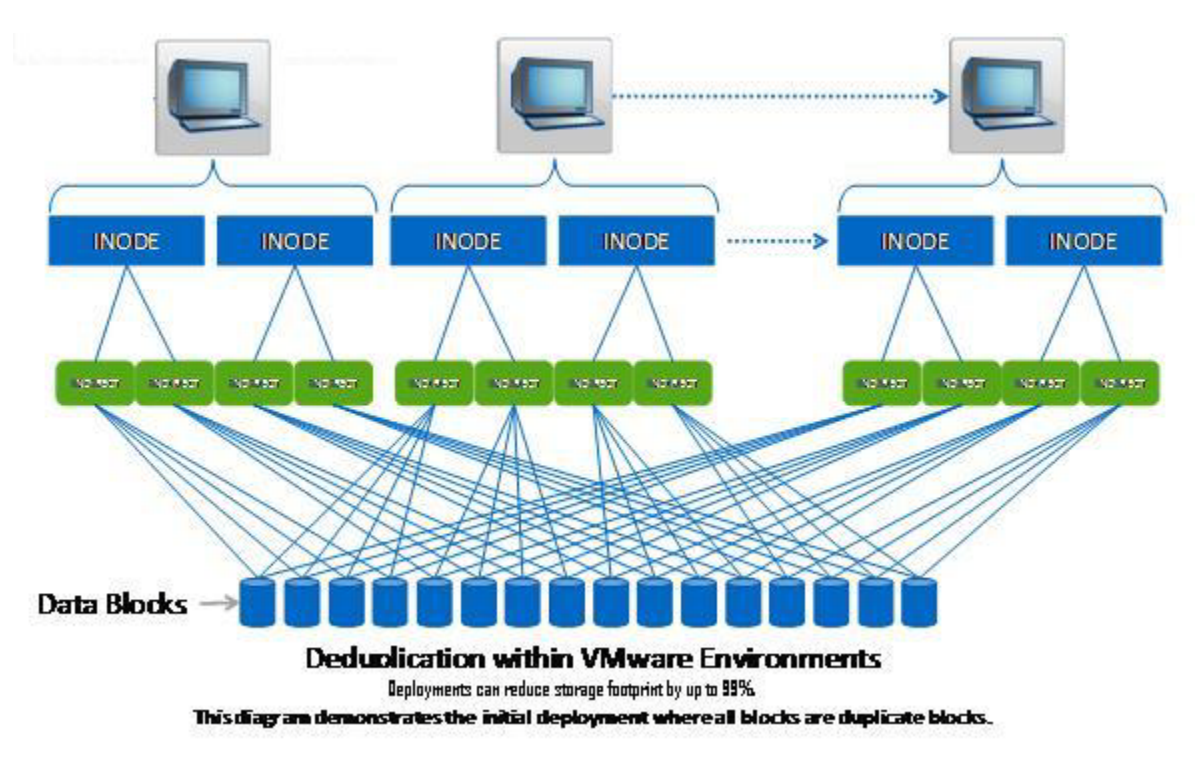

#### <span id="page-33-0"></span>**3.5.5** 重複排除のガイドライン

- 重複排除はフレキシブル ボリュームでのみ設定および運用できます。
- データは追加スペースを使用せずに最大 255:1 で重複排除できます。
- ストレージ プラットフォームによって重複排除の制限が異なります。
- 各ボリュームには、高密度および非高密度のサイズ制限があります。
- 重複排除はコマンド ラインを使用して設定します。
- Data ONTAP 7.2.5.1、7.3P1 またはそれ以降が必要です。
- 重複排除を機能させるには、a\_sis および NearStore® の両方のライセンスが必要です。
- 重複排除の実行は、スナップショット コピーを作成するか、SnapMirror または SnapVault の更新を実行するより も前に行います。

重複排除の詳細については、『[NetApp TR-3505: NetApp Deduplication for FAS, Deployment and Implementation](http://media.netapp.com/documents/tr-3505.pdf)  [Guide](http://media.netapp.com/documents/tr-3505.pdf)』を参照してください。

#### <span id="page-33-1"></span>**3.5.6 NetApp FlexClone**

NetApp FlexClone テクノロジーは、個々のファイル、LUN、またはフレキシブル ボリュームについてのスペース効率の高 い、書き込み可能なポイントインタイム イメージを、ハードウェアの支援によって迅速に作成するテクノロジーです。Citrix XenDesktop の導入で FlexClone テクノロジーを使用すると、高いレベルのスケーラビリティと、コスト、スペース、および

# ahah CISCO.

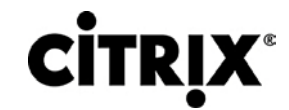

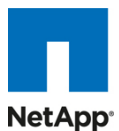

時間の大幅な節減が実現されます。ファイル レベルのクローンとボリューム レベルのクローンの両方が、NetApp Virtual Storage Console(VSC)プロビジョニングおよびクローン vCenter プラグインを使用して、VMware vCenter Server に緊 密に統合されます。VSC は、各データストアに数百の仮想マシンが存在する数千の仮想マシンをすばやくプロビジョニン グして再び導入する柔軟性を備えています。スケーラビリティと管理性の観点から見ると、このことは、他のソリューション では仮想マシンあたり 1 つのデータストアが必要であるのと比べて非常に少ないデータストアでプロビジョニングと管理が 可能だということを示しています。

FlexClone によって、ストレージ操作における新たなレベルの俊敏性と効率の高さが加わりました。FlexClone ボリューム の作成はわずか数秒で、親の FlexVol® ボリュームや仮想マシンを中断させることはありません。FlexClone コピーは ソースと同じ物理データ スペースを共有し、ストレージ システム上に占有するスペース(メタデータ)は無視できるほどです。 FlexClone のファイル レベルのクローンまたはボリューム レベルのクローンでは、ソースとクローンの間で変更された データのみ保存する Data ONTAP アーキテクチャを活用することによって、スペースを非常に効率良く使用します。これ らすべての利点に加えて、ファイル レベルまたはボリューム レベルの FlexClone ボリュームは、他の FlexVol ボリューム またはボリューム上にホストされているファイルと同一の高いパフォーマンスを備えています。さらに、FlexClone テクノロ ジーには Disaster Recovery(DR; 障害回復)テストに関する大きな利点もあります。FlexClone による DR テストは安全 でリスクがなく、業務時間中にいつでも実行できます。FlexClone テクノロジーのコンセプトについての詳細は、『[NetApp](http://www.netapp.com/jp/library/technical-reports/tr-3347-ja.html)  TR-3347:FlexClone™ [ボリュームの概説』](http://www.netapp.com/jp/library/technical-reports/tr-3347-ja.html)を参照してください。

#### <span id="page-34-0"></span>**3.5.7** パフォーマンス

Citrix XenDesktop を採用するときのもう一つの決定的な障壁は、共有ストレージ上で数千の仮想マシンをホストすること に関連するパフォーマンスの問題で、特にログイン ストーム、ブート ストーム、およびウイルス対策ストームといった同時 入出力を大量に発生させるイベントに関連したパフォーマンスが該当します。物理的なデスクトップでは、各マシンは独自 のディスクを持ち、入出力は単一のデスクトップ内に収まっていたため、パフォーマンスは問題になりませんでした。共有 ストレージ インフラストラクチャを使用した Citrix XenDesktop では、これらの重要な操作中に重大なパフォーマンス課題 が生じる場合があります。このことは本質的に、このソリューションではパフォーマンス要件を満たすための大量の追加ス ピンドルを必要とし、結果としてソリューションの全体コストが増加することを意味します。

この問題を解決するため、NetApp ソリューションには Transparent Storage Cache Sharing(TSCS)が組み込まれてい ます。透過的なストレージ キャッシュ共有は Data ONTAP のコア コンポーネントで、Flash Cache(または PAM)を使用 して拡張されています。これらのソリューション コンポーネントは次のことを実現することによってお客様の支出を抑えます。

- 必要なディスクおよびキャッシュを大幅に削減する
- キャッシュからデータを読み取ることで、ディスク入出力を書き込み実行用に解放する
- スループットとシステム使用率を高める
- 応答時間を速め、総合的なエンド ユーザ エクスペリエンスを高める

#### <span id="page-34-1"></span>**3.5.8 Transparent Storage Cache Sharing**

Transparent Storage Cache Sharing(TSCS)によって、お客様は NetApp のストレージ効率向上の利点を得つつ、同 時に入出力パフォーマンスを大幅に高めることができます。TSCS は Data ONTAP オペレーティング システムにネイティ ブで組み込まれており、NetApp プライマリ ストレージ重複排除やファイルまたはボリュームの FlexClone などのブロック 共有テクノロジーを活用して必要なキャッシュの量を減らし、重複するディスク読み取りを排除します。重複するブロックの うち 1 つのインスタンスだけがキャッシュに読み込まれるため、必要なキャッシュは従来のストレージ ソリューションよりも 少なくなります。Citrix XenDesktop 実装では NetApp によるスペース効率の高いクローン テクノロジーを使用することで、 99 % もの初期スペース節減を実現できるため(NetApp ソリューション ラボで検証済み)、言い換えれば、キャッシュの重 複排除レートとキャッシュ ヒット レートが高いということになります。TSCS は、従来のレガシー ストレージ システムを過負 荷状態にする可能性がある、数百から数千の仮想デスクトップ システムの同時システム ブート(つまり「ブート ストーム」) の対策として特に有効です。

透過的なストレージ キャッシュ共有の主な利点のうちのいくつかを次に示します。

# ahah CISCO.

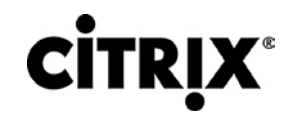

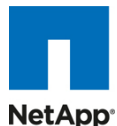

- パフォーマンスの向上:透過的なストレージ キャッシュ共有を FlexClone および重複排除と組み合わせると、回転 が最も速いディスクからのデータ提供に比べて遅延が大幅に低下し(10 倍)、ミリ秒以下のデータ アクセスを提供 します。遅延が減少すると、スループットが高まってディスク使用率が下がり、言い換えればディスク読み取りが減 少するということになります。
- TCO の低下:必要なディスクが減少してパフォーマンスが向上すると、お客様は特定のストレージ プラットフォーム 上の仮想マシンの数を増やすことができ、結果として総所有コストが低下します。
- 環境へのメリット:Flash Cache モジュールの稼動と冷却に必要な合計エネルギーは、ファイバ チャネル ディスク のわずか単一シェルフ用のエネルギーよりも格段に少ないため、電力と冷却のコストが減少します。標準的な DS14mk4 ディスク シェルフ(300 GB 15K RPM ディスク)は 340 ワット(W)/時を消費し、1394 BTU/時の熱を発 生します。対照的に、Flash Cache モジュールはわずか 18 W/時しか消費せず、熱も 90 BTU/時しか発生しませ ん。単一のシェルフを導入しないことで、電力の節約だけでもシェルフあたり 3000 kWh/年になる可能性がありま す。熱と冷却での環境面のメリットに加え、使用しない各シェルフによって 3U のラック スペースを節約できます。実 際の導入においては、NetApp ソリューション(主要コンポーネントとして Flash Cache を使用する)では通常、その ようなストレージ シェルフをいくつか交換するため、節約効果は 1 つのディスク シェルフを比較する場合に比べて かなり大きくなる可能性があります。

#### <span id="page-35-0"></span>**3.5.9 Flash Cache** および **PAM**

NetApp Flash Cache および PAM は、ネイティブの Data ONTAP TSCS 機能を拡張するハードウェア デバイスです。 Flash Cache は使用可能なキャッシュの量を増やすことで、仮想デスクトップ ストーム アクティビティを減少させるのに役 立ちます。Flash Cache についての詳細は、このドキュメントの後の方で説明します。NetApp Flash Cache テクノロジー の詳細については、『[Flash Cache](http://www.netapp.com/jp/products/storage-systems/flash-cache/flash-cache-tech-specs-ja.html)(PAM II)技術仕様』にアクセスしてください。

注:このドキュメントではこれ以降、Flash Cache の使用は Flash Cache と PAM の両方のモジュールの使用を意味します。

#### <span id="page-35-1"></span>**3.5.10 NetApp** 書き込み最適化

仮想デスクトップの入出力パターンは本来、きわめてランダムになるのがふつうです。ランダムな書き込みは、それぞれの 書き込み操作で複数ディスクの操作が必要になるため、ほとんどすべての RAID タイプについて最もコストのかかる操作 です。VDI クライアントの操作とディスク操作の比率は、バックエンド ストレージ アレイの RAID タイプにも依存します。従 来のストレージ アレイにおける RAID 5 コンフィギュレーションでは、クライアントの各書き込み操作には最大 4 回のディ スク操作が必要です。大容量の書き込みキャッシュが役立つ場合もありますが、従来のストレージ アレイでは、やはり最 低 2 回のディスク操作が必要です (十分に大きい書き込みキャッシュがある場合、要求の合体が発生することがあります。 また、いずれかの読み取りが読み取りキャッシュから発生する可能性もあります)。RAID 10 コンフィギュレーションでは、 クライアントの各書き込み操作には 2 回のディスク操作が必要です。RAID 10 のコストは RAID 5 に比べて非常に高くな ります。ただし、RAID 5 は復元力が低くなります(単一のディスク障害に対する保護機能)。日中に 2 つのディスク障害が 発生し、数百から数千のユーザの生産性が失われることを想像してみてください。

NetApp では、コア オペレーティング システムの Data ONTAP と WAFL® の発明以来、書き込み操作はこれらによって RAID-DP 用に最適化されています。NetApp アレイでは複数のクライアント書き込み操作を合体し、単一の IOP として ディスクに送信します。したがって、クライアント操作とディスク操作の比率は常に 1 未満です。これに対して、RAID 5 ま たは RAID 10 を使用した従来のストレージ アレイでは、クライアント操作につき少なくとも 2 倍のディスク操作が必要で す。また、RAID-DP は適切な復元力(2 つのディスク障害に対する保護)とパフォーマンスを備え、RAID 10 と同等で、 RAID 5 に優ります。

#### <span id="page-35-2"></span>**3.5.11** フレキシブル ボリュームおよびアグリゲート

フレキシブル ボリューム(FlexVol ボリュームとも呼ばれます)およびアグリゲートは、ストレージのプールを提供します。こ のストレージ仮想化によって、パフォーマンスと容量が、ボリュームまたはアグリゲート内のすべてのデスクトップによって 共有されます。Citrix がコンピューティング リソースを仮想化する方法と同じように、NetApp はストレージ リソースを仮想 化します。
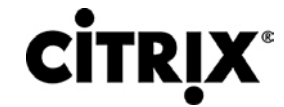

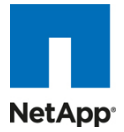

### **3.5.12** 動作の俊敏性

Citrix XenDesktop ソリューションの導入に関連する実装と管理の複雑さは、VDI を採用するときの別の潜在的な障壁と なります。NetApp 管理ソリューションは動作の俊敏性が高く、Citrix XenDesktop 実装の迅速なプロビジョニング、管理、 設定、およびバックアップを行うために VMware vCenter と緊密に統合されています。このセクションでは vSphere 用の NetApp プラグイン フレームワークのコンポーネントである Virtual Storage Console について説明します。

### **3.5.13 Virtual Storage Console 2.0**(**VSC**)

VMware vSphere 用の NetApp Virtual Storage Console 2.0(VSC)は、NetApp ストレージ システムに接続された ESX サーバおよび ESXi サーバを管理できます。VSC は、vCenter サーバに接続するすべての vSphere クライアントが 使用できる VMware vCenter のプラグインです。VSC のコア機能を使用すれば、デスクトップ管理者は仮想マシンとスト レージをプロビジョニングし、仮想マシンを XenDesktop にインポートできます。

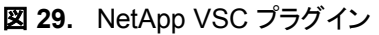

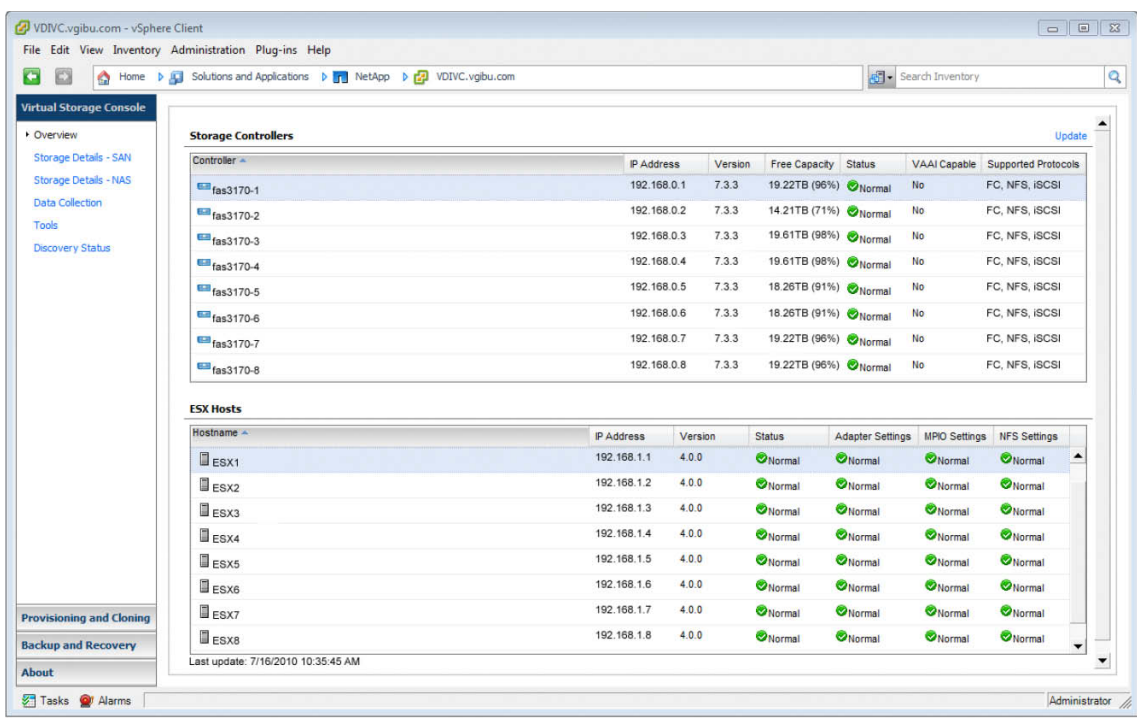

## **3.5.14** プロビジョニングおよびクローン プラグイン(**V3.1**)

NetApp VSC プロビジョニングおよびクローン プラグイン v3.1 を使用すれば、お客様は数千の仮想マシンの迅速なプロ ビジョニング、管理、インポート、および再導入を行うことができます。このプラグインでは、前に説明したファイルおよびボ リュームの FlexClone テクノロジーを使用して、ハードウェア支援によるクローンを作成します。これは NetApp VSC 2.0 のモジュールとして VMware vCenter と緊密に統合され、仮想マシンを Citrix XenDesktop に自動的に直接インポートで きます。プロビジョニングが済むと、プロビジョニングおよびクローン プラグインは、ベースライン イメージにパッチを適用し た後で仮想マシンを再導入できます。また、デスクトップ管理者がプラグインを使用して、重複排除を開始、表示、および 制御したり、NFS、iSCSI、およびファイバ チャネル FCoE プロトコルを設定およびプロビジョニングしたり、既存の NFS データストアのサイズ変更、およびデータストアの破棄を行ったりすることができます。VSC 2.0 のプロビジョニングおよび クローン機能によって、お客様は目的のストレージ効率向上、迅速なプロビジョニング、専用ユーザ割り当てと浮動ユーザ 割り当ておよび永続的デスクトップと非永続的デスクトップの両方に関連するパッチ管理を実現しつつ、TSCS によるパ フォーマンス高速化を実現できます。

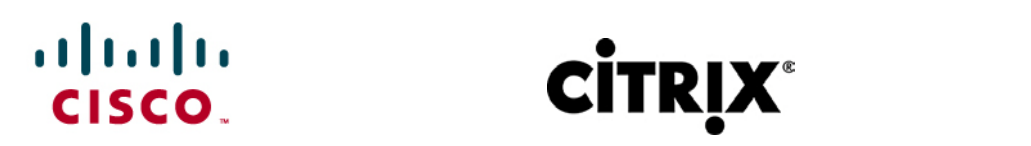

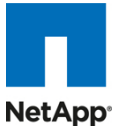

### 図 **30.** VMware vCenter における NetApp プロビジョニングおよびクローン プラグイン

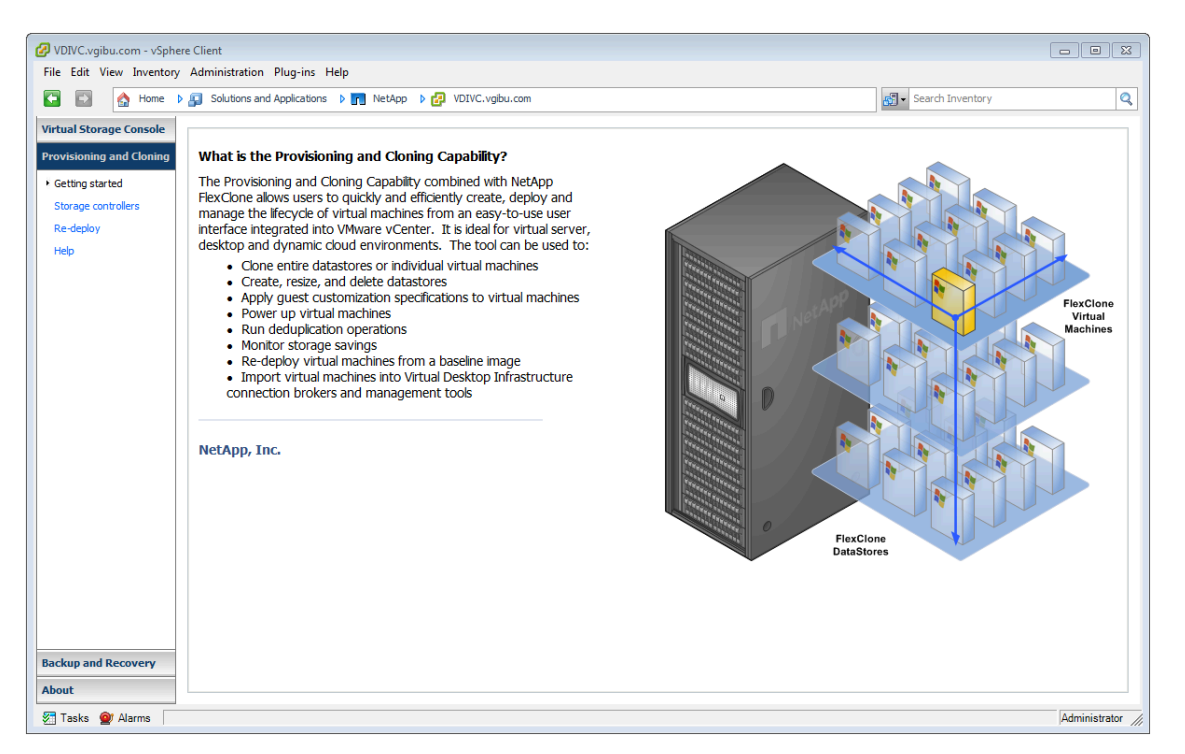

## **3.5.15** バックアップおよびリカバリ プラグイン

NetApp VSC バックアップおよびリカバリ プラグイン(旧 SMVI)は、VMware vSphere および Citrix XenDesktop ソ リューション用の独自のスケーラブル データ保護プラグインです。バックアップおよびリカバリ プラグインは現在では Virtual Storage Console 2.0 の一部として配布されています。これは Citrix XenDesktop 環境を保護するために、 VMware スナップショット機能を NetApp Snapshot™ と統合します。詳しい情報については、このドキュメントのデータ保 護のセクションを参照してください。

### **3.5.16 SANscreen VM Insight**

VMware vCenter プラグインとしても入手できる NetApp SANscreen® VM Insight は、仮想マシンから共有ストレージへ のクロスドメイン表示を提供することで、ストレージ管理チームとサーバ管理チームの両方が Citrix XenDesktop のスト レージおよびサーバ インフラストラクチャをさらに容易に管理できます。VM Insight は、仮想サーバ、物理サーバ、および ストレージ デバイスのサービスレベル情報の他、VMware vCenter からの VM ボリューム、割り当て済み容量、および データストア情報を提供します。VM Insight ではこの表示機能に基づき、実際のサービス パスとサーバ パフォーマンス 情報を表示して、エンドツーエンドのモニタリングを可能にします。エンタープライズ クラスのデータ ウェアハウスでは、IT 担当者が仮想マシンのデータにアクセス、照会、および分析でき、SANscreen Capacity Manager と一緒に導入すると、 仮想マシン環境のキャパシティ プランニングおよびチャージバックが可能になります。SANscreen VM Insight の詳細に ついては、『[SANscreen VM Insight](http://www.netapp.com/jp/products/management-software/sanscreen/sanscreen-vm-insight-ja.html)』にアクセスしてください。

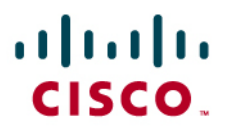

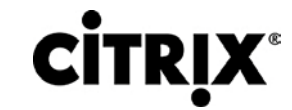

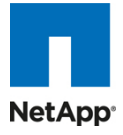

図 **31.** VMware vCenter における NetApp SANscreen VM Insight プラグイン

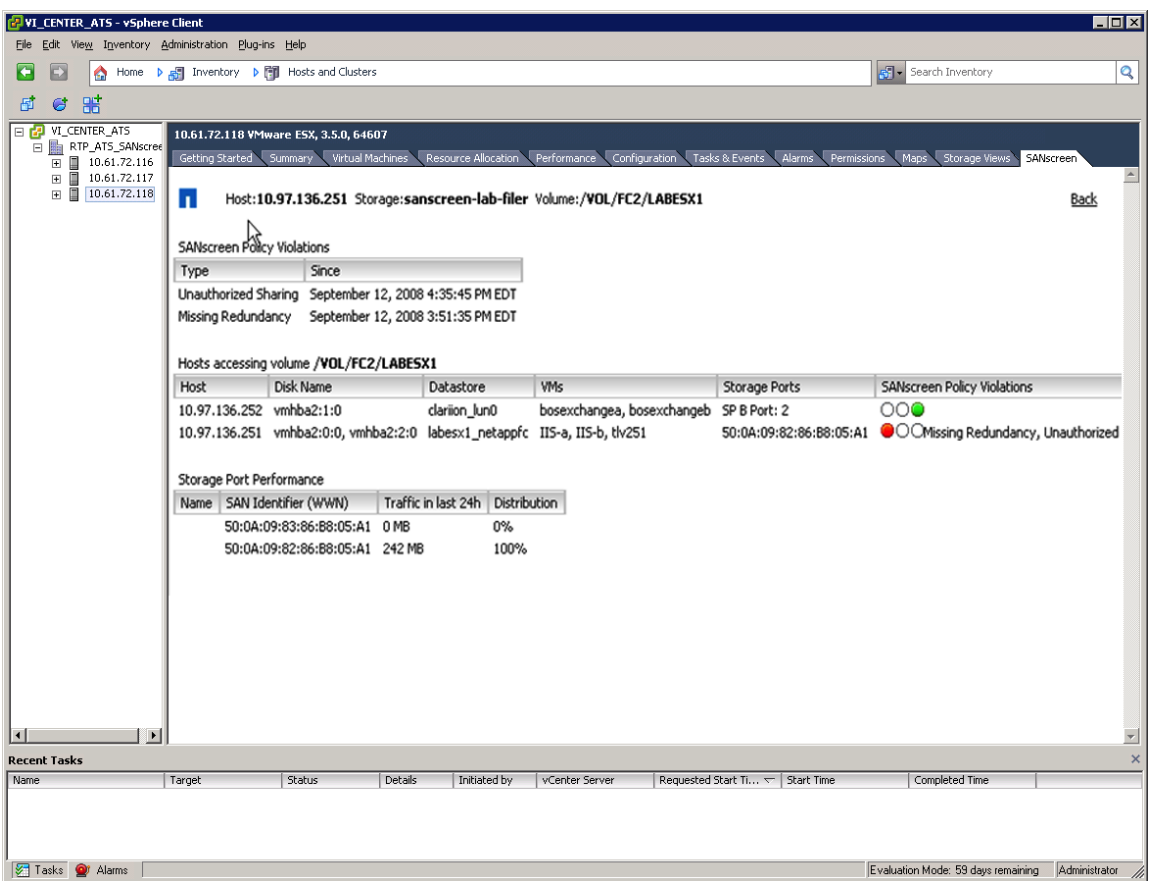

### **3.5.17 NetApp Operations Manager**

NetApp Operations Manager は、Citrix XenDesktop ストレージ インフラストラクチャのための包括的なモニタリングお よび管理ソリューションを提供します。これは、キャパシティ プランニングおよびスペース使用についての使用率およびトレ ンドに関する包括的なレポートを提供します。また、潜在的な問題を解決するためのシステム パフォーマンス、ストレージ 容量、およびヘルス データをモニタします。[Operations Manager](http://www.netapp.com/jp/products/management-software/operations-manager-ja.html) の詳細については、『Operations Manager』を参照して ください。

# $(1)$  $(1)$  $(1)$ CISCO.

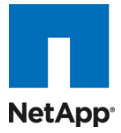

#### 図 **32.** NetApp Operations Manager

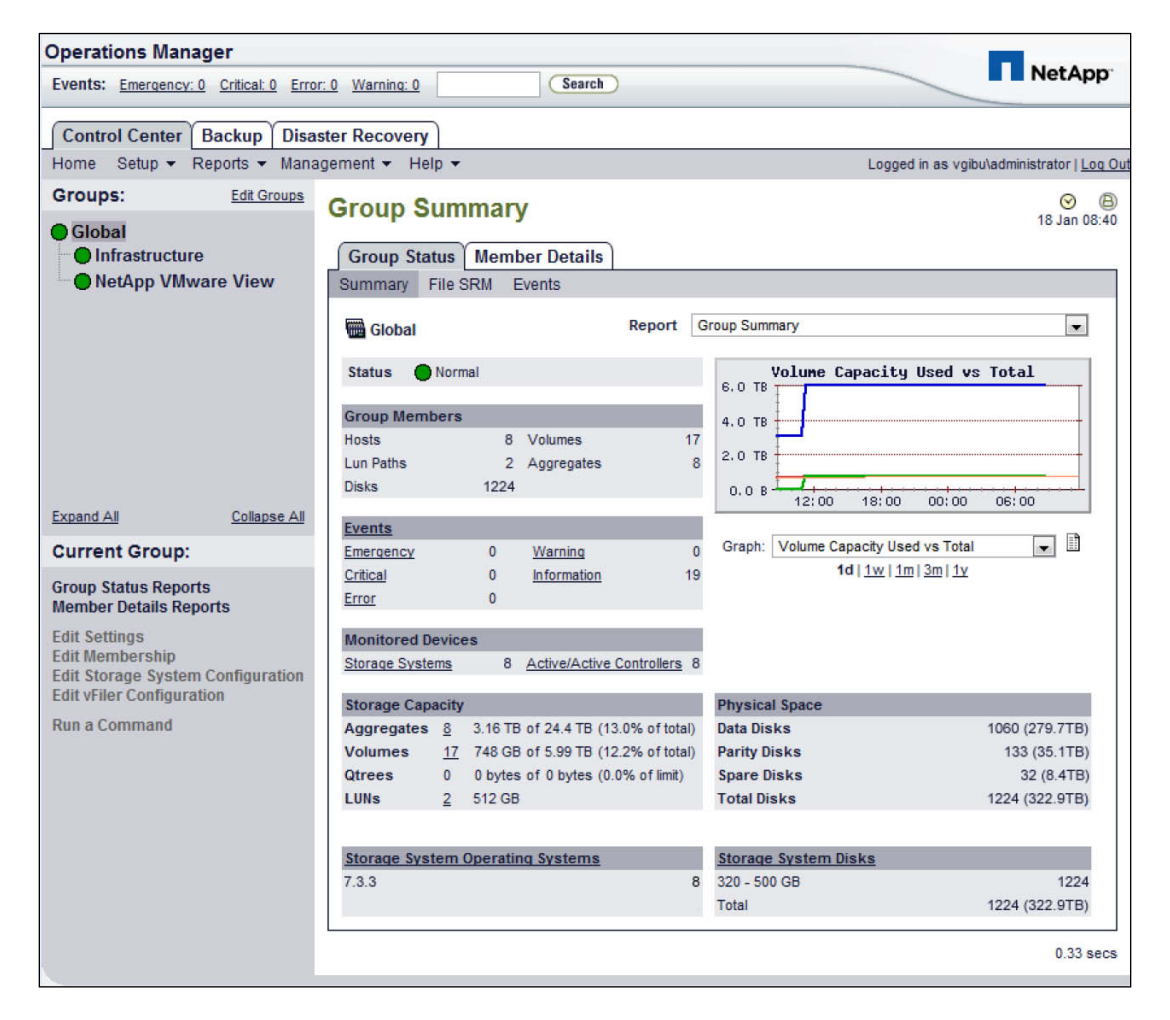

### **3.5.18** データ保護

数千の仮想デスクトップの可用性は、仮想デスクトップがホストされている共有ストレージの可用性に依存します。した がって、適切な RAID テクノロジーを使用することが非常に重要です。また、仮想デスクトップ イメージとユーザ データを 保護できることも非常に重要です。RAID-DP®、VSC 2.0 のバックアップおよびリカバリ プラグイン、NetApp SnapMirror®、および NetApp スナップショットのコピーは、ストレージの可用性に対処するために役立つ NetApp ソ リューションの重要なコンポーネントです。

#### **3.5.18.1 RAID-DP**

Citrix XenDesktop の導入では、何らかの RAID 障害の結果として数百から数千のエンド ユーザがデスクトップから切断 されて生産性が失われるため、データ保護がきわめて重要です。RAIDDP は RAID 10 と同等のパフォーマンスを提供し ますが、同等の保護機能を実現するために必要なディスクは少なくなります。RAIDDP は 2 つのディスク障害に対する保 護機能を提供しますが、これに比べて RAID 5 では RAID グループにつき 1 つのディスク障害に対する保護機能しか提 供できません。RAIDDP の詳細については、『NetApp TR-3298: RAID-DP: NetApp Implementation of RAID Double [Parity for Data Protection](http://media.netapp.com/documents/wp-3437.pdf)』を参照してください。

### **3.5.18.2 NetApp** バックアップおよびリカバリ プラグイン

VSC 2.0 用の NetApp バックアップおよびリカバリ プラグインは、Citrix XenDesktop 環境を保護するための、独自でス ケーラブルな統合データ保護ソリューションです。バックアップおよびリカバリ プラグインを使用すると、お客様は VMware

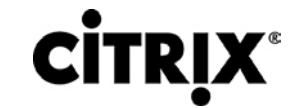

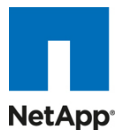

スナップショット機能を NetApp アレイベースのブロックレベル スナップショット コピーと一緒に使用して、仮想デスクトップ 用の一貫性のあるバックアップを実現できます。バックアップおよびリカバリ プラグインは NetApp SnapMirror レプリケー ション テクノロジーと統合されているため、重複排除されたストレージ節約は、ソース ストレージ アレイから宛先ストレージ アレイに保持されます。したがって、重複排除を宛先ストレージ アレイ上で再実行する必要はありません。また、Citrix XenDesktop 環境を SnapMirror で複製すると、複製されたデータは、サイトまたはデータセンターの停電時にすぐにオン ラインにして、実運用アクセスを提供できます。さらに、SnapMirror は VMware Site Recovery Manager(SRM)および NetApp FlexClone テクノロジーと完全に統合されており、複製された仮想デスクトップのゼロコストの書き込み可能なコ ピーをリモート サイトに即座に作成し、DR テストまたはテストおよび開発作業に使用できます。SnapMirror の詳細につ いては、『NetApp TR-3446:SnapMirror® [ベストプラクティスガイド』](http://www.netapp.com/jp/library/technical-reports/tr-3446-ja.html)を参照してください。VMware SRM 統合の詳細につ いては、『NetApp TR-3671:NetApp 環境における [VMware vCenter Site Recovery Manager](http://media.netapp.com/documents/tr-3671-ja.pdf)』を参照してください。 バックアップおよびリカバリ プラグインの詳細については、『[NetApp TR-3737: SMVI Best Practices](http://www.netapp.com/us/library/technical-reports/tr-3737.html)』を参照してください。

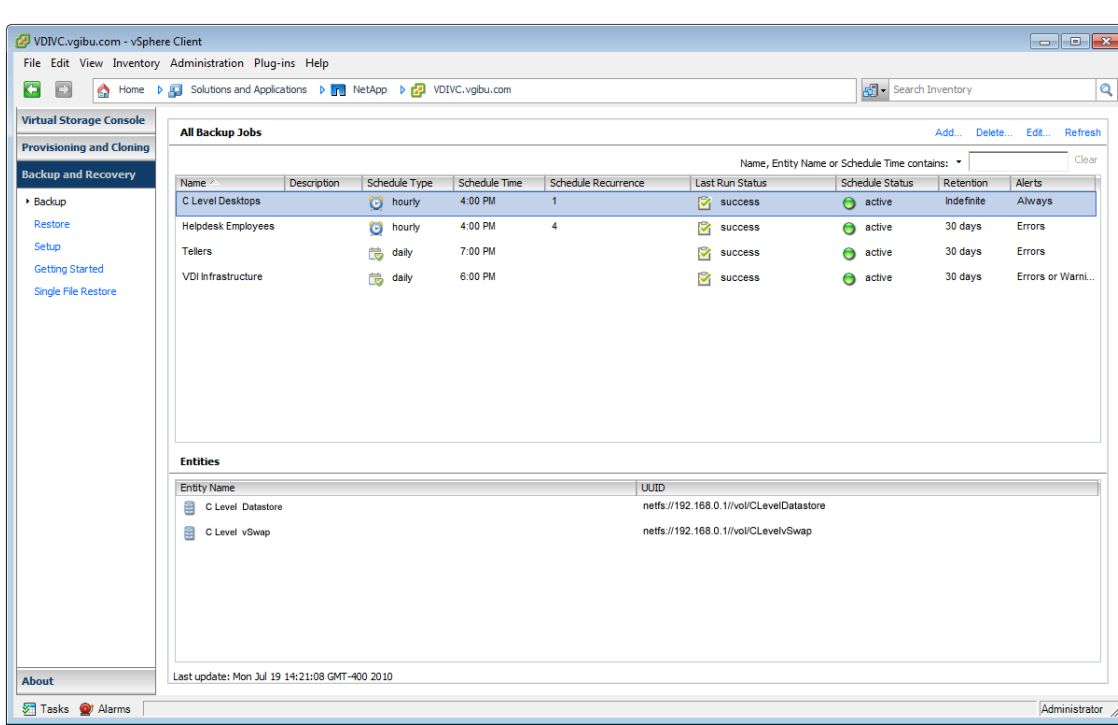

図 **33.** NetApp バックアップおよびリカバリ プラグイン

## **3.5.21** ストレージ規模評価のベスト プラクティス

NetApp 上に Citrix XenDesktop ソリューションを導入するためのストレージ予測には、次の手順があります。

- > 重要なソリューション要件の収集
- パフォーマンスベースおよびキャパシティベースのストレージ予測の実行
- ストレージ システムの物理および論理コンフィギュレーションに関する推奨事項の取得

#### **3.5.21.1** 重要なソリューション要件の収集

ストレージ規模評価プロセスの最初の手順は、ソリューション要件を収集することです。ストレージ システムの規模は、必 要な NetApp ストレージ コントローラのモデルと数、ディスク スピンドルのタイプと数、ソフトウェア機能、および一般的な 設定の推奨事項の観点から正しく評価することが不可欠です。

重要なストレージ規模評価要素は次のとおりです。

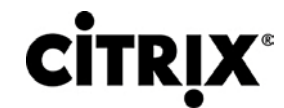

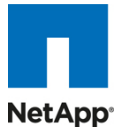

- システムを設計する仮想マシンの総数(たとえば仮想マシン 2,000 個)。
- 導入するさまざまなデスクトップのタイプと割合。たとえば、Citrix XenDesktop を使用する場合、デスクトップ配信 モデルの種類によってはストレージについての特別な検討が必要なこともあります。
- 仮想マシンあたりのサイズ(たとえば 20 GB の C: ドライブ、2 GB のデータ ディスク)。
- 仮想マシンの OS(たとえば、Windows XP、Windows 7 など)。
- 作業者のワークロード プロファイル(わかる場合は仮想マシン上のアプリケーションのタイプ、IOPS 要件、読み取 り書き込み比率など)。
- ストレージの増大を考慮する必要がある年数。
- 障害回復およびビジネス継続性の要件。
- NAS(CIFS)ホーム ディレクトリのサイズ。
- NetApp はユーザのデータを NAS(CIFS)ホーム ドライブに保存することを強く推奨します。NAS ホーム ドライブ を使用することで、企業はユーザ データの管理と保護の効率を高めることができ、仮想デスクトップをバックアップ する必要がなくなります。
- Citrix XenDesktop の導入ではほとんどの場合、企業は移動プロファイルまたはフォルダ リダイレクトあるいはそ の両方の実装を計画する場合もあります。これらのテクノロジーの実装の詳細については、次のマニュアルを参照 してください。
	- **◦** Microsoft [Configuring Roaming User Profiles](http://technet2.microsoft.com/windowsserver/en/library/b41402c2-c982-4bfb-891e-91b47f211e181033.mspx?mfr=true)
	- **◦** NetApp [TR-3367: NetApp Systems in a Microsoft Windows Environment](http://www.netapp.com/library/tr/3367.pdf)
	- **◦** Microsoft [Configuring Folder Redirection](http://technet2.microsoft.com/windowsserver/en/library/cad7966e-c9b6-495f-b7bb-2a9673f69f4f1033.mspx?mfr=true)
- Citrix XenDesktop の検討事項:CitrixXenDesktop を実装するとき、次のことを決定します。
	- **◦** さまざまなユーザ プロファイルに応じて導入されるデスクトップのタイプ
	- **◦** 実装される各デスクトップ タイプに対するさまざまなデータ コンポーネント(OS ディスク、ユーザ データ ディ スク、CIFS ホーム ディレクトリ)に応じたデータ保護要件
	- **◦** Citrix Provisioning Server のプールされたデスクトップの場合、ライト バック キャッシュ サイズは、ユーザが デスクトップをリブートする頻度と、ユーザが使用するアプリケーションに基づいて計算する必要があります。 ライト バック キャッシュには NFS の使用を推奨します。NFS はシン プロビジョニングのデフォルトで、スペー ス効率に優れています。
	- **◦** 「ユーザ データ ディスク」に必要なストレージ効率とデータ保護を達成するためには、NetApp シン プロビ ジョニング、重複排除、および VSC 2.0 バックアップおよびリカバリ データ保護ソリューション コンポーネント を使用できます。

#### **3.5.21.2** パフォーマンスベースおよびキャパシティベースのストレージ予測

Citrix XenDesktop 用のストレージを規模評価するためには、2 つの重要な考慮事項があります。ストレージ システムは、 プロジェクトのパフォーマンス要件とキャパシティ要件の両方を満たし、将来の増大に対応するためにスケーラブルである ことが必要です。

これらのストレージ要件を計算する手順は次のとおりです。

- ▶ ストレージ規模評価の構成要素の決定
- > 詳細なパフォーマンス予測の実行
- > 詳細なキャパシティ予測の実行
- ストレージ システムの物理および論理コンフィギュレーションに関する推奨事項の取得

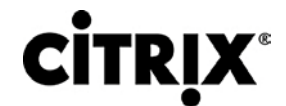

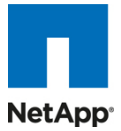

#### **3.5.21.3** ストレージ規模評価の構成要素の決定

この手順の目的は、論理ストレージの構成要素あるいは POD サイズを決定することです。つまり次のパラメータを決定 することを意味します。

- ストレージ構成要素の範囲:NetApp では、Citrix XenDesktop ストレージ規模評価の構成要素は、ESX クラスタ あたりで必要なデータストアの数に基づくことを推奨しています。これは、ソリューションに必要な ESX クラスタの数 に比例してストレージの計画と拡張を行うという利点があるためです。
- ストレージ構成要素あたり(ESX クラスタあたり)で必要な使用可能ストレージを決定します。VMFS データストアの 場合、フレキシブル ボリュームあたり複数の LUN が存在する場合があり、このとき各 LUN がデータストアです。 NFS データストアの場合、各ボリュームは、VMFS データストアに比べて多くの仮想マシンを持つデータストアにな ることがあります。
- ストレージ コントローラをまたぐフレキシブル ボリューム レイアウト:ESX クラスタに属するすべてのフレキシブル ボリュームは、ホスティング NetApp ストレージ クラスタの 2 つのコントローラにわたって均等に分割する必要があ ります。導入された Citrix XenDesktop は 1 つの HA クラスタから複数の HA クラスタにスケールアウトし、仮想デ スクトップ数は数百から数千、あるいは数万になるため、優れたパフォーマンスを得るにはこの方法を推奨します。

#### **3.5.21.4** ストレージ プロトコルの決定

Citrix XenDesktop では、次の 2 つの共有ストレージ オプションが利用できます。

- FCoE、FC、または iSCSI を介した VMFS ベースのデータストア
- NFS ベースの仮想マシン

NetApp は、追加の SAN または NAS ゲートウェイ デバイスを使用せずに単一のストレージ クラスタから両方の共有スト レージ オプションにストレージを提供する能力を持つ、本物の統合型マルチプロトコル ストレージ システムです。

これらの両方ともが、Citrix XenDesktop で実現可能でスケーラブルなオプションです。NetApp が行った、さまざまなスト レージ プロトコルに関するテクニカル パフォーマンス調査の結果については、『[NetApp TR-3808](http://www.netapp.com/jp/library/technical-reports/tr-3808-ja.html):FC、iSCSI、NFS を 使った VMware vSphere および ESX 3.5 [のマルチプロトコル・パフォーマンス比較』](http://www.netapp.com/jp/library/technical-reports/tr-3808-ja.html)を読んでください。さらに、ご使用の 環境で費用便益分析を行い、使用するストレージ プロトコルを決定します。Citrix XenDesktop について NetApp が提供 する重要な付加価値は、すべてのプロトコルについて有効です。

#### **3.5.21.5** 詳細なパフォーマンス予測の実行

この手順では、要件に基づいて Citrix XenDesktop ソリューションに必要なディスク IOPS および Flash Cache モジュー ルの総数を予測します。複数の書き込み操作を単一の IOPS として合体する書き込み入出力の最適化と、NetApp ソ リューションで使用可能な透過的なストレージ キャッシュ共有機能は、必要なデータ ディスクの量を大幅に低下させるの に役立ちます。計算は、仮想マシンあたりの IOPS 要件、Data ONTAP のバージョン、透過的なストレージ キャッシュ共 有、およびお客様の環境のワークロード特性に基づいて実施されます。ご使用の環境で実現される節減効果について詳 細に予測するには、NetApp アカウント チームにお問い合わせください。この手順の成果物は次のとおりです。

- 必要な Flash Cache モジュールの総数
- パフォーマンス ニーズを満たすために必要な合計 IOPS
- 書き込み入出力の最適化、NetApp 透過的なストレージ キャッシュ共有、および Flash Cache 機能によるディスク 節減を考慮したときにデータ ディスクを必要とする合計 IOPS の割合

Citrix XenDesktop の考慮事項:この手順は、Citrix XenDesktop 4.5 で使用可能な 6 つの仮想デスクトップ タイプのす べてにあてはまり、必要なスピンドル総数を低下させるのに役立ちます。

#### **3.5.21.6** 詳細なキャパシティ予測の実行

図 34 は、キャパシティベースのストレージ予測プロセスに含まれるさまざまな手順を説明したものです。これらの各手順 については、次のセクションで詳しく説明します。

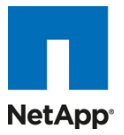

図 **34.** キャパシティ予測プロセスの概要

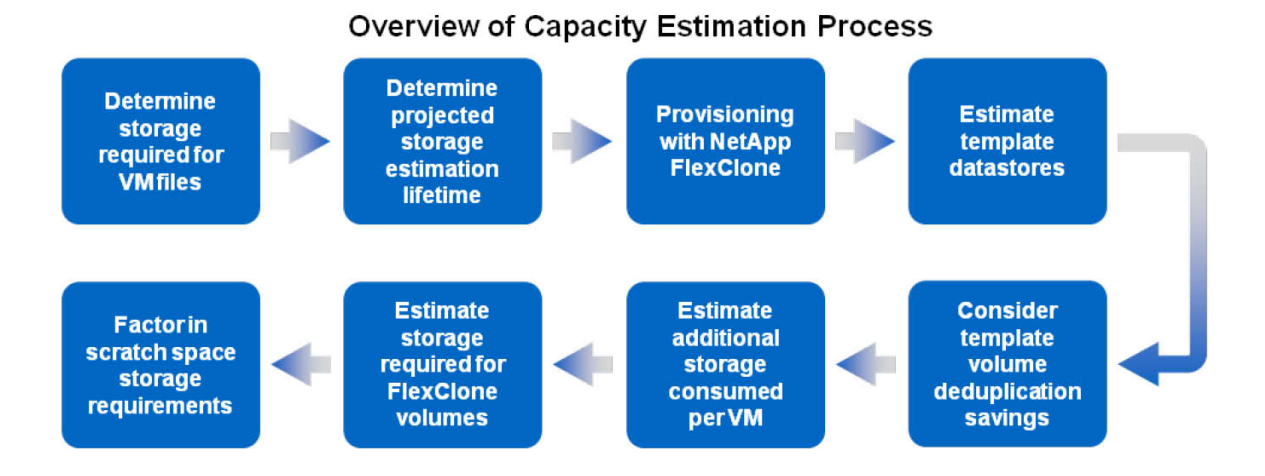

#### **3.5.21.6** 予定されるストレージ予測有効期間の決定

ストレージ増大を考慮することが必要な合計年数を決定します。このことが重要なのは、NetApp FlexClone および重複 排除ソリューションのコンポーネントを使用するとき、FlexClone ボリュームにホストされる仮想マシンは、最初はスペース をまったく消費しませんが、新しい書き込みでは、書き込みをコミットするためのストレージが必要になるためです。

### **3.5.21.7** ストレージ システムの物理および論理コンフィギュレーションに関する推奨事項の取得

キャパシティおよびパフォーマンスのすべての要件を NetApp SE に提供し、適切なストレージ システムの設定を取得し ます。必要な場合、上記で説明した各フェーズについて、NetApp の支援を受けることができます。NetApp には、あらゆ る規模の Citrix XenDesktop の導入の構築に役立つ、Citrix XenDesktop に固有の詳細な規模評価ツールがあります。 このツールは、これまでに説明した NetApp のストレージ効率向上およびパフォーマンス高速化のコンポーネントを考慮 に入れた設計になっています。

この手順には、論理アーキテクチャの計画(プロビジョニングする必要がある、アグリゲートあたりのテンプレートと、関連 付けられた FlexClone ボリュームの総数)も入っています。ここでの推奨事項は、小さいアグリゲートを多くプロビジョニン グするよりも、大きいアグリゲートを少なくプロビジョニングすることです。大きいアグリゲートの利点は、入出力によって横 断的に書き込まれるディスクが増えることで、アグリゲートの内部に含まれるすべてのボリュームのパフォーマンスが増加 することです。前のキャパシティ計算のセクションから得た予測ボリューム サイズに基づき、可能な最大のアグリゲートに ホストできるテンプレートと、関連する FlexClone ボリュームの数を決定します。また、予期しない増大が発生した場合に、 状況に対処するためにアグリゲートが増大する余地を残しておくことも良い方法です。さらに、スケジュール化されたアグ リゲートのスナップショット コピーを無効にし、アグリゲート スナップの予約容量をゼロに設定します。アグリゲート内にホ ストされるボリュームに対して、アグリゲート内のデータ ディスクが、予定された仮想マシン数に対するパフォーマンス要件 を満たすようにします。

### **3.5.22** ストレージ アーキテクチャのベスト プラクティス

Citrix XenDesktop 環境では、ストレージの停止またはパフォーマンスの問題が発生すると数千のユーザに影響が及ぶ ため、ストレージ インフラストラクチャの可用性とパフォーマンスは非常に重要です。したがって、ストレージ アーキテク チャでは、ビジネスクリティカルなアプリケーションで一般的に見られるレベルの可用性とパフォーマンスを実現する必要 があります。NetApp には、大規模でスケーラブルな Citrix XenDesktop 環境のための可用性とパフォーマンスに対応し たすべてのソフトウェア ソリューションおよびハードウェア ソリューションが用意されています。完全な Citrix XenDesktop 導入ガイドは、[NetApp TR-3795: XenDesktop on ESX with NetApp](http://media.netapp.com/documents/tr-3795.pdf) にあります。

## $\mathbf{d}$  and  $\mathbf{d}$ CISCO.

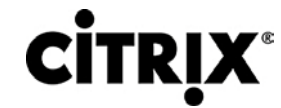

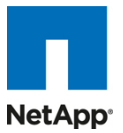

### **3.5.23** ストレージ システム コンフィギュレーションのベスト プラクティス

ソリューション ガイドのこのセクションでは、NetApp 上で Citrix XenDesktop インフラストラクチャを導入するときに考慮す る必要があるコンポーネントおよび機能についての全体的な概要を説明します。ストレージの復元力の詳細については、 次を参照してください。

- [NetApp TR-3437: Storage Best Practices and Resiliency Guide](http://media.netapp.com/documents/wp-3437.pdf)
- [NetApp TR-3450: Active-Active Controller Overview and Best Practices Guidelines](http://media.netapp.com/documents/tr-3450.pdf)

### **3.5.24** 復元力のあるストレージ アーキテクチャの構築

- アクティブ-アクティブ NetApp コントローラ。ストレージ システムのコントローラは、適切に設計されていない場合は シングル ポイント障害になる可能性があります。アクティブ-アクティブ コントローラはコントローラ冗長性を備え、コ ントローラ障害の際にはシンプルで自動的な透過的フェールオーバーを実現でき、エンタープライズ クラスの可用 性を提供します。すべてのデスクトップが共有ストレージに依存しているため、コンポーネント障害からの透過的な リカバリを提供できることが非常に重要です。詳細については、[http://www.netapp.com/us/products/platform](http://www.netapp.com/us/products/platform-os/active-active.html)[os/active-active.html](http://www.netapp.com/us/products/platform-os/active-active.html) を参照してください。
- マルチパス High Availability(HA; ハイ アベイラビリティ)。マルチパス HA ストレージ設定は、アクティブ-アクティ ブ コントローラ設定の復元力とパフォーマンスをさらに高めます。マルチパス HA 設定されたストレージは、スト レージ障害に起因するパートナー ノードによる不要なテイクオーバーを削減することでストレージの復元力を高め、 システムの全体可用性を向上させ、パフォーマンスの一貫性を高めます。マルチパス HA は、HBA またはポート 障害、コントローラとシェルフの間のケーブル障害、シェルフ モジュール障害、シェルフ間の二重ケーブル障害、セ カンダリ パス障害などのさまざまなストレージ障害に対する保護能力を追加します。マルチパス HA は、アグリ ゲート ストレージ ループ帯域幅を大きくすることによって、アクティブ-アクティブ設定における一貫性のあるパ フォーマンスの実現に寄与します。詳細については、<http://media.netapp.com/documents/tr-3437.pdf> を参照し てください。
- RAID データ保護。ディスク ドライブに対しての RAID を使用したデータ保護は、ほとんどの共有ストレージ デバイ スでの標準的な機能ですが、現在のハード ドライブのキャパシティと事後の再構築時間を考慮して、もう一つのド ライブ障害の損失額が甚大な場合は、両方のディスク障害に対する保護が不可欠になってきます。NetApp RAID-DP は、すべての FAS システム上でデフォルトの RAID レベルとして提供される先進の RAID テクノロジーです。 RAID-DP が提供するパフォーマンスは RAID 10 と同等ですが、復元力はかなり上回っています。これは 2 つの ディスク障害に対する保護機能を提供しますが、これに比べて RAID 5 では 1 つのディスク障害に対する保護機 能しか提供できません。NetApp は、Citrix XenDesktop データを保存するすべての RAID グループで RAID-DP を使用することを強く推奨します。 RAID-DP の詳細につ いては、 [www.netapp.com/us/library/white](http://www.netapp.com/us/library/white-papers/wp_3298.html)[papers/wp\\_3298.html](http://www.netapp.com/us/library/white-papers/wp_3298.html) の NetApp ホワイト ペーパー 3298 を参照してください。
- Remote LAN Management(RLM; リモート LAN 管理)カード。RLM カードは、ストレージ コントローラの状態に 関係なく使用できる、ストレージ コントローラへのセキュアなアウトオブバンド アクセスを提供することによって、ス トレージ システムのモニタリングを改善します。RLM は、リモート アクセス、モニタリング、トラブルシューティング、 ロギング、およびアラート機能など、NetApp コントローラ用のいくつかのリモート管理機能を提供します。また RLM は、NetApp コントローラがダウンすると、コントローラが AutoSupport メッセージを送信できるかどうかにか かわらず、アラートまたは「ダウン ストレージ システム」通知を AutoSupport メッセージと一緒に送信することに よって、コントローラの AutoSupport™ 機能を拡張します。これらの AutoSupport メッセージは、すばやいサービ スの提供に役立てるためのプロアクティブなアラートも NetApp に提供します。RLM の詳細については、 [http://now.netapp.com/NOW/download/tools/rlm\\_fw/info.shtml](http://now.netapp.com/NOW/download/tools/rlm_fw/info.shtml) を参照してください。
- ネットワーキング インフラストラクチャ設計(FCoE、FC、または IP)。ネットワーク インフラストラクチャ(FCoE、FC、 または IP)には、シングル ポイント障害があってはなりません。可用性の高いソリューションには、2 つ以上の FC、 FCoE または IP ネットワーク スイッチ、ホストあたり 2 つ以上の CNA、HBA、または NIC、およびストレージ コント

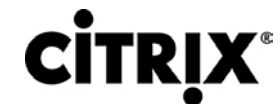

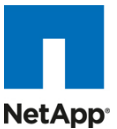

ローラあたり 2 つ以上のターゲット ポートまたは NIC があります。さらに、ファイバ チャネルを使用する場合、本当 に冗長なアーキテクチャにするには 2 つの独立したファブリックが必要です。

vSphere SAN および IP ネットワークの設計、導入、設定の詳細については、『IR-3749: NetApp and VMware [vSphere Storage Best Practices](http://media.netapp.com/documents/tr-3749.pdf)』を参照してください。

### **3.5.25** 最高の復元力のためのベスト プラクティス

- データ保護機能を高めるには、NetApp による RAID 6 の高パフォーマンス実装である RAID-DP を使用します。
- システムの全体的な可用性を向上させ、パフォーマンスの一貫性を高めるには、マルチパス HA およびアクティブ-アクティブのストレージ設定を使用します。
- アグリゲートを作成するとき、デフォルトの RAID グループ サイズ(16)を使用します。
- アグリゲートまたはボリュームを作成するとき、Data ONTAP にディスクを自動的に選択させます。
- NOW サイトから入手できる最新の Data ONTAP 一般導入リリースを使用します。
- NOW サイトから入手できる最新のストレージ コントローラ、シェルフ、およびディスク ファームウェアを使用します。
- ディスク ドライブの差異は、FC、SAS、SATA のディスク ドライブ タイプ、ディスク サイズ、および回転速度(RPM) です。
- メンテナンス センターを利用するために、ストレージ システム内のディスク ドライブのそれぞれのタイプについて 2 つのホット スペアを維持します。
- ユーザ データをルート ボリュームに配置しないでください。
- データは Disaster Recovery(DR; 障害回復)保護のために SnapMirror または SnapVault で複製します。
- データ保護レベルを高めるためにリモート ロケーションに複製します。
- Single Points Of Failure(SPOF; シングル ポイント障害)を排除するためにアクティブ-アクティブのストレージ コン トローラ設定(クラスタ フェールオーバー)を使用します。
- 最高レベルのストレージ復元力を得るために SyncMirror® および RAID-DP を導入します。

詳細については、『[NetApp TR-3437: Storage Best Practices and Resiliency Guide](http://media.netapp.com/documents/wp-3437.pdf)』を参照してください。

### **3.5.26** ハイパフォーマンス ストレージ アーキテクチャの構築

XenDesktop のワークロードは、特に同時のブートアップ、ログイン、仮想デスクトップ内のウイルス スキャンなどの期間 中に入出力がきわめて多くなることがあります。ストレージの規模が適切に評価されていない場合、ストレージに接続され ているサーバおよびゲストの数によっては、ブート ストームがパフォーマンスに著しい影響を及ぼす可能性があります。 ブート ストームは、お客様がデスクトップを利用する際の速度と、全体的なカスタマー エクスペリエンスの両方に影響を及 ぼす可能性があります。「ウイルス スキャン ストーム」はブート ストームの入出力と類似していますが、長引くことがある ため、カスタマー エクスペリエンスに著しい影響を及ぼす可能性があります。

これらの要素があるため、これらの事象の影響を排除または低下させるような方法でストレージを構築することが重要で す。

● アグリゲートの規模評価。アグリゲートは NetApp の仮想化レイヤで、論理データセットから物理ディスクを抽象化 し、これをフレキシブル ボリュームと呼びます。アグリゲートは、すべての物理ディスクで使用できる全 IOPS をリ ソースとしてプールするための手段です。この設計は、予期できないワークロードや混在したワークロードのニーズ を満たすのに適しています。NetApp では、可能な場合は常に、小さいアグリゲートをルート アグリゲートとして使 用することを推奨しています。このルート アグリゲートは、ストレージ システム用の GUI 管理ツールを実行および 提供するために必要なファイルを保存します。残りのストレージは、少ない数の大きいアグリゲートに配分する必要 があります。仮想化環境からの全体的なディスク入出力は、元々ランダムな性質であるため、このストレージ設計 では、サービス入出力要求に対して多くの物理スピンドルを使用できることから、最適なパフォーマンスが提供され

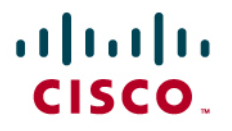

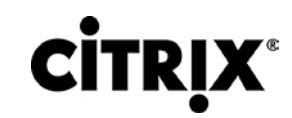

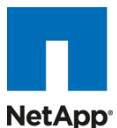

ます。小さいストレージ システムでは、システム上のディスク ドライブ数が制約されることから、複数のアグリゲート を作成することが実用的でない場合もあります。こうした場合、単一のアグリゲートを作成するだけでかまいません。

- ディスク設定のまとめ。ディスク ソリューションの規模を評価するとき、ストレージ コントローラまたはディスク システ ムによってサービスが提供されるデスクトップの数と、デスクトップあたりの IOPS 数を検討します。この方法によっ て、特定のワークロードについてサービスを提供するために必要なディスクの数とサイズを導くための計算を行うこ とができます。アグリゲートを大きく、スピンドル数を多く、回転速度を速くするようにします。1 つの要素の調節が必 要な場合、Flash Cache がディスクの潜在的なボトルネックの解消に役立ちます。
- フレキシブル ボリューム。フレキシブル ボリュームには、VMware サーバによってアクセスされる LUN または仮想 ディスク ファイルが含まれています。NetApp は、VMware データストアとフレキシブル ボリュームを 1 対 1 で対応 させることを推奨しています。この設計によって、ストレージ システムからストレージ設定を見たとき、VMware デー タ レイアウトを理解するのが容易になります。このマッピング モデルでは、スナップショット バックアップと SnapMirror レプリケーション ポリシーをデータストア レベルで実装することも容易になります。これは、NetApp は これらのストレージ側の機能をフレキシブル ボリューム レベルで実装しているためです。
- LUNS。LUN は、NetApp ストレージ コントローラから ESX Server に直接プロビジョニングされたストレージの単 位です。ESX Server に提供された LUN は、VMware File System(VMFS)でフォーマットされています。この共有 ファイル システムは、複数の仮想デスクトップを格納でき、HA/DRS クラスタ内のすべての ESX Server で共有さ れます。LUN と VMFS を使用するこの方法は、VMFS データストアと呼ばれます。詳細については、vSphere ESX 4 および 4i 用の『VMware Storage/SAN Compatibility Guide』を参照してください。
- Flash Cache。Flash Cache は透過的なストレージ キャッシュ共有を有効にし、読み取りパフォーマンスを向上さ せる一方、スループットを増加させて遅延を低下させます。これはディスクのボトルネックを原因とする IOPS の制 限を取り除くことでシステムのスケーラビリティを高め、少ないディスクで同等のパフォーマンスを提供することに よってコストを下げます。高密度の(重複排除された)ボリュームで Flash Cache を活用すれば、すべての共有ブ ロックは、ディスクではなくインテリジェントで高速な Flash Cache から直接アクセスされます。Flash Cache では、 重複排除されたデータの 1 つのコピーだけを(各ボリュームにつき)ディスクから読み取ればよいため、Citrix XenDesktop 環境において、特にブート ストーム、ログイン ストーム、またはウイルス ストーム中に大きな利点が 得られます。共有ブロックへの後続のアクセスはディスクでなく Flash Cache から読み取られるため、パフォーマン スが向上し、遅延が減少して全体的なディスク使用率が低下します。

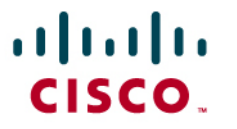

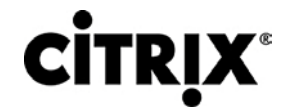

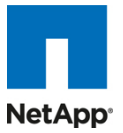

## **3.6** シスコ ネットワーキング インフラストラクチャ

### **3.6.1 Cisco Nexus 5010 28** ポート スイッチ

Cisco Nexus 5010 スイッチは、1RU、10 ギガビット イーサネットおよび FCoE アクセス レイヤ スイッチで、500 ギガビッ ト/秒(Gbps)を超えるスループットを非常に低い遅延で提供します。これには Small Form-Factor Pluggable Plus(SFP+) フォーム ファクタに合ったモジュールおよびケーブルを受け入れる、固定の 10 ギガビット イーサネットおよび FCoE ポー トが 20 個あります。拡張モジュール スロットを 1 つ設定でき、最大 6 つの 10 ギガビット イーサネットおよび FCoE ポー トか、最大 8 つのファイバ チャネル ポートか、または両方のポートを組み合わせてサポートすることができます。スイッチ には単一のシリアル コンソール ポートと、単一のアウトオブバンド 10/100/1000 Mbps のイーサネット管理ポートがあり ます。2 個のホットプラグ可能な N+1 冗長電源と、5 個のホットプラグ可能な N+1 冗長ファン モジュールがあり、前面か ら背面に確実に冷却されます。

### **3.6.2 Cisco Nexus 5000** シリーズの主な機能

#### **3.6.2.1** 機能と利点

スイッチ ファミリの豊富なフィーチャ セットを搭載したこのシリーズは、ラックレベルのアクセス レイヤ アプリケーションに 理想的です。このシリーズは、IT 部門が独自の要件とタイミングに基づいてネットワークを統合できる、標準ベースのイー サネットと FCoE 機能を備えることで、データセンターのラックへの投資を保護します。

- 高いポート密度、ワイヤ速度のパフォーマンス、およびきわめて低い遅延性を兼ね備えたこのスイッチは、ラック レ ベルの 10 ギガビット イーサネットに対して増大する需要を満たす理想的な製品です。このスイッチ ファミリは、ブ レード サーバおよびラックマウント サーバが完全に搭載された単一ラックまたは複数ラックをサポートするのに十 分なポート密度を備えています。
- 今日のデータセンター向けに作られたこのスイッチは、スイッチがサポートするサーバと同じように設計されていま す。ポートおよび電源の接続は背面にあって、サーバのポートに近いため、ケーブルをできるだけ短くシンプルにま とめやすくなっています。ホットスワップ可能な電源および冷却モジュールは前面パネルからアクセスでき、ステー タス ランプによって、スイッチ操作が一目でわかります。前面から背面への冷却はサーバの設計と一貫性があり、 データセンターの効率的な暖気通路と冷気通路の設計に対応しています。お客様が交換可能なユニットをすべて 前面パネルからアクセス可能にすることで、サービスアビリティが向上しています。SFP+ ポートを使用することで、 短期的には銅線、長期的には光ファイバを使用するなど、さまざまな相互接続ソリューションを使用するための高 い柔軟性を備えています。
- Fibre Channel over Ethernet 機能と IEEE データセンター ブリッジング機能は入出力の統合をサポートし、複数 のトラフィック フローの管理を容易にし、パフォーマンスを最適化します。SAN 統合の実装にはイーサネットのポー ズ(一時停止)メカニズムによって提供されるロスレス ファブリックのみが必要ですが、Cisco Nexus 5000 シリーズ は、より一層管理しやすいハイパフォーマンスなユニファイド ネットワーク ファブリックを構築するための追加機能 を提供します。

#### **3.6.2.2 10** ギガビット イーサネットおよびユニファイド ファブリック機能

Cisco Nexus 5000 シリーズは、10 ギガビット イーサネット接続用の傑出したアクセス スイッチのファミリです。スイッチの ほとんどの機能は 10 ギガビット イーサネットのハイパフォーマンス用に設計されています。また Cisco Nexus 5000 シ リーズは、各 10 ギガビット イーサネット ポート上において、LAN、SAN、およびサーバ クラスタリング トラフィックを統合 するユニファイド データセンター ファブリックの実装に使用できる FCoE をサポートしています。

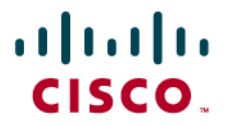

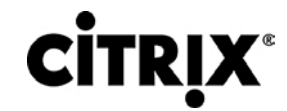

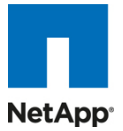

#### **3.6.2.3** 低遅延性

Cisco Nexus 5000 シリーズの ASIC で使用されているカットスルー スイッチング テクノロジーにより、この製品では 3.2 マイクロ秒の低遅延を実現しています。この遅延は、スイッチングするパケットのサイズにかかわらず一定に維持されます。 この遅延は、Access Control List(ACL; アクセス コントロール リスト)、QoS(Quality of Service)、およびすべてのデー タ パス機能がオンになった完全に設定済みのインターフェイスで測定されたものです。Cisco Nexus 5000 シリーズの低 遅延性により、アプリケーション間の遅延は約 10 マイクロ秒です(NIC に依存)。これらの数値と、次に説明する輻輳管理 機能によって、Cisco Nexus 5000 シリーズは、遅延の影響を受けやすい環境で大変好んで選択される製品になっていま す。

その他の機能に、ノンブロッキング ラインレート パフォーマンス、シングルステージ ファブリック、輻輳管理、仮想出力 キュー、ロスレス イーサネット(優先フロー制御)、遅延ドロップ、Fibre Channel over Ethernet、ハードウェア レベルの入 出力統合、およびエンドポート仮想化があります。 詳細については、 [http://www.cisco.com/en/US/products/ps9670/prod\\_white\\_papers\\_list.html](http://www.cisco.com/en/US/products/ps9670/prod_white_papers_list.html) を参照してください。

### **3.7 Microsoft Windows 7**

Microsoft は 2009 年の秋、自社の旗艦ソフトウェアである Windows XP を引き継ぐ次世代デスクトップ オペレーティング システムとして Windows 7 を導入しました。IDC レポートによると、エンタープライズ ユーザの約 70 %が Windows XP を使用しており、その大多数が Windows 7 への移行をすでに検討しています(IDC レポート『Deployment Opportunities for Windows 7』を参照)。

### **3.7.1 Microsoft Windows 7** のイメージ作成およびプロビジョニング

Microsoft Windows 7 のイメージと追加のソフトウェアは、最初は標準の仮想マシンとして VMware vSphere 上にインス トールされて作成されます。この作業は、各仮想マシンが別々の Citrix Provisioning Server vDisk イメージに変換され、 XenDesktop セットアップ ウィザード ツールを使用して 100 個の Vclone が作成されるよりも前に実施されます。

XenDesktop Setup Wizard は実際に仮想マシン オブジェクトを作成し、メモリ、正しいネットワーク割り当てを設定し、 NetApp が提供するストレージ ボリュームから NFS を介してハイパーバイザにマウントされたデータストア上にホストされ た 3 GB 仮想ディスクにそれぞれを割り当てます。また、これらのオブジェクトに関連付けられた PVS、DDC、および AD オブジェクトを作成して設定します。

追加の仮想ディスクが必要な詳しい理由については、「Cisco Unified Computing System と NetApp ストレージでの Citrix XenDesktop のスケーラビリティの設定トポロジ」のセクションにあります。

次のセクションでは、イメージの作成と、Provisioning Services によって使用される一元化された Windows 7 vDisk イ メージを作成するプロセスについて説明します。

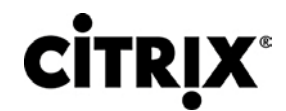

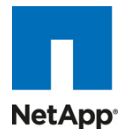

図 **35.** Windows 7 のイメージと vDisk のプロビジョニング プロセスの概要

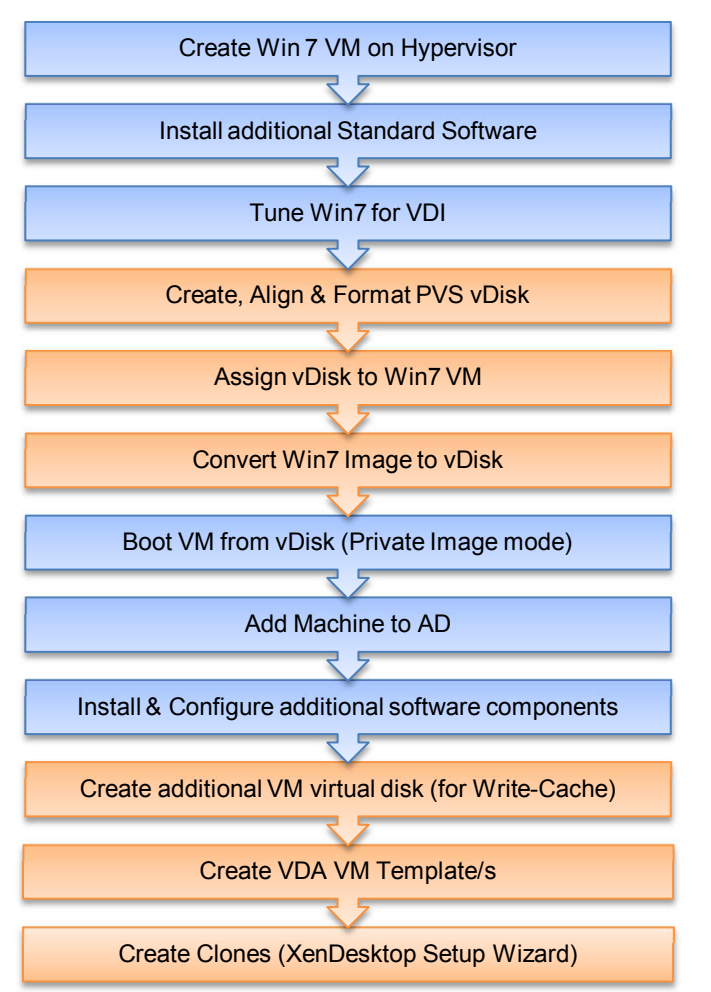

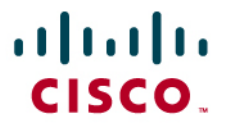

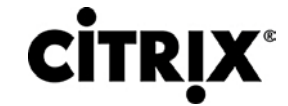

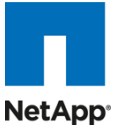

#### **3.7.1.1 Windows 7** 仮想マシンの作成と標準ソフトウェアのインストール

次の仮想マシン設定とソフトウェアを使用して、最初の Windows 7 仮想マシンをハイパーバイザ上に作成し、次にこの仮 想マシンを抽出して Citrix Provisioning Server vDisk イメージを .vhd 形式で作成しました。

## **XenDesktop 仮想デスクトップ イメージ**

© 2010 Cisco Systems, Inc. All rights reserved.This document is Cisco Public Information. Cisco Validated Design Page 51

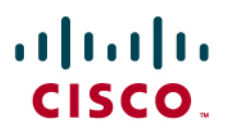

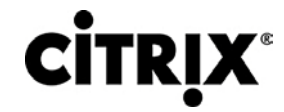

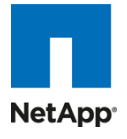

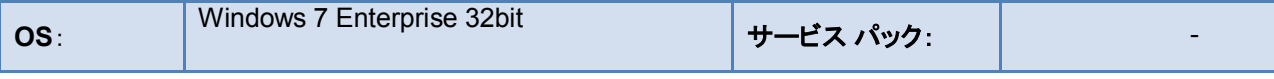

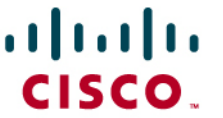

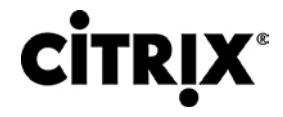

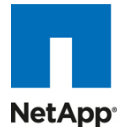

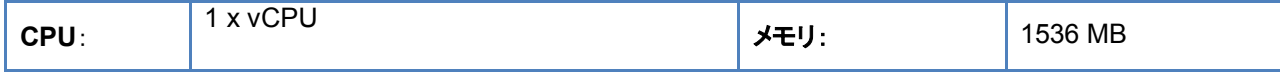

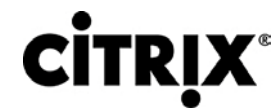

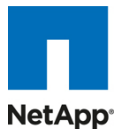

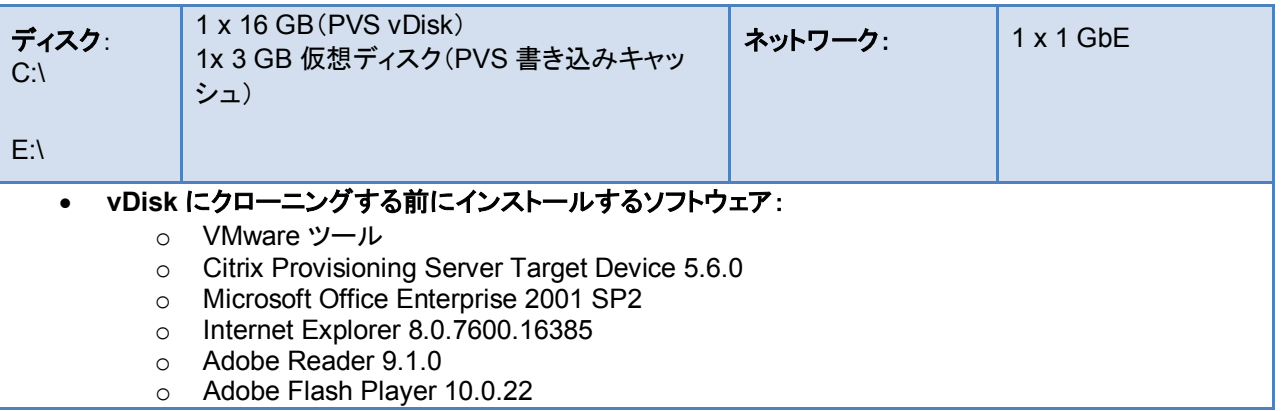

### **3.7.1.2 Microsoft Windows 7** イメージの **VDI** 用の調整

多くの Windows デスクトップがハイパーバイザ上で実行するとき、システムのパフォーマンスと安定性を向上させるため に、不要な CPU サイクルとディスク入出力を削減しておく必要があります。たとえば、不要なプロセスや、必要のない他の デスクトップ サービスを無効にすることによって、このことが実現しやすくなります。

標準のイメージに対して次の調整および設定を加えました。

- 1.5 GB の固定ページ ファイルの設定
- ネットワークおよびファイアウォールの設定
	- **◦** ファイアウォールを無効にする
	- **◦** ドメインの DNS IP アドレスの設定
	- **◦** IPV6 の無効化
- 次の Citrix ブログにある Windows 7 の最適化の推奨事項:

htt[p://community.citrix.com/pages/viewpage.action?pageId=113247185](http://community.citrix.com/pages/viewpage.action?pageId=113247185)

- **◦** 推奨される「Default User Profile」設定も、最新の Forensit User Profile Manager ツールを使用して 「Default User」にコピーされます。<http://www.forensit.com/desktop-management.html>
- Citrix PVS TCP Large Send Offload は PVS サーバとターゲット デバイス(Windows 7 イメージ)の両方で無効 にする必要があります。これを行うには、次のサイトの指示に従ってください。 <http://support.citrix.com/article/CTX117374>

## $(1)$  $(1)$  $(1)$ CISCO.

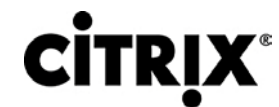

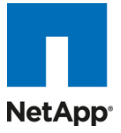

#### **3.7.1.3 Provisioning Services**(**PVS**)**vDisk** の作成

必要なソフトウェアが付属した Windows 7 のイメージが作成されたら、次は Provisioning Server vDisk イメージに抽出 する必要があります。これを行うには、PVS Target Device のインストールの一部である Citrix XenConvert 2.1 ツール を使用します。

PVS vDisk を作成するには、次の操作を行います。

- PVS コンソールを使用します(コンソールは PVS サーバから使用する必要があります)。
- 新規 vDisk(16 GB)を作成します(要件によって異なる場合があります)。
- Diskpart を使用して、パーティション オフセットを 1024 に設定します。ディスク調整のベスト プラクティスについて は、<http://support.citrix.com/article/CTX122737> を参照してください。
- PVS サーバからコマンド ウィンドウを開きます。

```
C:\>diskpart
```

```
DISKPART> list disk
```
*Disk ### Status Size Free Dyn GPT -------- ---------- ------- ------- --- --- Disk 0 Online 186 GB 0 B Disk 1 Online 16 GB 0 B DISKPART> select disk 1 Disk 1 is now the selected disk. DISKPART> create partition primary align=1024 DiskPart succeeded in creating the specified partition.* DISKPART> Exit

- vDisk をフォーマットします(NTFS)。
- PVS コンソールを使用して vDisk をアンマウントします。

新規 vDisk を Windows 7 仮想マシンに接続するには、次の操作を行います。

- Windows 7 仮想マシンをネットワークからブートするように設定します。
- PVS コレクションに新規デバイスを作成し、仮想マシンの MAC アドレスをこの PVS オブジェクトに割り当てます。
- vDisk を割り当て、次のオプションを設定します。

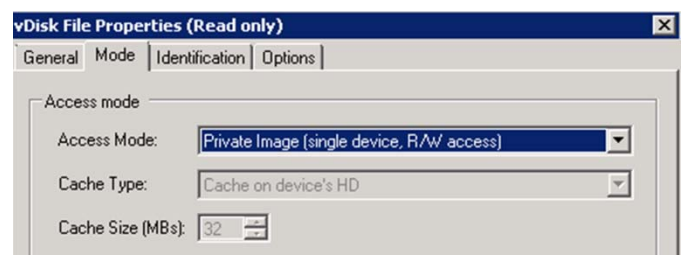

#### AD パスワードの管理

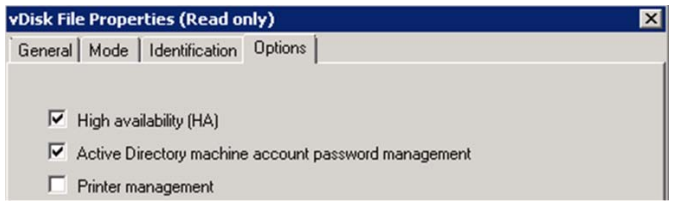

Private Image モード

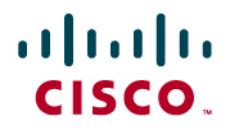

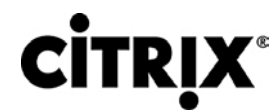

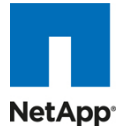

ハード ディスクからのブートへのデバイスの設定

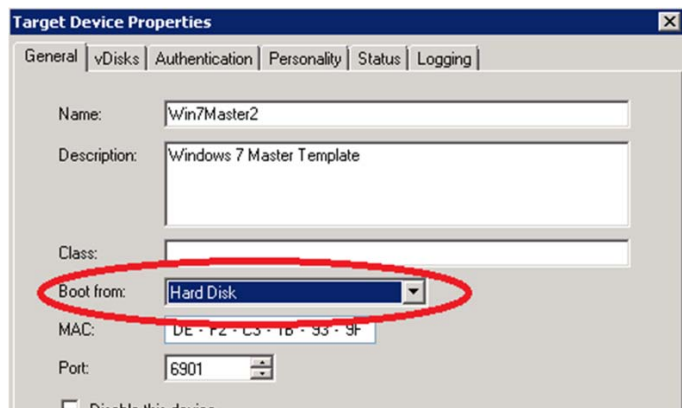

Disable this device ● Windows 7 仮想マシンからブートし、vDisk が接続されていることを確認します。

Windows 7 のイメージを vDisk にクローンします。

• 1024 のパーティション オフセットを vDisk 内で維持するには、C:\Program Files\Citrix\XenConvert.ini に次の内 容を追加する必要があります。

[parameters]

PartitionOffsetBase=1048576

- XenConvert を実行します。
- [Optimize] ボタンをクリックして PVS Device Optimization Tool を実行します。

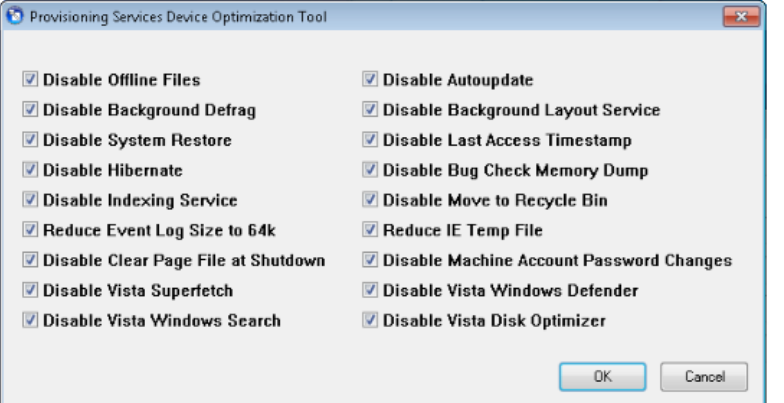

• 割り当て済み vDisk(E:\)にイメージを作成します。

● イメージ作成プロセスが完了したら、仮想マシンをシャットダウンします。

仮想マシンを(vDisk ではなく)PVS vDisk からブートするように設定し、仮想マシンを開始します。

● PVS コンソールを使用して、ターゲット デバイス オプションを「vDisk からのブート」に変更します。

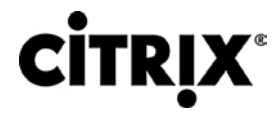

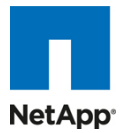

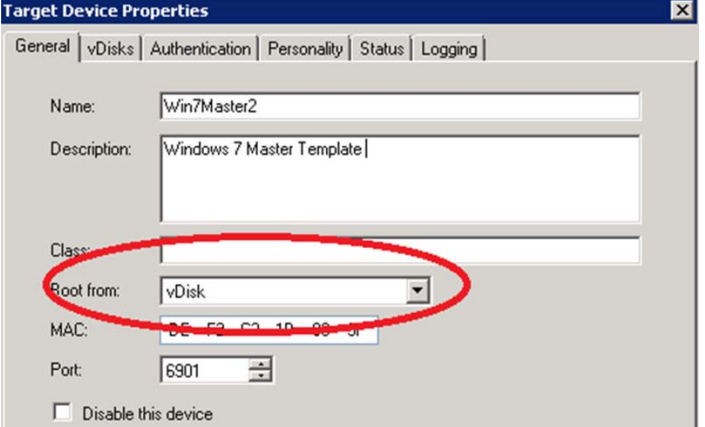

• Virtual Center を使用します。

ホストをドメインに追加します。

- ホストをドメインに追加します。
- ゲスト OS を再起動します。

追加のソフトウェア コンポーネントをインストールおよび設定します。

vDisk のクローニング後にインストールするソフトウェア:

- Citrix XenDesktop VDA 4.0.5010
- Login VSI 2.1 & STAT Agent(ベンチマーキングに使用するツール)
- SQL 2008 Native Client (STAT agent 用)

3 GB の書き込みキャッシュ .VMDK/.VHD を vDisk イメージに追加します(ディスク シグニチャが一致するように)

ここで、追加の仮想ディスクを Windows 7 イメージに作成してフォーマットすることが必要です。この仮想ディスクは後でク ローニング プロセス用のデフォルト仮想マシン テンプレートとして切り離されて使用され、各クローンは独自の 3 GB 仮想 ディスク(E:\ ドライブ)を持つようになります。この場所に、クローンごとの PVS 書き込みキャッシュが配置され、後ですべ ての書き込み入出力が実行されます。

vSphere を使用して、新しい 3 GB 仮想ディスクを作成します。

- Windows 7 仮想マシンに接続される新しい仮想ディスクを作成します。
- 新しいディスクをアクティブにします(Standard モードを使用し、Dynamic モードを使用しないでください)。
- まだフォーマットしないでください。
- Diskpart を使用して、パーティション オフセットを 1024 に設定します。
- 新規ボリュームを NTFS でフォーマットします。
- 仮想マシンをシャットダウンします。
- 新しい仮想ディスクを仮想マシンから切り離しますが、仮想ディスクを削除しないでください(後で説明する次のス テージに備えて保存先を覚えておいてください)。
- [PVS Console] で、vDisk モードを [Standard] に変更し、さらにキャッシュの場所を [Cache on device's HD] に 変更します。

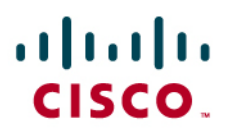

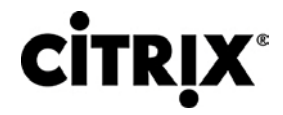

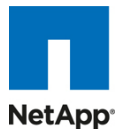

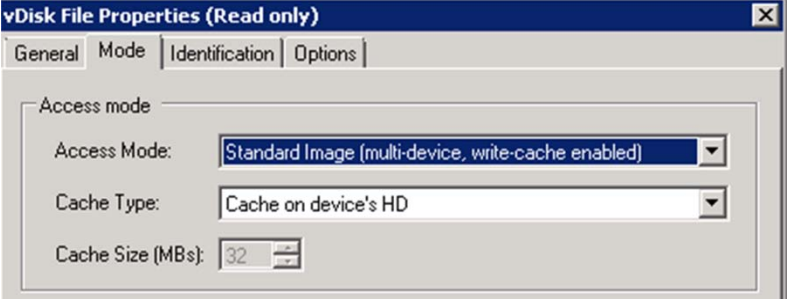

(クローニング用に)VDA 仮想マシン テンプレートを作成します。

次に、NetApp ストレージにホストされている関係する NFS データ ストアで仮想マシン テンプレートを作成する必要があ ります。多数のクローンを作成する場合は、いくつかの NFS ボリュームを、少なくとも 2 つの NetApp ストレージ コント ローラ間でバランスが取れているハイパーバイザにマウントすることをお勧めします。

ハイパーバイザで NFS ボリュームをマウントした後で、vSphere クライアントを使用して、通常の方法で Windows 仮想 マシンを作成します。ただし、起動しないでください。

新規の Windows 7 仮想マシン(Win7\_PVS\_Temp)を作成します。

- 1.5 GB のメモリを割り当てます。
- 正しい仮想マシン ネットワークに割り当てます。
- ブート順序をネットワーク ブートに変更します。

割り当てた仮想ディスクを削除します。

- 上記ステージで作成された仮想ディスクを接続します。
- 仮想マシンをテンプレートに変換します。
- フル コピー:目的の NFS ボリュームおよび名前のテンプレート(つまり、Win7PVSTemp (1))。
- フル コピー:目的の NFS ボリュームおよび名前のテンプレート(つまり、Win7PVSTemp (2))。
- 使用する各ターゲット NFS ボリュームにテンプレートが作成されるまで続行します。
- テンプレート(Win7\_PVS\_Temp)を誤って使用しないようにするために削除します。

VDI クローンを作成します。

PVS サーバ上にインストール済みの XenDesktop Setup Wizard ツールを使用することで、大規模クローニングを簡単 に実行できます。

注:XenDesktop インフラストラクチャ全体を設定してテストした後で、クローンを作成して、このツールによって Active Directory などの 各コンポーネント上に登録または設定されるようにする必要があります。

作業の目的は、使用可能なすべてのマウント済み NFS データ ストアにわたって VDI クローンを均等に分配して作成する ことであるため、各データ ストア上に作成する数を検討してから XenDesktop セットアップ ツールを実行します。

XenDesktop Setup Wizard は、PVS サーバにインストールされ、このサーバで実行する必要があります。

- XenDesktop ファームを選択します。
- インフラストラクチャ(ハイパーバイザのリソース プールまたはクラスタ)をホストします。
- 仮想マシン インスタンスに追加するボリュームに関連付けられたテンプレートを選択します。

# almlu CISCO.

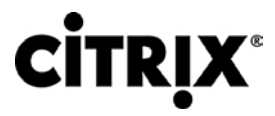

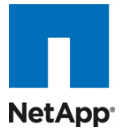

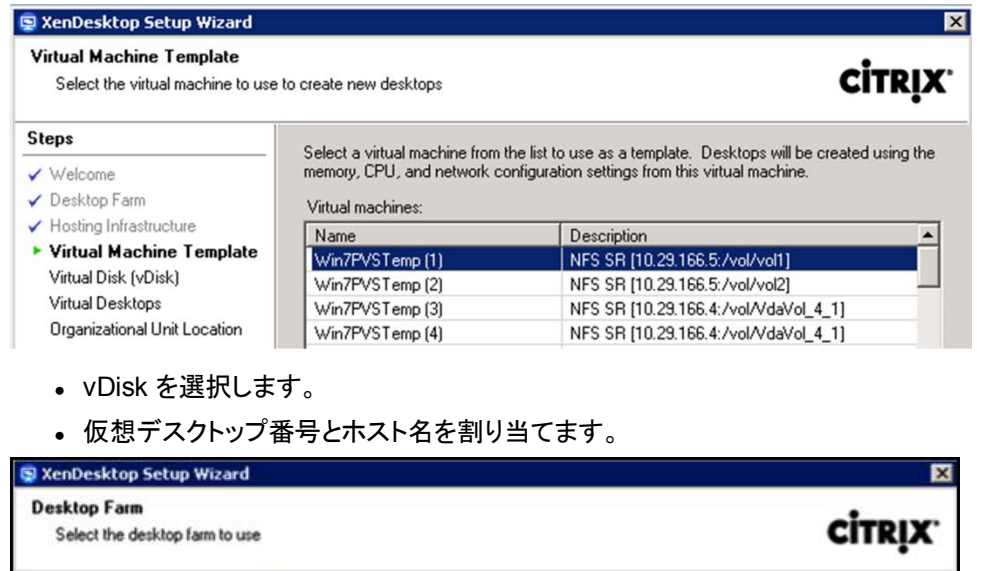

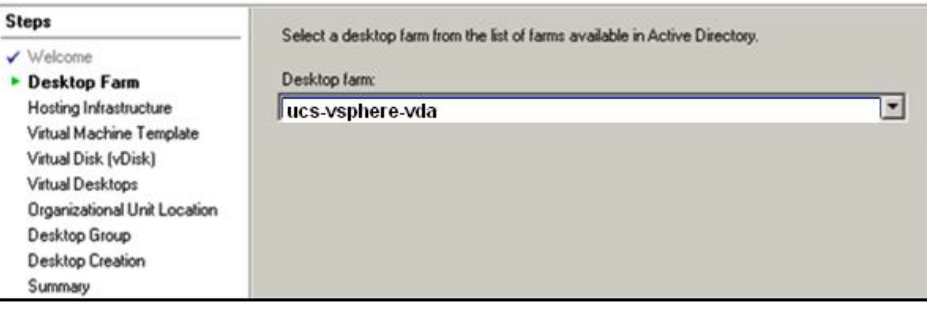

- AD でマシンを作成する、必要な組織単位を選択します。
- デスクトップを(既存の)Desktop Delivery Controller グループ(グループは、ツールの最初の実行時に作成する 必要があります)に割り当てます。

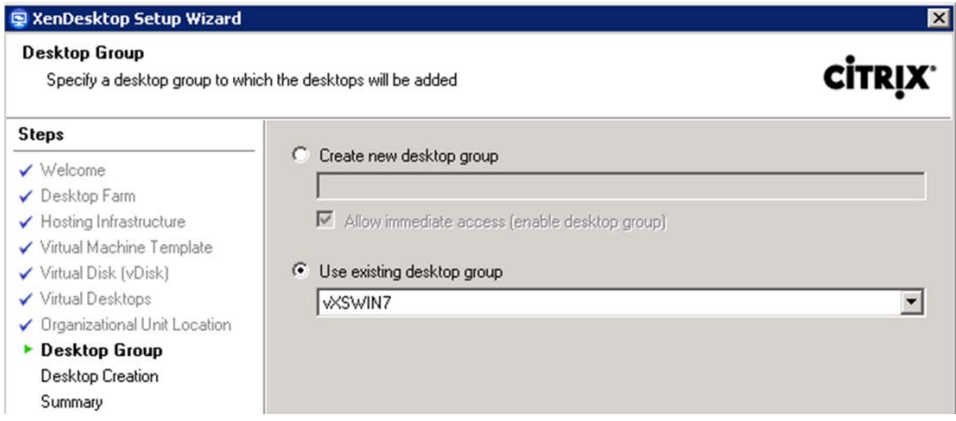

● 選択内容を確認して作成プロセスを開始します。

完了後に、異なるテンプレートを選択する必要がある点を除き、同じプロセスを使用して XenDesktop Setup Wizard を再 度実行して、さらに仮想デスクトップの番号付けを次に使用可能なホスト番号(たとえば、上の例を使用すると 121)から開 始する必要があります。

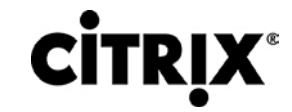

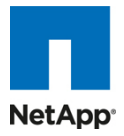

## **4.0 Cisco Unified Computing System** と **NetApp** ストレージでの **Citrix XenDesktop** のアーキテクチャと設計

## **4.1** 設計の基本

ユーザ デバイスのますます増加する多様な基盤、従来のデスクトップの管理における複雑さ、セキュリティ、さらにはプロ グラムを機能させるための Bring Your Own Computer(BYOC; 私物コンピュータの持ち込み)など、仮想デスクトップ ソ リューションを検討するには多くの理由があります。仮想デスクトップ ソリューションを設計する際の最初の手順は、ユー ザ コミュニティと、役割を正常に実行するために必要なタスクの種類を理解することです。次のユーザの分類があります。

- ナレッジ ワーカーは今日、自分のオフィスで一日中作業するだけでなく、会議に参加し、ブランチ オフィスを訪問し て、自宅や場合によってはコーヒー ショップで作業します。あらゆる場所で仕事するこのようなワーカーは、同じす べてのアプリケーションとデータに任意の場所からアクセスできることを求めています。
- 外部の請負業者は、日常業務の一部としての存在感を強めてきています。すべてのアプリケーションとデータにア クセスする必要があり、管理者でさえも、業者が使用するデバイスと作業する場所を依然としてほとんど制御できま せん。その結果、IT は、これらのワーカーにデバイスを提供するためのコストと、自分のデバイスからアクセスでき るようにした場合のセキュリティ リスクとの間のトレードオフを行ううえで困難に陥っています。
- タスク ワーカーは、明確に定義された一連のタスクを実行します。これらのワーカーは、少数のアプリケーション セットにアクセスし、PC からの要件は限定されています。ただし、これらのワーカーは、顧客、パートナー、および 従業員と対話するため、最も機密性の高いデータにアクセスします。
- ポータブル コンピュータ ユーザは、ネットワークに接続できるかどうかに関係なく、任意の場所から仮想デスクトッ プにアクセスできる必要があります。さらに、これらのワーカーは、自分の PC に独自のアプリケーションをインス トールし、写真や音楽などの自身のデータを格納することによって、このようなデバイスをパーソナライズできること を求めています。
- 共用ワークステーション ユーザは、多くの場合最先端の大学やビジネス コンピュータ ラボ、会議室やトレーニング センターにいます。共用ワークステーション環境には、組織のニーズが変わった場合に、上位に合わせて最新のオ ペレーティング システムとアプリケーションでデスクトップを再プロビジョニングするための一定の要件があります。

ユーザの分類を識別して、ユーザの分類ごとにビジネス要件を定義した後は、ユーザの要件に基づいて使用可能な仮想 デスクトップのタイプを評価することが不可欠になります。ユーザごとに本質的には次の 5 つのデスクトップ環境が考えら れます。

- 従来の PC:従来の PC は、「一般的に」デスクトップ環境を構成していたもの(ローカルにオペレーティング システ ムがインストールされた物理デバイス)です。
- ホステッド サーバベース デスクトップ:ホステッド サーバベース デスクトップは、ユーザが配信プロトコルを介して 対話するデスクトップです。ホステッド サーバベース デスクトップを使用して、サーバ オペレーティング システムの 単一のインストール済みインスタンス(Microsoft Windows Server 2008 R2 など)が複数のユーザによって同時に 共有されます。各ユーザは、デスクトップ「セッション」を受信し、隔離されたメモリ スペースで作業します。1 人の ユーザによって行われた変更は他のユーザに影響を与える可能性があります。
- ホステッド仮想デスクトップ:ホステッド仮想デスクトップは、仮想レイヤ(XenServer、Hyper-V、または ESX)また はベアメタル ハードウェアのいずれかで実行される仮想デスクトップです。ユーザはデスクトップを使用して作業し たり、デスクトップの前に座ったりしませんが、代わりにユーザは配信プロトコルを介して対話します。
- ストリーム配信デスクトップ:ストリーム配信デスクトップは、ユーザのローカル クライアント デバイスで完全に実行 されているデスクトップです。ユーザは、デスクトップと直接対話しますが、ネットワークに接続されている間だけ使 用可能です。

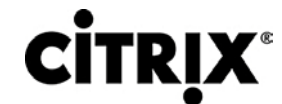

• ローカル仮想デスクトップ:ローカル仮想デスクトップは、ユーザのローカル デバイスで完全に実行されているデス クトップで、ネットワークから切断されているときも作動し続けます。

このドキュメントで説明されている検証のために、次の 2 つの仮想デスクトップが検証されました。各セクションでは、それ ぞれの環境の基本的な設計決定について説明します。前述の「ホステッド サーバベース デスクトップ」は Hosted Shared、 「ホステッド仮想デスクトップ」は Hosted VDI と呼びます。

### **4.1.1 Hosted Shared** 設計の基本

Citrix XenApp 6 を使用して、デスクトップとアプリケーションの両方を仮想化できます。XenApp 6 の導入を評価する際に、 サーバベース デスクトップの導入時に評価すべき設計上の大まかな考慮事項があります。

#### **4.1.1.1 Citrix XenApp** ポリシー

Citrix XenApp 6 ポリシーとサーバまたはファームの設定が、管理者による AD インフラストラクチャを使用した XenApp ポリシーの管理を可能にする Active Directory グループ ポリシーに追加されています。ポリシーは、グループ ポリシー管 理コンソールを使用するか、Citrix デリバリ サービス コンソールから直接作成して設定できます。これによって、顧客の環 境が単純化され、管理者は Citrix ポリシーの管理時にすべてのグループ ポリシー機能を使用できます。

Citris XenApp ポリシーは、仮想デスクトップ セッション内にクライアント デバイスをマップする能力などの設定や、 XenApp ファーム内のすべてのサーバに対する Citrix License Server FQDN の設定などの管理タスクを制御します。 Hosted Shared デスクトップを XenApp に導入する際には、次の設定の XenApp ポリシーを厳密に評価します。

- 仮想 IP、ヘルス モニタリングと回復、およびマルチメディア アクセラレーションなどのファーム設定を行います。
- クライアント デバイスの音声品質を制御します。
- ユーザは、ローカル クライアント デバイスにある Documents フォルダにアクセスできます。
- リモート ユーザによるセッションからハード ドライブへの保存を許可または防止します。
- ユーザによる Windows クリップボードへのアクセスを許可または防止します。
- Citrix プラグインに必要な暗号化レベルを設定します。
- 優先的な負荷分散機能のリソース割り当てを決定するセッション重要度レベルを、アプリケーション重要度レベルと ともに設定します。

### **4.1.1.2** ワーカー グループ

ワーカー グループでは、類似した XenApp サーバをまとめて、XenApp ファームの管理を大幅に単純化できます。ワー カー グループは、アプリケーションの作業負荷およびサイロ管理を単純化して、ワーカー グループ内のすべてのサーバ が同じアプリケーションとポリシーを使用できるようにすることで、「設定のずれ」をなくします。

### **4.1.1.3** 負荷管理グループ

負荷管理グループを作成すると、任意の XenApp サーバ セットを特定のアプリケーションやデスクトップのセットに集中さ せことができます。更新頻度、ビジネス ユニット サーバの所有権、重大度、地域的なアクセス、言語要件など、さまざまな ビジネス的、技術的理由に応じて、グループを作成できます。

負荷管理グループを作成する場合、各グループに十分な冗長性を確保して、サーバに障害が発生してもすべてのユーザ をサポートできるようにします。十分な冗長性を確保するには、N+1 のシナリオを使用します。この場合、負荷管理グルー プごとに追加の XenApp サーバが少なくとも 1 台必要です。組織は多くの場合、複数のサーバ障害またはメンテナンスを 考慮するために、負荷管理グループごとに XenApp サーバの追加の 10 % が割り当てられる、N+10 % の戦略を実装し ます。

## $\mathbf{d}$  and  $\mathbf{d}$ CISCO.

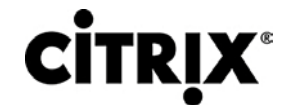

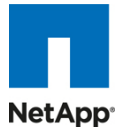

### **4.1.1.4 Citrix XenApp** 導入の設計

Citrix XenApp を使用したアプリケーションとデスクトップの両方の公開を行うための設定、アーキテクチャ、および設計に 関する推奨事項の完全な説明については、[http://support.citrix.com/proddocs/index.jsp?topic=/xenapp6-w2k8/ps](http://support.citrix.com/proddocs/index.jsp?topic=/xenapp6-w2k8/ps-designing-wrapper.html)[designing-wrapper.html](http://support.citrix.com/proddocs/index.jsp?topic=/xenapp6-w2k8/ps-designing-wrapper.html) にアクセスしてください。

## **4.2 Hosted VDI** 設計の基本

Citrix XenDesktop は、さまざまな仮想デスクトップ設定の提供に使用できます。Hosted VDI 導入の評価時には、次の 点を考慮してください。

### **4.2.1** ハイパーバイザの選択

Citrix XenDesktop はハイパーバイザに依存しないため、次の 3 つのハイパーバイザはどれも、Hosted VDI ベース デス クトップに使用できます。

• XenServer

Citrix® XenServer® は、高性能な Xen® ハイパーバイザ上に構築された、完全な管理対[象サーバの仮想化プ](http://www.citrix.com/xenserver/server-virtualization) ラットフォームです。Xen テクノロジーは、業界で最速かつ最も安全な仮想化ソフトウェアとして広く認められていま す。XenServer は、Windows® および Linux® [仮想サーバを](http://www.citrix.com/xenserver/server-virtualization)効果的に管理するために設計されており、コスト効 率の良いサーバの統合とビジネスの継続性を提供します。Hyper-V に関する詳細は、会社の Web サイトから入 手できます。

• vShpere

VMware vSphere は、管理インフラストラクチャまたは仮想センター サーバ ソフトウェア、およびサーバでハード ウェア リソースを仮想化するハイパーバイザ ソフトウェアで構成されます。これは、分散リソース スケジューラ、 vMotion、HA、Storage vMotion、VMFS、およびマルチパス ストレージ レイヤなどの機能を提供します。vSphere についての詳細情報は、企業の Web サイトから取得できます。

• Hyper-V

Microsoft Windows Server 2008 R2 Hyper-V は、製品の柔軟性を強化する複数の新機能を追加することによっ て、Windows Server 2008 Hyper-V のアーキテクチャと機能の上に構築されています。Hyper-V は、Standard、 Server Core、および無償の Hyper-V Server 2008 R2 バージョンで入手可能です。Hyper-V に関する詳細は、会 社の Web サイトから入手できます。

### **4.2.2 Provisioning Services**

Hosted VDI デスクトップは、Citrix Provisioning Services とともに、またはこのサービスなしで導入できますが、Citrix Provisioning Services を使用すると、単一のデスクトップ イメージをストリーミングして、データセンター内の 1 つ以上の サーバで複数の仮想デスクトップを作成できます。この機能は、仮想デスクトップの他の作成方法と比較して、必要なスト レージの量を大幅に削減します。Citrix Provisioning Services デスクトップは、「プール」または「専用」として導入できま す。

- 専用デスクトップ専用デスクトップは、1 人の個別のユーザに割り当てられた単一の専用デスクトップです。
- プール デスクトッププール仮想デスクトップは、Citrix Provisioning Services を使用して、起動時に標準のデスク トップ イメージを複数のデスクトップ インスタンスにストリーミングします。

Provisioning Services の導入を検討する際には、プロビジョニングを活用する仮想デスクトップ デバイスの書き込み キャッシュに関して設計上の決定を行う必要があります。書き込みキャッシュは、ターゲット デバイスによって書き込まれ たすべてのデータのキャッシュです。キャッシング モードで Provisioning Server vDisk に書き込まれたデータは、基本 vDisk には再度書き込まれません。代わりに、次に指定されたいずれかの場所にある書き込みキャッシュ ファイルに書き 込まれます。Provisioning Services 書き込みキャッシュには次のオプションが存在します。

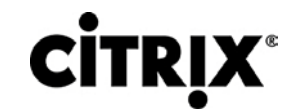

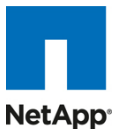

- ローカル HD のキャッシュ:ローカル HD のキャッシュは、デバイスのセカンダリ ローカル ハード ドライブのファイ ルに格納されます。これは、ローカル HD のルート フォルダに非表示のファイルとして作成されます。キャッシュ ファイルのサイズは必要に応じて大きくなりますが、元の vDisk よりも大きくなることはなく、多くの場合元の vDisk の空き容量よりも大きくなりません。
- RAM キャッシュ:キャッシュは、クライアントの RAM(メモリ)に格納されます。キャッシュの最大サイズは、vDisk プ ロパティの設定によって固定されます。書き込まれたデータはすべて、サーバに戻されるのではなくローカル RAM から読み取られることがあります。RAM キャッシュはサーバ キャッシュよりも高速で、ハイ アベイラビリティ環境で 機能します。
- サーバ キャッシュ:サーバ キャッシュは、サーバ上、共有上、SAN、またはその他の場所のファイルに格納されま す。ファイルのサイズは必要に応じて大きくなりますが、元の vDisk よりも大きくなることはなく、多くの場合元の vDisk の空き容量よりも大きくなりません。これは、RAM キャッシュよりも低速です。すべての読み取りまたは書き 込みがサーバに戻され、ファイルから読み取られる必要があるためです。キャッシュは、デバイスの再起動時に削 除されます。言い換えれば、ブート時に毎回デバイスは基本イメージに戻ります。変更は、単一のブート セッション の間だけ残ります。
- 差異ディスク モード:差異キャッシュは、サーバ、共有、SAN、またはその他の場所のファイルにあります。キャッ シュ ファイルのサイズは必要に応じて大きくなりますが、元の vDisk よりも大きくなることはなく、多くの場合元の vDisk の空き容量よりも大きくなりません。これは、RAM キャッシュとサーバ キャッシュよりも低速です。

### **4.2.3 Citrix XenDesktop** 導入の設計

XenDesktop を使用して仮想デスクトップを提供するための設定、アーキテクチャ、および設計に関する推奨事項の完全 な説明については、[http://support.citrix.com/proddocs/index.jsp?topic=/xendesktop-bdx/cds-admin-deploy-plan](http://support.citrix.com/proddocs/index.jsp?topic=/xendesktop-bdx/cds-admin-deploy-plan-wrapper-bdx.html)[wrapper-bdx.html](http://support.citrix.com/proddocs/index.jsp?topic=/xendesktop-bdx/cds-admin-deploy-plan-wrapper-bdx.html) にアクセスしてください。

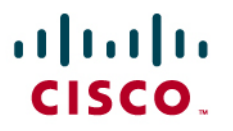

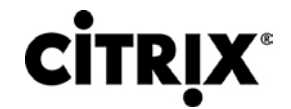

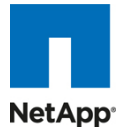

## **5.0** ソリューションの検証

ここでは、完全なソリューションの検証のためにさまざまなコンポーネントに対して行われた設定と調整について説明しま す。

## **5.1 Cisco Unified Computing System** と **NetApp** ストレージでの **Citrix XenDesktops** のスケーラビリティの設定トポロジ

図 **36.** アーキテクチャ ブロック

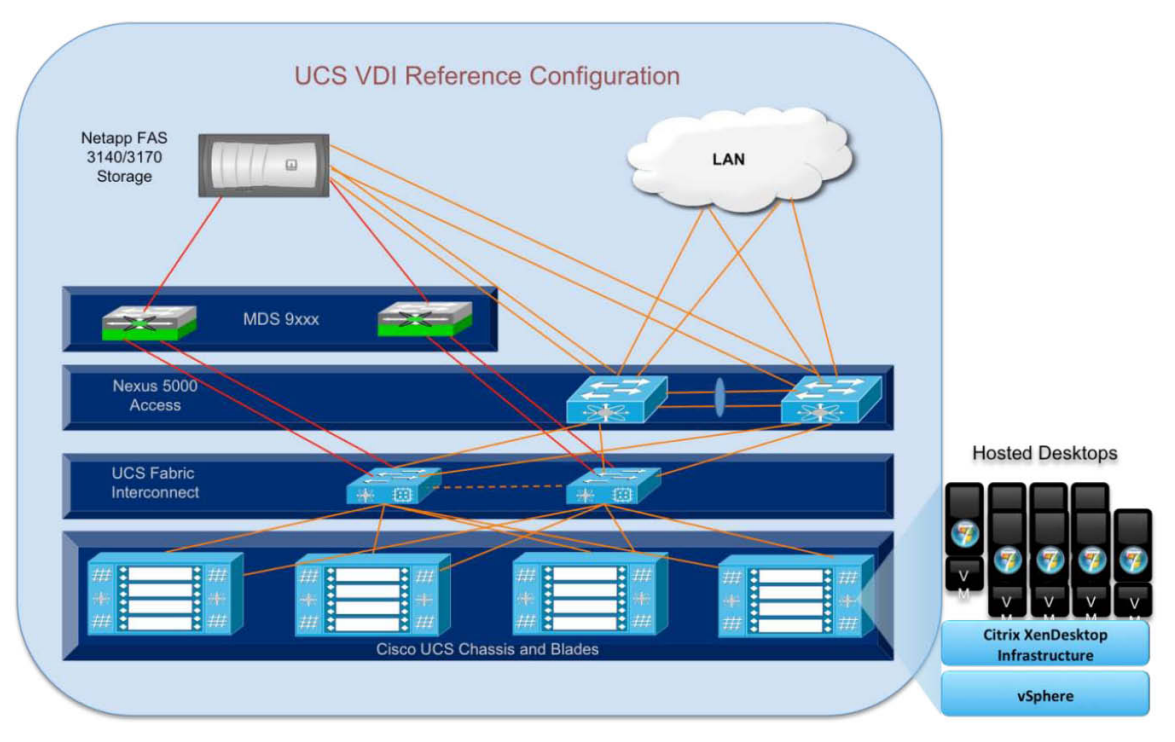

上の図 36 は、この調査のためにアーキテクチャ ダイアグラムを取り込んだものです。アーキテクチャは次の 4 つのレイ ヤに明確に分かれています。

- Cisco UCS コンピューティング プラットフォーム
- 仮想インフラストラクチャ(ハイパーバイザ)で実行される仮想デスクトップ インフラストラクチャ
- ネットワーク アクセス レイヤと LAN
- ストレージ アクセス(SAN)とストレージ アレイ

これらの各コンポーネントは、データセンター(DC)内のデスクトップ導入で果たす非常に重要な役割を持っています。顧 客は、デスクトップを提供するために DC を構築するのに多数の選択肢があり、各コンポーネントは、ユーザ エクスペリエ ンスを良くも悪くもさせることがあります。

図 37 に、詳細なアーキテクチャ ダイアグラムとすべての相互接続を示します。

# aludu CISCO.

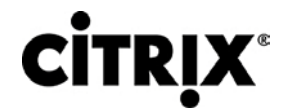

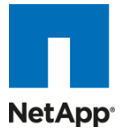

図 **37.** 詳細なアーキテクチャ設定

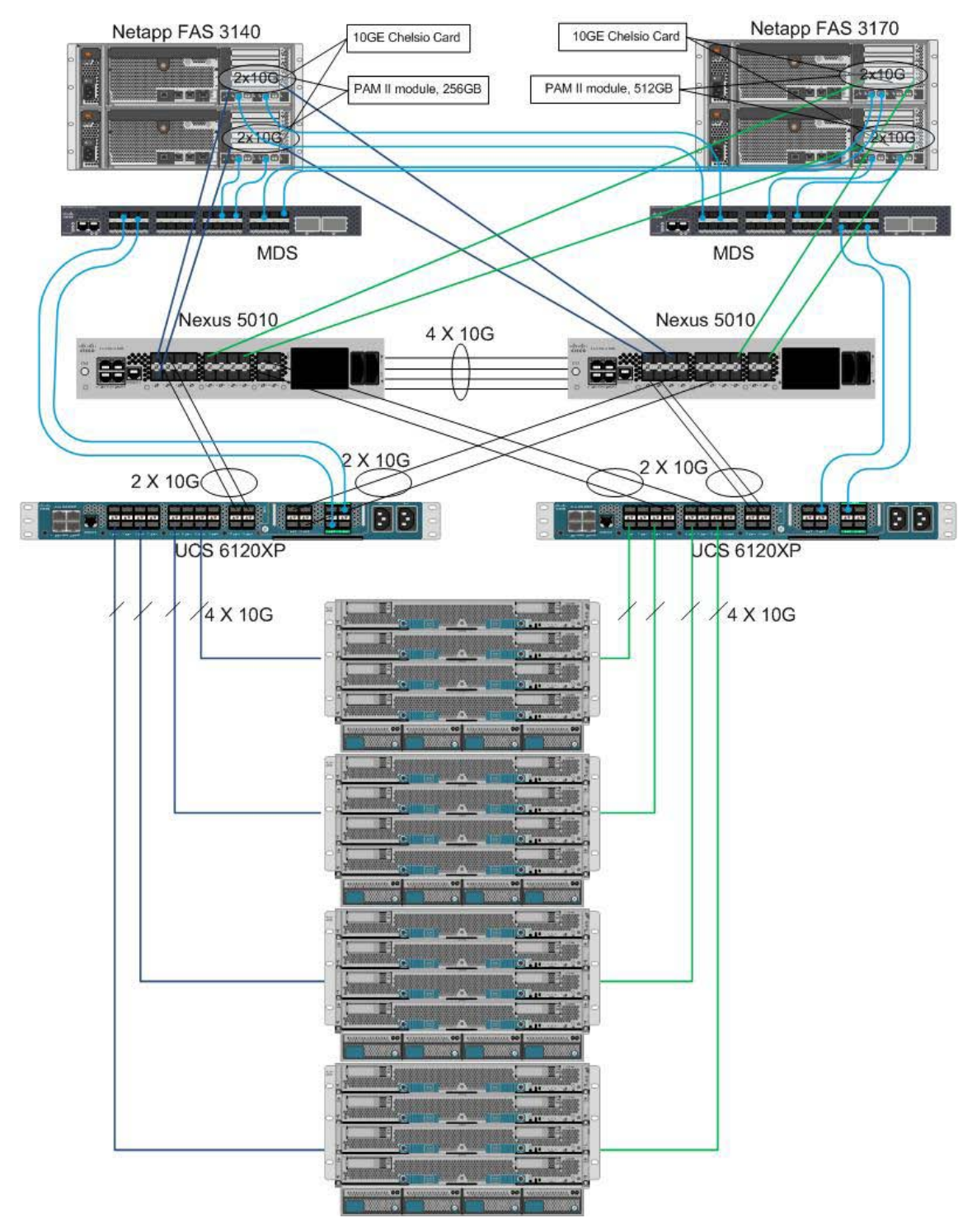

## $(1)$  $(1)$  $(1)$ CISCO.

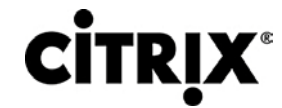

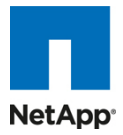

## **5.2 Cisco UCS** 設定

ここでは、インフラストラクチャの構築の一環として行われた Cisco UCS 設定について説明します。 シャーシのラック、電源、および取り付けについては、インストール ガイド ([http://www.cisco.com/en/US/docs/unified\\_computing/ucs/hw/chassis/install/ucs5108\\_install.html](http://www.cisco.com/en/US/docs/unified_computing/ucs/hw/chassis/install/ucs5108_install.html) を参照)で説明さ れており、このドキュメントの範囲外です。各手順の詳細は、次のマニュアルに記載されています。

- 『Cisco UCS CLI Configuration guide』 [http://www.cisco.com/en/US/docs/unified\\_computing/ucs/sw/cli/config/guide/1.3.1/b\\_CLI\\_Config\\_Guide\\_1\\_](http://www.cisco.com/en/US/docs/unified_computing/ucs/sw/cli/config/guide/1.3.1/b_CLI_Config_Guide_1_3_1.html)\_ [3\\_1.html](http://www.cisco.com/en/US/docs/unified_computing/ucs/sw/cli/config/guide/1.3.1/b_CLI_Config_Guide_1_3_1.html)
- 『Cisco UCS M-Series GUI Configuration guide』

[http://www.cisco.com/en/US/docs/unified\\_computing/ucs/sw/gui/config/guide/1.3.1/b\\_UCSM\\_GUI\\_Configur](http://www.cisco.com/en/US/docs/unified_computing/ucs/sw/gui/config/guide/1.3.1/b_UCSM_GUI_Configuration_Guide_1_3_1.html) [ation\\_Guide\\_1\\_3\\_1.html](http://www.cisco.com/en/US/docs/unified_computing/ucs/sw/gui/config/guide/1.3.1/b_UCSM_GUI_Configuration_Guide_1_3_1.html)

Cisco Unified Computing System を設定するには、次の手順を実行します。

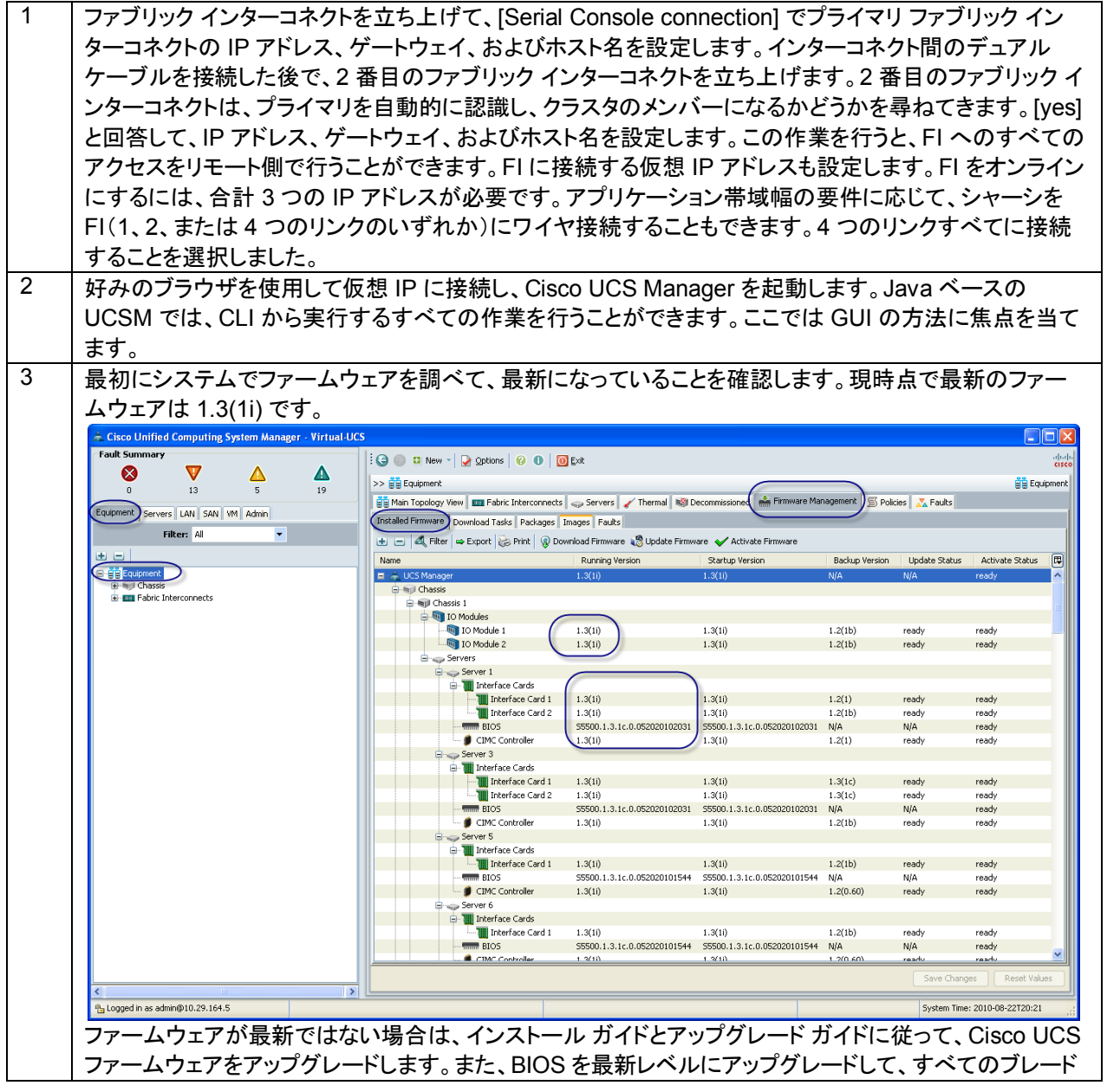

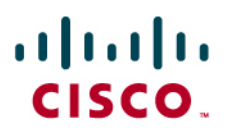

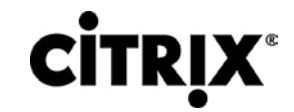

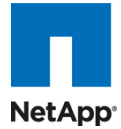

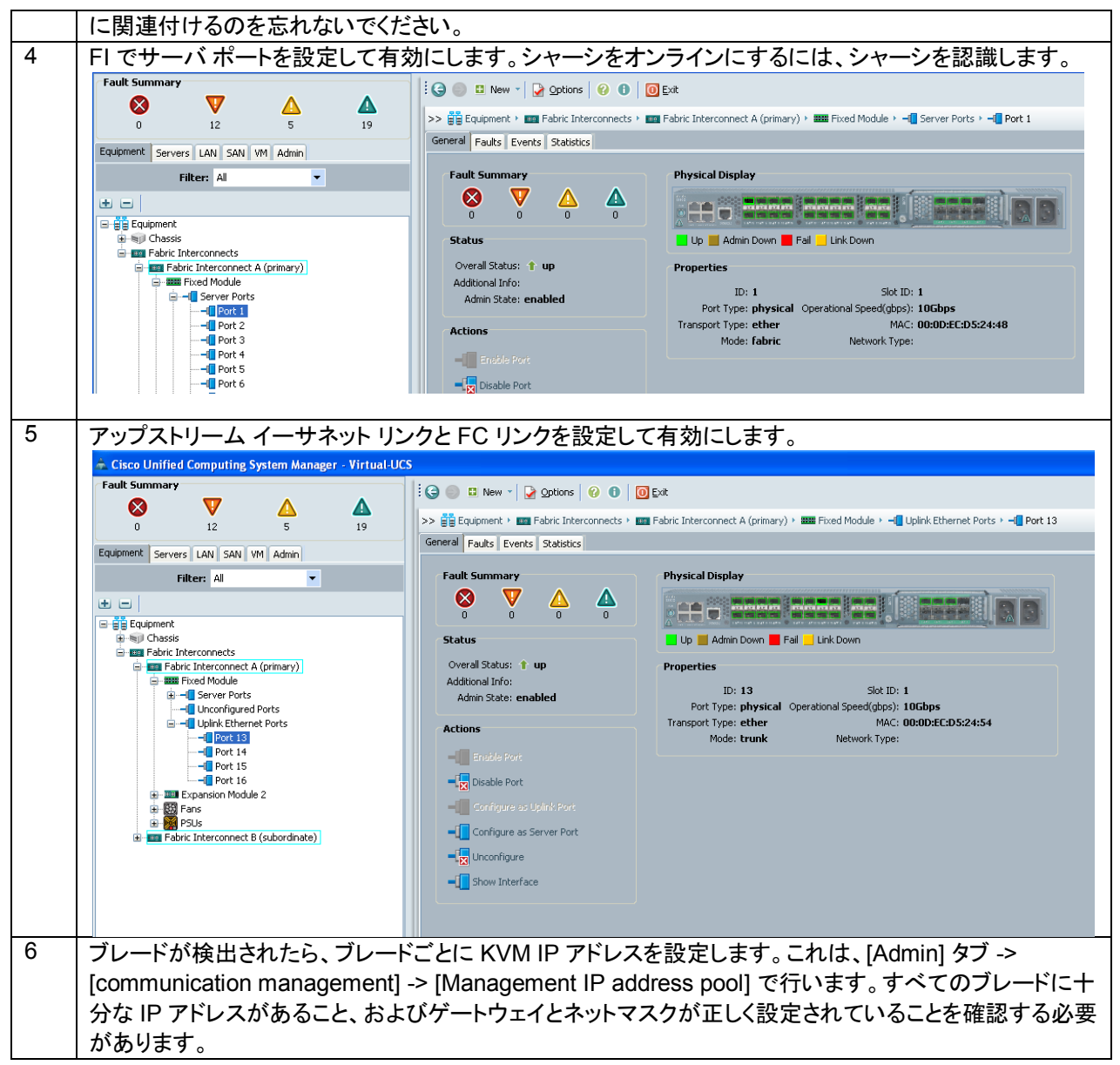

# $(1)$   $(1)$   $(1)$ CISCO.

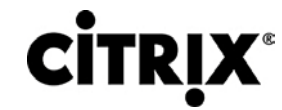

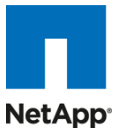

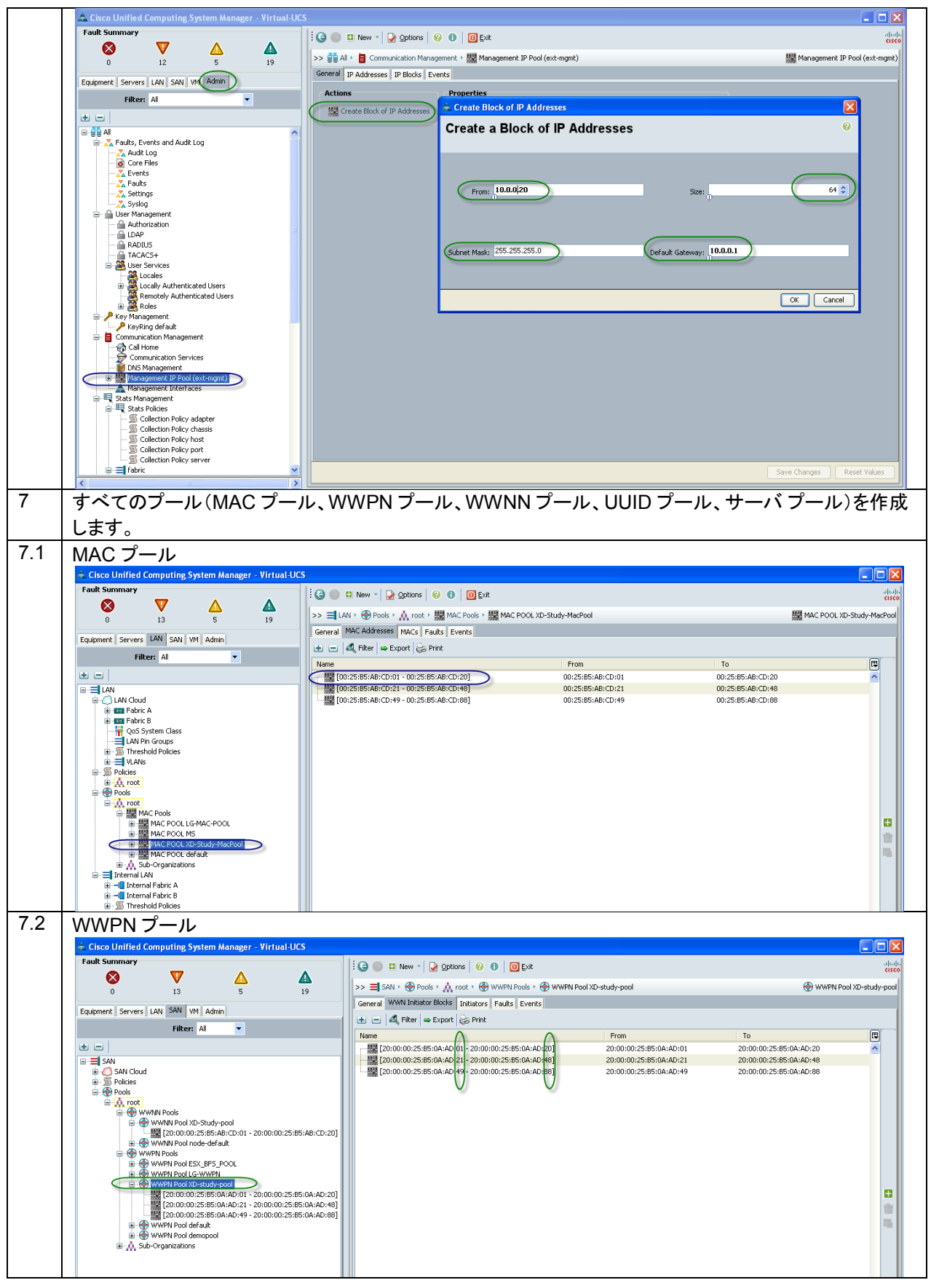

© 2010 Cisco Systems, Inc. All rights reserved.This document is Cisco Public Information. Cisco Validated Design Page 68

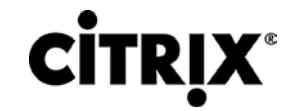

**NetApp** 

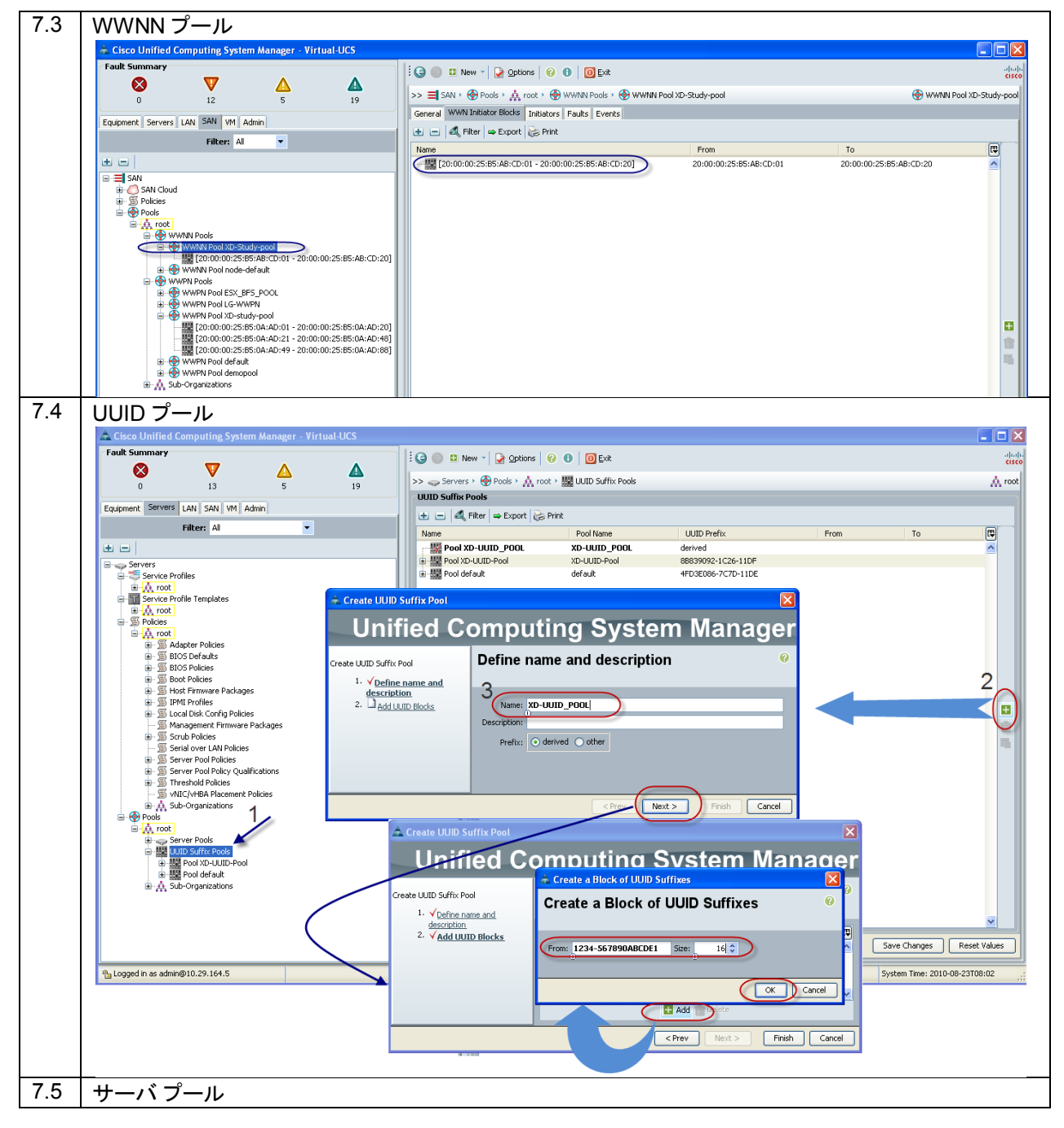

# $\mathbf{d}$  and  $\mathbf{d}$ CISCO.

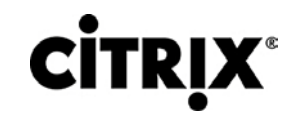

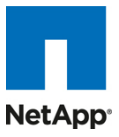

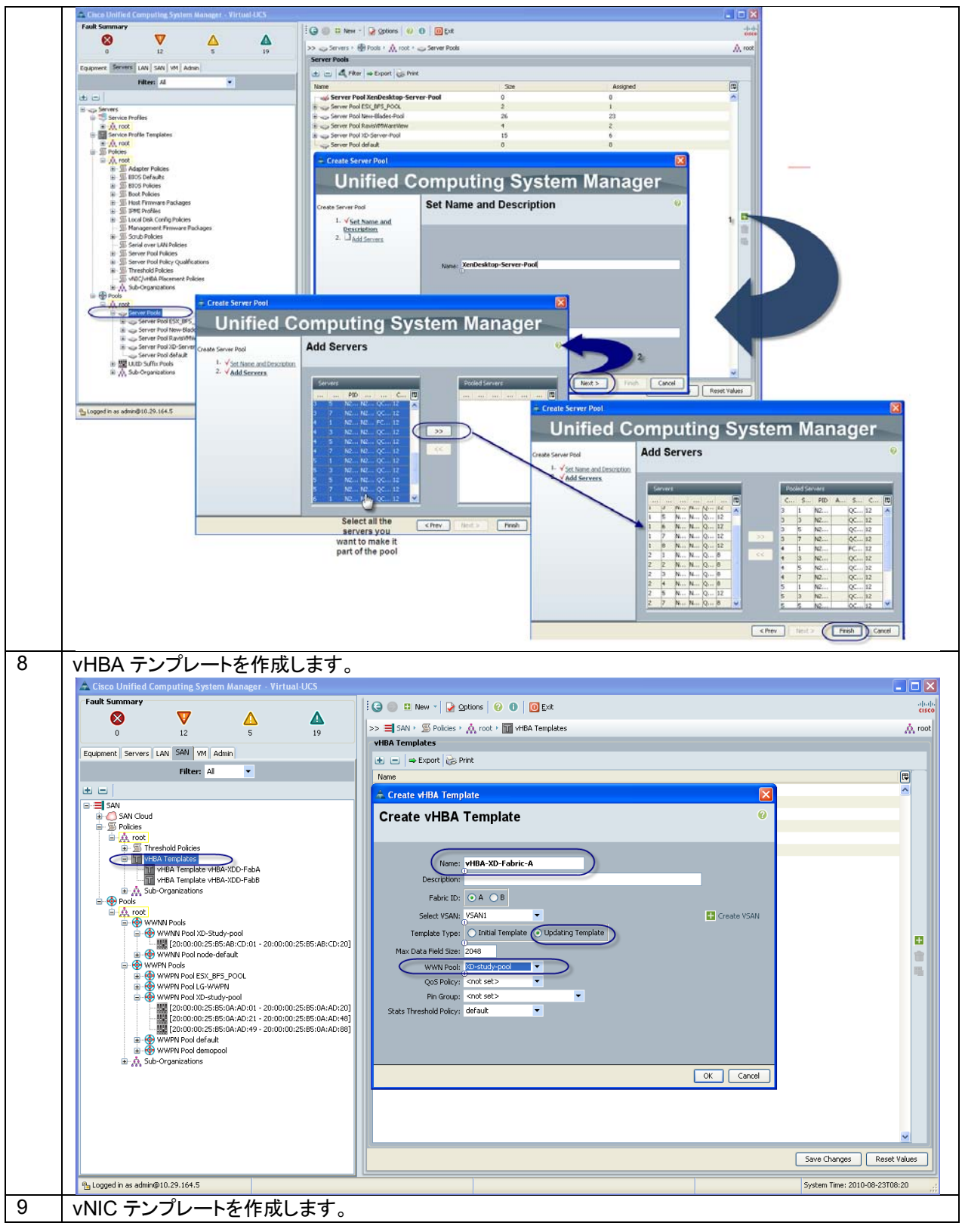

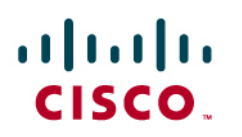

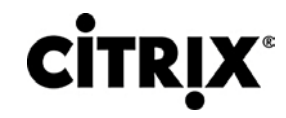

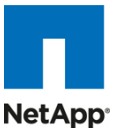

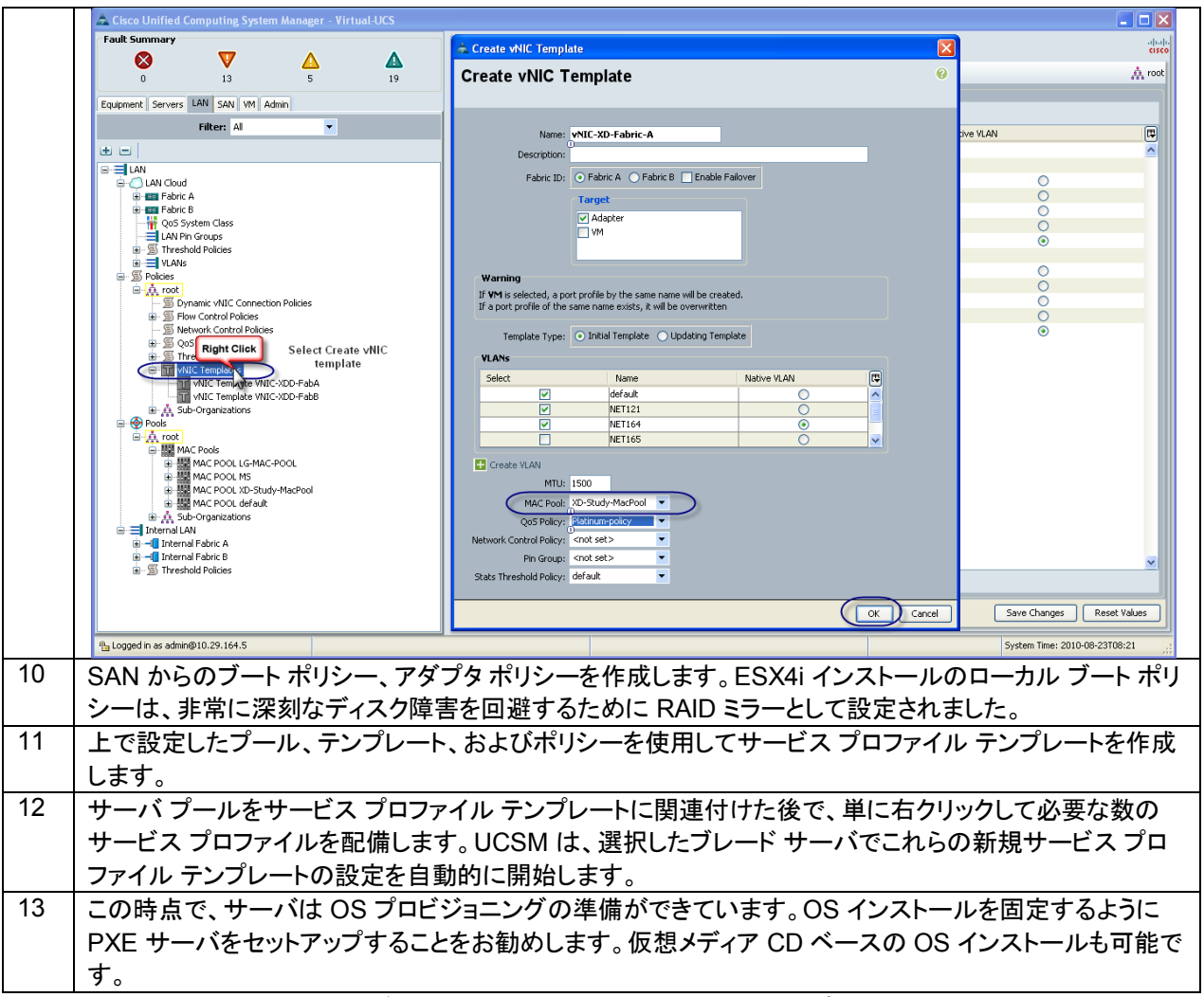

4 GB 1333 MHz DDR3 低電圧デュアル ランク DIMM での作業時には、ポリシーでパフォーマンス モードを設定してい ない場合は、これは 1067 として表示されます。次に例を示します。

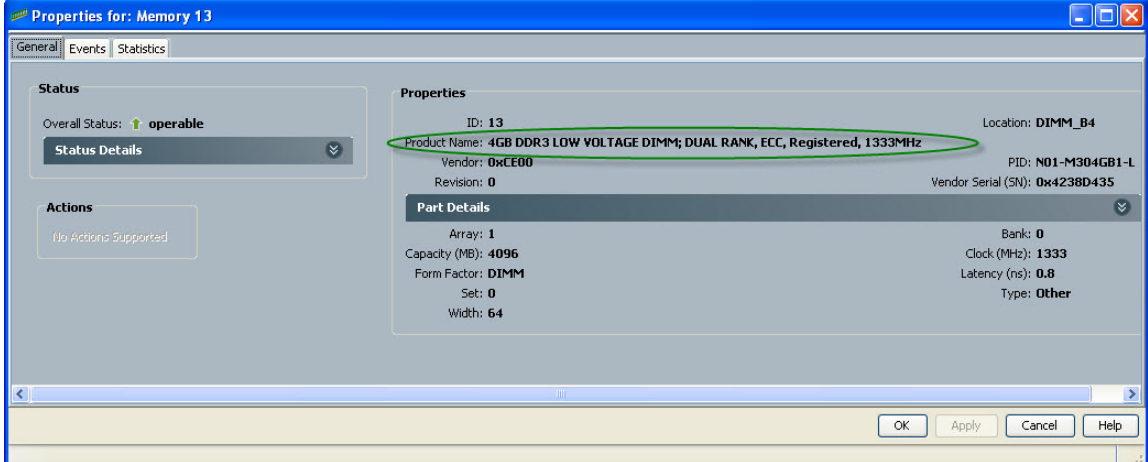

BIOS ポリシー(現在は、UCSM 1.3(1i) から制御されています)でパフォーマンス モードを設定して、有効にするために サーバを再起動する必要があり、メモリ DIMM では 1333 MHz の速度が必要です。

すべてをプラットフォームのデフォルトに設定して BIOS ポリシーを設定し、単にデフォルトの省電力モードをパフォーマン ス モードに変更します。

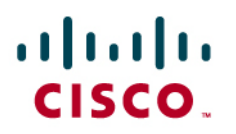

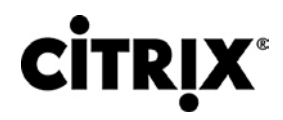

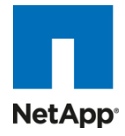

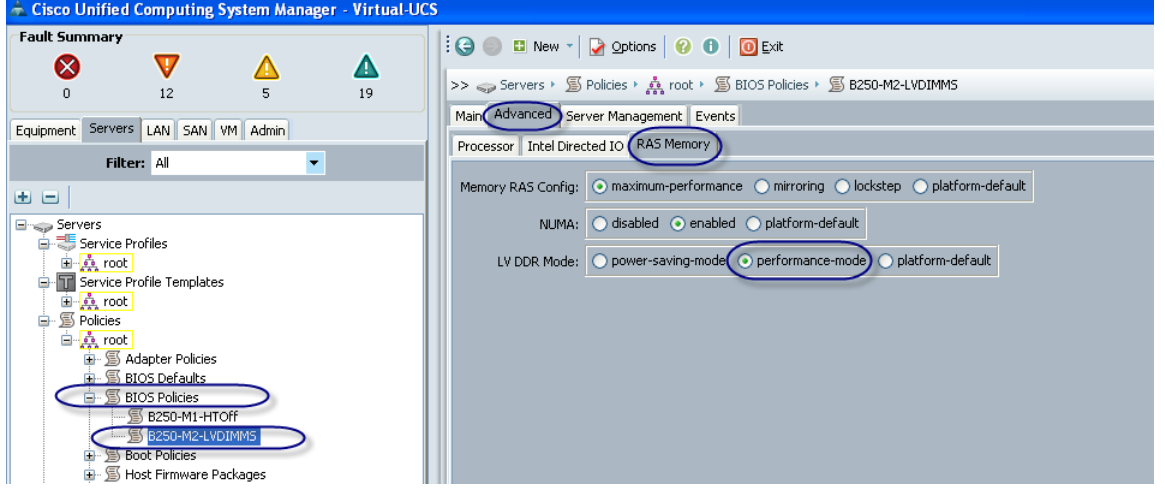

次に、これをポリシーとしてテンプレートに追加します。

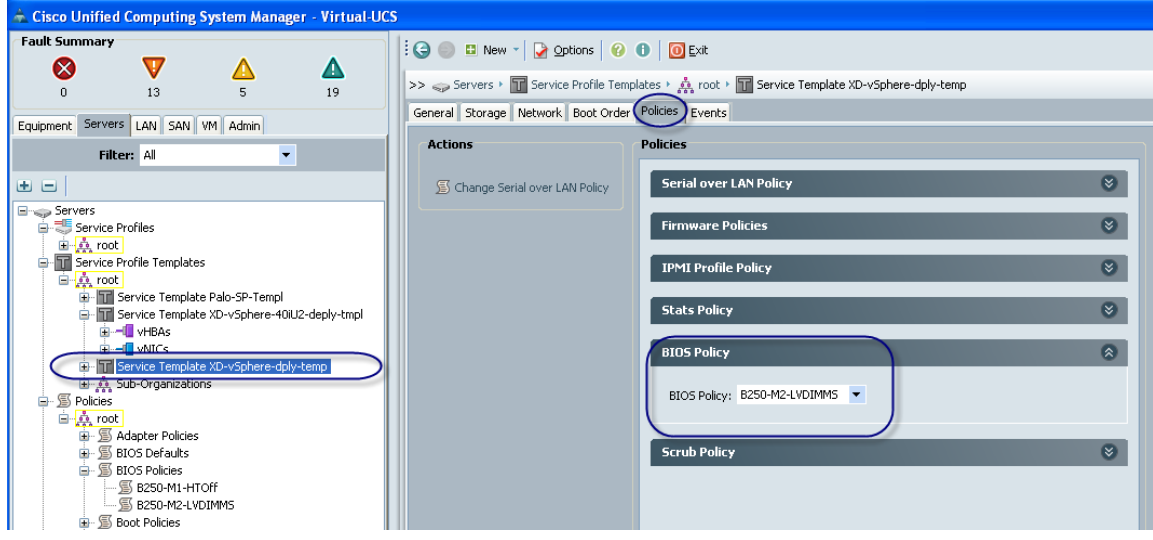

#### これによってサーバが再起動し、サーバの回復時にメモリ DIMM が 1333 MHz になります。

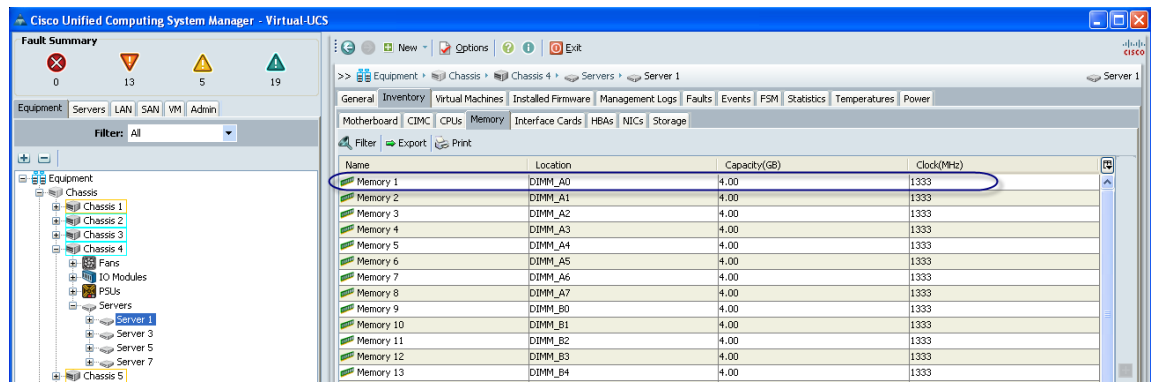
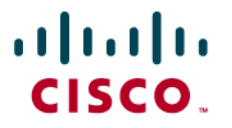

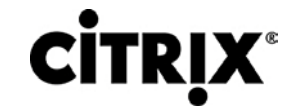

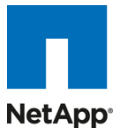

#### **5.2.1 Cisco Unified Computing System** での **QOS** と **COS**

Cisco Unified Computing System は、次のものを含め、Quality of Service を実装するためにサービスのさまざまなシス テム クラスを提供します。

- システム全体にわたって特定のタイプのトラフィックのグローバル設定を指定するシステム クラス
- 個々の vNIC のシステム クラスを割り当てる QoS ポリシー
- アップリンク イーサネット ポートがポーズ フレームを処理する方法を決定するフロー制御ポリシー

Cisco Unified Computing System などのアプリケーションや、時間が重要なその他のアプリケーションは、最適なパ フォーマンスを確保するために厳格な QOS に従う必要があります。

### **5.2.2** システム クラス設定

システム クラスは、システム全体が定義済みの QoS ルールとインターフェイスを取るグローバル操作です。

- デフォルトでは、システムには、ベスト エフォート クラスと FCoE クラスがあります。
	- **◦** ベスト エフォートは、MQC 用語では「match any」と同等です。
	- **◦** FCoE は、FCoE トラフィックに対して定義された特殊なクラスです。MQC 用語では「match cos 3」です。
- 4 人以上のユーザの定義が許可されたシステム クラスには、次の設定可能ルールがあります。
	- **◦** クラス マップへの CoS
	- **◦** ウェイト:帯域幅
	- **◦** クラス MTU あたり
	- **◦** クラスのプロパティ(ドロップ対ノードロップ)
- クラスあたりに許可される最大 MTU は 9216 です。
- Cisco Unified Computing System から 1 つの CoS 値を特定のクラスにマップできます。
- FCoE クラスは別として、ノードロップ プロパティとして設定できるクラスがさらに 1 つだけ存在することがあります。
- ウェイトは、0 ~ 10 までの数に基づいて設定できます。システムは、内部で次の式に基づいて帯域幅を計算しま す(数値は丸められます)。

(特定の優先順位のウェイト \* 100)

**> 特定のクラスの割り当て帯域幅(%) =** 

すべての優先順位のウェイトの合計

### **5.2.3 Cisco UCS** システム クラス設定

Cisco Unified Computing System は、ユーザ クラス名を次のように定義します。

- プラチナ
- ゴールド
- シルバー
- ブロンズ

#### **Cisco Unified Computing System** と **NXOS** 間の名前テーブル マップ

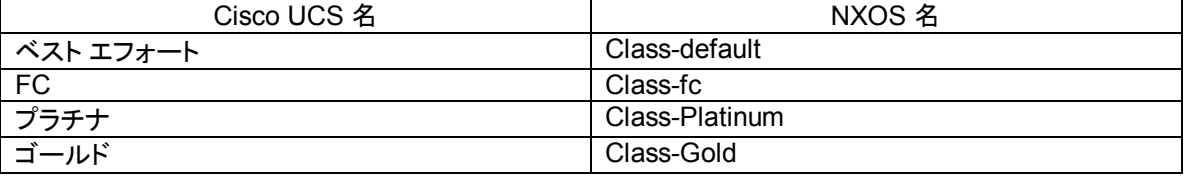

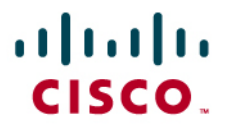

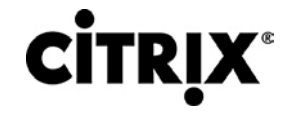

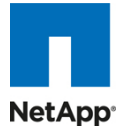

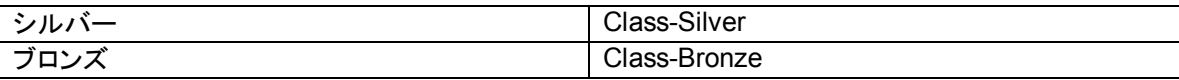

#### **Cisco Unified Computing System** でのデフォルトでのクラスと **CoS** のマップ

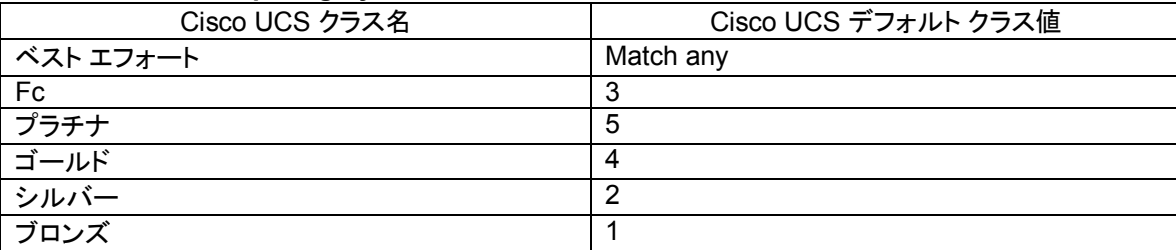

#### **Cisco Unified Computing System** でのデフォルトのウェイト

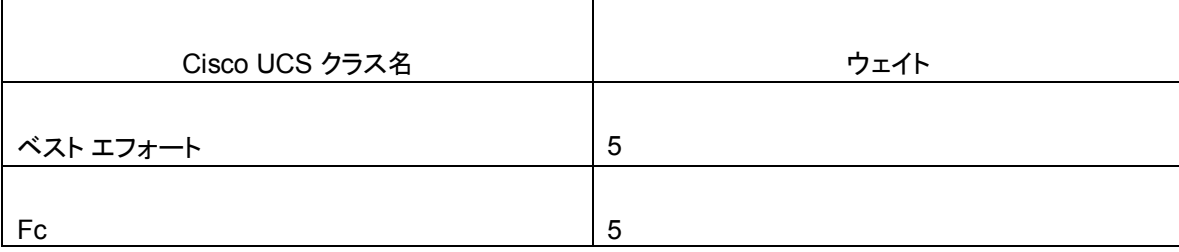

Cisco Unified Computing System で QOS を有効にするには、次の手順を実行します。

[Platinum] ポリシー ボックスをオンにしてプラチナ ポリシーを設定して、ジャンボ フレームを有効にする場合は MTU を [normal] から [9000] に変更します。この設定中に、ノー パケット ドロップ ポリシーを設定するオプションに注意してくださ い。

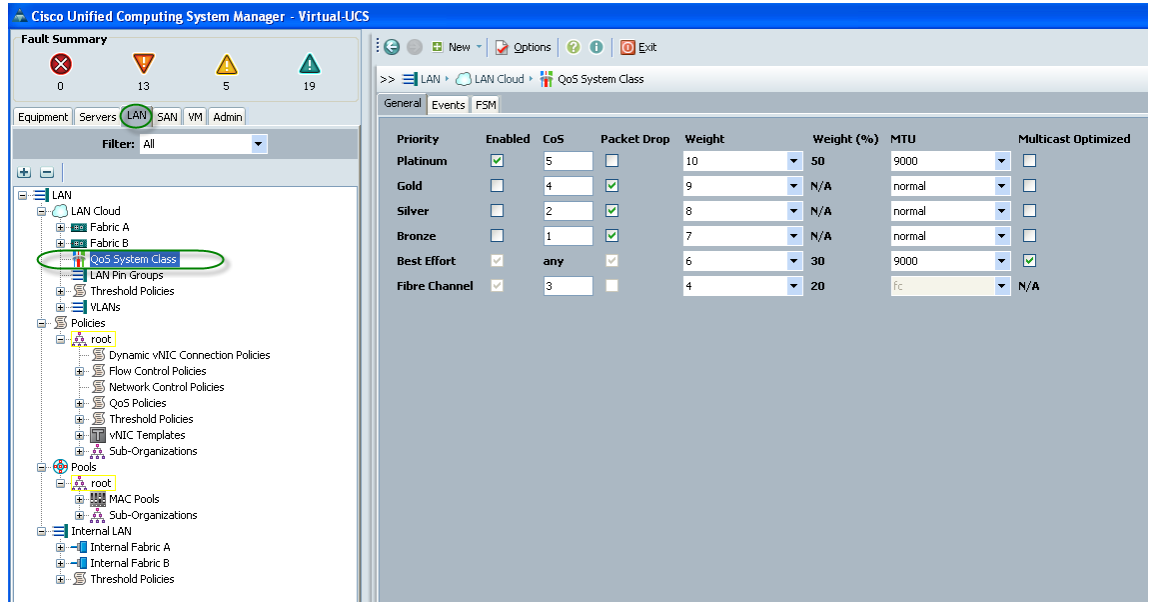

ポリシーの下にある [LAN] タブで、platinum-policy を定義して、優先順位として [platinum] を選択します。

# almh CISCO.

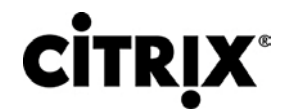

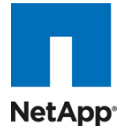

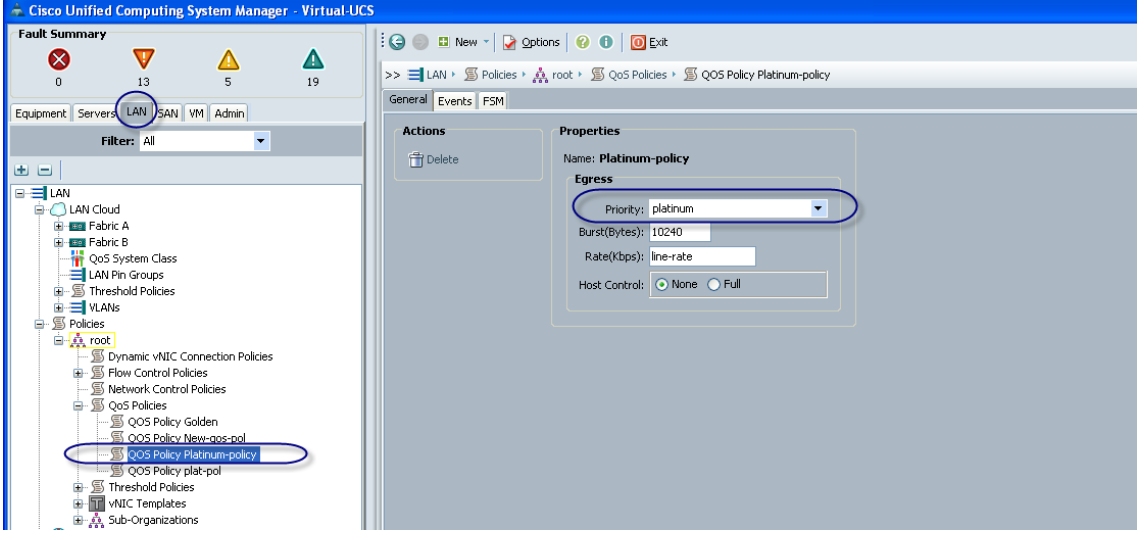

このポリシーを、QoS ポリシーの下にある vNIC テンプレートに含めます。

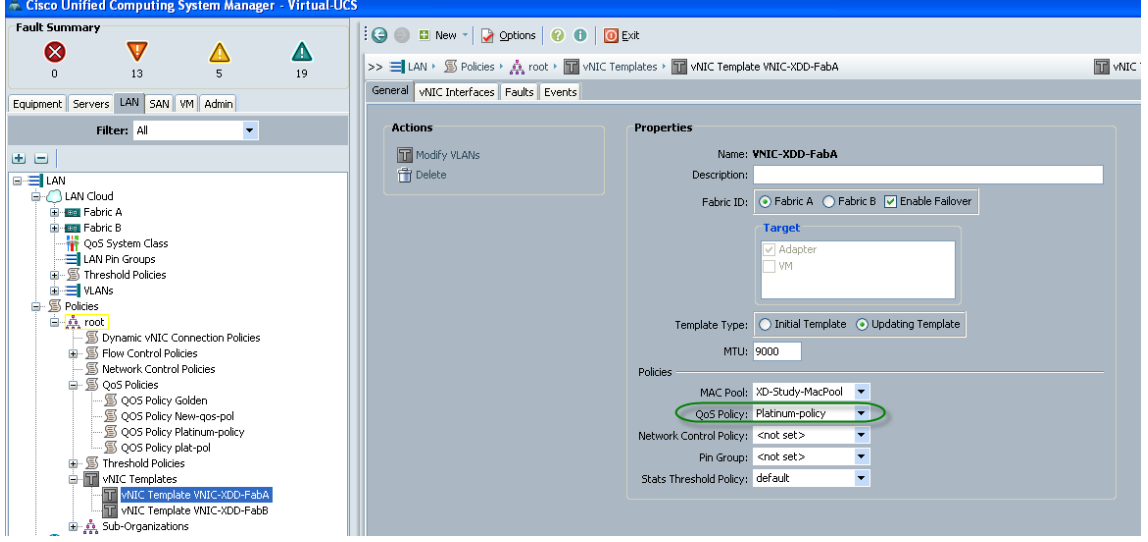

これは、エンドツーエンド QOS に関する Cisco Unified Computing System の固有の価値提案です。たとえば、NetApp ストレージに VLAN を使用して、プラチナ ポリシーとジャンボ フレームを設定して、エンドツーエンド QOS とパフォーマン スを保証できます。ノードロップ クラスをプラチナ ポリシーとともに使用するよう NIC を設定できます。

## aludu CISCO.

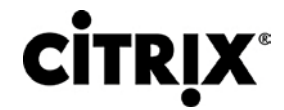

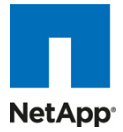

## **5.3 Citrix XenDesktop** 設定

図 38 は、Citrix XenDesktop 設定を示しています。

### 図 **38.** Citrix XenDesktop 設定

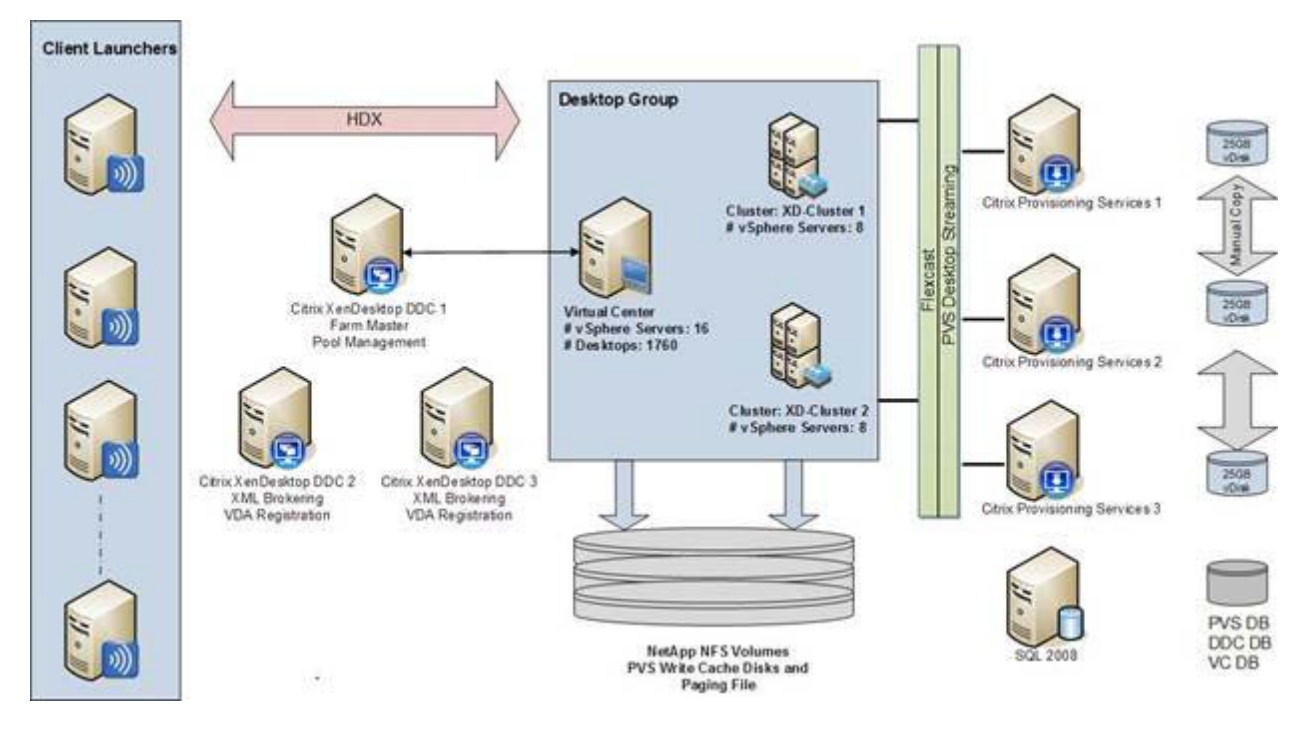

環境の要約:

- 3 つの Desktop Delivery Controller
- 3 つの Provisioning Services Server
- 2 つの vSphere クラスタ
- 1760 個の仮想デスクトップ
- 1 つの Citrix Licensing Server
- ローミング プロファイルおよび VSI データ用の 1 つのファイル サーバ
- DDC および PVS DB 用の 1 つの SQL 2008 Server
- 2 つの NetApp Filer、6 つの NFS ボリューム
- 複数のクライアント ランチャ

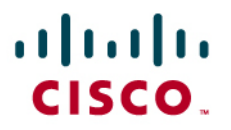

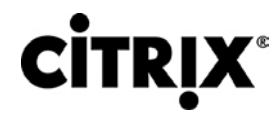

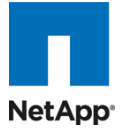

表 1 ~ 6 に示されたコンポーネント別の設定。

#### 表 **1.** VMware vSphere 4

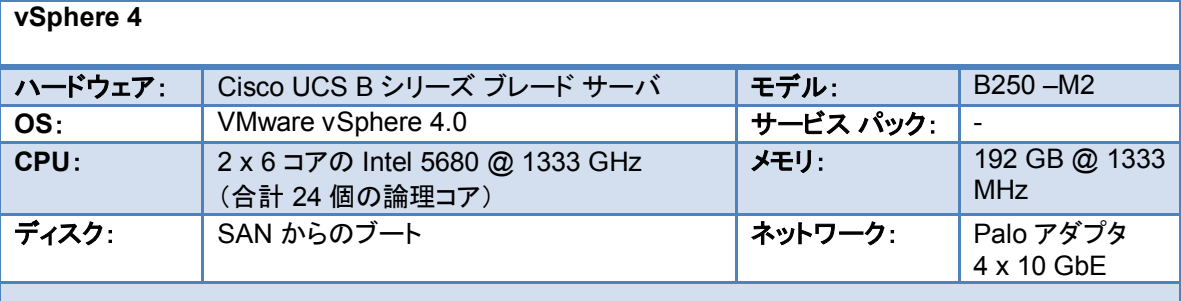

#### 表 **2.** Citrix Provisioning Server 5.6

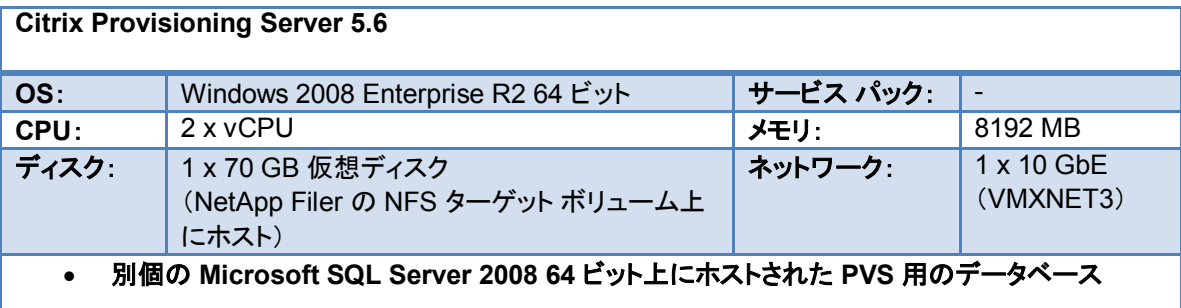

#### 表 **3.** Citrix XenDesktop Desktop Delivery Controller

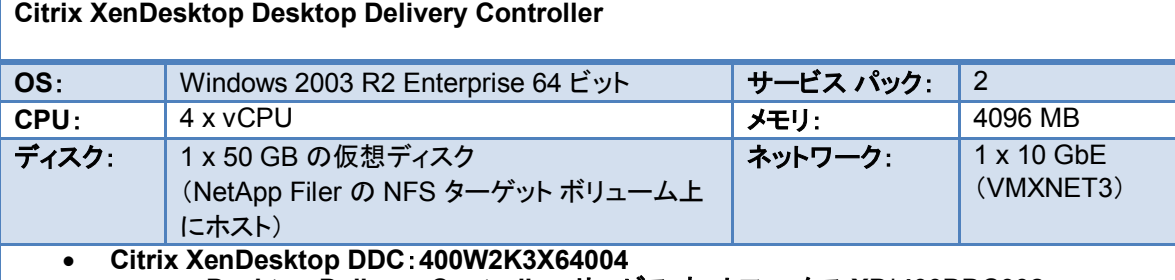

- o **Desktop Delivery Controller**:サービス ホットフィックス **XD\*400DDC002**
- o プール管理サービス ホットフィックス **XD\*400PM003**
- **Citrix Web Interface**
- 別個の **Microsoft SQL Server 2008 64** ビット上にホストされた **DDC** 用のデータベース

#### 表 **4.** Citrix Virtual Desktop Agent

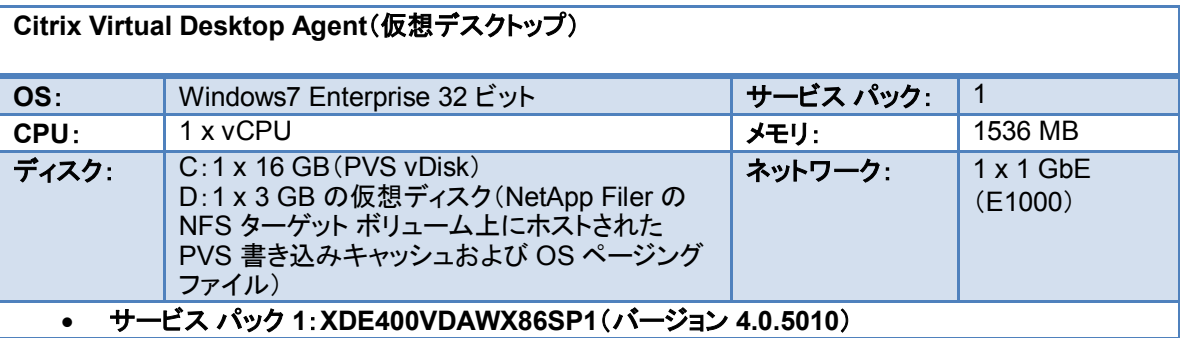

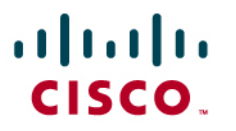

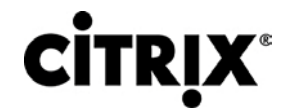

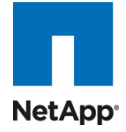

#### 表 **5.** Citrix License Server

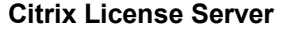

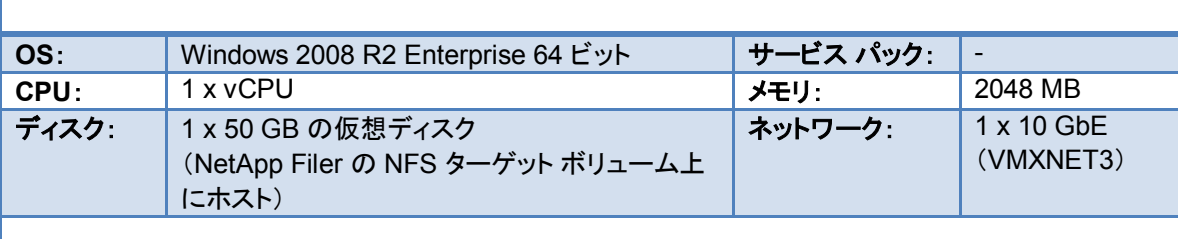

#### 表 **6.** ICA クライアント ホスト

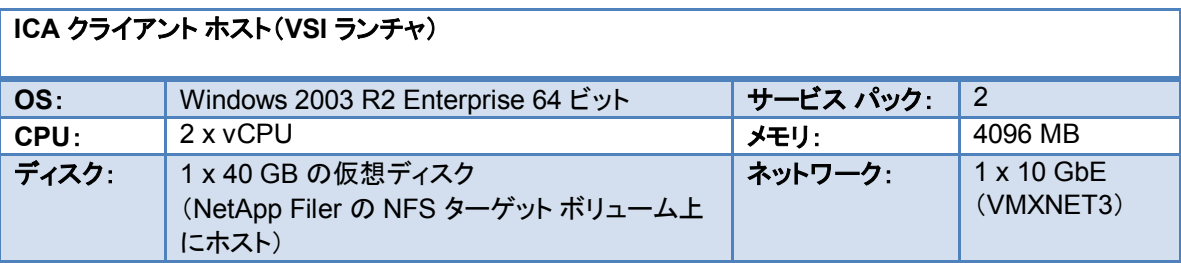

その他の専用インフラストラクチャ仮想マシン:

- Active Directory Server(Directory Services、DNS、および DHCP)
- ユーザ プロファイル サーバ(ホストのローミング プロファイル)
- ファイル サーバ(ログイン VSI データの収集)
- STAT コンソール サーバ(STAT 設定およびデータ分析)

### **5.3.1 XenDesktop Desktop Delivery Controller**(**DDC**)

DDC は XenServer で仮想化され、DDC の一部の役割は、Citrix XenApp の導入で一般に取られるアプローチである、 特定の DDC に割り当てられました。

DDC は次のように設定されました。

- DDC 1:ファーム マスターおよびプール管理
- DDC 2 および 3:VDA 登録および XML ブローカリング

この環境では、3 個の DDC(4 vCPU、4 GB のメモリ)は、1760 個のデスクトップのファーム サイズを容易に維持し、さま ざまなすべてのテスト段階で安定していることを証明しました。

### **5.3.2** ファーム設定

標準の XenDesktop ファーム インストールに加えて、次の追加の項目が設定またはインストールされました。

- Citrix Pool Management ホットフィックス XDE400PM004 がインストールされました。
- Citrix Desktop Delivery Controller ホットフィックス DDCE400W2K3X64005 がインストールされました。
- Citrix Delivery Services Console ホットフィックス XDE400AMC002 がインストールされました。
- クライアント プリンタ マッピングを無効にする XenDesktop ポリシーが作成されました。
- CTX117477 に従って DDC1 がファーム マスターおよびプール管理として設定されました。
- CTX117477 に従って登録および XML ブローカリング用の DDC2 および 3 が構成されました。

# ahah CISCO.

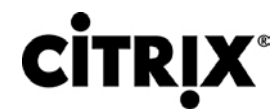

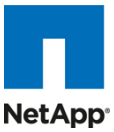

- 1 つのデスクトップ グループが作成され、すべてのデスクトップ仮想マシン(1760)を管理する単一の Virtual Center が使用されました。
- VMware DRS はテストには使用されず、110 個のデスクトップが各ホスト サーバに固定されました。
- Virtual Center 内で、2 個の専用クラスタが 2 個のブレード シャーシごとに作成され、残りのインフラストラクチャ コ ンポーネント用に 3 番目のクラスタが作成されました。
	- **◦** 2 VC クラスタ x 880:1760 のスケールアウト テスト用の仮想デスクトップ
	- **◦** 1 VC クラスタ:XenDesktop および関連するインフラストラクチャ

デフォルトでは、プール管理は、合計プール サイズの 10 % を開始しようとします。大規模環境では、これは、ホスティン グ インフラストラクチャが処理できるよりも大きいことがあります。

- 同時要求の数は、次のプール管理サービス コンフィギュレーション ファイルを編集することで抑えることができます。 C:\Program Files\Citrix \VMManagement\CdsPoolMgr.exe.config
- 次の行を追加して、<appSetting> セクションを変更します。

<add key="MaximumTransitionRate" value="40"/>

● 新しい設定を読み取るには、プール管理サービスを再起動する必要があります。

### **5.3.3 Provisioning Services** 設定

スケールアウト テスト用に、合計 6 個の Provisioning Server で 1760 個の Windows 7 デスクトップがサポートされまし た。Provisioning Server は、単一の仮想 NIC を使用して、仮想マシンベースのサーバごとに約 586 個のデスクトップに ストリームされました。注:PVS ファームでは、2 つのサーバを備えたすべてのデスクトップをサポートできると判別されま した。

Provisioning Services ファームも作成されました。次の項目は、最初のデフォルト インストール後の環境に対する追加の 変更を表しています。

- ポートあたりのスレッド数がデフォルトの 8 個から 31 個に変更されました。これは、多数のターゲット デバイスへ のストリーム時に必要です。
- Provisioning Server ごとに割り当てられたスタティック IP アドレスを含めるようブートストラップ ファイルを設定しま した。
- Provisioning Server ごとに 1 個のローカル vDisk ストアを作成し、D: ドライブに対して設定しました。
- 各サーバの D: ドライブに 25 GB の Windows7 vDisk をコピーしました。

### **5.3.4 Citrix Provisioning Services**

Citrix Provisioning Server(PVS)は、XenDesktop Enterprise および Platinum スイートの一部であり、すべてのテスト 済みシナリオで使用されました。これによって、ハイパーバイザ サーバにホストされた 1000 個の仮想マシンを単一の ゴールド Windows 7 イメージから PXE ブートし、共有できます。

### **5.3.5** 標準デスクトップとともに使用するための **Citrix Provisioning Server**(**PVS**)

Windows デスクトップ イメージは、vDisk(.vhd)イメージに変換され、その後「共有」(読み取り専用)モードでロックされて、 PVS サーバのローカル ディスクまたは共有ファイルの場所にホストされます。

- 仮想デスクトップは、ハイパーバイザ サーバで PXE ブートするよう設定されます。
- PVS は、起動時に vDisk イメージをハイパーバイザにストリームし、メモリにロードされます。
- PVS は、Security Identifier(SID)とホスト名をそれぞれのデスクトップ ブートとして挿入し、AD で固有にします。こ れらのオブジェクト マッピングは、PVS サーバ内でメンテナンスおよび管理され、PVS コンソールの [Collections] ビューの下に表示されます。これらは、最初に XenDesktop Setup ツールによって作成され、マップされます。

## $(1)$  $(1)$  $(1)$ CISCO.

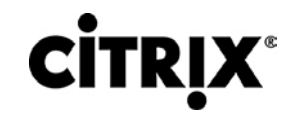

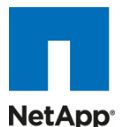

注:CIFS を使用した vDisk のホストは Citrix では推奨されません。PVS 5.8 で「読み取り専用」の ISCSI ターゲット モードを使用およ び管理できるようになりましたが、ハイ アベイラビリティを確保して、ファーム内のすべてのサーバによるロード バランシングを行うため に、テストの目的で vDisk のコピーが各 PVS サーバのローカル ディスクにホストされ、メンテナンスされました。PVS サーバに 8 GB のメモリが割り当てられると、イメージは永続状態のままになり、各サーバによって初めて提供された後でメモリから提供されます。

PVS サーバは、ハイ アベイラビリティと復元力を確保するようファーム内で設定できます。接続は、障害時には、デスク トップを中断せずにファーム内の作業サーバに自動的にフェールオーバーされます。

それぞれの仮想デスクトップには、作業ライフサイクル全体を通じてデフォルト イメージに対するデルタ変更(書き込み)が 記録されて仮想 Windows オペレーティング システムによって使用される、「書き込みキャッシュ」(一時ファイル)が割り当 てられます。これは、特定の仮想デスクトップ インスタンスについてすべての書き込み入出力が行われる場所であるため、 PVS サーバを使用した仮想デスクトップの拡張時に書き込みキャッシュを置く場所を考慮することが重要です。書き込み キャッシュを置くことができる場所についてはいくつかのオプションがあります。

- $\cdot$  PVS  $+ i$
- ハイパーバイザ RAM
- デバイスのローカル ディスク(VDI インスタンス用の追加の仮想ディスク)

最適なパフォーマンスとスケーラビリティを確保するために、[Cache on devices HD] オプションが使用され、3 GB の仮 想ディスクが、クローン作成プロセス(セクション 5.7 で説明)で使用される仮想マシン テンプレートに割り当てられます。 ハイパーバイザにマウントされた NFS ボリュームでテンプレートに関連付けられた 3 GB のドライブを作成することによっ て、PVS 書き込みキャッシュが置かれる独自の 3 GB のドライブをそれぞれ備えた VDI インスタンスを作成できます。 PVS に加えて、このモードの有効時に、Windows 7 イメージにインストールされたターゲット デバイス エージェントも自動 的に、Windows スワップ ファイルを同じドライブに置きます。

そのため、PVS 書き込みキャッシュと Windows スワップ ファイルの両方が、NetApp ストレージにホストされた NFS マウ ント ボリュームにホストされるようになります。スケーラビリティをさらに強化するために、4 個の仮想マシン テンプレート (それぞれ異なるデータ ストアまたはストレージ リポジトリに作成されます)を使用して、プロセスごとに別の仮想マシン テ ンプレートを使用して XenDesktop Setup Wizard ツールを 4 回実行することによって、複数のボリュームとストレージ コ ントローラ間のロード バランシングが行われました。

次の図 39 は、PVS の単一マスター イメージからブートするハイパーバイザ サーバにホストされた複数の仮想マシン イ ンスタンスを示しています。それぞれのインスタンスには、PVS キャッシュが置かれる、さまざまな NetApp 提供の NFS ボリュームにホストされた仮想ディスクがあります。これは、すべての書き込み入出力が、高いパフォーマンスのストレージ を使用して NFS を介して NetApp ストレージで行われるようにするのに役立ちます。

# aludu CISCO.

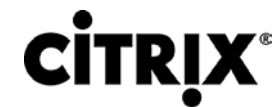

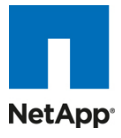

図 **39.** NFS ボリュームにホストされている vDisk

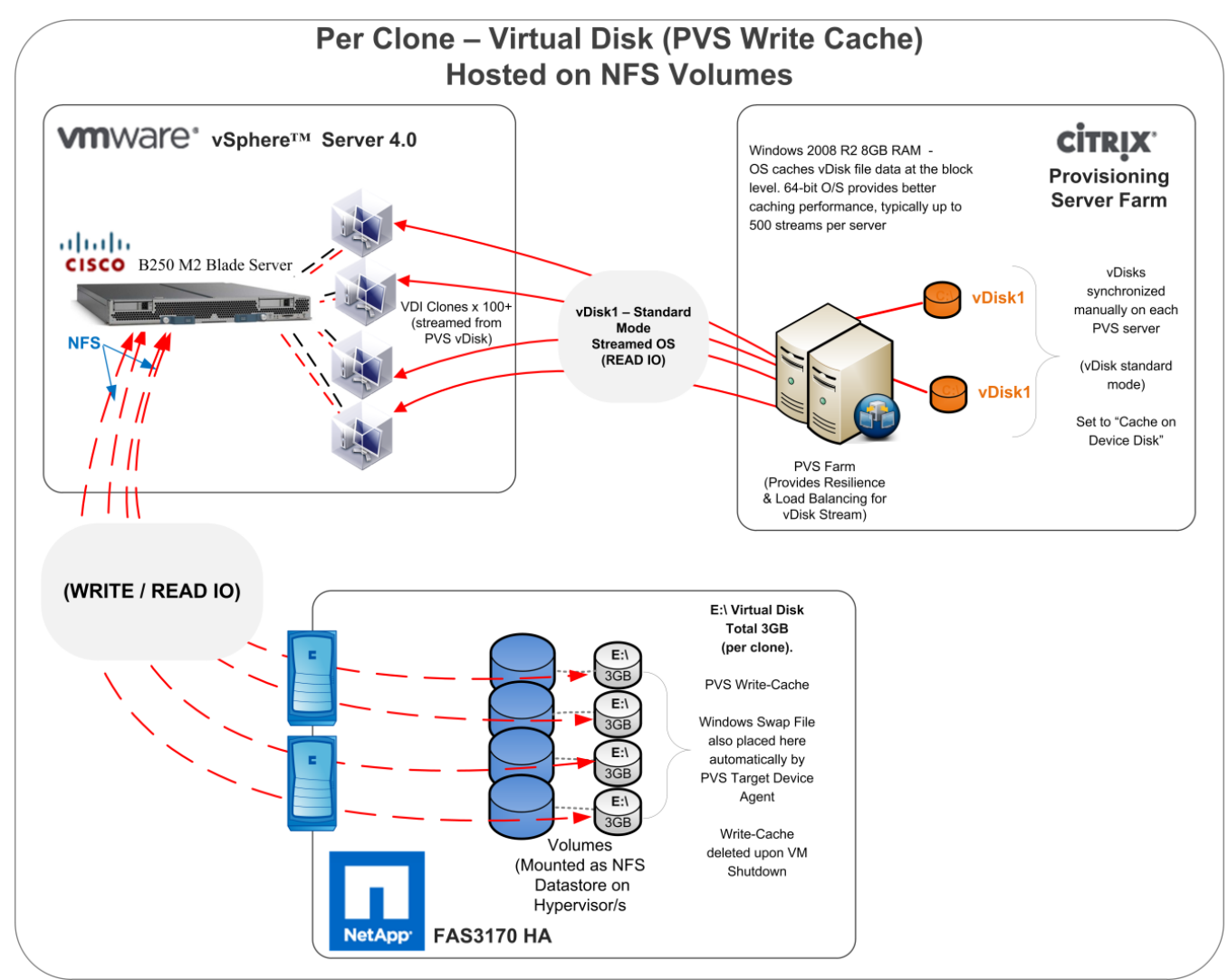

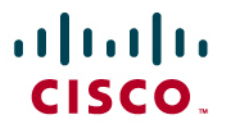

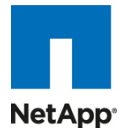

## **5.4 LAN** 設定

この設定は、Cisco Nexus 5010 と、データセンター アプリケーション用の低遅延でラインレートの 10 ギガビット イーサ ネットおよび Fibre Channel over Ethernet(FCoE)スイッチ ファミリのペアで構成されます。4 個の 10 G イーサネット アップリンク ポートが、それぞれの Cisco UCS ファブリック インターコネクトで設定され、次に示すたすきがけのような形 で Nexus 5010 ペアに接続されます。Cisco UCS の推奨されるベスト プラクティスに従って FC とイーサネット データ ア クセスの両方を行っているため、ファブリック インターコネクトはエンド ホスト モードになっています。スケーラブルで拡張 可能なシステムを構築しているため、スケーラビリティのためこのように構築し、ファブリック インターコネクトあたり 40 G を超えてプロビジョニングしました。

アップストリーム設定はこのドキュメントの範囲外です。Cisco Nexus 5000 と 7000 の使用に関するベスト プラクティスに ついて説明した役に立つ参照マニュアル [4] があります。

図 **40.** Cisco Unified Computing System からのアップストリーム Cisco Nexus 5000 を使用したネットワーク設定

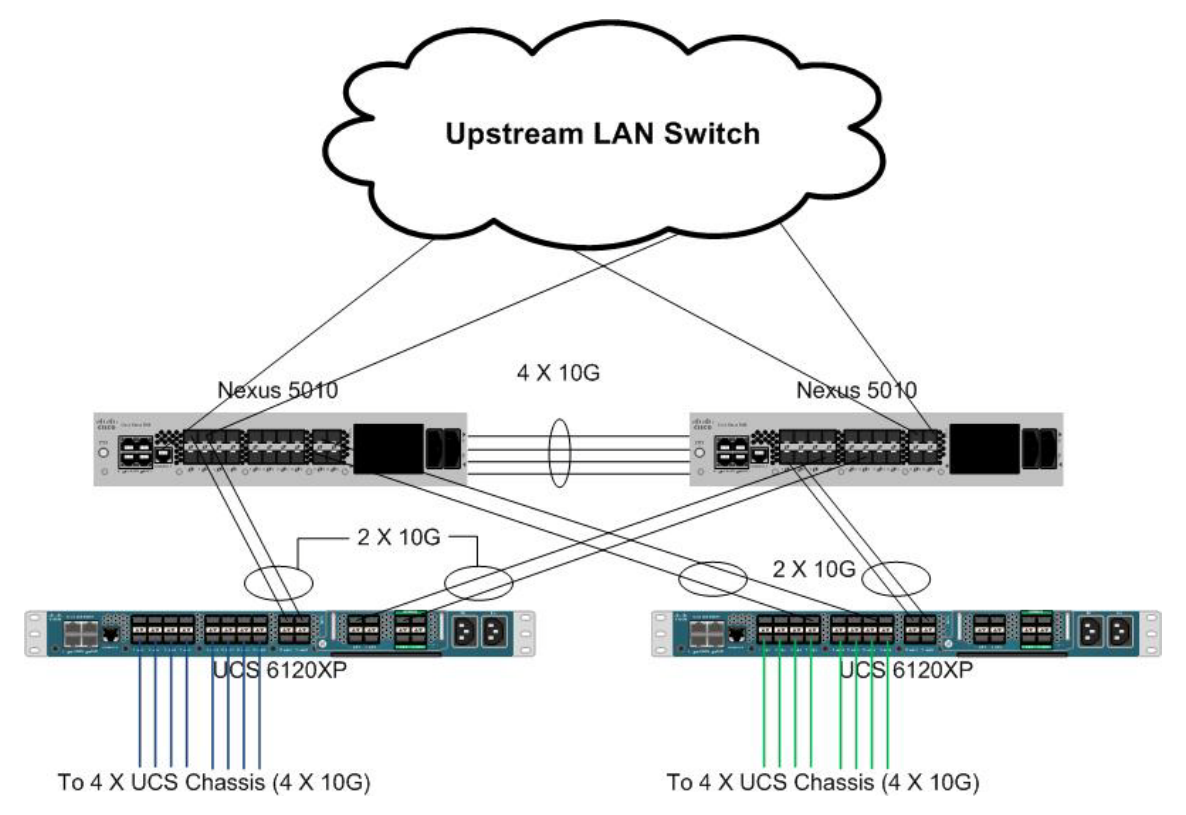

NAS アクセスのための NetApp FAS 3140/3170 ストレージ システムへの接続には、Cisco Nexus 5000 が使用されま す。NetApp では、ポート チャネルで設定され、Cisco Nexus 5000 ダウンストリームのペアに接続されているデュアル ポート 10 G の Chelsio カードがサポートされます。これによって、エンドツーエンドの 10 G アクセスが可能になります。 ポートにジャンボ フレームを実装し、NetApp ストレージ データ アクセスにプラチナ COS を使用してプライオリティ フロー 制御を行いました。図 39 に、NetApp 接続図を示します。ここでも、サーバでは合計 40 G の帯域幅が使用可能です。

セットアップで使用したいずれかの Cisco Nexus 5000 の詳細な設定については、を参照してください。

# $(1)$  $(1)$  $(1)$ CISCO.

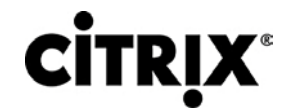

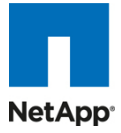

#### 図 **41.** NetApp NAS または Filer ストレージのネットワーク設定

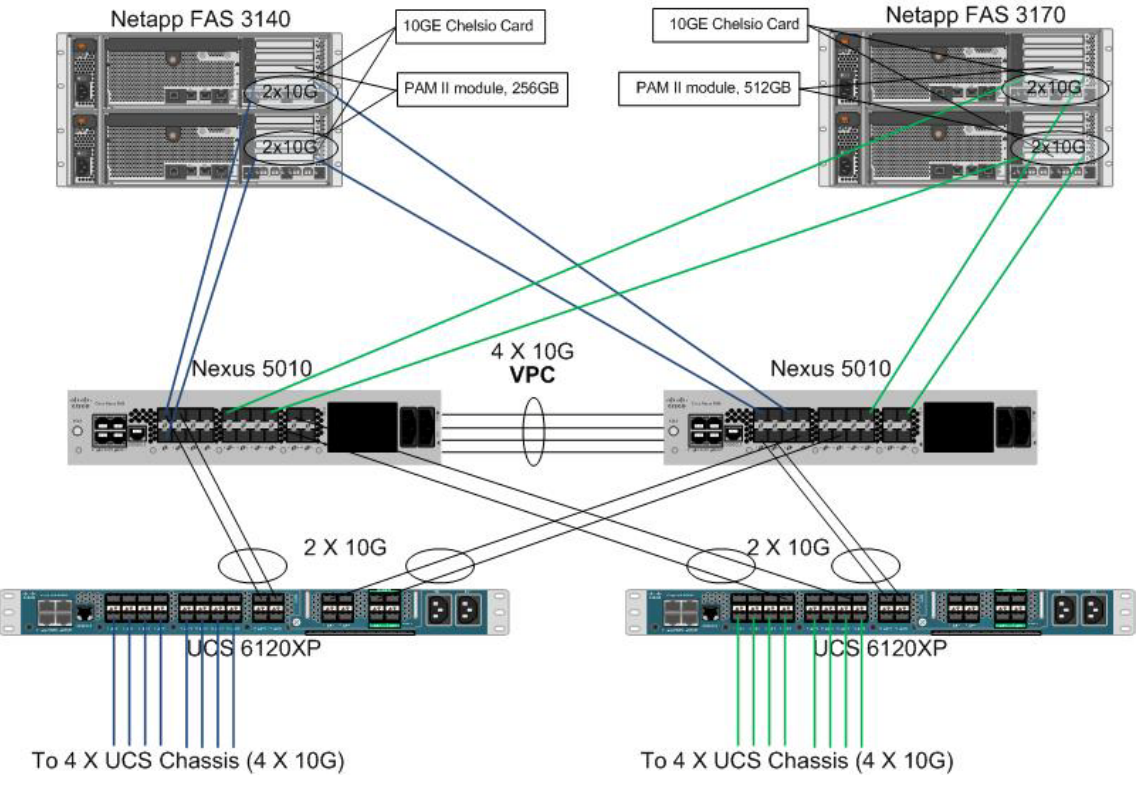

図 42 に、[Filer] ビューから収集された NetApp ストレージの設定を示します。

図 **42.** NetApp ストレージ アレイ側のネットワーク設定

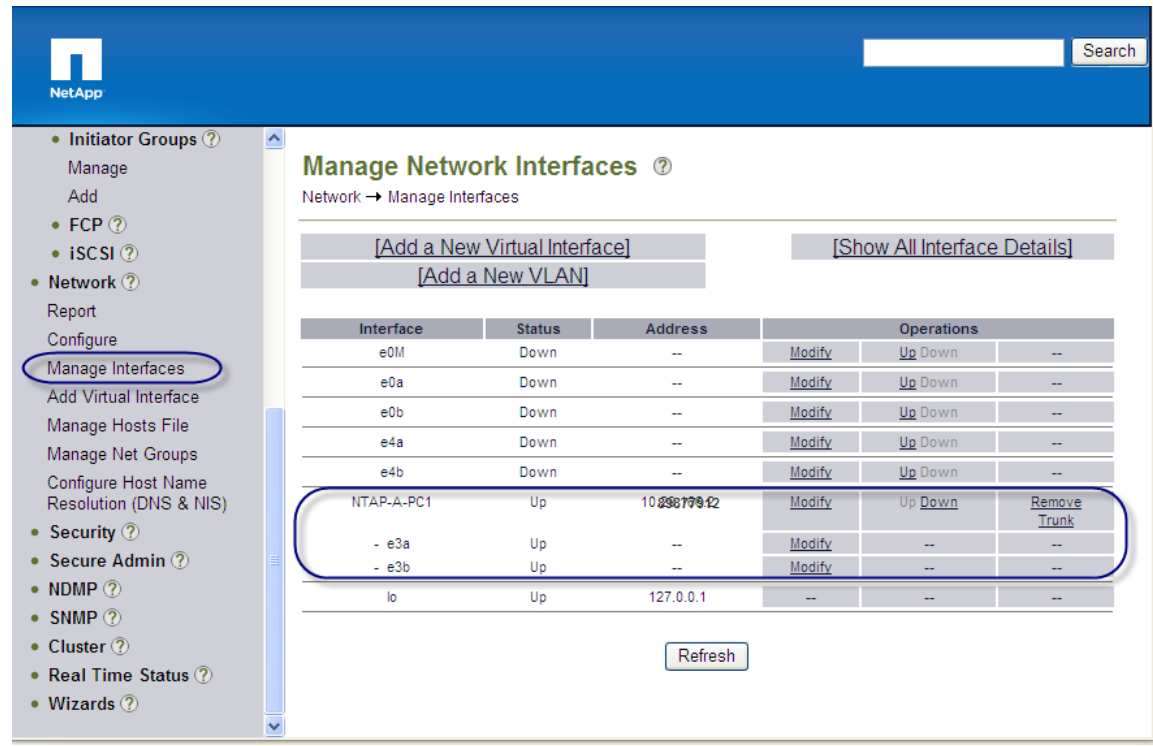

# ahah CISCO.

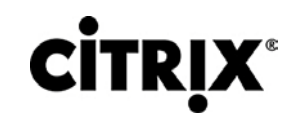

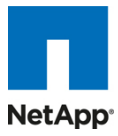

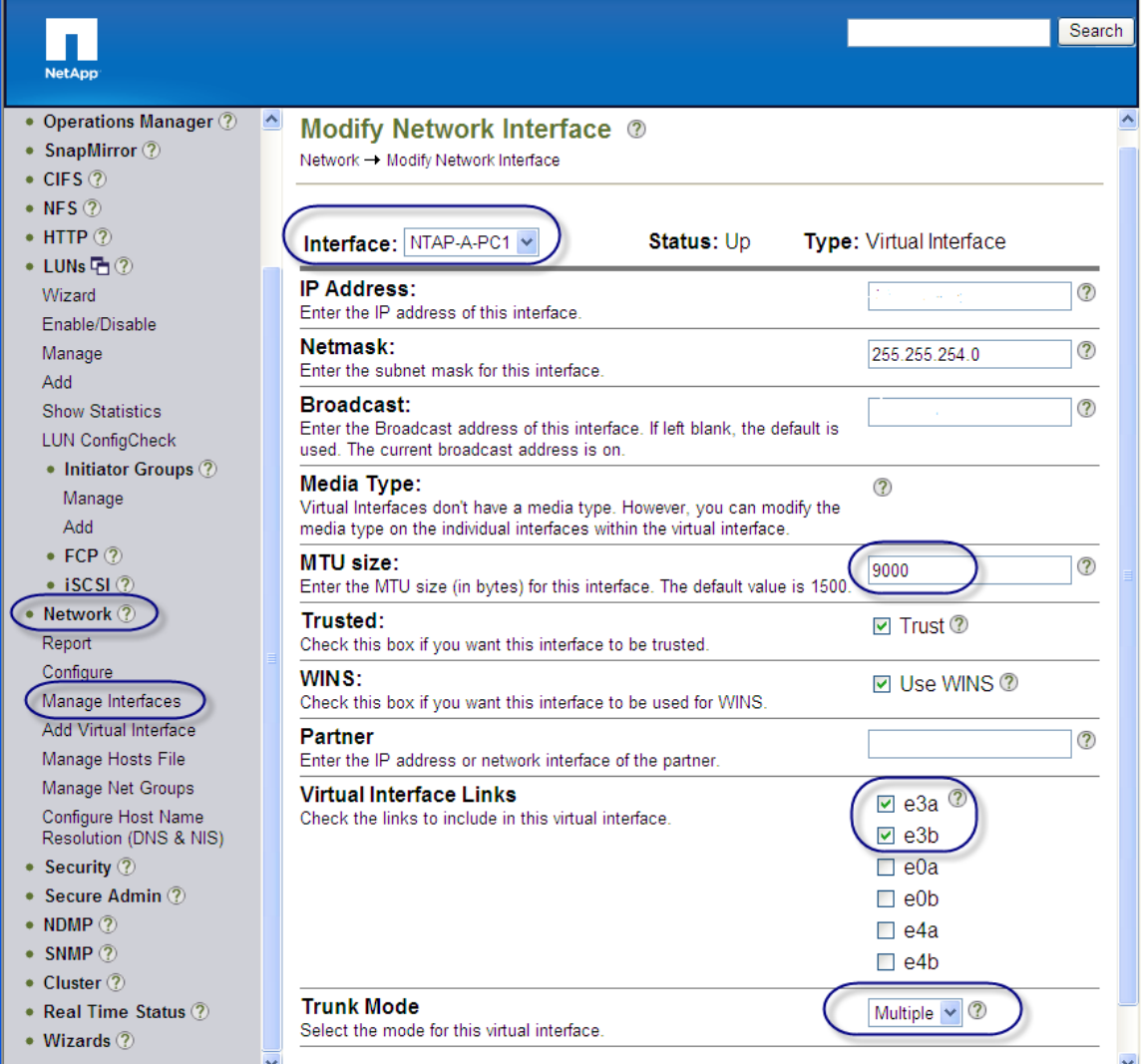

## **5.5 SAN** 設定

MDS 9134 シリーズのペアは、Cisco UCS ファブリック インターコネクト FC 拡張モジュール ポートの FC ポートを NetApp ストレージ FC ポートに接続するための設定で使用されました。NetApp FC ポートへの接続に MDS 単一イニシ エータ ゾーンが行われました。SAN スイッチは主として、ESX サーバ ブレードの SAN からのブートを設定するために使 用されました。

インフラストラクチャ ボリュームはブロック ベースであり、これらの NetApp LUN がインフラストラクチャで表示されるよう にして、サーバをテストするためにゾーニングが行われました。次に、ファブリック A 側での SAN ゾーン設定の例を示しま す。

MDS-A# sh zoneset active vsan 1

zoneset name FAB-A-XD-ESX-BFS vsan 1

zone name XD-vSphere-Server-1-fc0 vsan 1

- \* fcid 0x470133 [pwwn 20:00:00:25:b5:0a:ad:3e]
- \* fcid 0x470200 [pwwn 50:0a:09:83:89:1a:b9:d9]
- \* fcid 0x470300 [pwwn 50:0a:09:81:89:1a:b9:d9]

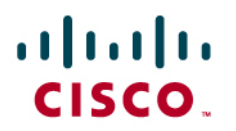

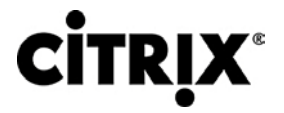

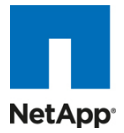

zone name XD-vSphere-Server-2-fc0 vsan 1

\* fcid 0x47002e [pwwn 20:00:00:25:b5:0a:ad:3c]

\* fcid 0x470200 [pwwn 50:0a:09:83:89:1a:b9:d9]

\* fcid 0x470300 [pwwn 50:0a:09:81:89:1a:b9:d9]

ここで、20:00:00:25:b5:0a:ad:3e/20:00:00:25:b5:0a:ad:2e は、ファブリック A 側の一部である、CNA のサーバの pwwn です。次に示すように、ファブリック B 側を管理するために、対応する MDS ペアで類似したゾーニングが行われま す。

MDS-B# sh zoneset active vsan 1

zoneset name FAB-B-XD-ESX-BFS vsan 1

zone name XD-vSphere-Server-1-fc1 vsan 1

- \* fcid 0x47002e [pwwn 20:00:00:25:b5:0a:ad:2e]
- \* fcid 0x470500 [pwwn 50:0a:09:81:99:1a:b9:d9]
- \* fcid 0x470400 [pwwn 50:0a:09:83:99:1a:b9:d9]

zone name XD-vSphere-Server-2-fc1 vsan 1

- \* fcid 0x470735 [pwwn 20:00:00:25:b5:0a:ad:2c]
- \* fcid 0x470500 [pwwn 50:0a:09:83:99:1a:b9:d9]
- \* fcid 0x470400 [pwwn 50:0a:09:81:99:1a:b9:d9]

NetApp FC ターゲット ポートである 50:0a:09:83:89:1a:b9:d9/50:0a:09:83:99:1a:b9:d9 はあるコントローラに属してお り、50:0a:09:81:99:1a:b9:d9/50:0a:09:81:89:1a:b9:d9 は、2 番目のコントローラの一部でした。これらは、図 43 に示す ように、冗長性を確保するために 2 つのコントローラにまたがっています。

# $(1)$  $(1)$  $(1)$ CISCO.

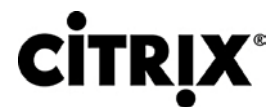

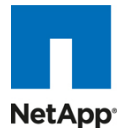

図 **43.** NetApp FC ターゲット ポート

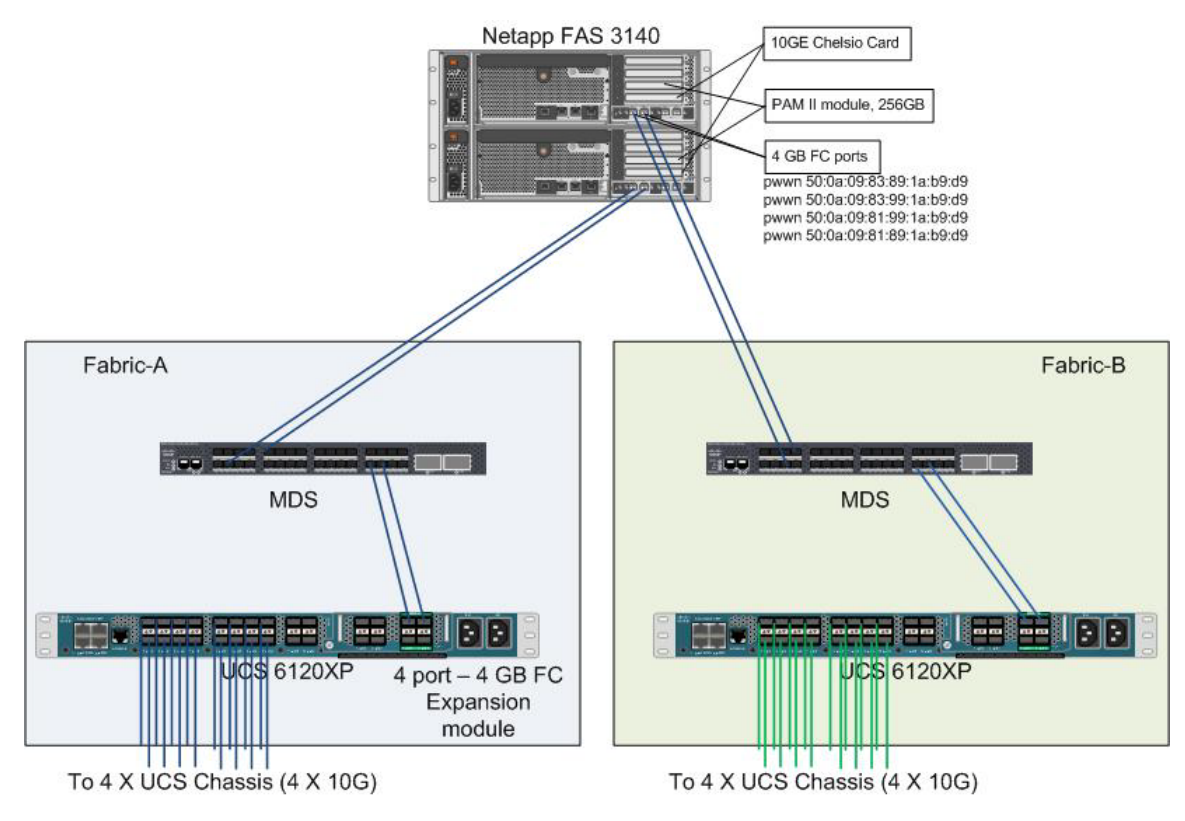

### **5.5.1 SAN** からのブート

SAN からのブートは、物理サーバと、物理サーバが実行すると仮定する OS またはアプリケーション間の静的なバイン ディングが存在しない、ステートレス コンピューティングに移行するうえで役立つ別の重要な機能です。OS は SAN LUN にインストールされ、SAN からのブート ポリシーは、サービス プロファイル テンプレートまたはサービス プロファイルに適 用されます。サービス プロファイルが別のサーバに移動された場合は、HBA の pwwn と BFS ポリシーも一緒に移動さ れます。新規サーバは、古いサーバの完全に同一の見解である、ブレード サーバの真のステートレスな性質を使用しま す。

ネットワークからのブートの主要な利点は次のとおりです。

- サーバ設置面積の削減:SAN からのブートは、各サーバが独自の直接接続ディスクを確保する必要性を軽減して、 潜在的な障害ポイントとしての内部ディスクをなくします。このディスクレス サーバでは使用されるハードウェア コン ポーネントが少ないため、占有する機器のスペースの減少、必要な電力の削減、および通常はコストの削減も可能 です。
- 災害およびサーバの障害回復:ローカル SAN に格納されているすべてのブート情報と実運用データをリモートの 障害回復サイトの SAN に複製できます。災害によって主要なサイトのサーバの機能が破壊された場合は、リモー ト サイトが最小のダウンタイムで引き継ぐことができます。

サーバの障害からの回復は、SAN 環境では単純化されます。スナップショットを活用して、イメージのオリジナル コ ピーからブートすることで障害が発生したサーバのミラーを迅速に復旧できます。その結果、SAN からのブートに よって、サーバの回復に必要な時間を大幅に短縮できます。

● ハイ アベイラビリティ:一般的なデータセンターは、本質的に高度に冗長(冗長なパス、冗長なディスク、および冗長 なストレージ コントローラ)です。オペレーティング システム イメージが SAN 内のディスクに格納されている場合は、 ハイ アベイラビリティがサポートされ、ローカル ディスクの機械的な故障が発生する可能性がなくなります。

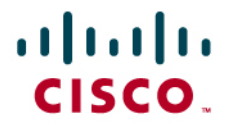

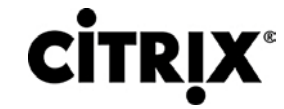

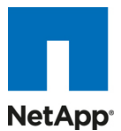

迅速な再配置:一時的に高い実稼動作業負荷が発生している業務では、SAN テクノロジーを活用して、ブート イ メージを複製し、迅速な配置のためにイメージを複数のサーバに配布できます。そのようなサーバを稼動状態にす る必要があるのは数時間または数日の間だけである可能性があり、実稼動のニーズを満たしたらすぐにサーバを 取り外すことができます。ブート イメージの効率性の高い配置によって、サーバの一時的な使用は、費用対効果が 高い取り組みになります。

• イメージの中央集中型管理:ネットワーク接続されたディスクにオペレーティング システム イメージが格納されてい る場合は、すべてのアップグレードと修正を中央の場所で管理できます。ストレージ アレイ内のディスクに対して行 われた変更には、各サーバからすぐにアクセスできます。

#### **5.5.2 Cisco Unified Computing System** での **SAN** からのブートの設定

SAN からブートする場合は、イメージは SAN にあり、サーバは Host Bus Adapter(HBA; ホスト バス アダプタ)を介して SAN と通信します。HBA の BIOS には、サーバがブート ディスクを検出できるようにする指示が含まれています。Cisco UCS B シリーズ ブレード サーバでサポートされるすべての FC 対応 CNA カードで、SAN からのブートがサポートされま す。Power On Self Test(POST; 電源投入時自己診断テスト)後に、サーバ ハードウェア コンポーネントは、ハードウェア の BOIS 設定でブート デバイスとして指定されたブート デバイスを取得します。ハードウェアは、ブート デバイスの検出後 に、通常のブート プロセスに従います。

2 個の SAN ファブリックはデータの面では互いに関係なく、デュアル ポート HBA によってストレージ コントローラの冗長性が確保され ることに注意してください。

BFS の手順には、3 つの異なる部分があります。つまり、次のとおりです。

1. ストレージ アレイ設定

2. SAN ゾーン設定

3. サービス プロファイルの Cisco UCS 設定

ストレージ アレイ設定:最初に、ストレージ アレイ管理者は、OS のインストールに必要なサイズの LUN をプロビジョニン グして、SAN からのブートを有効にする必要があります。SAN からのブートの LUN は通常 LUN 0 です。SAN 管理者は、 必要な LUN マスキングが導入されるように、アダプタのポート World-Wide Name も把握する必要があります。LUN マ スキングは、SAN LUN 設定での重要な手順でもあります。

たとえば、NetApp 3140/3170 ストレージ アレイの場合は、ストレージ管理者は、BootVolume を作成してから、ブレード の WWPN をイニシエータ グループに含めて、ストレージが次に示すように設定されるポート WWN に追加する必要があ ります。

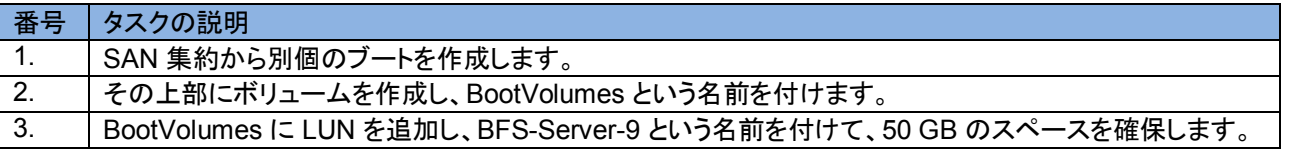

# $\mathbf{d}$ CISCO.

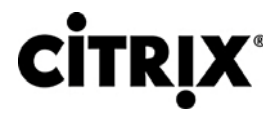

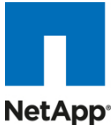

**FilerView®** Search About ■ NetApp3140-A □ ② Add LUN 2 ◆ Filer 店 ②  $LUNs \rightarrow Add$ ◆ Volumes D ② • Aggregates 中? [Manage LUNs] 2 • Storage 2 • Operations Manager 2 Path: • SnapMirror 2 ootVolumes/BFS-Server-9<sup>7</sup> The full path of the LUN, for example /vol/luns/lunOne. The  $\bullet$  CIFS  $\circledcirc$ LUN must be created in the root directory of a volume or a  $\bullet$  NFS  $\circledcirc$ gtree. 3  $\bullet$  HTTP  $@$ **LUN Protocol Type:** VMware  $\vee$  3 • LUNs 店 ② Select the multiprotocol type for the LUN. Wizard Description:  $\overline{?}$ Enable/Disable An optional description of the LUN. Manage Size:  $\overline{()}$ 50 Add The size of the LUN. **Show Statistics** Units:  $\vee$  3 GB (GigaBytes) A multiplier for the LUN size. **LUN ConfigCheck** • Initiator Groups 2 **Space Reserved:** ☑ Space Reserved ⑦  $\bullet$  FCP  $\circledcirc$ Indicates whether this LUN is space reserved.  $\bullet$  iSCSI  $@$ Add • Network ? 4. イニシエータ グループに LUN を追加します。Search ■ NetApp3140-A □ ② **Add Initiator Group ®** ◆ Filer 店 ② LUNs → Initiator Groups → Add ◆ Volumes D ② ● Aggregates <sup>1</sup> [Manage Initiator Groups] • Storage 2 • Operations Manager 2 **Group Name:** 2. Label the ⊘ ESX-BFS-Server-9 Enter a group name for the • SnapMirror 2 initiator group  $\bullet$  CIFS  $\circledcirc$ 3. Select FCP Type:  $\triangledown$  $\mathsf{\Gamma}$  FCP  $\bullet$  NFS $\circled{?}$ Select a Type for the initiator type  $\bullet$  HTTP  $@$ group • LUNs 店 ② 4. OS type is **Operating System:**  $\overline{\mathbf{v}}$  3 **VMware** Wizard **Vmware** Select the operating system Enable/Disable type of the initiators in this group Manage Initiators: 20:00:00:25:b5:fa:ad:36 4. Add the Add Enter a list of initiator names, 20:00:00:25:b5:fa:ad:46 servers separated by commas, spaces **Show Statistics** 20:00:00:25:b5:fa:ad:56 or newlines. initiator wwpn 20:00:00:25:b5:fa:ad:66 **LUN ConfigCheck** For an FCP initiator group, enter WWPNs. • Initiator Groups For an iSCSI initiator group, Manage enter iSCSI node names Add  $\bullet$  FCP  $($ 5 • iSCSI ⑦ Network 2 Add Security 2

© 2010 Cisco Systems, Inc. All rights reserved.This document is Cisco Public Information. Cisco Validated Design Page 88

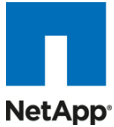

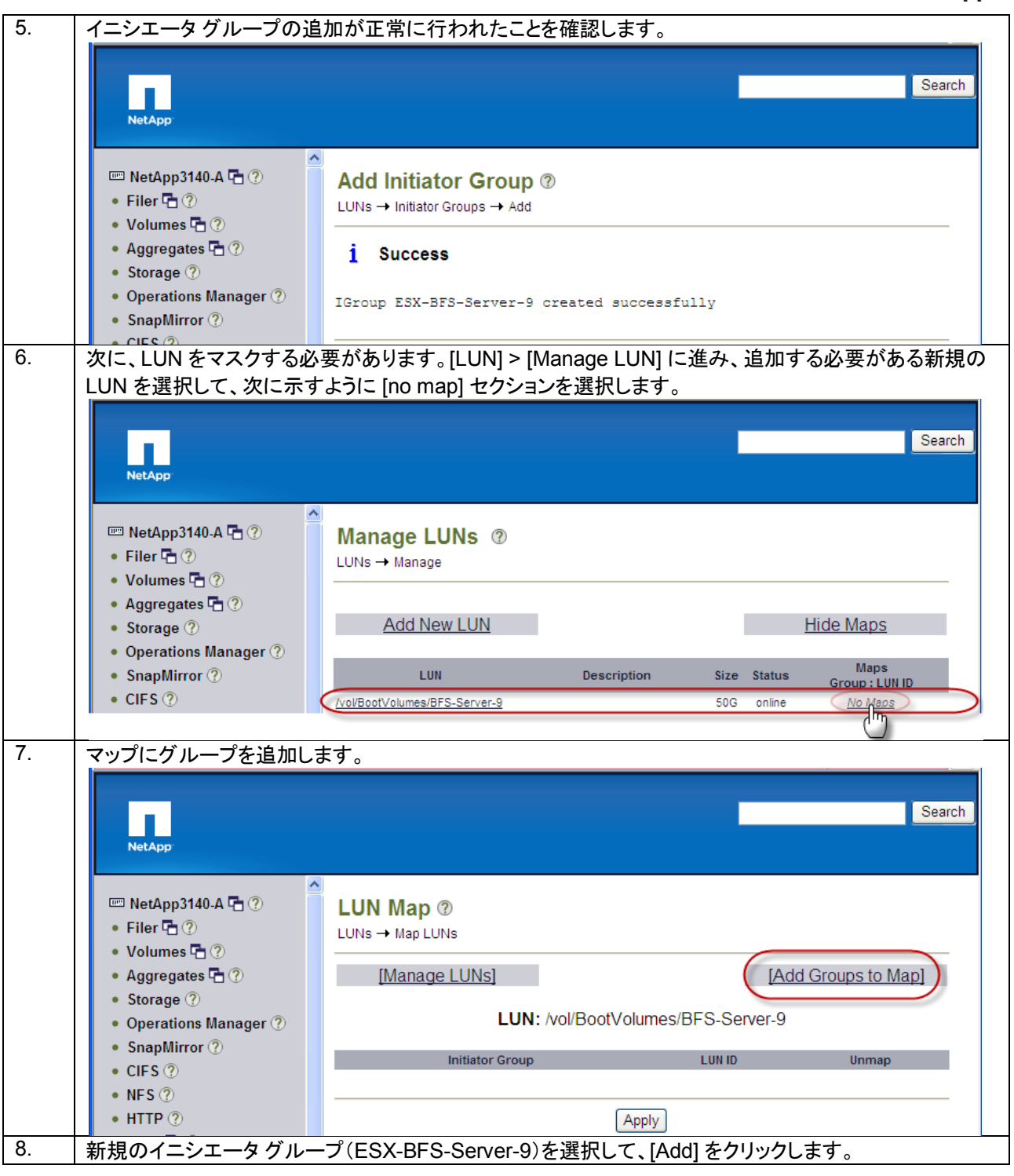

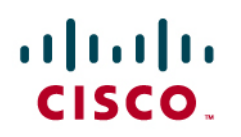

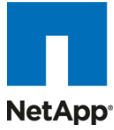

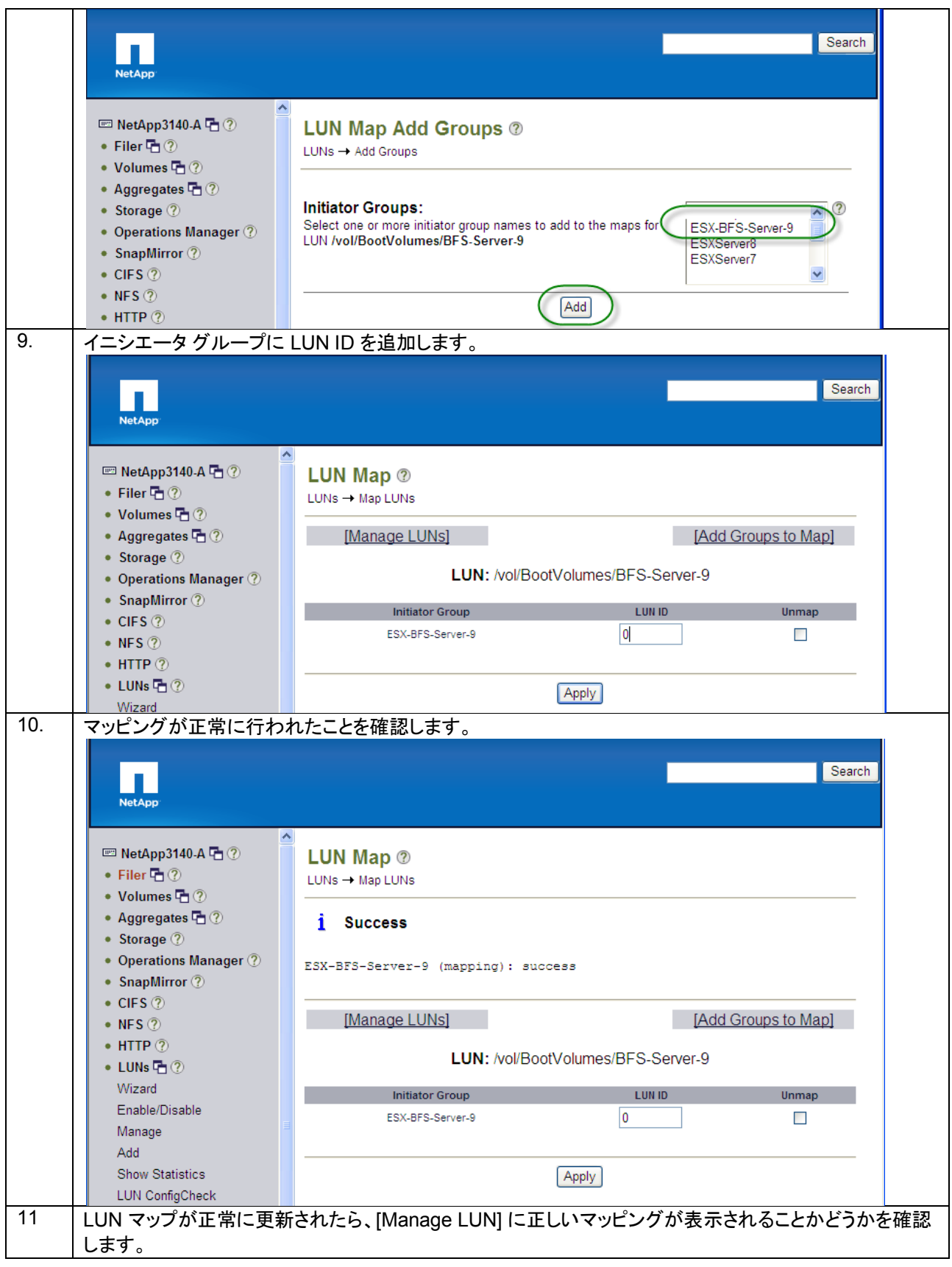

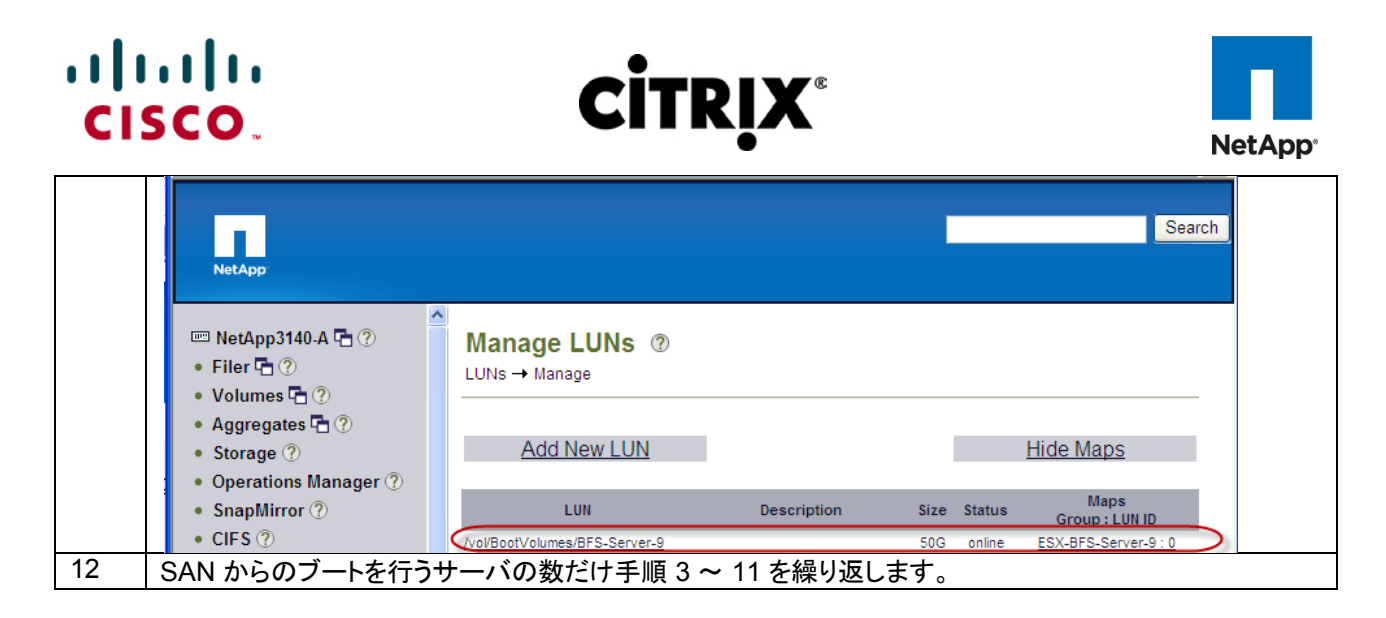

### **5.5.3 SAN** 設定

SAN スイッチでは、NPIV 機能をオンにする必要があります。また、4 GB SPF+ モジュールが Cisco UCS 61x0 XP ファ ブリック インターコネクトに接続されていることを確認します。ポート モードは AUTO に設定され、同時に速度は AUTO に設定されます。速度モードは「dedicated」であり、すべての項目が正しく設定されている場合は、特定のポート(たとえば、 Fc2/16)の MDS スイッチ デバイス マネージャに次の図のようなものが表示される必要があります。VSAN 設定は、 Cisco MDS デバイス マネージャのように、SAN スイッチの CLI または GUI のいずれかで行うことができます。SAN 設 定の全体図とゾーニング情報を取得するために Cisco Fabric Manager を使用することもできます。前に説明したように、 SAN ゾーニングは、NetApp ターゲット pwwn を持つイニシエータのすべての pwwn で事前に行われます。

# show feature | grep npiv

npiv 1 enabled

# show interface br

-------------------------------------------------------------------------------

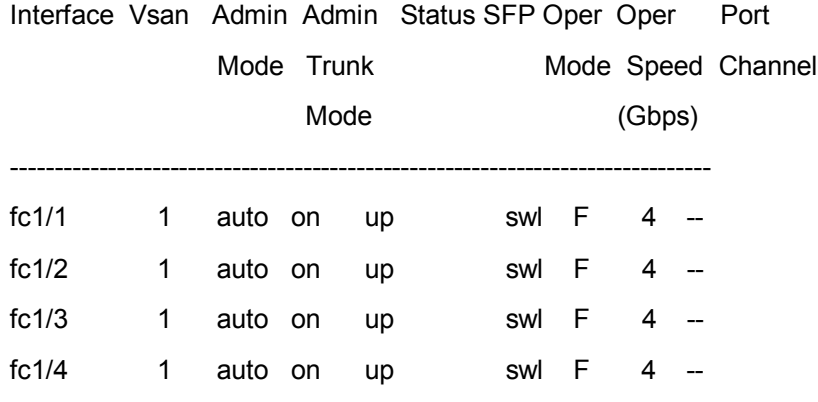

# sh int fc1/1 brief

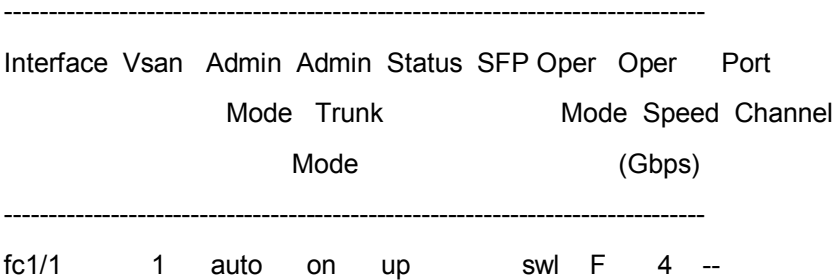

© 2010 Cisco Systems, Inc. All rights reserved.This document is Cisco Public Information. Cisco Validated Design Page 91

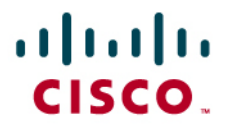

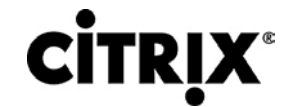

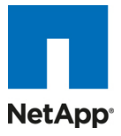

### **5.5.4 Cisco UCS Manager** 設定

Cisco UCS M シリーズの観点で SAN からのブートを有効にするには、次の手順を実行します。

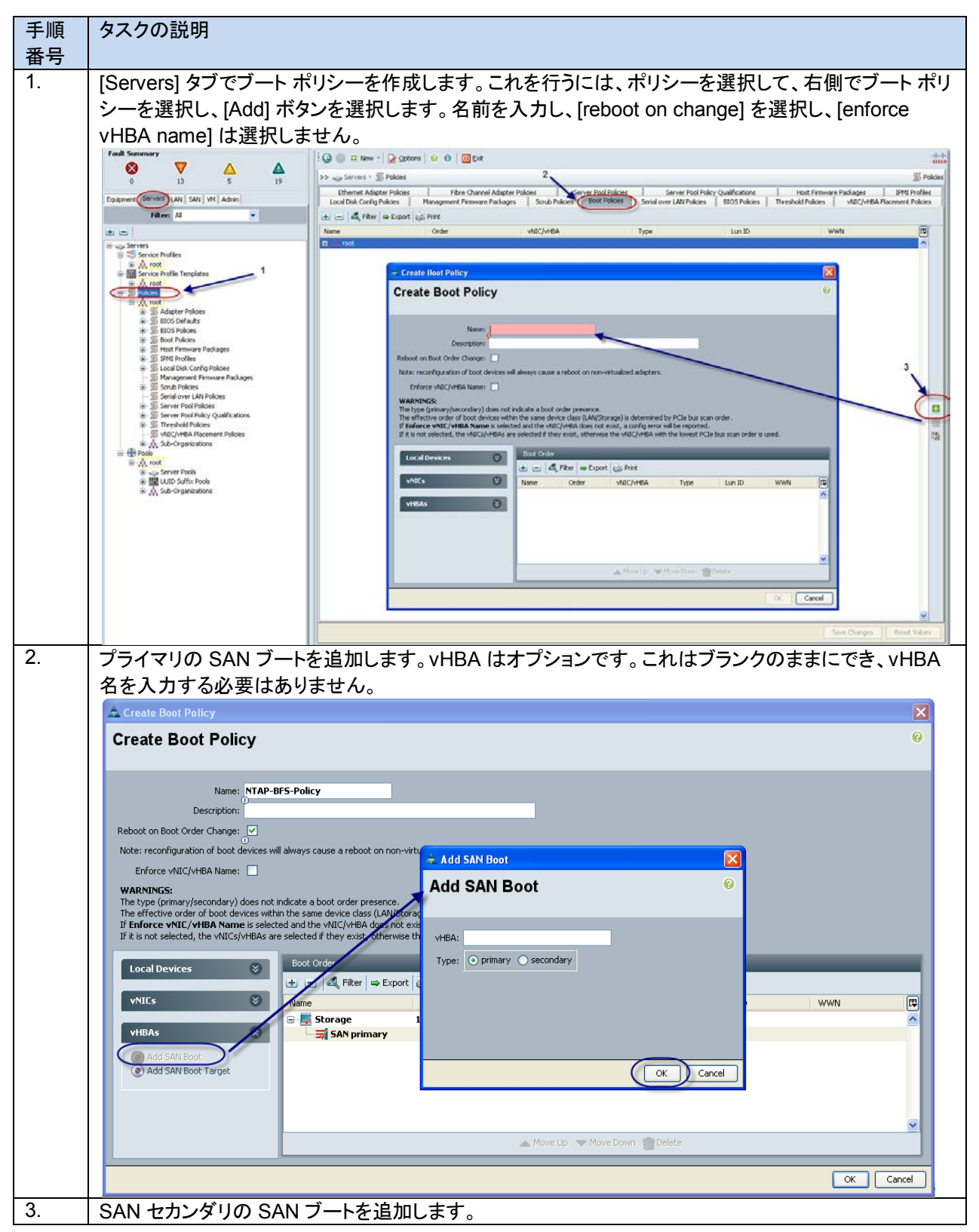

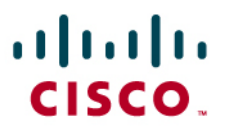

# **CİTRIX®**

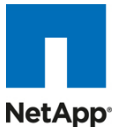

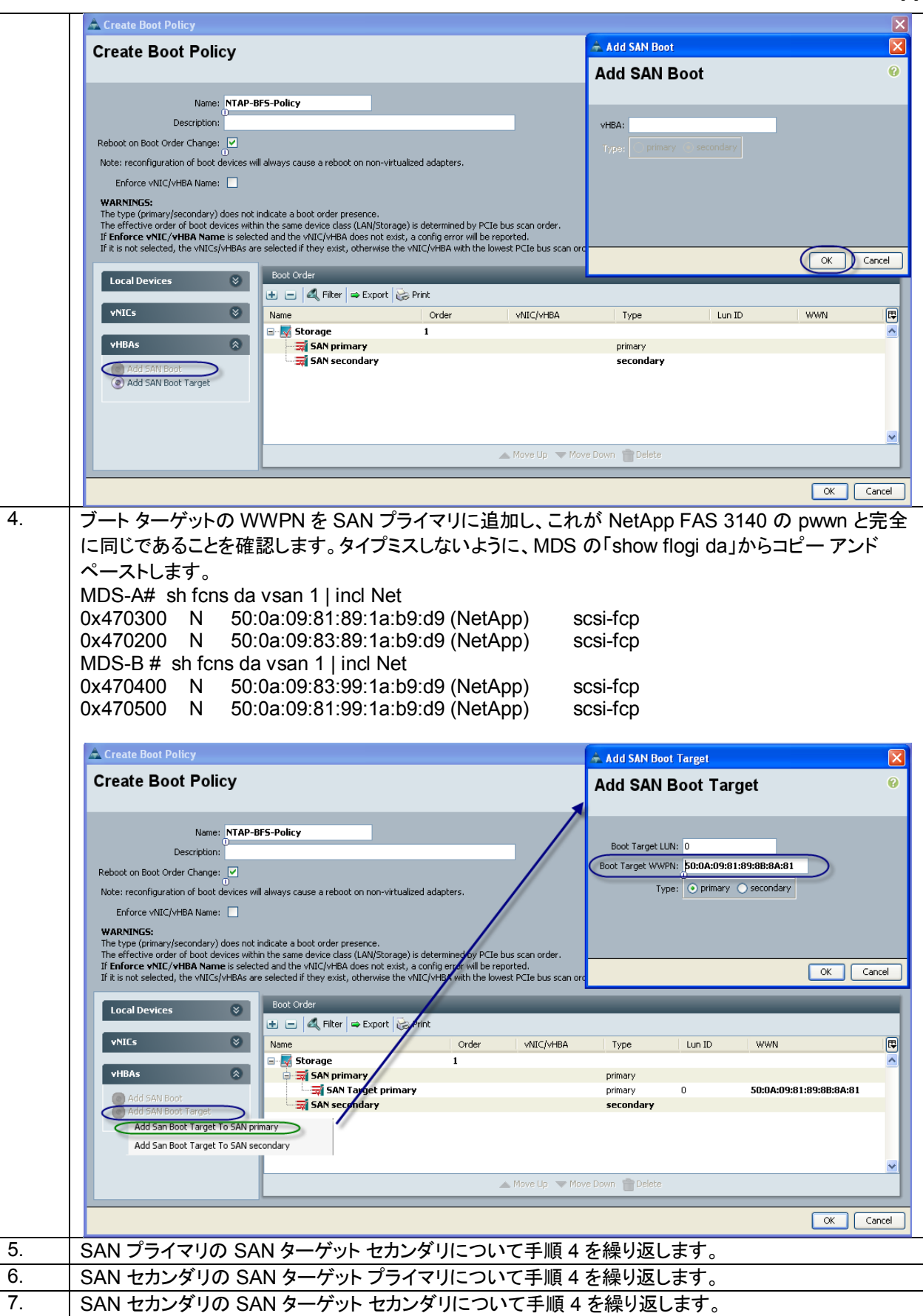

© 2010 Cisco Systems, Inc. All rights reserved.This document is Cisco Public Information. Cisco Validated Design Page 93

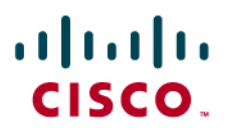

**CİTRIX®** 

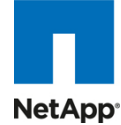

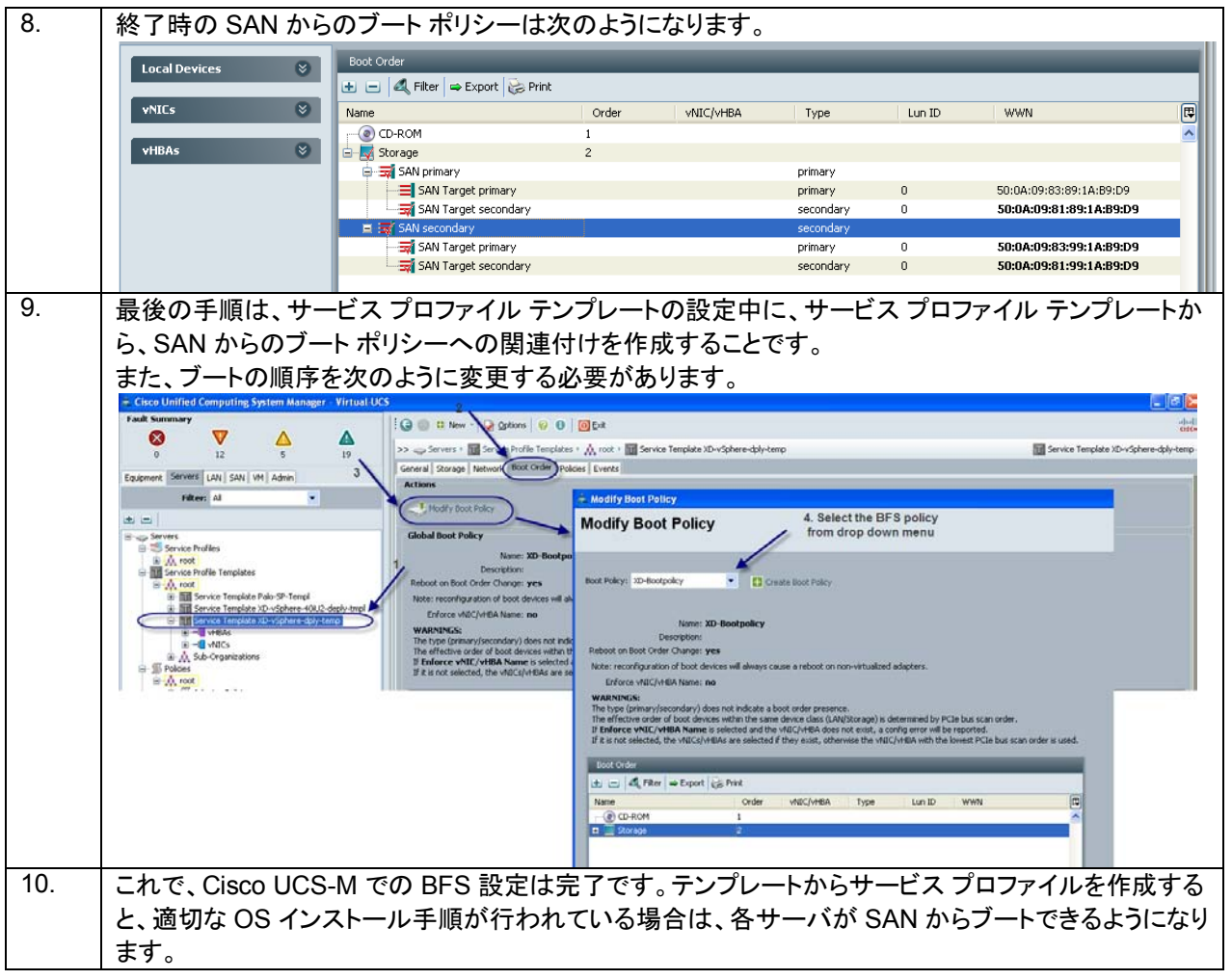

## **5.6 NetApp** ストレージの設定

大規模な 16 件のホスト テスト シナリオには、2 個の NetApp ストレージ アレイ(FAS3140 および FAS3170)が使用さ れました。

- 次のものをホストするために FAS3140 が使用されました。
	- **◦** 1 つのコントローラ(2)によって提供される単一のボリュームにあるすべてのインフラストラクチャ仮想サーバ
	- **◦** 1 つのコントローラ(1)から 3 個の VDA ボリューム 2 と、コントローラ(2)から 1 個
	- **◦** 8 個の vSphere 4.0U2 ホストのブート ボリューム
- 次のものをホストするために、PAM-II カードを備えた FAS3170 が使用されました。
	- **◦** 2 個の VDA ボリューム(各コントローラから 1 つ)

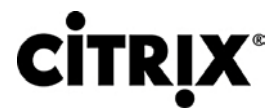

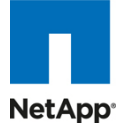

図 **44.** NetApp ストレージの設定

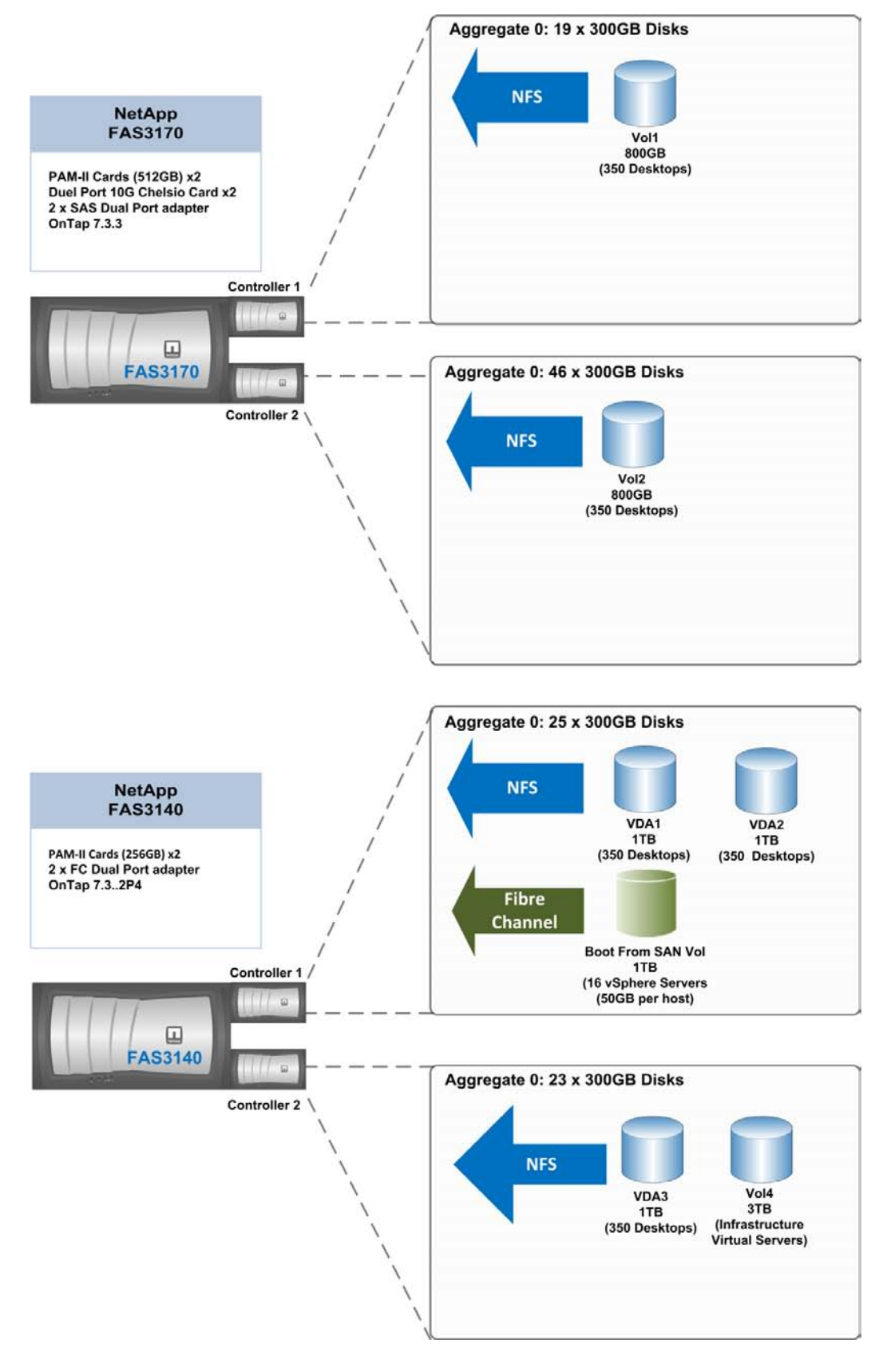

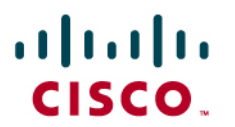

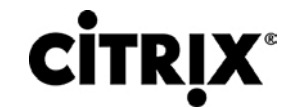

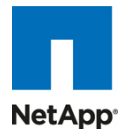

## **5.6.1 NetApp NFS** ボリューム設定の例

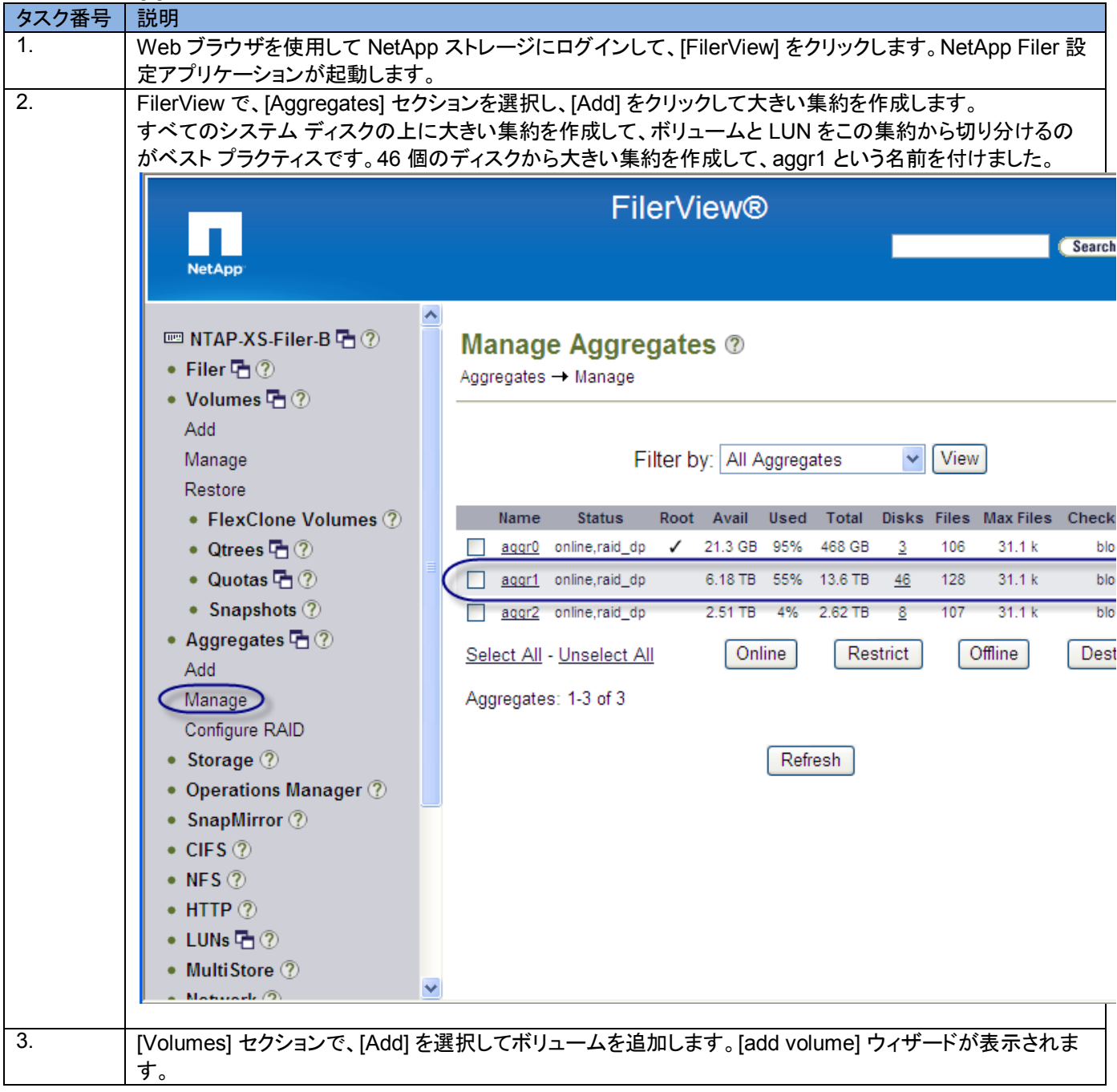

# $\mathbf{d}$  and  $\mathbf{d}$ CISCO.

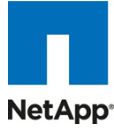

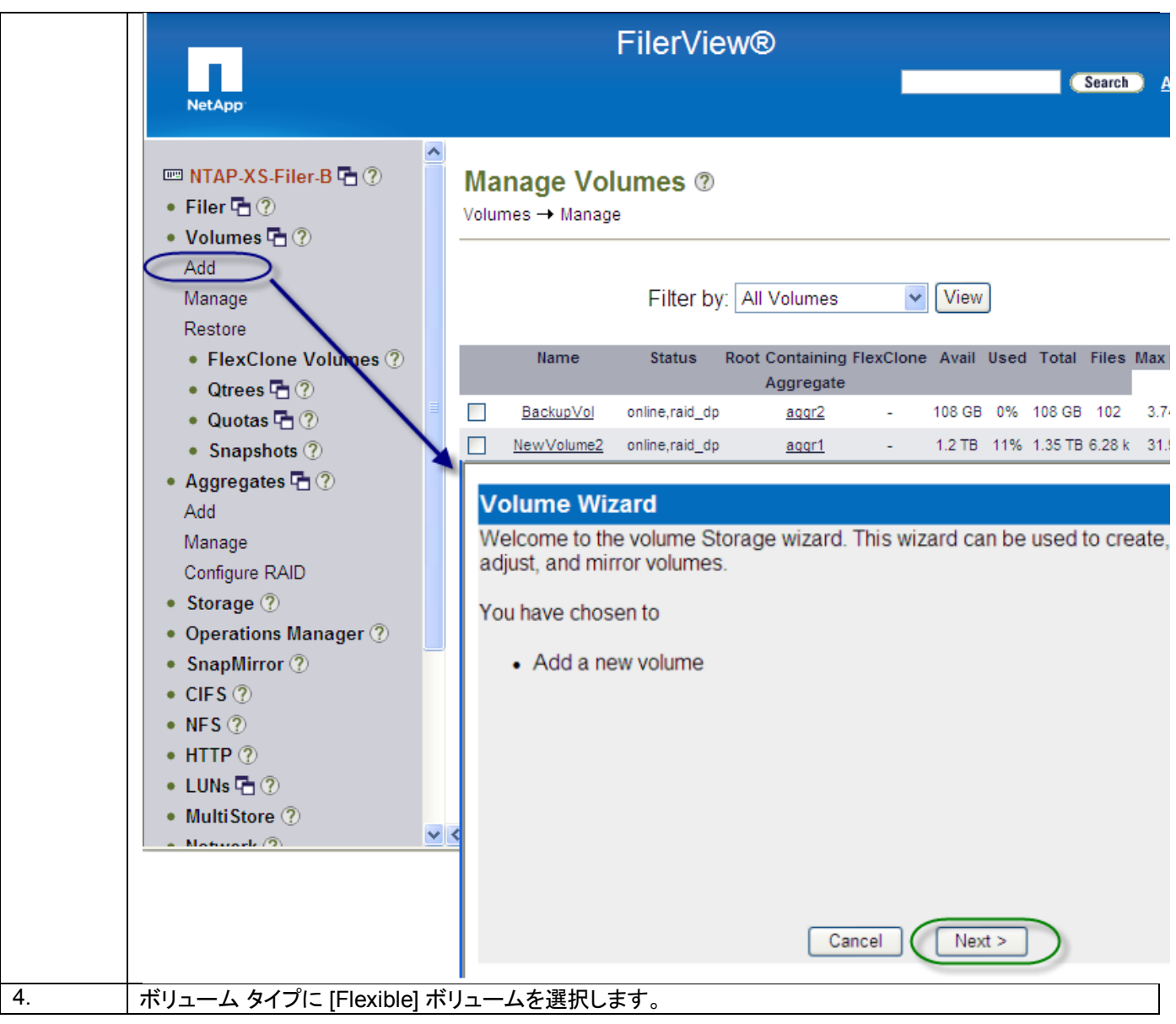

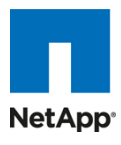

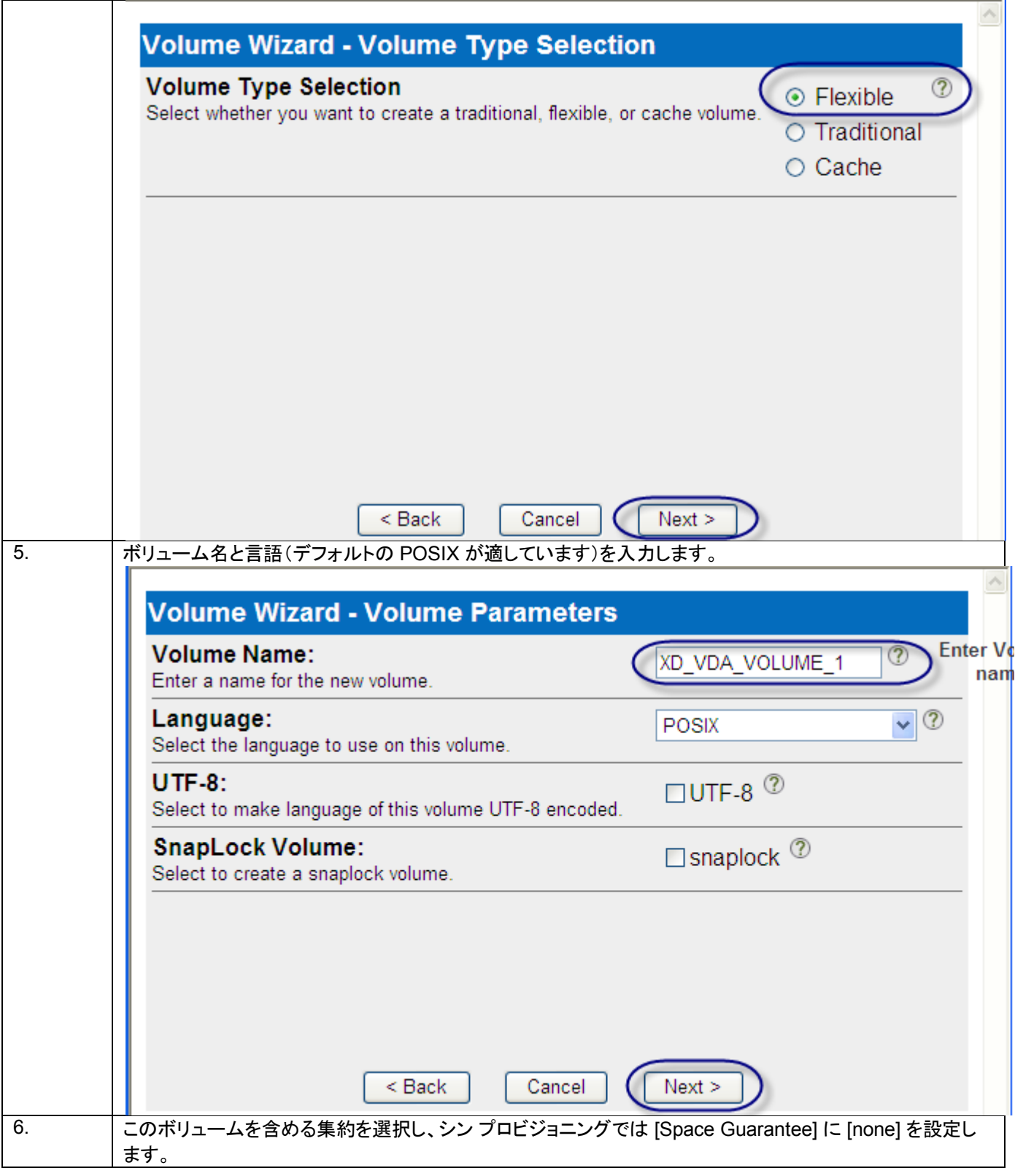

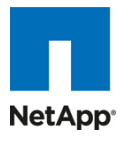

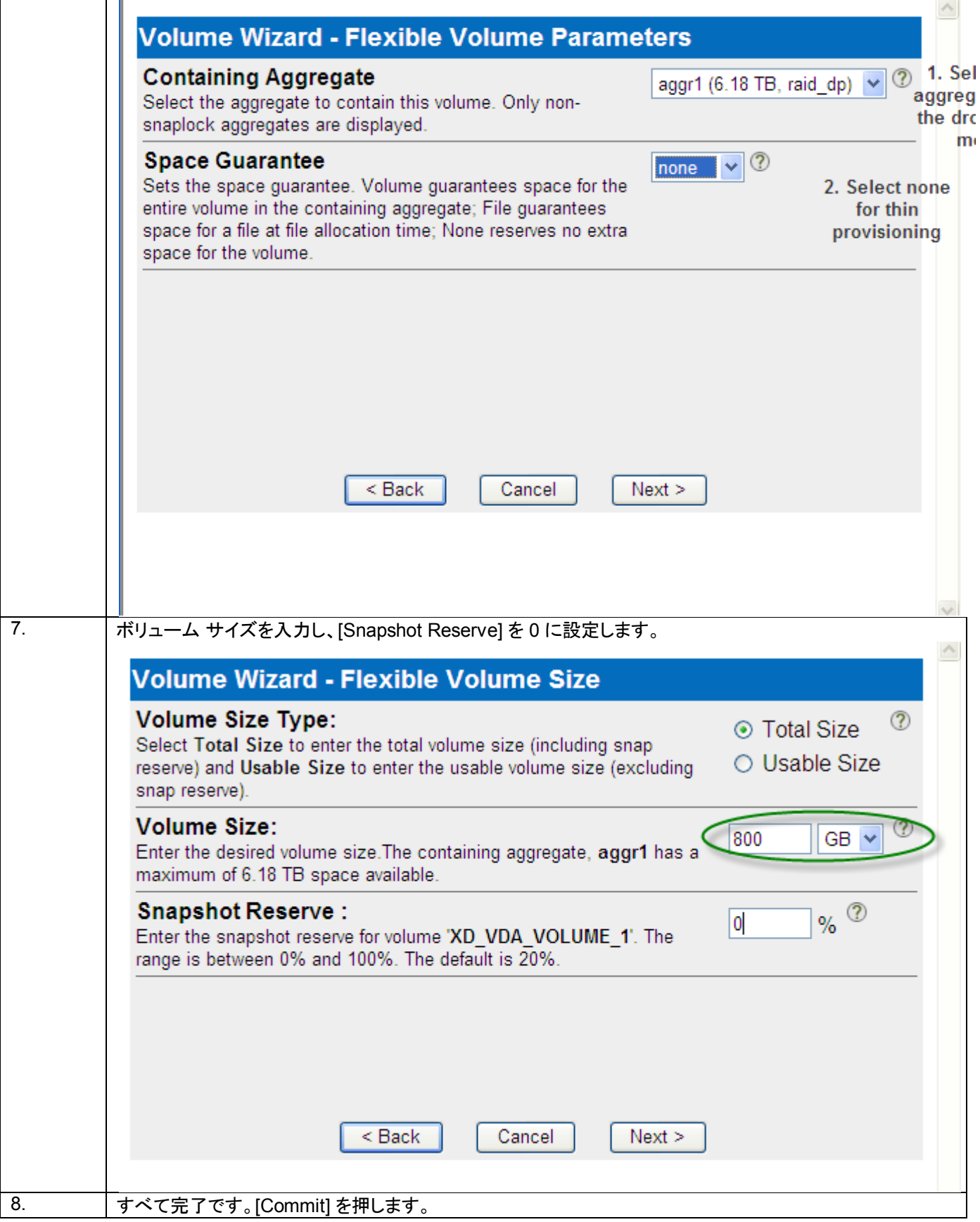

T

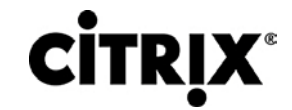

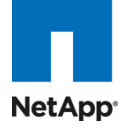

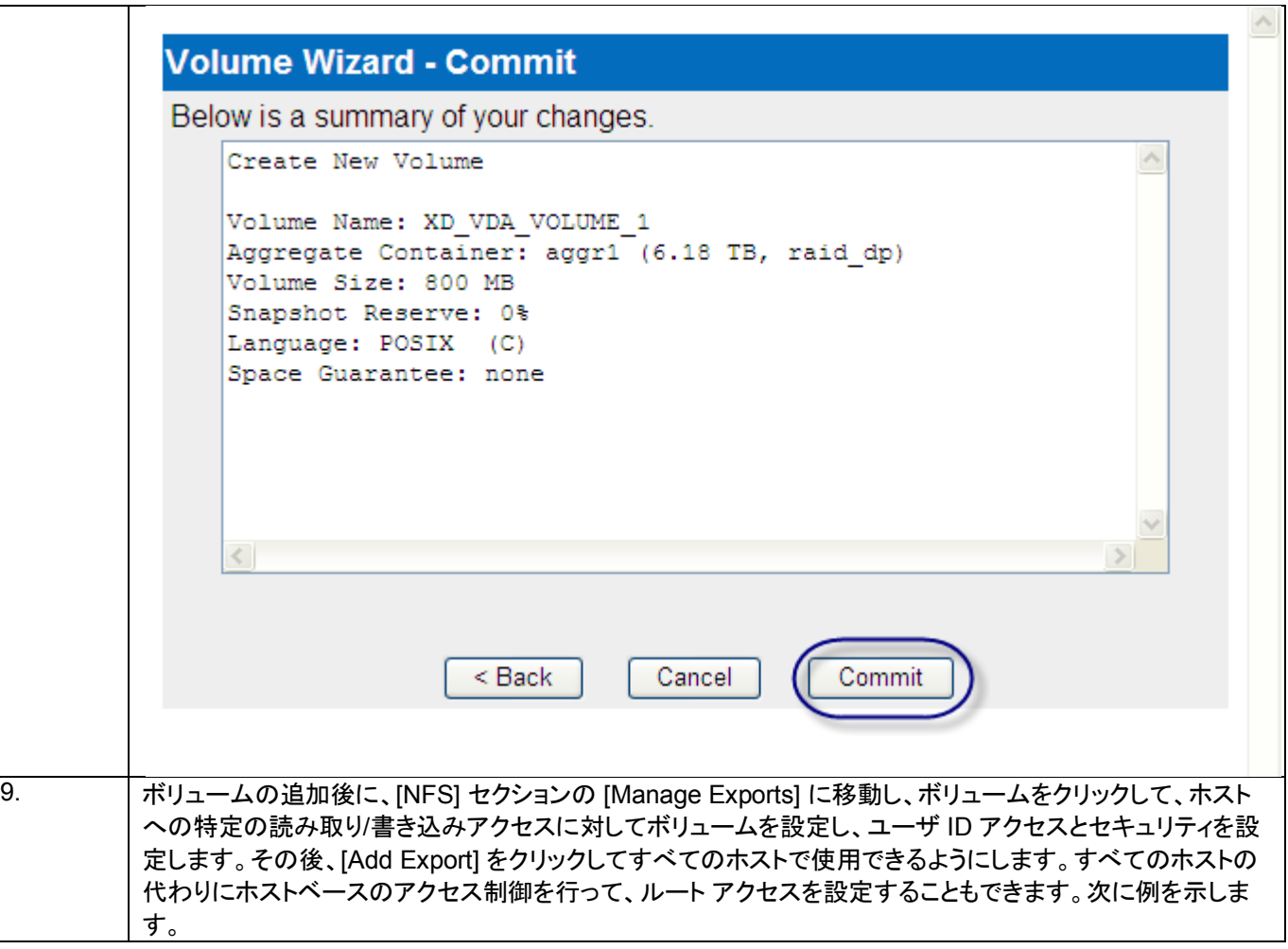

# **CİTRIX®**

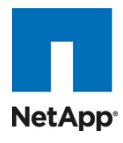

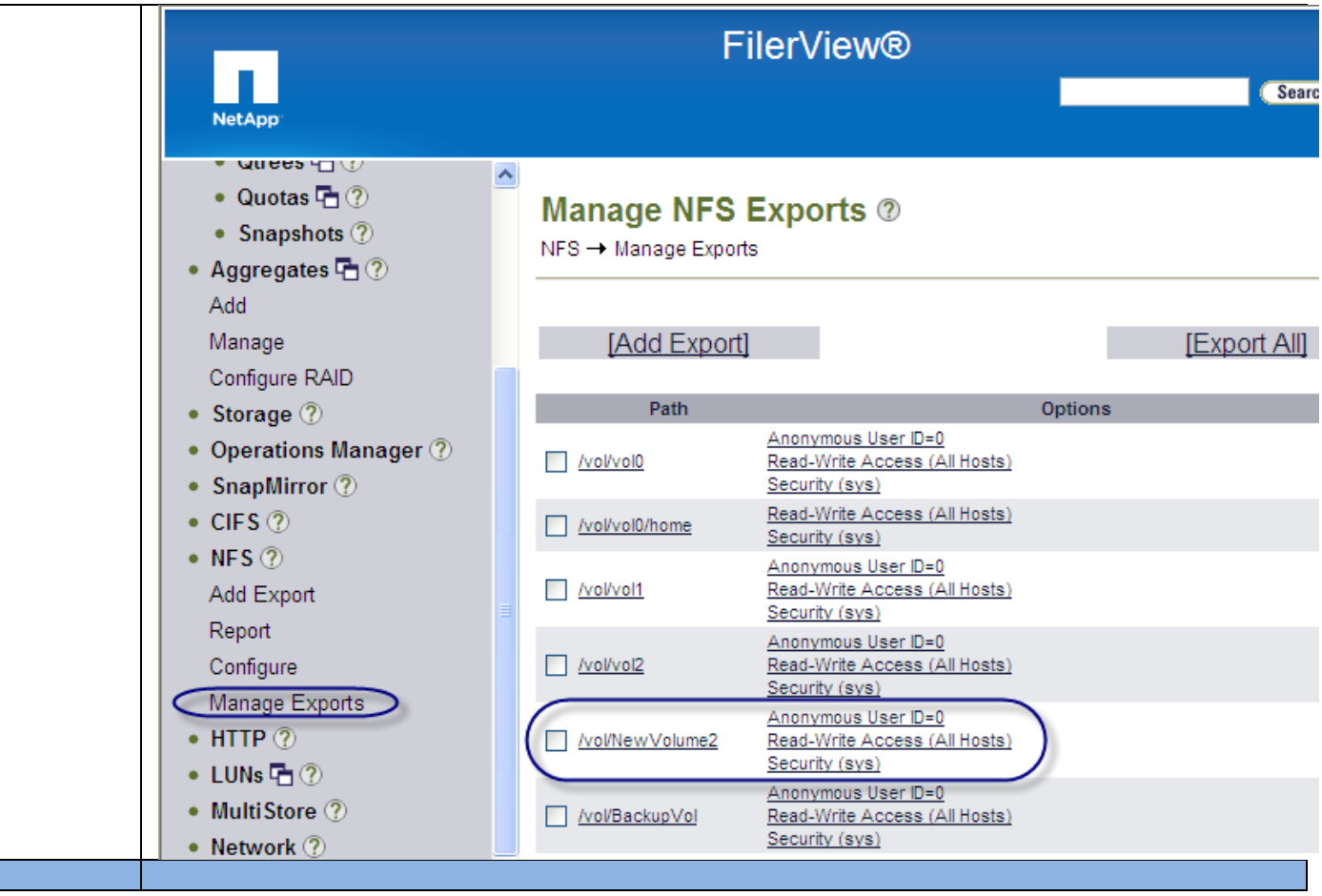

### **5.6.2** 実施中の **NetApp** 重複排除

セクション 3.5.4 で説明したように、NetApp 重複排除は、数百の仮想デスクトップをホストしているボリューム内にあるブ ロックの冗長なコピーを削除することによって、プライマリ ストレージのスペースを節約します。図 45 に、それぞれ 3 GB の容量を持つ 428 個のデスクトップをホストしている 800 GB ボリュームの例を示します。

## $(1)$  $(1)$  $(1)$ CISCO.

図 **45.** NetApp 重複排除

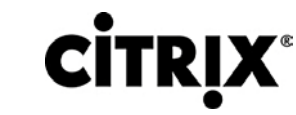

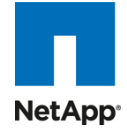

**FilerView®** Search **About NetApp** Volumes - Volume Properties  $\overline{\phantom{a}}$ **■ NetApp3140-B** ◆ Filer 店 ② Volume: DesktopVol1 View • Volumes  $\overline{\mathbb{C}}$  (?) Add Name: DesktopVol1 Manage Type: Flexible Root Volume? Restore FlexClone? ÷. **Containing Aggregate:** aggr2 • FlexClone Volumes 2 Status: online,raid\_dp • Qtrees 中(?) **Used Capacity:** 109 GB **Space Guarantee** none ● Quotas H ② % Used:  $7%$ Language:  $\mathbf C$ **Total Capacity:**  $1.7$  TB **Total Size:** 1.7 TB • Snapshots 2 Number of Files: 4.73 k **Max Directory Size:** 40.9 MB • Aggregates 中 ① Max Files:  $31.9 m$ • Storage (?) **SNAP Mirror? SNAP Directory?** J ÷. • Operations Manager 2 SNAP? J **Resync SNAP Time:** 60 SVO Enable? SVO Checksum? • SnapMirror  $\circled{?}$ ÷ **Allow SVO RMAN? SVO Reject Errors?**  $\bullet$  CIFS  $\circledcirc$ Create Unicode? **Convert Unicode?**  $\bullet$  NFS  $\circledcirc$ Minimal Read Ahead? **NV Fail?**  $\bullet$  HTTP  $\circledcirc$ **Fractional Reserve:** 100 Extent? • LUNs 店 ② FS Size Fixed? **Update Access time?** ✓ **I2P?** ✓ Ignore Inconsistent?? • Network ? • Security 2 Modify Show Aggregate Resize Storage Rename • Secure Admin 2  $\bullet$  NDMP  $\circledcirc$ Refresh  $\bullet$  SNMP  $\circledcirc$ v

## **5.7 VMware vSphere** 設定

ここでは、vSphere 設定と、テストの一環として行われた調整について詳細に説明します。

ソフトウェア コンポーネントの詳細は次のとおりです。

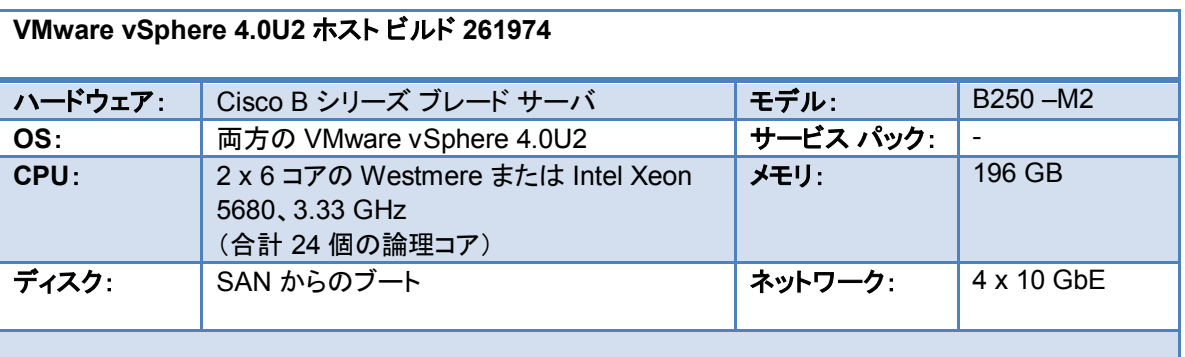

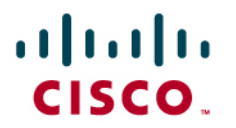

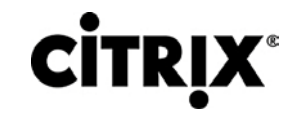

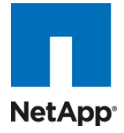

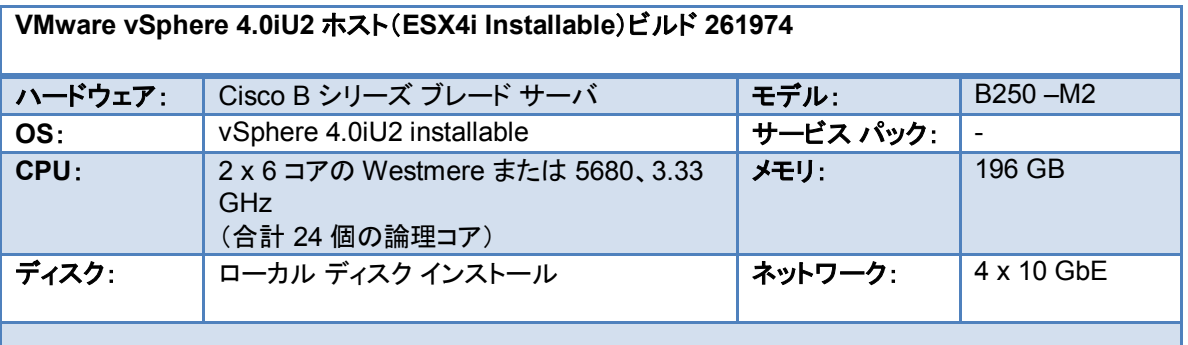

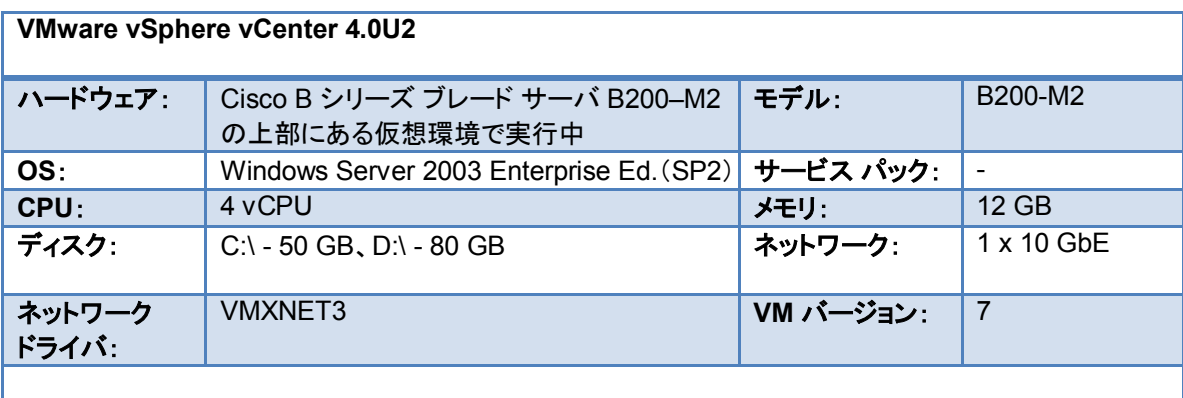

この演習でのテストのために設定した目標の 1 つは、Citrix XenDesktop 管理サービスを含むインフラストラクチャ コン ポーネント全体を仮想化することでした。オペレーティング システムの完全にゼロのベアメタル インストールを使用して、 この目標を達成しました。すべてのインフラストラクチャ コンポーネントが、vCenter を含む仮想マシンに存在していました。

### **5.8 OS** インストール

PXE サーバを使用して、Cisco UCS ブレード サーバに ESX をインストールしました。ESX4 と ESX4i の両方を使用して いました。ESX4 システムは SAN からブートするよう設定され、ESX4i は、ローカル SAS ドライブにインストールされまし た。

### **5.8.1 DDC** の **Center** 設定

XenDesktop 4 では、http から Virtual Center SDK を有効にする必要があります。proxy.xml ファイル(vcenter サーバ の C:\Documents and Settings\All Users\Application Data\VMware\VMware VirtualCenter\proxy.xml にあります)を 更新して、http から SDK を許可する必要があります。/sdk の accessMode を httpAndHttps に設定します。

<e id="5">

<\_type&gt;vim.ProxyService.LocalServiceSpec</\_type&gt;

<accessMode>httpAndHttps</accessMode&gt;

<port&gt;8085</port>

<serverNamespace>;/sdk</serverNamespace>

 $<$ /e>

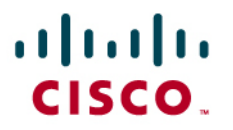

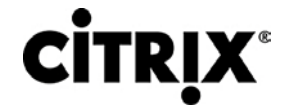

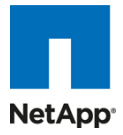

VC サービスを再起動します。

これによって、vCenter との DDC ハンドシェイクが管理されます。

### **5.8.2 VMware vCenter** での **NTP** サーバのセットアップ

仮想環境でベンチマークを実行するうえで重要な点の 1 つは、NTP サーバを設定してセットアップし、各サーバの vCenter から設定することです。これは、時間のずれの観点から重要であり、さまざまなコンポーネント間で収集されたパ フォーマンス データの同期を維持します。

#### 図 **46.** NTP サーバの設定

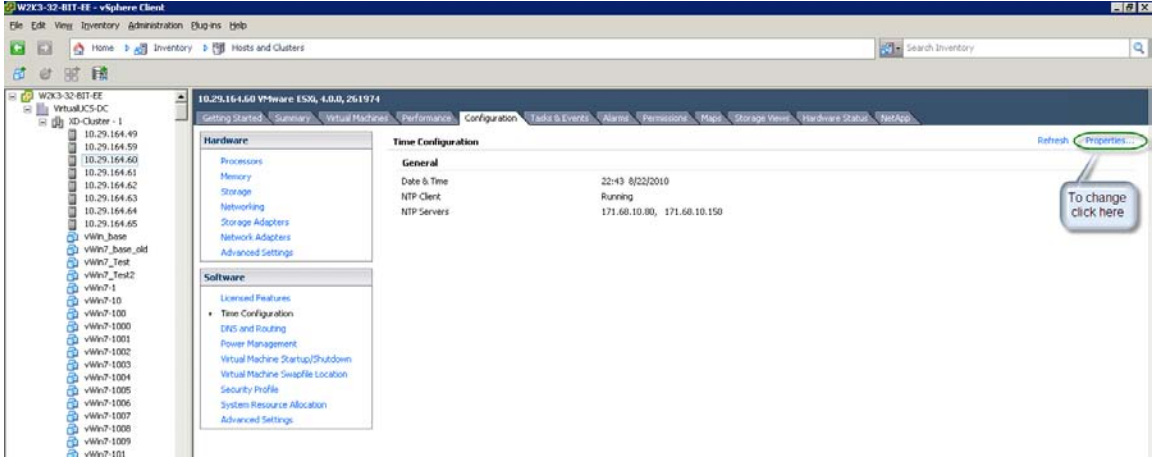

### **5.8.3 VMware vMA** または **Virtual Management Assistant**

VMware vSphere Management Assistant(vMA)は、管理者が ESX および ESXi システムを管理するためにスクリプト を導入できる事前構築済みの Linux 仮想マシンです。vMA に組み込まれているソフトウェアには、インタラクティブではな いログインをサポートする認証コンポーネントである vSphere CLI と、ログ収集コンポーネントがあります。これを大規模 に使用して、ESX4i ホストから resxtop 出力を収集しました。このアプライアンスは、設定の変更を行い、16 個のホストの 管理時に節約された時間から使用の容易さをより明らかにするためにも使用されます。

### **5.8.4 ESX** の調整

vSphere で NFS ストレージを使用するための NetApp のベスト プラクティスは別として、ESX サーバではその他の調整 を行いませんでした。NetApp VSC のセクションで説明したように、VSC2.0 がインストールされ、すべてのサーバに推奨 事項が適用されました。これらの設定の影響は次のとおりです。

NetApp VSC2.0 を使用した vSphere の NFS パフォーマンスの調整

「QFullSampleSize」= 32、古い値:0

「TcpipHeapSize」= 30、古い値:16

「MaxVolumes」= 64、古い値:8

「HeartbeatMaxFailures」= 10、古い値:3

「TcpipHeapMax」= 120、古い値:64

「HeartbeatFrequency」= 12、古い値:9

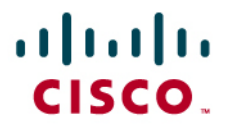

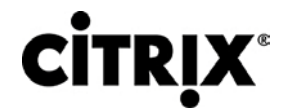

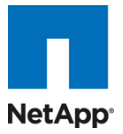

#### その他:

HaltingIdleMsecPenalty 値をデフォルトの 100 ミリ秒に設定したことを確認しました。

# esxcfg-advcfg -g /Cpu/HaltingIdleMsecPenalty

HaltingIdleMsecPenalty の値は 100 です。

#### **5.8.5 NetApp** の **MBR** ツール

MBR ツールは、ESX コンソールベースのツールであり、VMFS および NFS データ ストアについて VMDK でゲスト ファ イル システムのテストと整合を行います。ファイル システム ブロックの境界を基礎となる NetApp ストレージ システム LUN と整合させると、最適なストレージ パフォーマンスが確保されるため、これを試しました。このツールをダウンロードし て、ESX コンソールから実行し、デスクトップのすべての VMDK を整合させました。次に例を示します。

# ./mbralign --scan all

Building file list...

--------------------

/vmfs/volumes/747c046f-1fd1c2af/vWin7-6/vWin7-6-flat.vmdk p1 (NTFS) lba:128 offset:65536 aligned:Yes

--------------------

/vmfs/volumes/747c046f-1fd1c2af/vWin7-1281/vWin7-1281-flat.vmdk p1 (NTFS) lba:128 offset:65536 aligned:Yes

--------------------

/vmfs/volumes/747c046f-1fd1c2af/vWin7-1282/vWin7-1282-flat.vmdk p1 (NTFS) lba:128 offset:65536 aligned:Yes

--------------------

#### **5.8.6 VMware vSphere** 設定

単一サーバの拡張テストでは、1 つの ESX 4.0U2 サーバが SAN からのブートを使用して設定され、上述した調整が適 用されました。このテスト用に 1 つの NetApp ストレージ ボリュームが設定されました。

2 つのシャーシ テストでは、1 つのクラスタが作成され、8 つのサーバが、DRS モードが手動に設定されたそのクラスタの 一部となりました。4 つの NAS デバイスが NFS マウントとして 8 つのサーバにマウントされ、ランチャ VM を使用して、8 つのサーバ上のデスクトップへのロードが生成されました。各ブレードには 110 台のデスクトップが割り当てられ、合計で 880 台のデスクトップになりました。4 つのボリュームで 220 台のデスクトップが分散されました。

# $\mathbf{d}$  and  $\mathbf{d}$ CISCO.

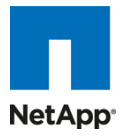

#### 図 **47.** VMware vSphere 設定

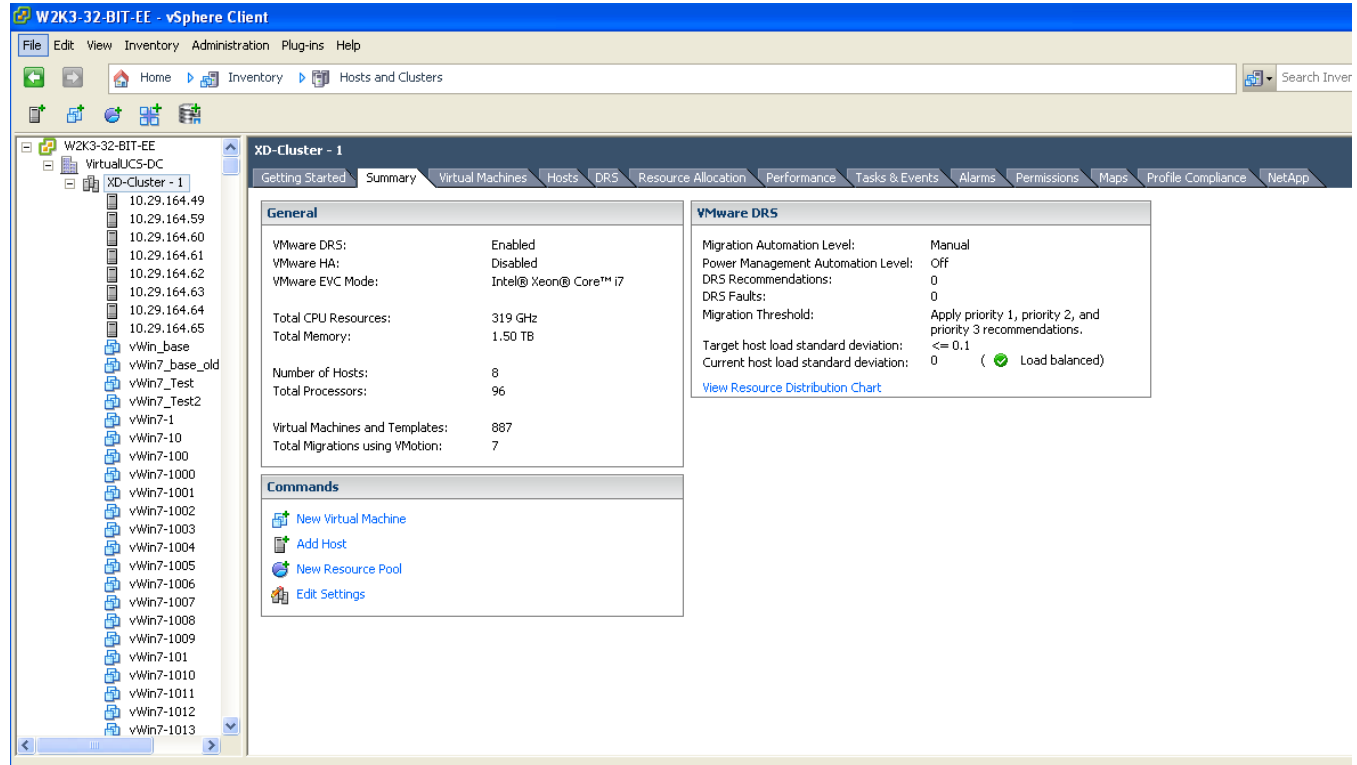

#### **Recent Tasks**

16 件のサーバ テストでは、2 つのクラスタが作成され、cluster-1 には 8 個すべての ESX 4.0U2 と cluster-2 には 8 個 の ESX 4.0iU2 がインストールされました。このテストには Cisco UCS VIC と Cisco UCS M71KR-Q の組み合わせが 使用されました。FAS 3140 での負荷を下げるために、別の NFS ボリュームがセットアップに追加されました。使用された すべての CNA カード用のドライバが ESX4.0U2 で構築された受信箱だったことに注意してください。

### **5.8.7** ネットワーク設定

設定は、カード、Cisco UCS M71KR-Q、および Cisco VIC(M81KR)の組み合わせで構成されているため、さまざまな ネットワーク設定が ESX ホストで作成されました。

Cisco VIC では、カードごとに 4 個の静的 vNIC および 2 個の FC vHBA を作成し、合計 8 個の vNIC と 4 個の FC ポートになりました。一方 Qlogic CNA には、CNA ごとに 2 個の FC ポートと 2 個の vNIC が付属しており、合計 4 個の FC ポートと vNIC になります。

デスクトップ トラフィックを管理トラフィック、NetApp ストレージ トラフィック、および vmotion トラフィックと区別するために、 異なる VLAN が使用されました。4 つの vNIC に対する vSwitch の簡単な構成は、2 つのアクティブ ポートおよび 2 つ のスタンバイ ポートにより行われます。アクティブ ポートは、ファブリック A またはファブリック B のいずれかの一部となる ように確実に組み合わせる必要があります。ファブリック A 側のポートとファブリック B 側のポート間ではアクティブ-アク ティブ トラフィックを保持できません。

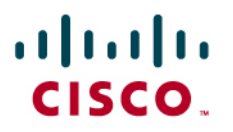

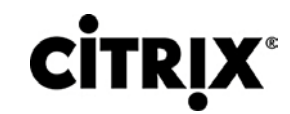

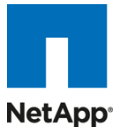

たとえば、ESX4i ホストでは次のような構成となります。

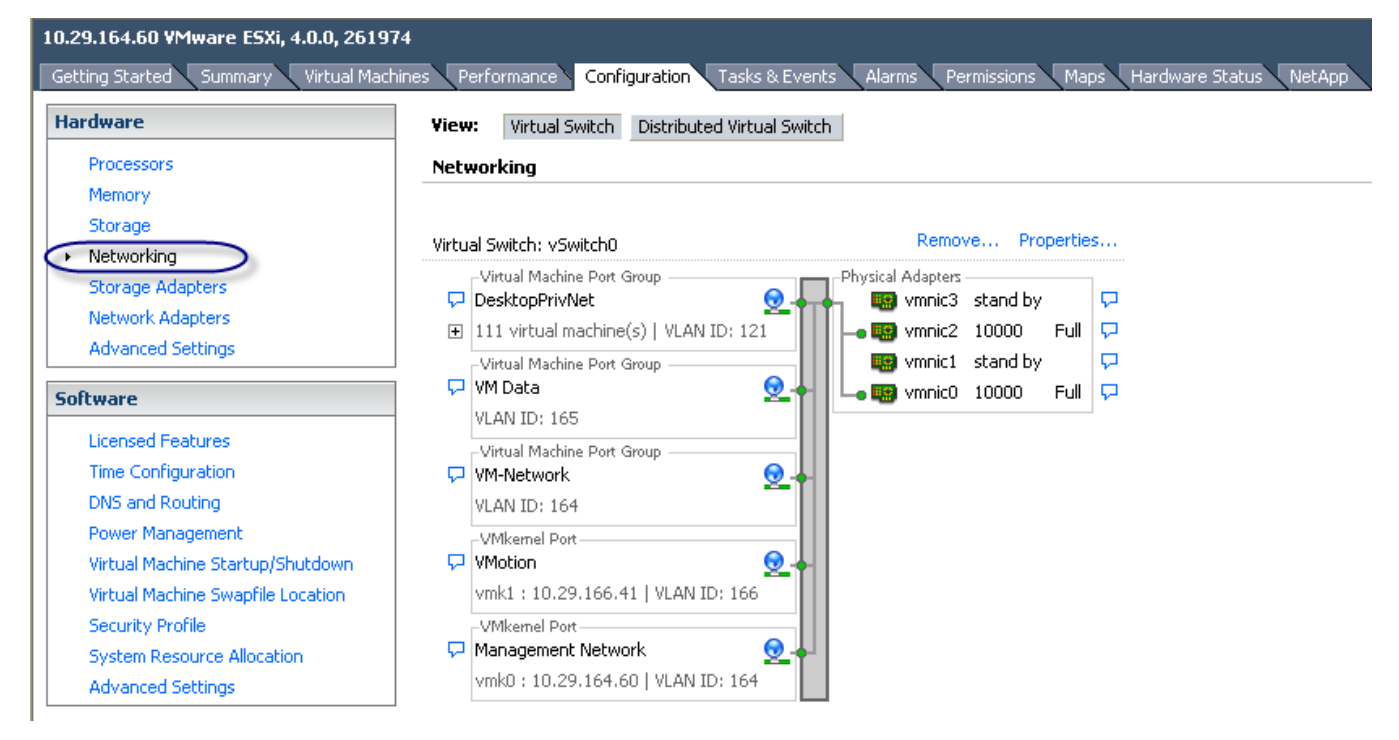

ESX4i コンソールは、さまざまな vmnic を MAC アドレスとともに表示します。

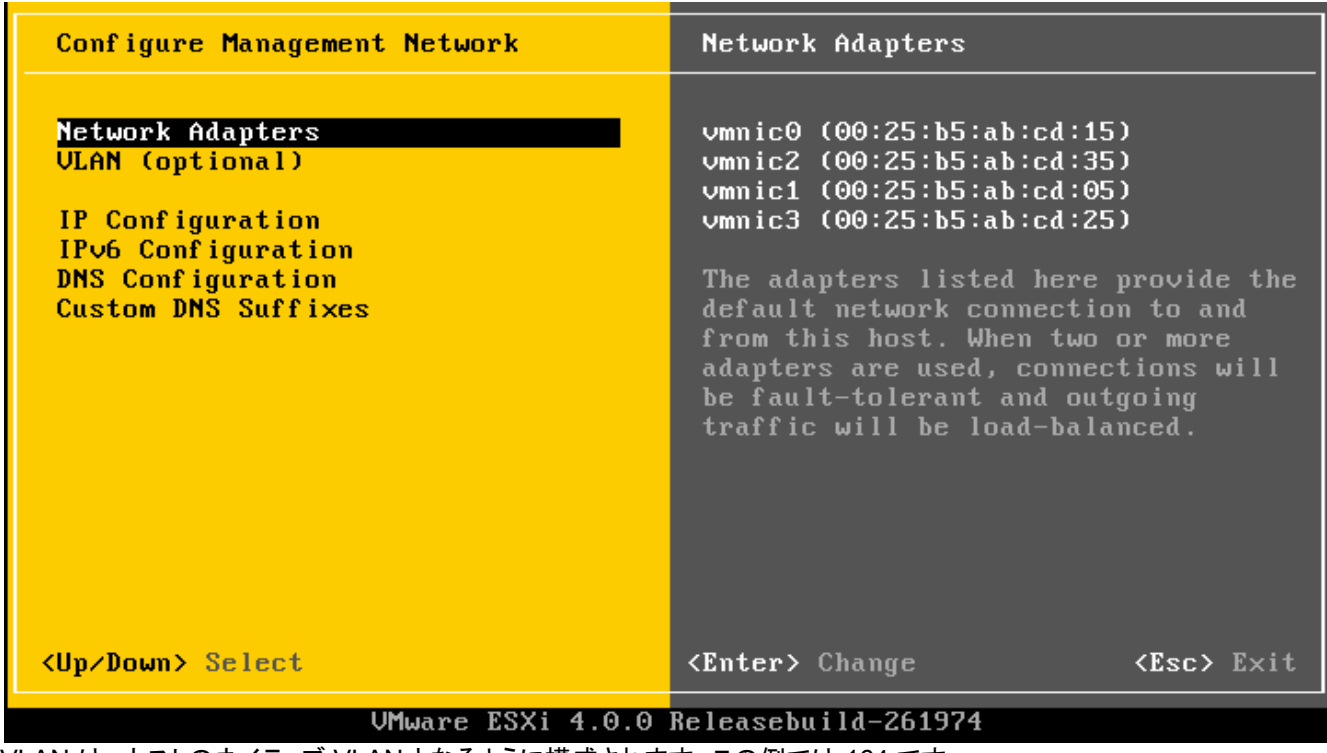

VLAN は、ホストのネイティブ VLAN となるように構成されます。この例では 164 です。

Cisco UCS Manager により MAC アドレスは、ファブリック A またはファブリック B のいずれかにマッピングされます。

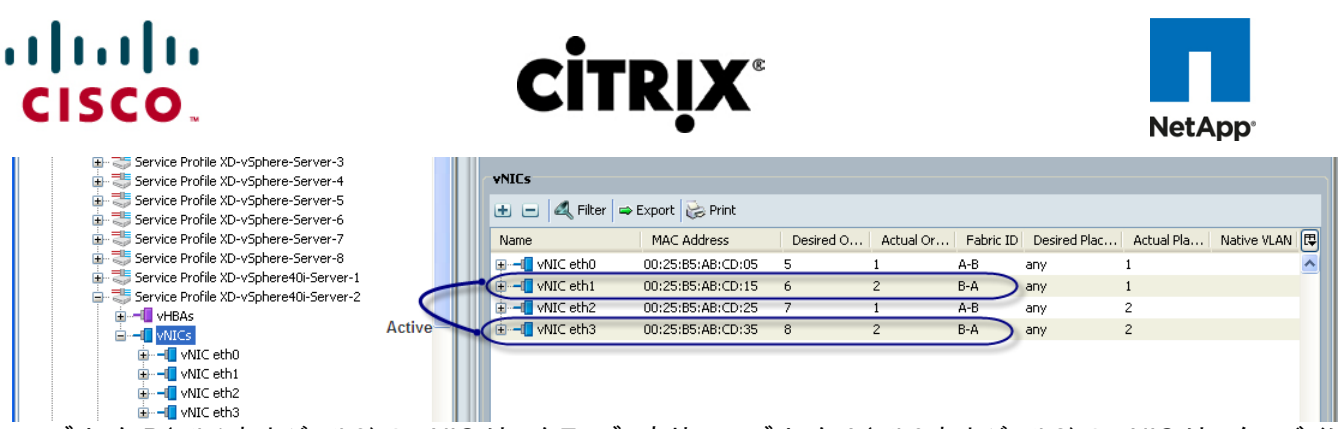

ファブリック B(eth1 および eth3)の vNIC はアクティブであり、ファブリック A(eth0 および eth2)の vNIC はスタンバイに なるようにチーミングされます。

ネットワーク構成には、ハイパーバイザ自体で DHCP スヌーピングを実行する高度な機能や他のスマート ネットワーク ス イッチ機能を提供する Cisco Nexus 1000v の使用を推奨します。vSwitch がこのような機能を提供できない仮想デスク トップ環境ではこれらの機能の利点は非常に大きくなります。

NFS データストアのマウントでは、NetApp ストレージまたは NFS サーバに接続できる vmkernel ポートが NFS データ ストアには必要です。他のデスクトップおよび管理ネットワーク トラフィックからのトラフィックと区別するために異なる VLAN を使用します。

NetApp のボリュームを設定してすべてのホストにエクスポートした後で、NFS データストアを ESX サーバに追加する必 要があります。これは、Virtual Center を使用すれば簡単に実行できます。[Host] を選択して [Configuration] タブを開き、 [Storage] を選択して Add storage ウィザードでネットワーク ファイル システムを選択します。すべてが正しく設定された 場合、ストレージ アレイの IP アドレス、データストア名、およびマウントするボリュームを入力後に、NetApp ボリュームは 指定のホストにマウントされます。

このタスクは 16 を超えるサーバに対して繰り返す必要があるため、vMA を使用するのが最善の方法です。NFS ボ リュームを追加するコマンド ラインは、次のとおりです。

vicfg-nas -a -o 10.0.9.10 -s /vol/NewVolume1 -h \$VI\_SERVER NTAPVol1

ここで VI\_SERVER には、ボリュームをマウントするすべてのサーバを入力できます。

すべての使用可能なサーバへの繰り返し、およびすべての ESX ホストへの NFS データストアのマウントを実行する小さ なスクリプトを作成することもできます。
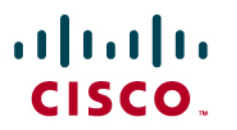

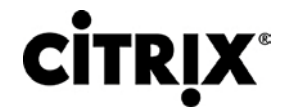

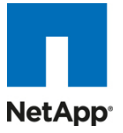

## **6.0** テスト セットアップとテスト構成

## **6.1 1** 台のサーバ スケーラビリティ テスト セットアップ向け **Cisco UCS** テスト構成

図 **48.** 1 台のサーバ スケーラビリティ向け Cisco UCS B250 M2 ブレード サーバ

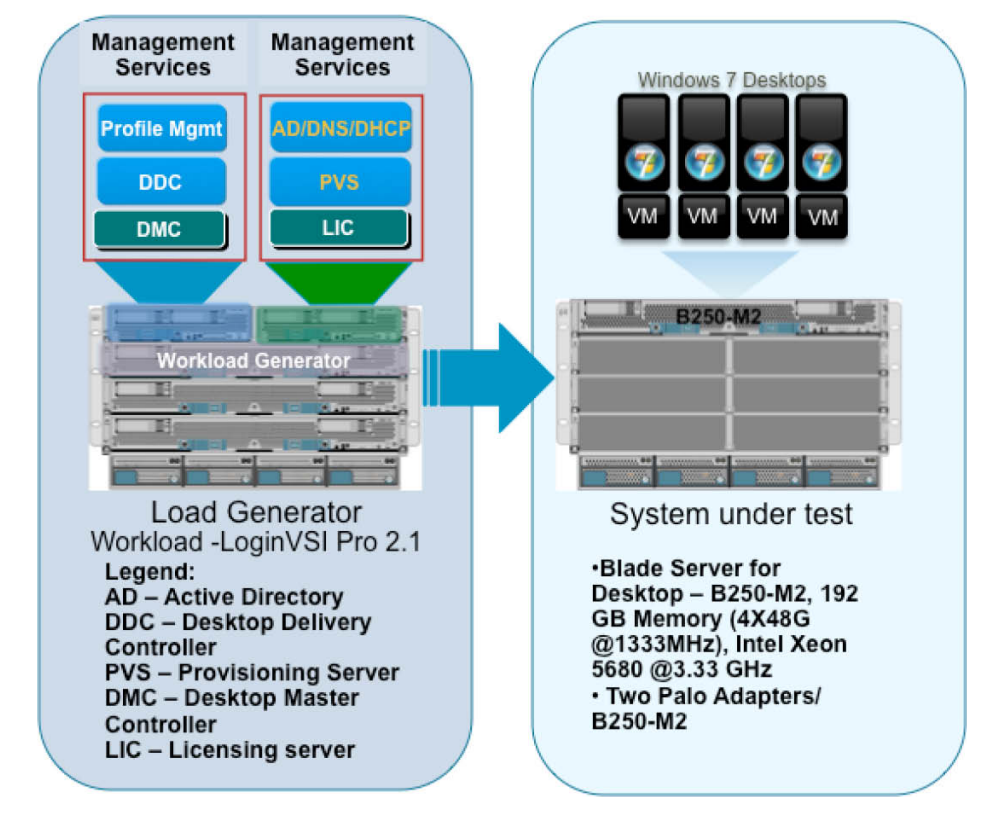

ハードウェア コンポーネント

- 1 台の Cisco UCS B250 M2(5680、3.33 GHz)ブレード サーバに 192 GB のメモリ(48 個の 4 GB DIMM、 1333 MHz)を搭載
- 2 台の Cisco UCS B200 M2(5680、3.33 GHz)ブレード サーバに 48 GB のメモリ(12 個の 4 GB DIMM、1333 MHz)を搭載
- 2 個の Cisco 仮想インターフェイス カード アダプタ
- Cisco Nexus 5000 および 7000
- NetApp FAS 3140 ストレージ アレイ、2 台のコントローラ、2 個のデュアル ポート 10 G Chelsio カードと 70 SAS ドライブ

ソフトウェア コンポーネント

- Cisco UCS ファームウェア 1.3(1i)
- VMware vSphere 4.0 U2, Virtual Center 4.0 U2
- $\bullet$  XenDesktop 4
- Windows 7:32 bit、1 vCPU、1.5 GB のメモリ、30 GB/VM

# $\mathbf{d}$  and  $\mathbf{d}$ **CISCO**

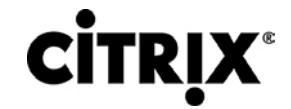

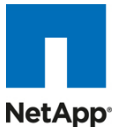

## **6.2 2** シャーシ テスト向け **Cisco UCS** 構成

図 **49.** 2 シャーシ テスト構成:8 台の Cisco UCS B250 ブレード サーバ

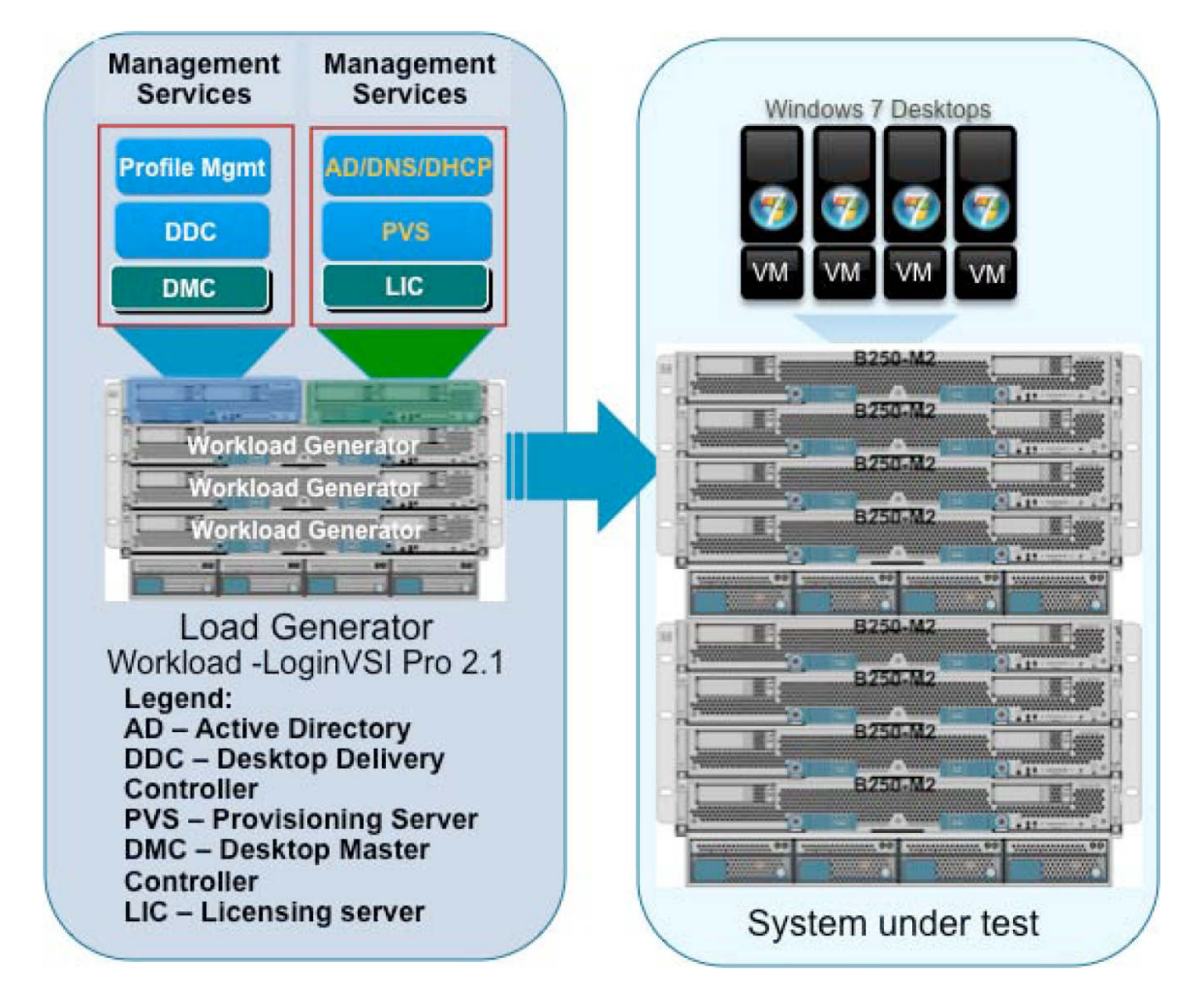

ハードウェア コンポーネント

- 8 台の Cisco UCS B250 M2(5680、3.33 GHz)ブレード サーバに 192 GB のメモリ(48 個の 4 GB DIMM、 1333 MHz)を搭載
- 2 台の Cisco UCS B200 M2(5680、3.33 GHz)ブレード サーバに 48 GB のメモリ(12 個の 4 GB DIMM、1333 MHz)を搭載
- 各ブレード サーバに 2 個の Cisco 仮想インターフェイス カード アダプタ
- Cisco Nexus 5000 および 7000
- NetApp FAS 3140 ストレージ アレイ、2 台のコントローラ、2 個のデュアル ポート 10 G Chelsio カードと 70 SAS ドライブ

ソフトウェア コンポーネント

- Cisco UCS ファームウェア 1.3(1i)
- VMware vSphere 4.0 U2、vSphere 4.0i U2、Virtual Center 4.0 U2
- $\bullet$  XenDesktop 4

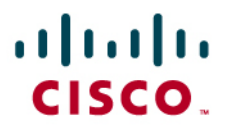

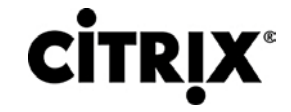

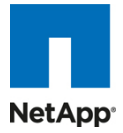

● Windows 7:32 bit、1 vCPU、1.5 GB のメモリ、30 GB/VM

## **6.3 4** シャーシ テスト向け **Cisco UCS** 構成

#### 図 **50.** 4 シャーシ テスト構成

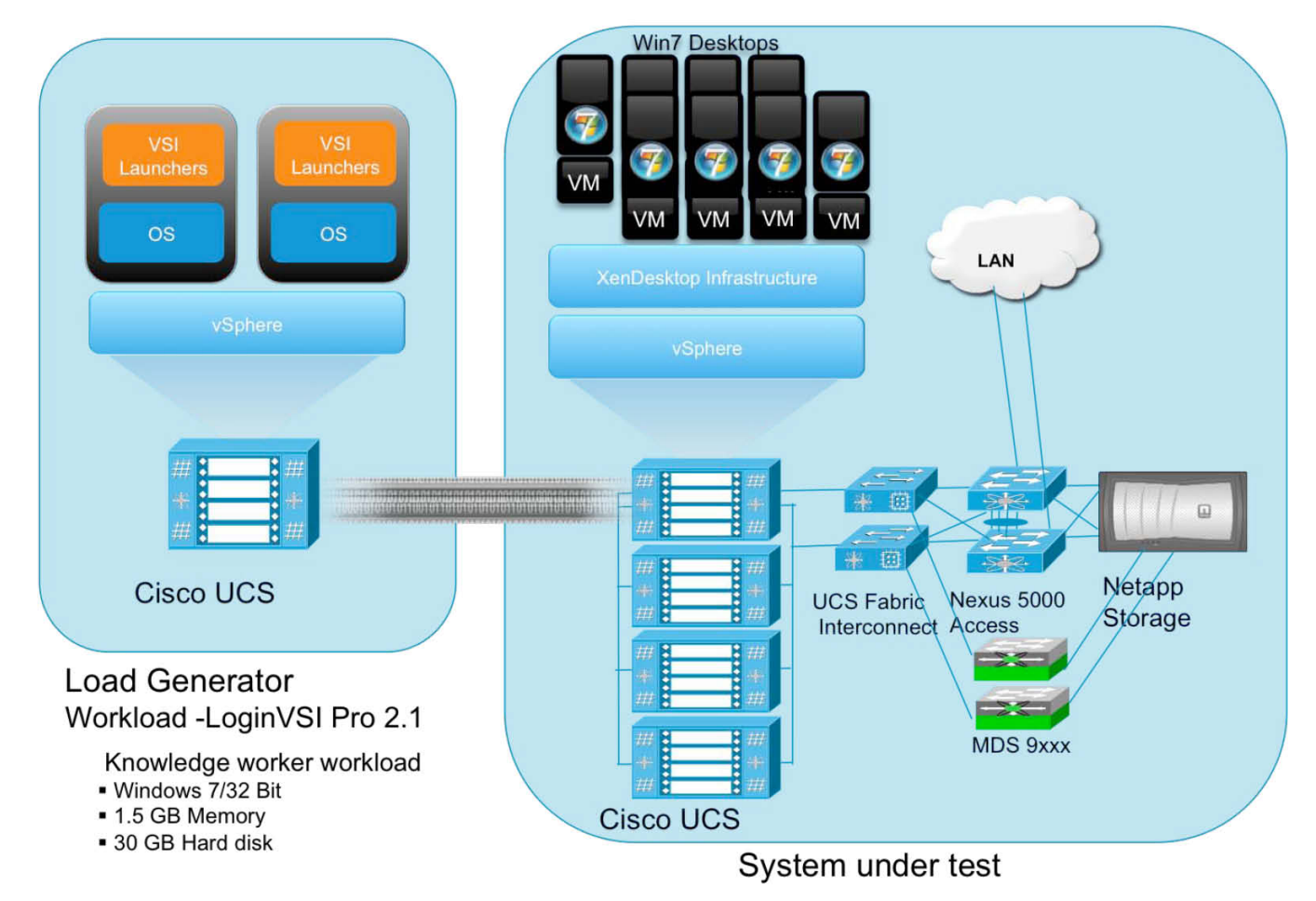

ハードウェア コンポーネント

- 16 台の Cisco UCS B250 M2(5680、3.33 GHz)ブレード サーバに 192 GB のメモリ(48 個の 4 GB DIMM、 1333 MHz)を搭載
- 2 台の Cisco UCS B200 M2(5680、3.33 GHz)ブレード サーバに 48 GB のメモリ(12 個の 4 GB DIMM、1333 MHz)を搭載
- 各ブレード サーバに 2 個の Cisco 仮想インターフェイス カード アダプタ、および vSphere に Menlo-Q カードと Menlo-E カードの組み合わせ
- Cisco Nexus 5000 および 7000
- NetApp FAS 3140 および FAS 3170 ストレージ アレイ、2 台のコントローラ、2 個のデュアル ポート 10 G Chelsio カードと 70 SAS ドライブ

ソフトウェア コンポーネント

- Cisco UCS ファームウェア 1.3(1i)
- VMware vSphere 4.0 U2、VMware vSphere 4i U2、Virtual Center 4.0 U2

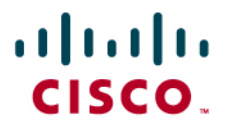

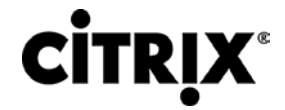

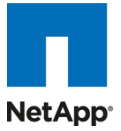

- XenDesktop 4
- Windows 7:32 bit、1 vCPU、1.5 GB のメモリ、30 GB/VM

## **6.4** テスト方法と成功の基準

すべての検証テストは、オンサイトでシスコ ラボ内において Citrix および NetApp 担当者の両者の共同支援により実施さ れました。テスト結果では、Hosted Shared モデルおよび Hosted VDI モデルの両方におけるデスクトップの起動、ユー ザ ログイン、ユーザ ワークロード実行(定常状態とも呼ばれる)、およびユーザ ログオフの最中のメトリックを収集すること による、仮想デスクトップ ライフサイクルのプロセス全体に焦点を当てました。テスト メトリックは、個々のテスト サイクル の全体的な成功を評価するためにハイパーバイザ、仮想デスクトップ、ストレージ、および負荷生成ソフトウェアから収集 されました。各テスト サイクルは、すべてのメトリックが合格の基準として示されたしきい値の許容範囲内となるまで合格と されません。テストは、各ハードウェア構成に対して合計 3 回実施され、結果は 1 つのテストと次のテストを比較すると一 貫していることが判明しました。

#### **6.4.1** 負荷生成

負荷生成ツールは、各テスト環境で複数のユーザによる XenDesktop 環境へのアクセスおよび標準的エンド ユーザ ワークフローの実行をシミュレーションしてシステムに負荷をかけるのに使用されました。環境で負荷を生成するには、エ ンド ユーザの XenDesktop 環境への接続、一意のユーザ資格情報の提供、ワークロードの開始、およびエンド ユーザ エクスペリエンスの評価を生成する補助ソフトウェア アプリケーションが必要でした。環境設計に基づいて、Hosted VDI 環境と Hosted Shared 環境では異なる負荷生成ツールが使用されました。

Hosted VDI 環境では、環境へのエンド ユーザ接続を生成し、またコア XenDesktop インフラストラクチャ コンポーネント で実行するエージェントを介してパフォーマンス メトリックを記録するために Citrix 内部の自動テスト ツールが使用されま した。Hosted Shared 環境では、XenApp サーバの共有デスクトップへの直接接続を ICA 接続を介して複数のユーザが 確立するシミュレーションに標準の Login VSI ランチャが使用されました。

#### **6.4.2** ユーザ ワークロード シミュレーション:**Login Consultants** の **Login VSI**

お客様が再現しやすく、またプラットフォーム全体で標準化されていてお客様が各種ワーカー タスクを現実的に参照でき るような現実世界のユーザ ワークロードを特定することは、XenDesktop 導入の検証に最も重要な要素の 1 つです。現 実世界のユーザ ワークロードを正確に表すために、Login Consultants のサードパーティ製ツールが Hosted Shared お よび Hosted VDI テスト全体を通して使用されました。これらのツールには、インセッション応答時間の計測が可能で、ロ グイン ストームを含む大規模なテスト全体を通して個々のデスクトップでの期待されるユーザ エクスペリエンスの客観的 計測方法を使用可能という利点もあります。

Login Virtual Session Indexer([Login Consultants VSI 2.1](http://www.loginconsultants.com/))の手法は、Server Based Computing(SBC)環境および Virtual Desktop Infrastructure(VDI; 仮想デスクトップ インフラストラクチャ)環境のベンチマークを行うために設計されま した。プラットフォームおよびプロトコルから完全に独立しているため、お客様が自分の環境でテスト結果を簡単に再現で きます。Login VSI は、1 台のマシンで同時に実行できるセッション数に基づいて指数を計算します。

Login VSI は、Microsoft Office 2007、Flash アプレットを含む Internet Explorer、および Adobe Acrobat Reader など の汎用アプリケーションを実行する中負荷のワークロード ユーザ(高負荷のナレッジ ワーカー)をシミュレーションします (注:このテストを目的としてアプリケーションは XenApp にストリーミングまたはホストされたのではなく、ローカルにインス トールされました)。現実のユーザのように、スクリプト化されたセッションでは、同時に複数のアプリケーションを開いたま まにします。各セッションでは、現実世界での使用と同様に平均約 20 % の最小ユーザ アクティビティが実行されます。各 12 分のループの最中に、ユーザは 1 分あたり 2、3 回ファイルを開いたり閉じたりすることに注意してください。これは、お そらく大半のユーザより負荷の高い操作です。

次の手順では、Login VSI により自動シミュレーションされたこの検証テストに使用したユーザ ワークフローの概要を示し ます。

# $\mathbf{d}$  and  $\mathbf{d}$ **CISCO**

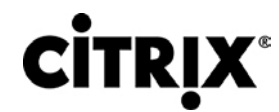

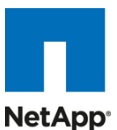

- 1. このワークロードでは、Office 2007、IE、および PDF アプリケーションを使用して、最大で 5 つのアプリ ケーションを同時に開く中程度の「ナレッジ ワーカー」をエミュレートします。各文字の入力速度は 160 ms です。ワークロードには、現実世界のユーザに近いシミュレーションをするために約 2 分のアイドル 時間があります。
- 2. いったん 1 つのセッションが開始されると、中程度のワークロードは 12 分ごとに繰り返されます。各 ループ中、応答時間は 2 分ごとに計測されます。
- 3. 各ループは、次の操作から構成されます。
	- a. Outlook 2007 メッセージの閲覧および作成。
	- b. 重いマルチメディア Web サイトを含む Internet Explorer ベースの閲覧セッションの複数インス タンスを開く。
	- c. 開く、閉じる、編集する操作を実行する Word 2007 の複数インスタンスを開く。
	- d. Bullzip PDF Printer および Acrobat Reader を使用した PDF 文書の印刷および再表示。
	- e. ランダム化された大きな Excel 2007 シートを開く、編集する、閉じる。
	- f. PowerPoint 2007 プレゼンテーションの再表示および編集。
	- g. 7-Zip を使用した zip 操作の実行。

#### **6.4.3** 成功の基準

各テスト ラン実行中に複数のメトリックが収集されますが、1 回のテスト ランを合格または不合格と見なす成功の基準は、 Login VSI Max および Login VSI Corrected Optimal Performance Index(COPI)の 2 つの主要なメトリックに基づきま す。Login VSI Max は、ユーザ負荷の増加中のユーザ応答時間を評価します。Login VSI COPI スコアは、開始された仮 想デスクトップ セッションすべての開始から終了までの実行の成功を評価します。2 つの主要なメトリックが重要なのは、 メトリックの提供する未加工データに基づいていることだけではなく、Hosted Shared モデルおよび Hosted VDI モデル間 のテスト結果を並べられるためです。

#### **6.4.3.1 Login VSI Corrected Optimal Performance Index**(**COPI**)

Corrected Optimal Performance Index(COPI)は、各テスト ラン実行中に特定の測定値から計算され、ユーザ エクスペ リエンスに過度に影響を与えずに同時に実行可能なデスクトップ数を決定します。Corrected Optimal Performance Index は、次の測定値に基づいています。

- Uncorrected Optimal Performance Index(UOPI)は、「Optimal Performance Max Reached」しきい値に達した 最初の 5 つの連続するセッションに基づきます。「Optimal Performance Max Reached」の値は、応答時間が 2000 ms を超える 4 つのセッションの平均(4 セッションの合計平均応答時間が 8000 ms を超える)に基づいて計 算されます。
- Stuck Session Count(SSC)は、UOPI に達する前に動かなくなったセッションを示します。このため、Optimal Performance Index に考慮する必要があります。
- Lost Session Count(LSC)は、完全に欠損しているログ ファイル数です。これらのテストは修正済み指数から完 全に廃棄されます。
- Corrected Optimal Performance Index(COPI)は、その後次のように計算されます。

修正済み指数に SSC および LSC を組み込むことで、テスト結果が公正で比較可能になります。COPI は、次のよ うに計算されます。

 $COPI = UOPI - (SSC X 50 %) - LSC$ 

#### **6.4.3.2 Login VSI Max**

VSI Max は、深刻なパフォーマンス低下を発生せずに環境が扱える最大ユーザ数を示します。VSI Max は、ワークロー ド実行中に示される個々のユーザの応答時間に基づいて計算されます。ユーザ応答時間のしきい値は 2000 ms です。

 $\mathbf{d}$  and  $\mathbf{d}$ CISCO.

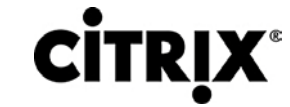

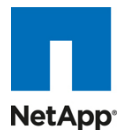

仮想デスクトップとのユーザ インタラクションが機能するレベルを前提にするため、すべてのユーザの応答時間が 2000 ms 未満となる必要があります。応答時間が 6 回連続して 2000 ms に達するまたは超えた場合に VSI Max に達したこと になります。VSI Max に達した場合、ユーザ エクスペリエンスが著しく低下したことからテスト ランは不合格と見なされま す。応答時間は、通常ホスト CPU リソースのインジケータです。しかし、ユーザ エクスペリエンスを分析するこの特別な方 法により、応答時間はホスト CPU パフォーマンスと並べられる客観的な比較方法となります。

# ahah **CISCO**

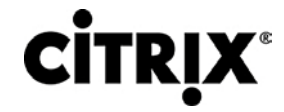

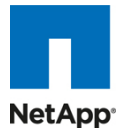

## **7.0** テスト結果

このテストの目的は、NetApp の FAS 3170 および 3140 ストレージ システムで実装された Cisco UCS ブレード サーバ 上の Microsoft Windows 7 デスクトップを仮想化する VMware vSphere 4 を使用する Citrix XenDesktop 4 FlexCast モデルの Hosted VDI および Hosted Shared の検証に必要なデータを提供することです。テスト結果は、FlexCast モデ ルの Hosted VDI と Hosted Shared に個別に分けられます。この項では、お客様が独自の実装を設計する際に参照す る可能性のあるデータ ポイントについて説明します。検証結果は、この文書に概要を示す特定の環境条件下で可能な例 であり、VMware vSphere を使用する XenDesktop スケーラビリティの全特性を示すものではありません。

## **7.1 XenDesktop Hosted VDI** テスト結果

この項では、XenDesktop Hosted VDI 検証テスト結果の詳細について説明します。主要な成功の基準のメトリックは、最 後の 4 つのシャーシ構成の検証で示すすべてのサポートされる検証データにより各テスト サイクルの全体的成功を検証 するために提供されます。この項に示す 1 台のサーバのグラフは、検証目的により、より大きい環境における 1 台の vSphere サーバを示します。ただし、これらのグラフはそれぞれの環境におけるすべてのサーバの動作を示すことに注意 してください。

#### **7.1.1 1** 台の **Cisco UCS** ブレード サーバ検証結果

検証の最初のプロセスは、1 台の Cisco UCS ブレード サーバにホスト可能な仮想デスクトップ数を見つけることでした。 サーバあたりの仮想デスクトップ数の特定には、使用可能なメモリの合計、CPU 量、ならびに I/O およびネットワーク オーバーヘッドの評価が重要でした。各仮想デスクトップは 1.5 GB のメモリから構成されており、各ブレードには 192 GB のメモリが使用可能でした。CPU またはメモリが限界に達する時点までデスクトップの段階的拡張を実施しました。サー バの 110 の仮想デスクトップにおいて、この環境でのハイパーバイザのオーバーヘッドが起こる前のメモリ使用量は 165 GB と予測され、つまり約 85 % のメモリが使用されます。他の基準は、通常システム低下のサインであるバルーニングま たはスワッピングを避けることでした。

表 7 は、1 台の Cisco UCS ブレード環境全体の VSI COPI スコアを示し、また 100 % すべての 110 の仮想デスクトッ プ セッションが問題なく実行されたことを示しています。

#### 表 **7.** VSI COPI スコア

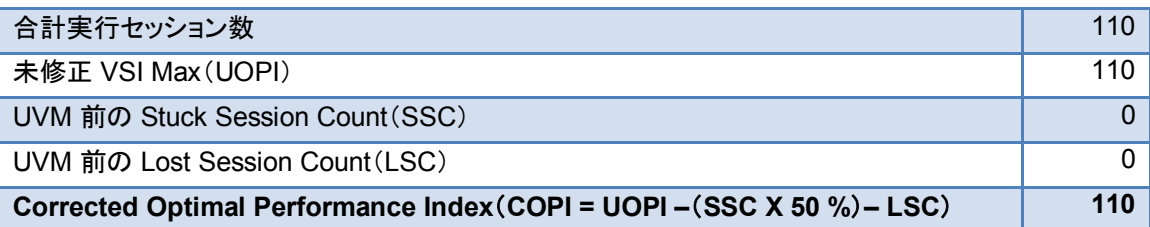

110 セッションすべての実行に成功したことがいったん確認できたら、この環境で負荷を増加してもユーザ エクスペリエン スが低下していなかったことを確認することが不可欠です。ユーザ応答時間は、Login VSI Max の合格または不合格評 価に反映されているように、ワークロード応答時間に基づいてユーザ エクスペリエンスを評価するために必要な指標を提 供します。次のグラフでは、すべての応答時間が 2000 ms のしきい値を下回ることから、ユーザ応答時間は 110 のデス クトップの重い負荷から影響を受けていなかったと結論づけられます。

# $(1)$   $(1)$   $(1)$ CISCO.

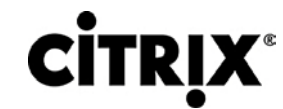

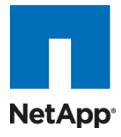

図 **51.** VMware vSphere での 2000 ms を下回る 110 のデスクトップ セッション

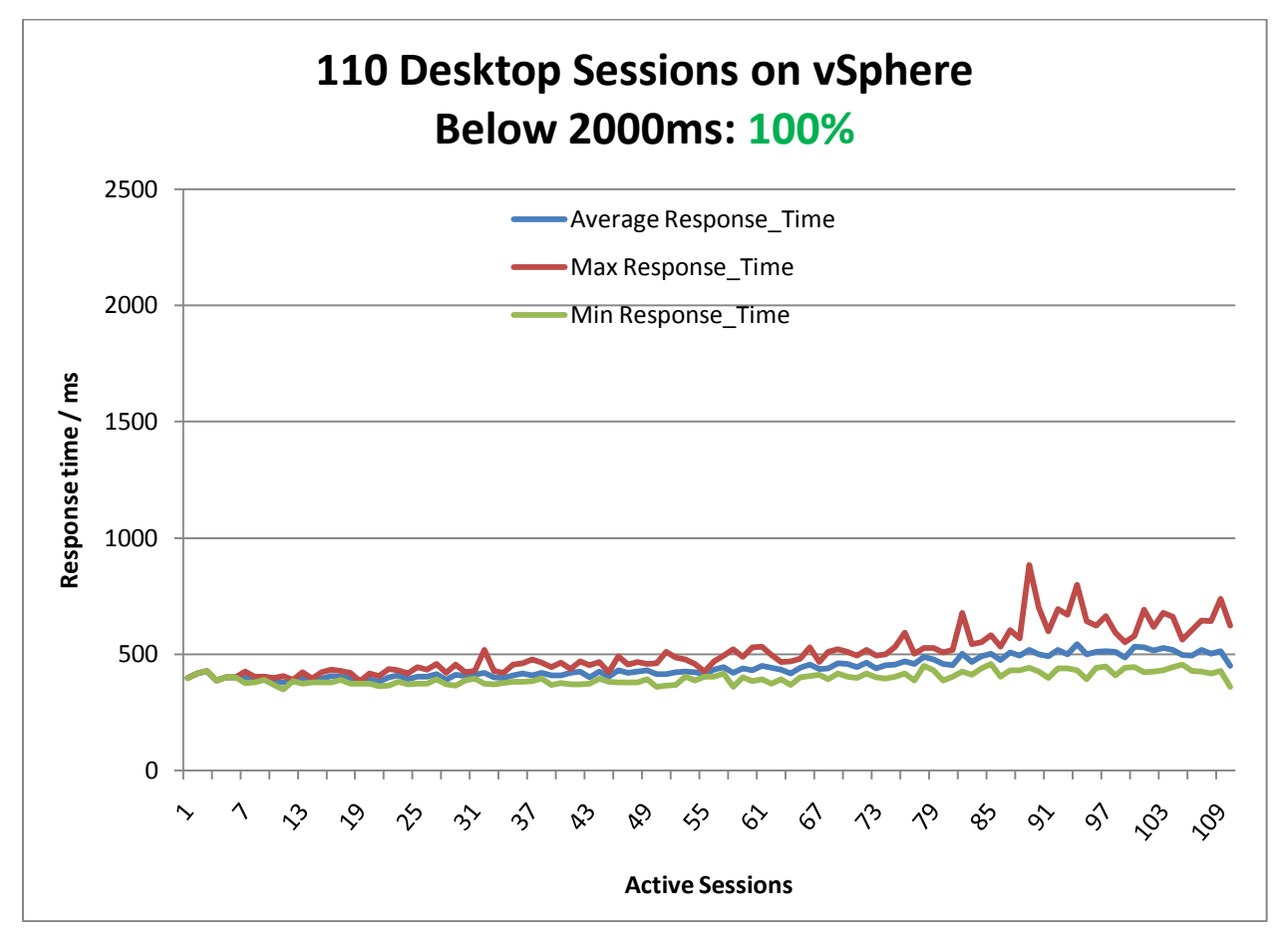

# $(1)$  $(1)$  $(1)$ CISCO.

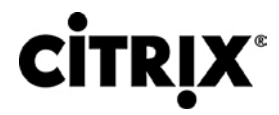

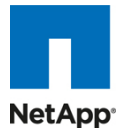

#### 図 **52.** 110 のデスクトップをホスティングするサーバの CPU 使用率

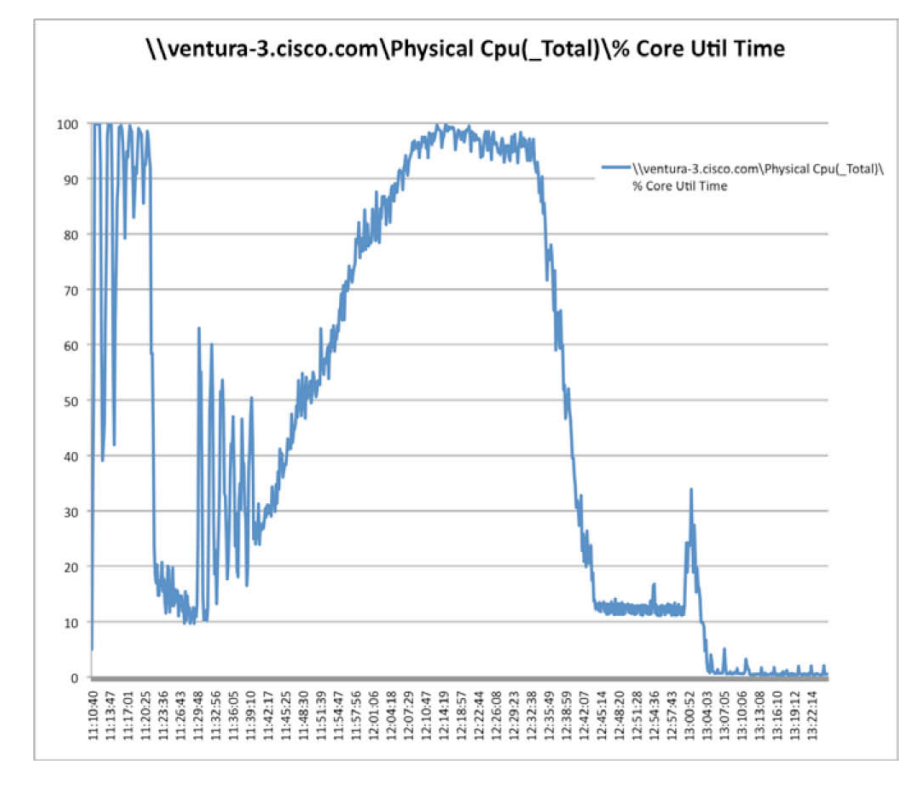

図 **53.** 110 のデスクトップをホスティングするサーバのメモリ使用量

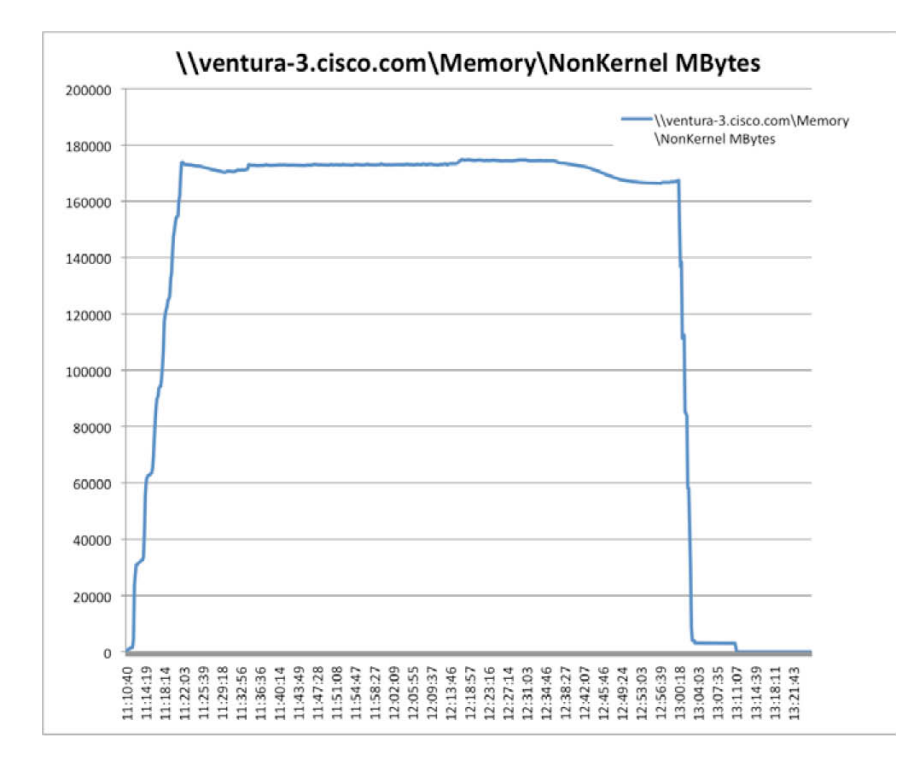

# aludu CISCO.

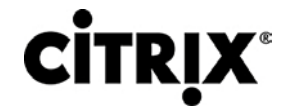

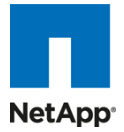

#### 図 **54.** 110 のデスクトップをホスティングするサーバのネットワーク使用量

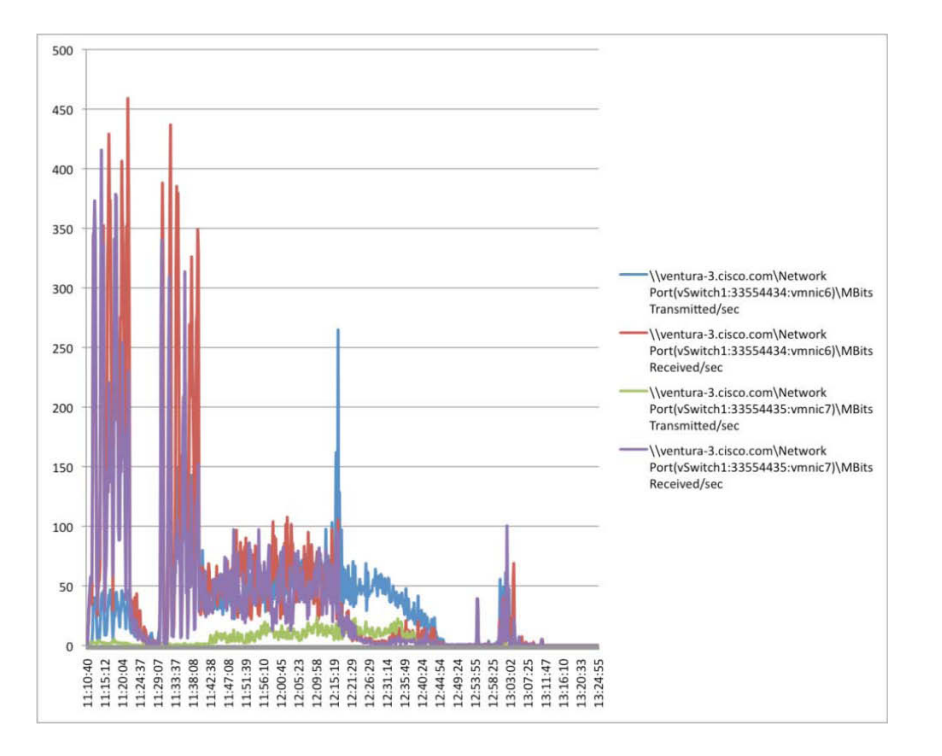

図 **55.** 110 のデスクトップをホスティングするサーバの vmknic 使用量(NFS トラフィック)

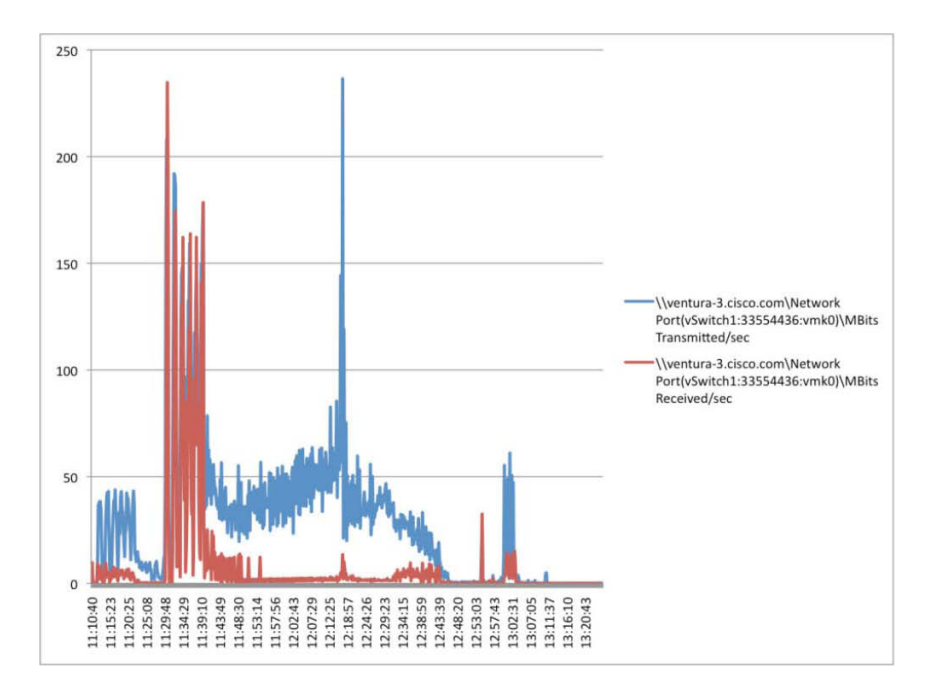

# $\mathbf{d}$  and  $\mathbf{d}$ CISCO.

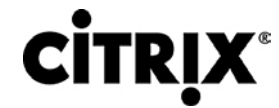

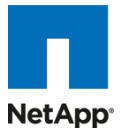

## **7.2** シャーシ テストの結果

2 つの Cisco UCS ブレード シャーシ環境は、各ブレードに 192 GB のメモリを搭載する合計 8 台のブレードから構成さ れます。表 8 は、8 台の Cisco UCS ブレード環境全体の VSI COPI スコアを示し、100 % すべての 880 の仮想デスク トップ セッションが問題なく実行されたことを示しています。

#### 表 **8.** 全体の VSI COPI スコア

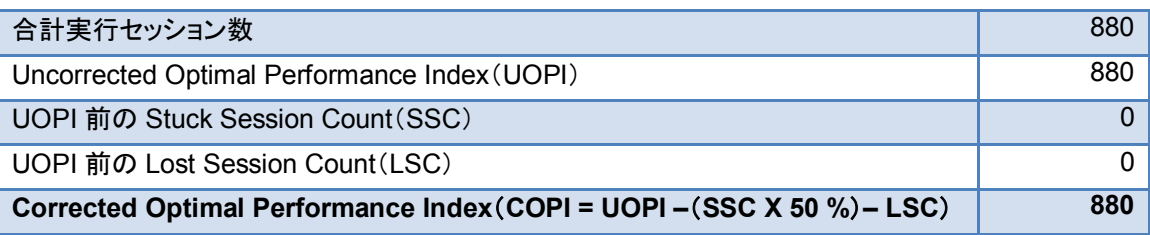

図 56 に示すように、計測した応答時間の 99.6 % はしきい値 2000 ms を下回るテストの合格スコアでした。このことから、 ユーザ応答時間は、重い 880 のデスクトップ負荷から多大な影響を受けていなかったと結論づけられます。

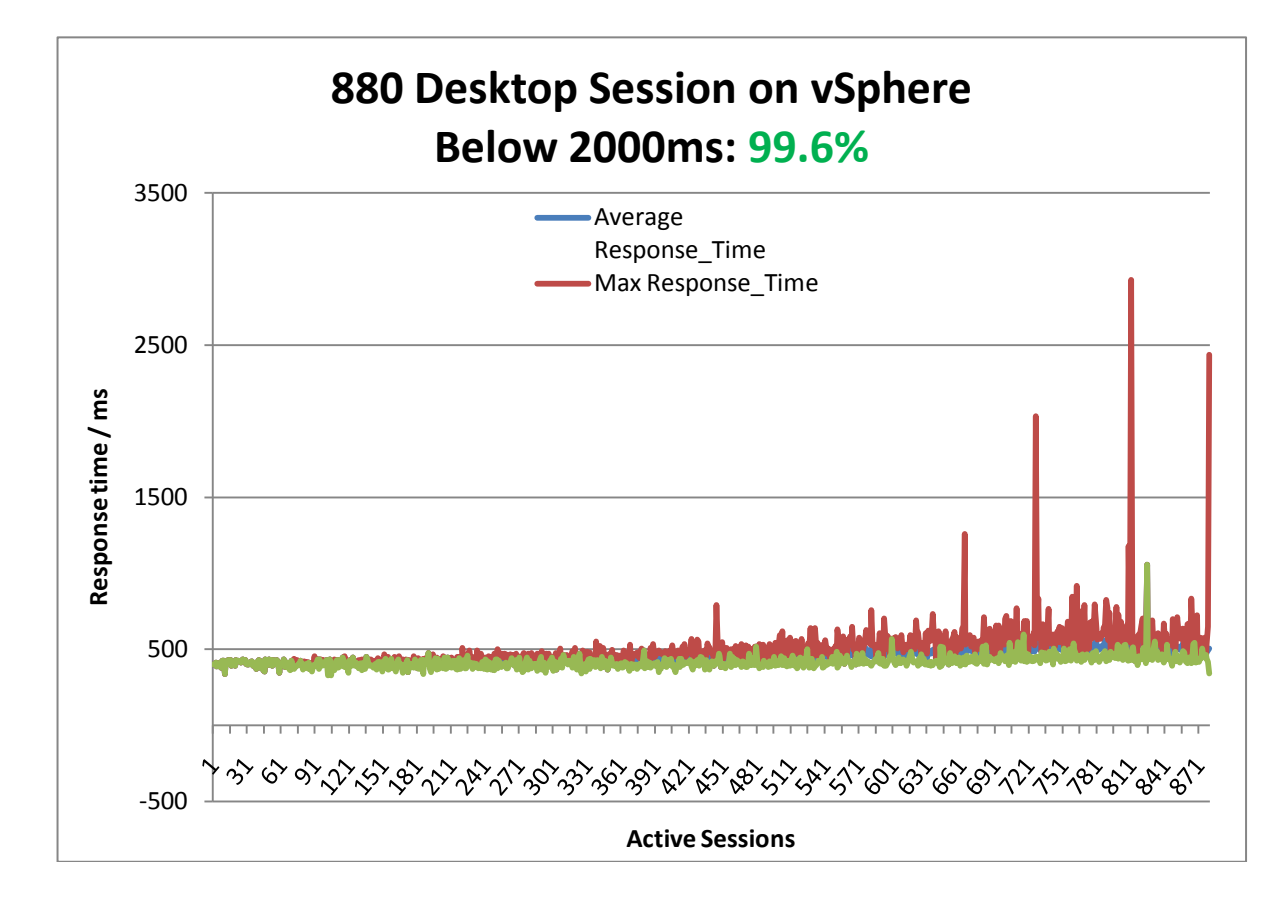

図 **56.** VMware vSphere での 2000 ms を下回る 880 のデスクトップ セッション

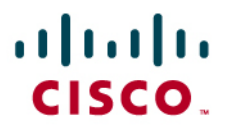

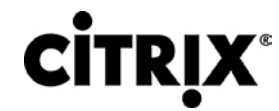

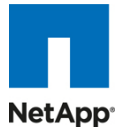

#### 図 **57.** 110 のデスクトップをホスティングするサーバ中 1 台の CPU 使用率例

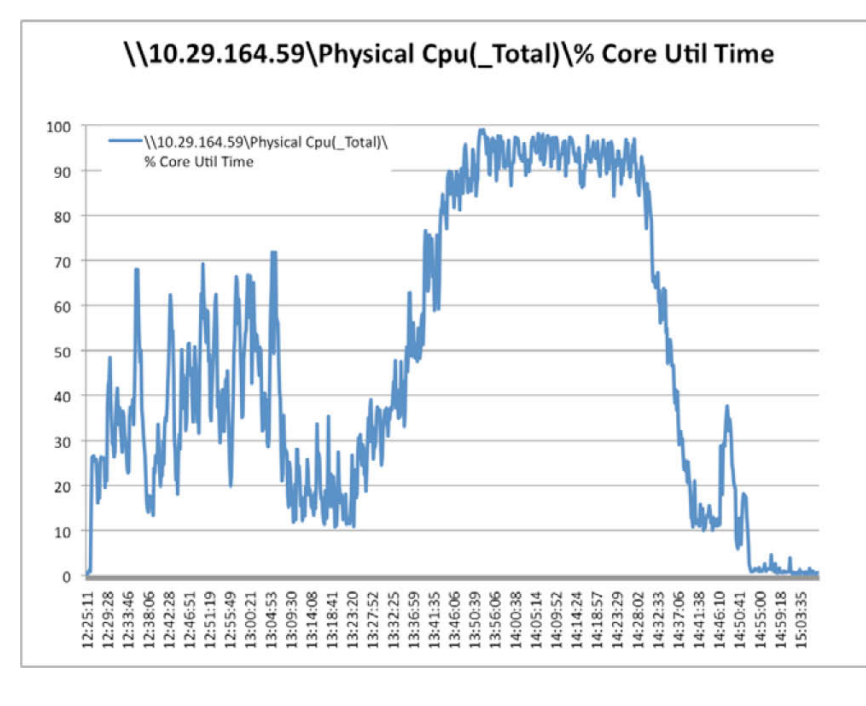

#### 図 **58.** 110 のデスクトップをホスティングするサーバ中 1 台のメモリ使用量例

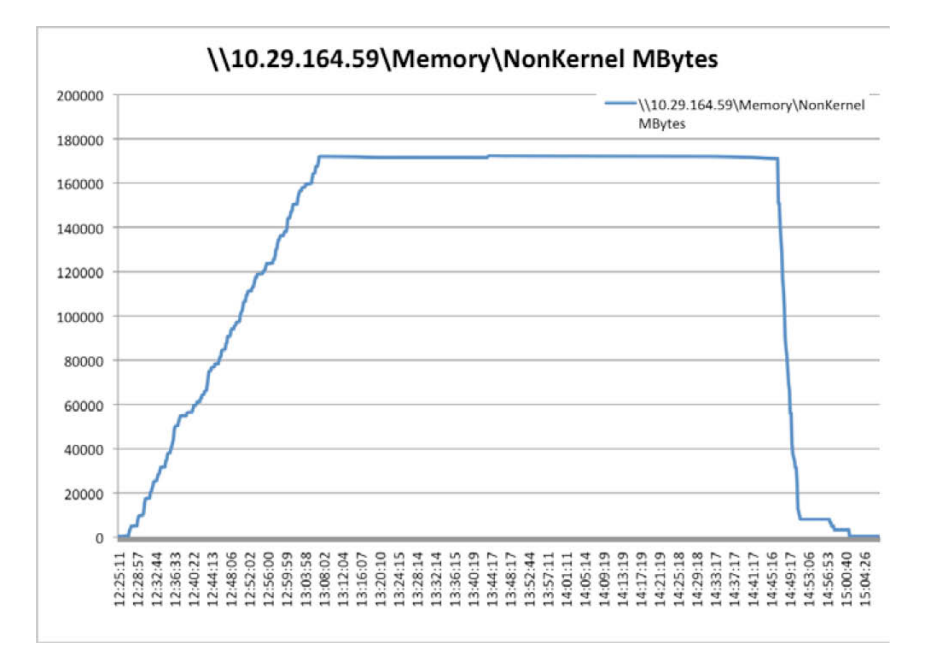

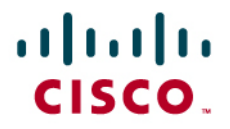

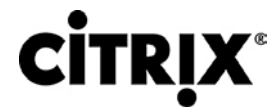

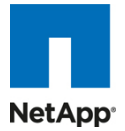

図 **59.** 110 のデスクトップをホスティングするサーバ中 1 台のネットワーク使用量例

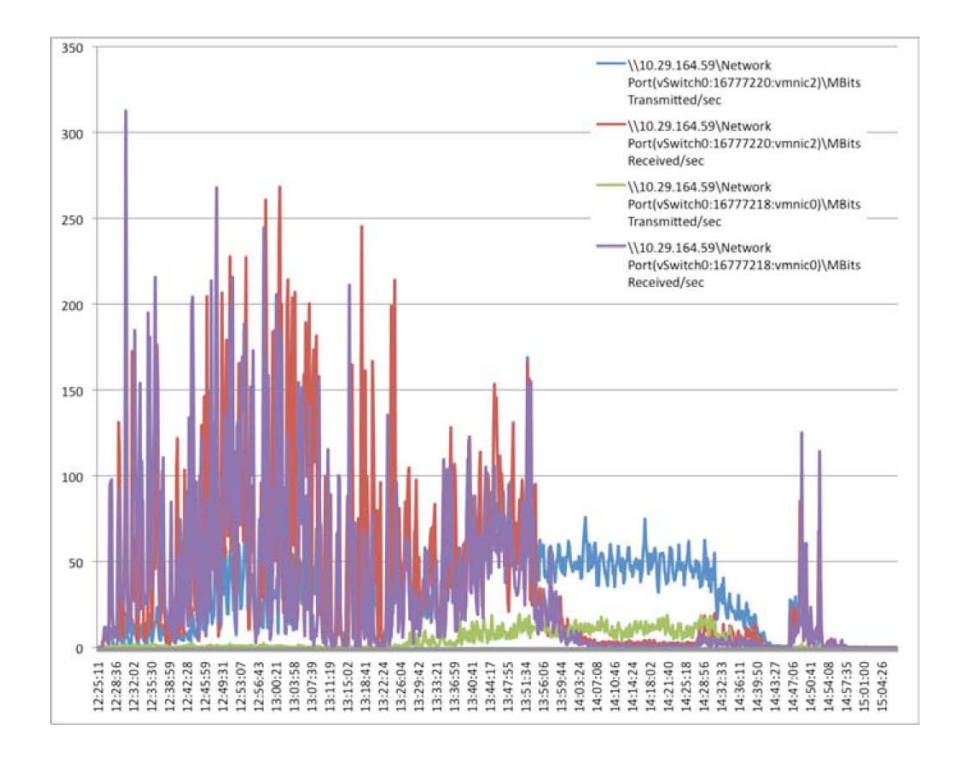

## **7.3** シャーシ テストの結果

4 つの Cisco UCS ブレード シャーシ環境は、各ブレードに 192 GB のメモリを搭載する合計 16 台のブレードから構成さ れます。次の表は、16 台の Cisco UCS ブレード環境全体の VSI COPI スコアを示し、100 % すべての 1760 の仮想デ スクトップ セッションが問題なく実行されたことを示しています。

表 **9.** 全体の VSI COPI スコア

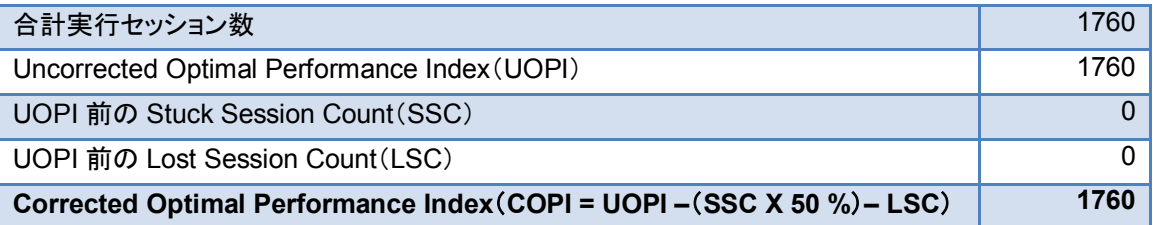

次の図に示すように、計測した応答時間の 99.9 % はしきい値 2000 ms を下回るテストの合格スコアでした。このことか ら、ユーザ応答時間は、重い 1760 のデスクトップ負荷から多大な影響を受けていなかったと結論づけられます。

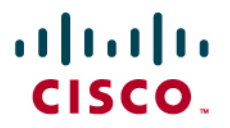

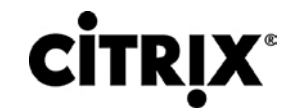

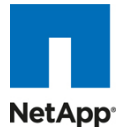

図 **60.** VMware vSphere での 2000 ms を下回る 1760 のデスクトップ セッション

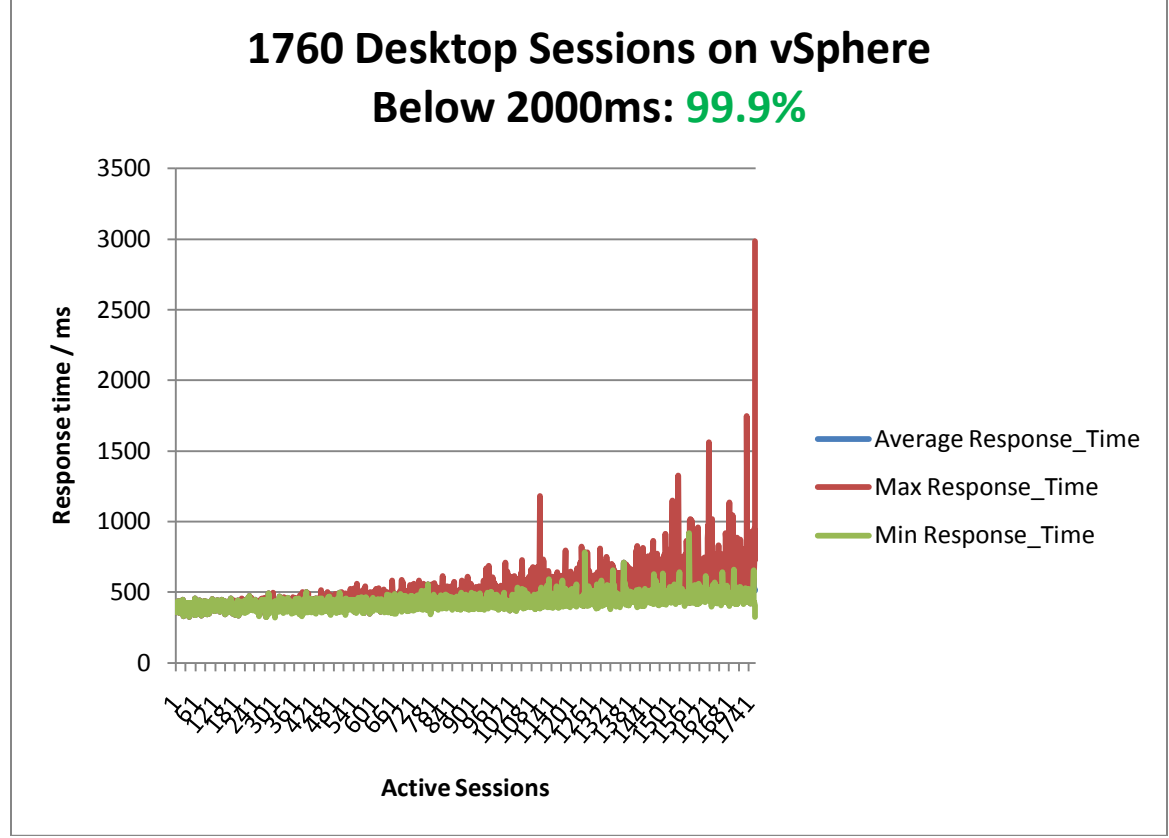

前述のとおり、次の 2 つのグラフは、16 台のブレード環境全体のパフォーマンス メトリックの記録の例として 1 台の Cisco UCS ブレード サーバの「平均 CPU 使用率」および「合計メモリ使用量」を単に示します。平均 CPU 使用率は、テ ストのワークロード(定常状態)部分中が最も高負荷で平均約 95 % の使用率でした。

# ahah CISCO.

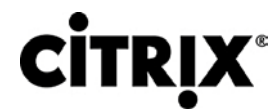

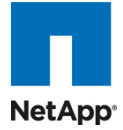

#### 図 **61.** 110 のデスクトップをホスティングする 2 台のサーバの CPU 使用率例

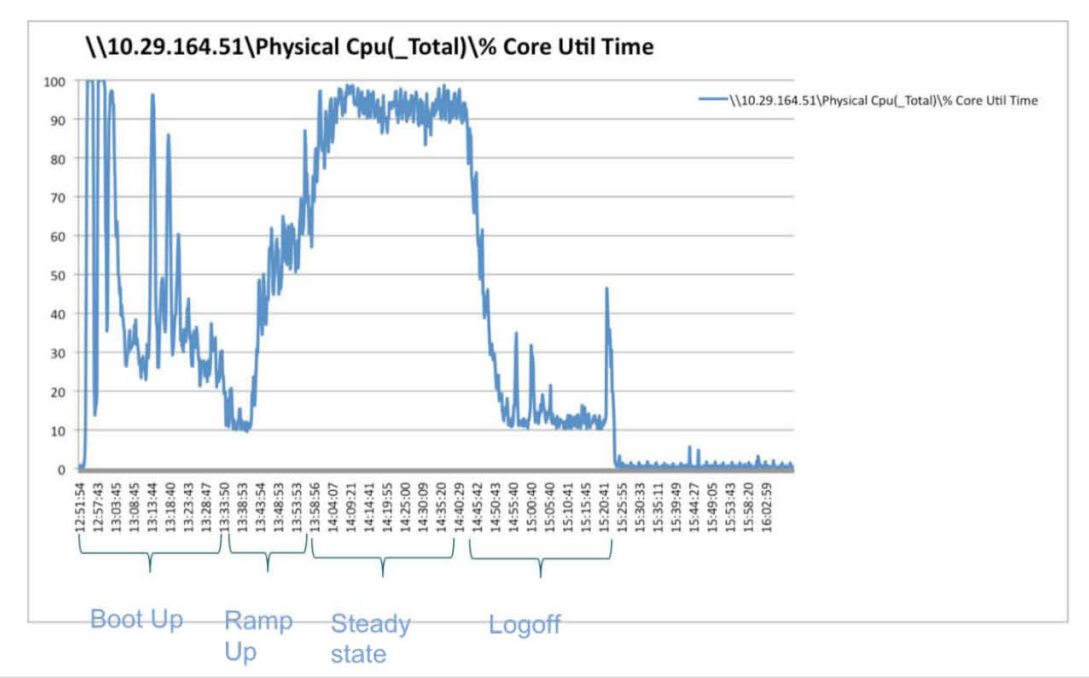

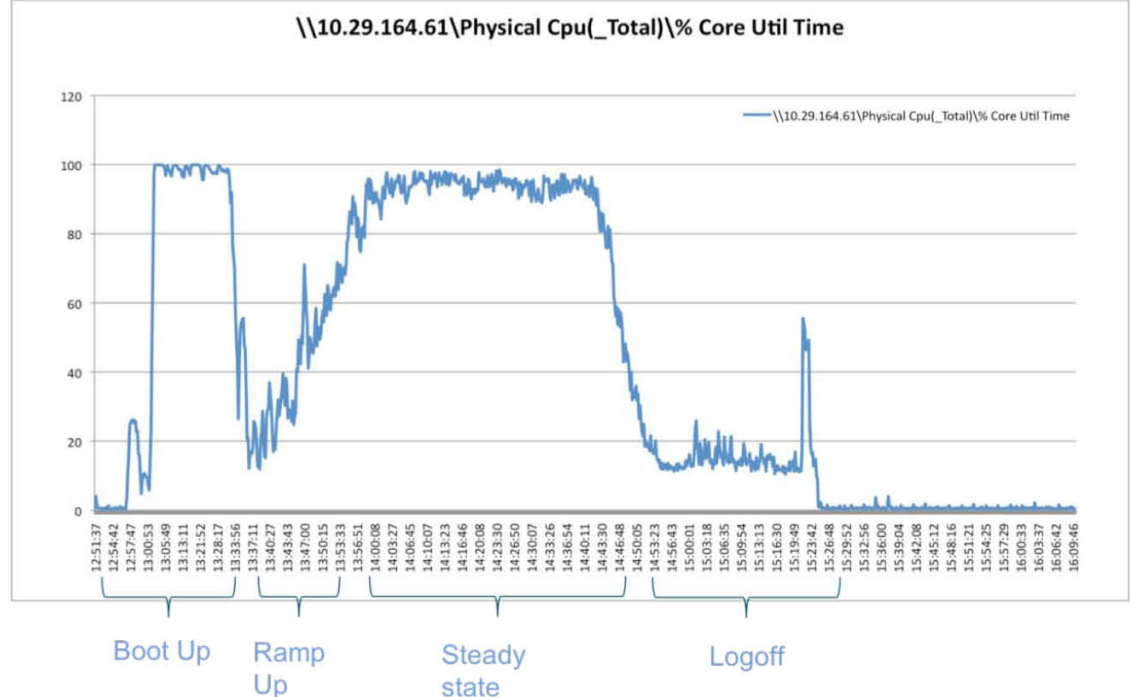

次のグラフに示すように、1 台のブレード サーバの物理メモリの大半は、110 のアクティブ デスクトップ セッションにより消 費されました。各仮想デスクトップは 1.5 GB のメモリから構成されます。仮想デスクトップ 1 つあたり 1.5 GB のメモリを 使用する 110 の仮想デスクトップでは、165 GB の使用可能なメモリが仮想デスクトップ全体で消費されます。165 GB と グラフ上の線の間の差異は、vSphere ハイパーバイザが使用するメモリ量です。

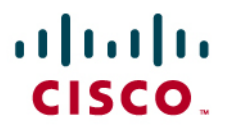

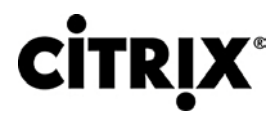

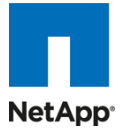

#### 図 **62.** 110 のデスクトップをホスティングする 2 台のサーバのメモリ使用量例

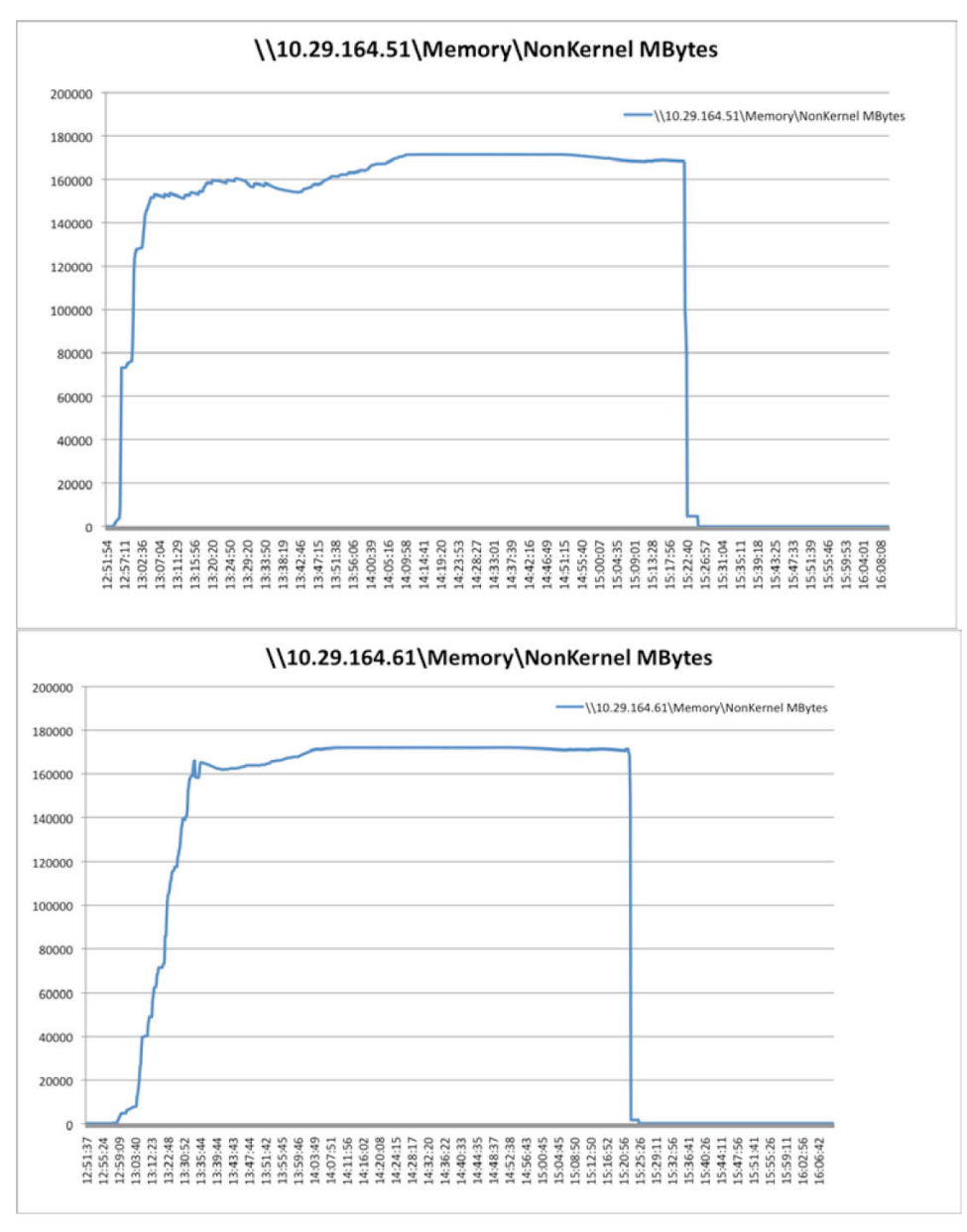

テスト結果全体を評価するために重要な追加情報の 1 つとして、CPU コアあたりの仮想マシン密度がすべてのテスト環 境構成で保たれていたことが挙げられます。次の表に示すように、ホスト数が増加しても CPU コアあたりの VM 密度は 保たれており、CPU コアに対する VM 密度の率は一定です。

# $\frac{1}{2}$

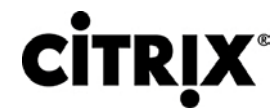

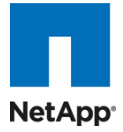

#### 表 **10.** テスト フェーズ全体を通じての VM 密度

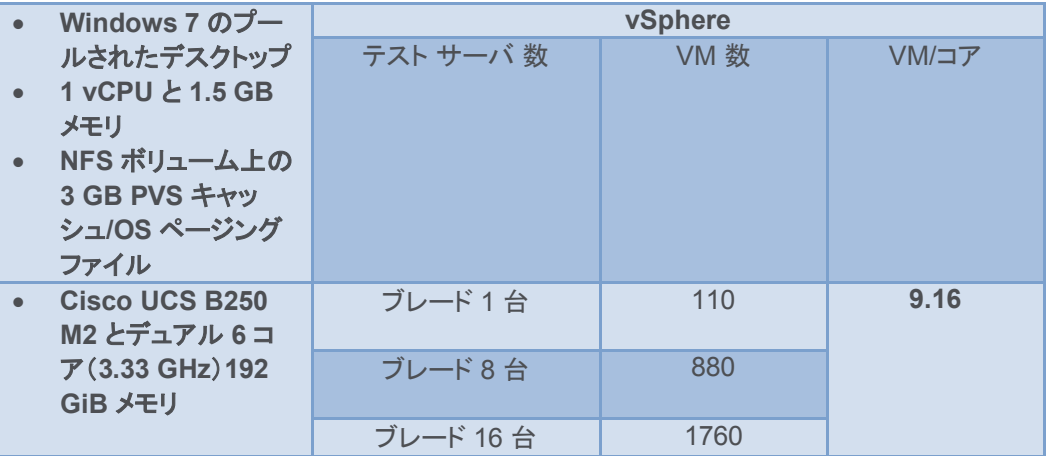

#### **7.3.1** ストレージ使用量グラフ

各ボリュームに 350 のデスクトップがあり、次の図に示すようにコントローラあたりのボリューム数は変動します。

図 **63.** 3140 ファイラ A の合計ディスク スループット(Kb/秒)

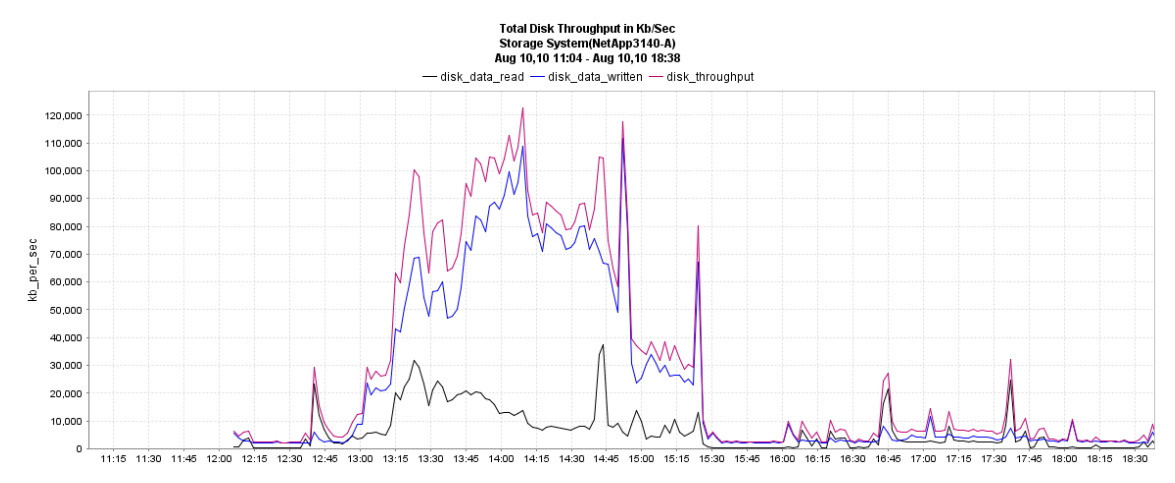

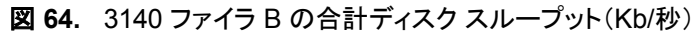

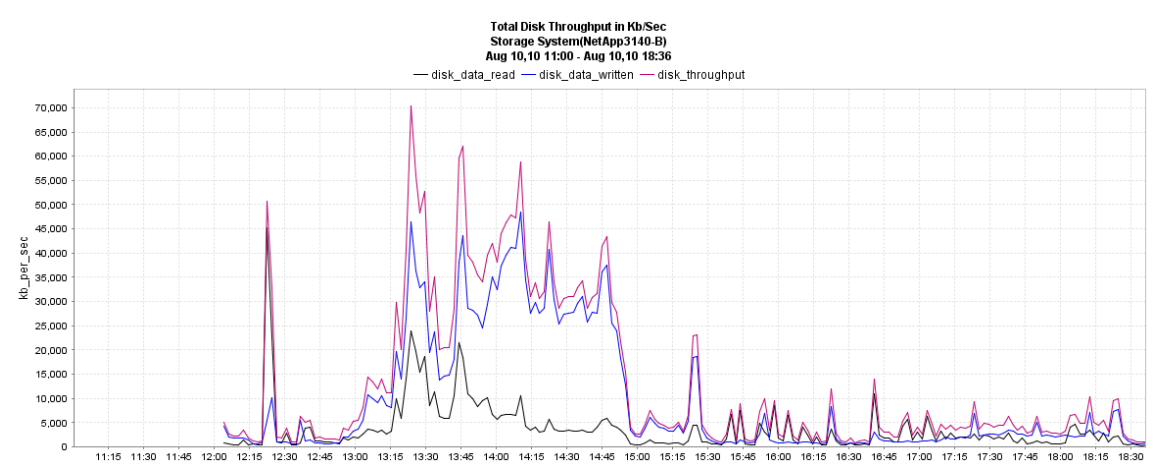

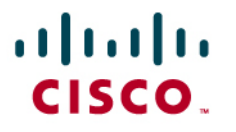

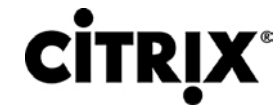

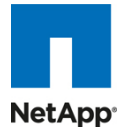

#### 図 **65.** 3170 ファイラ A の合計ディスク スループット(Kb/秒)

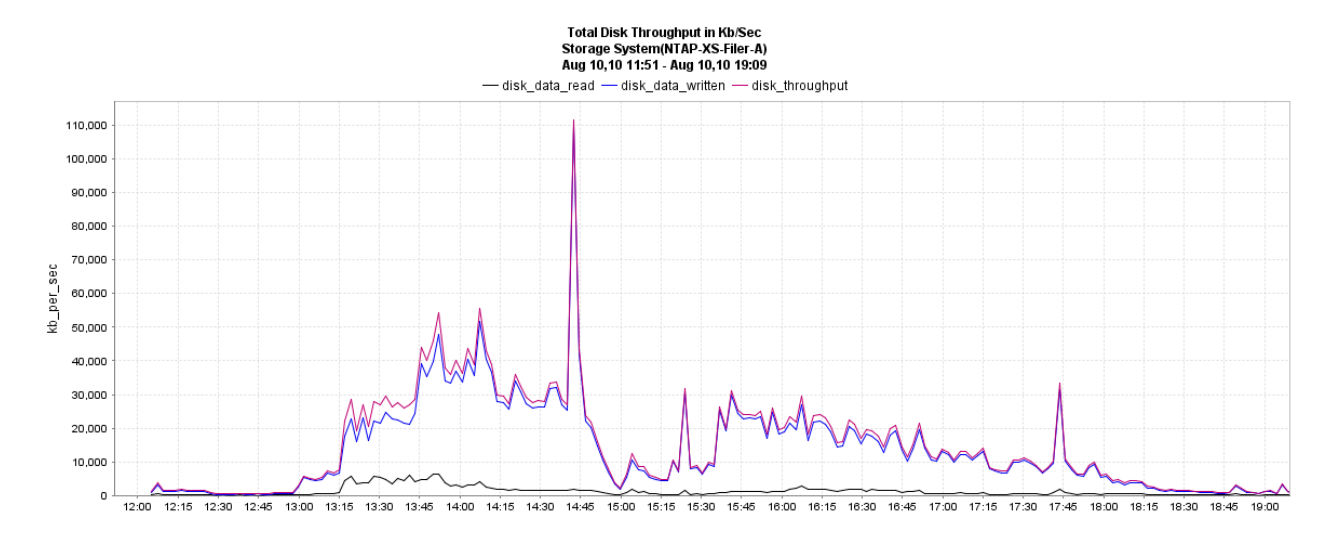

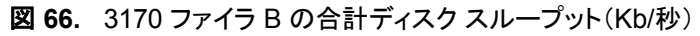

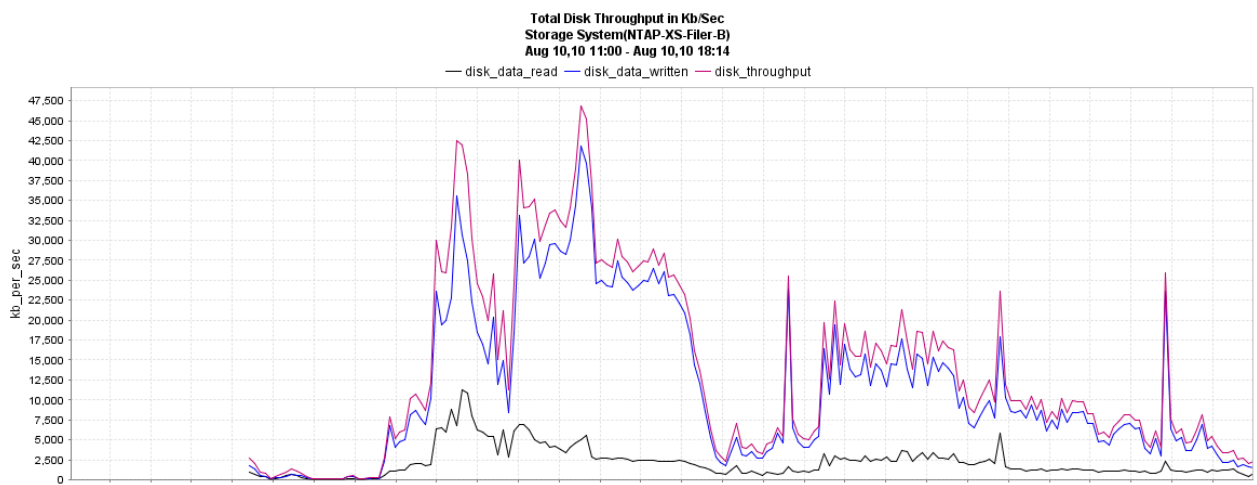

 $12:00$ 12:30 12:45 13:00 13:15 13:30 13:45 14:00 14:15 14:30 14:45 15:00 15:15 15:30 15:45 16:00 16:15 16:30 16:45 17:00 17:15 17:30 17:45 18:00  $11:15$  11:30  $11:45$  $12:15$ 

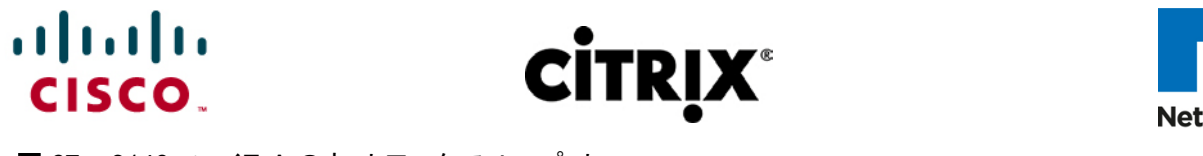

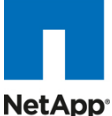

図 **67.** 3140 ファイラ A のネットワーク スループット

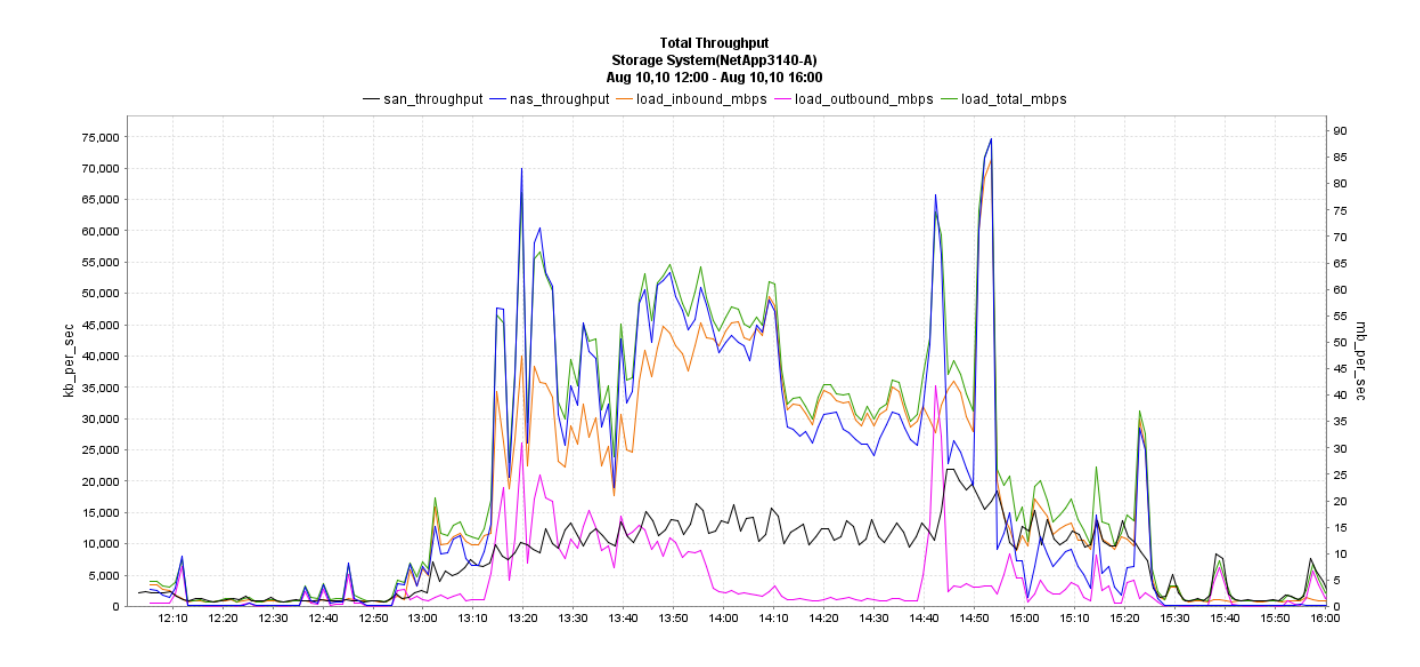

図 **68.** 3140 ファイラ B のネットワーク スループット

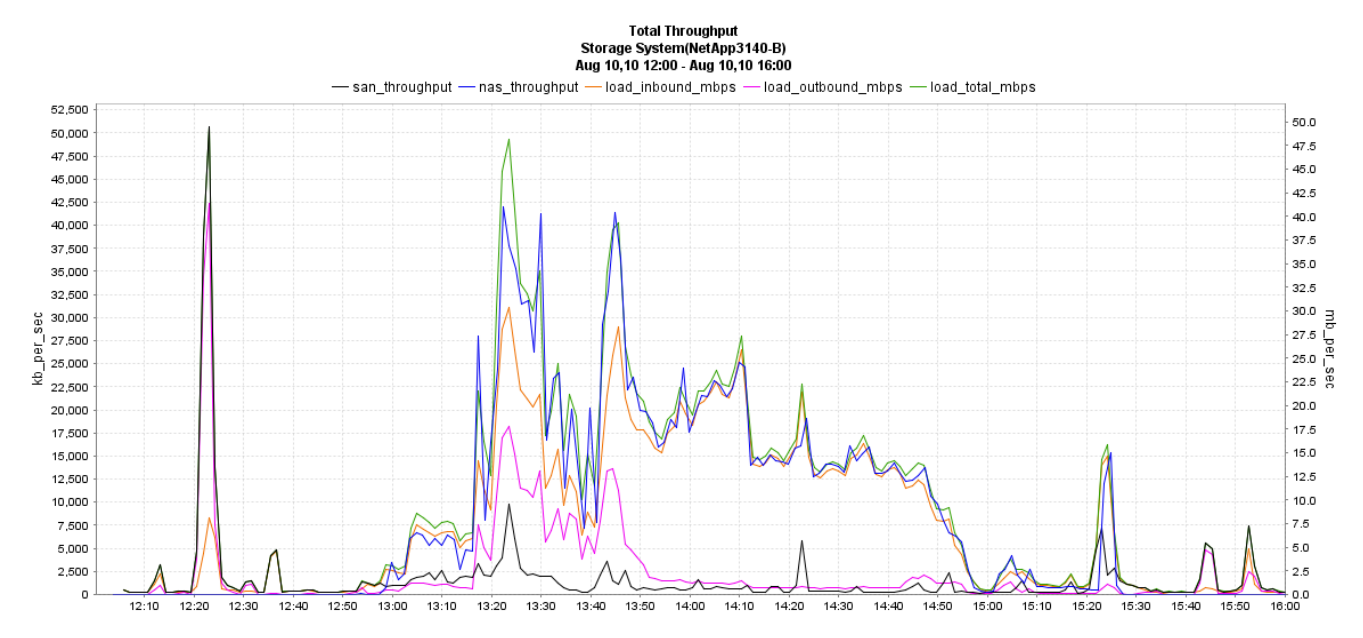

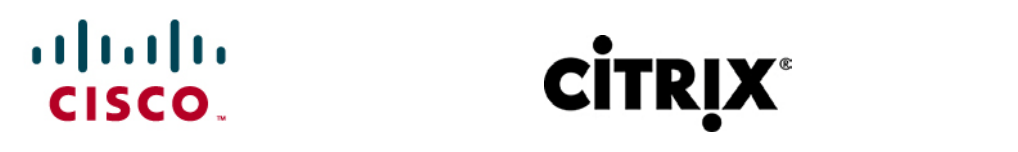

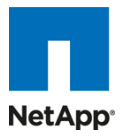

図 **69.** 3170 ファイラ A のネットワーク スループット

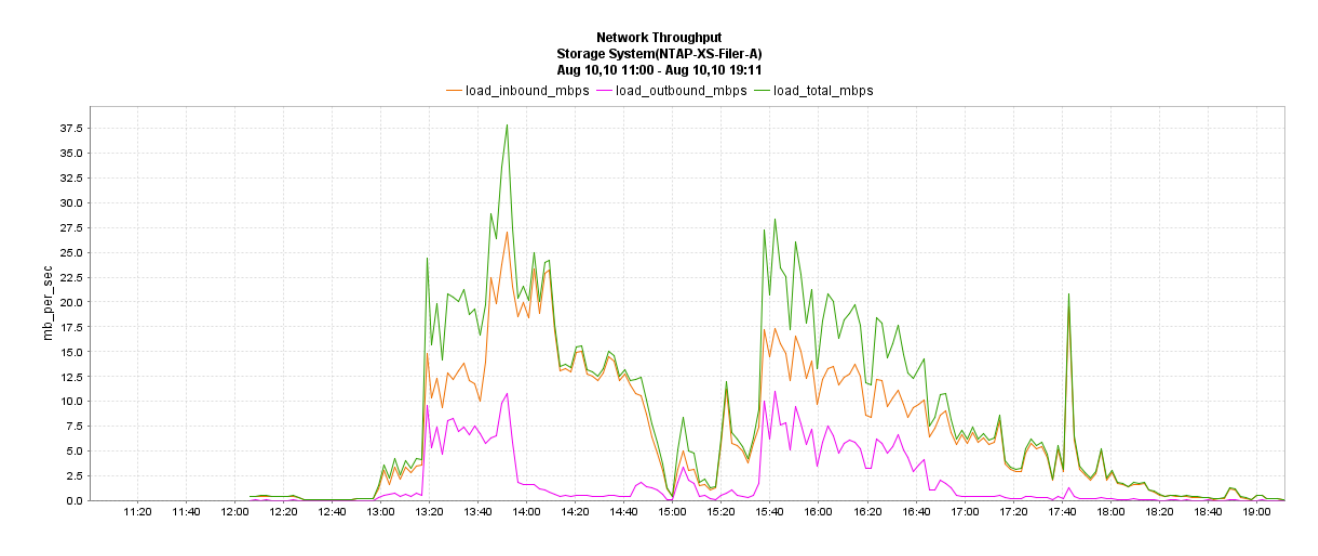

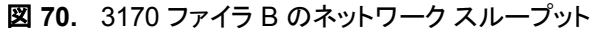

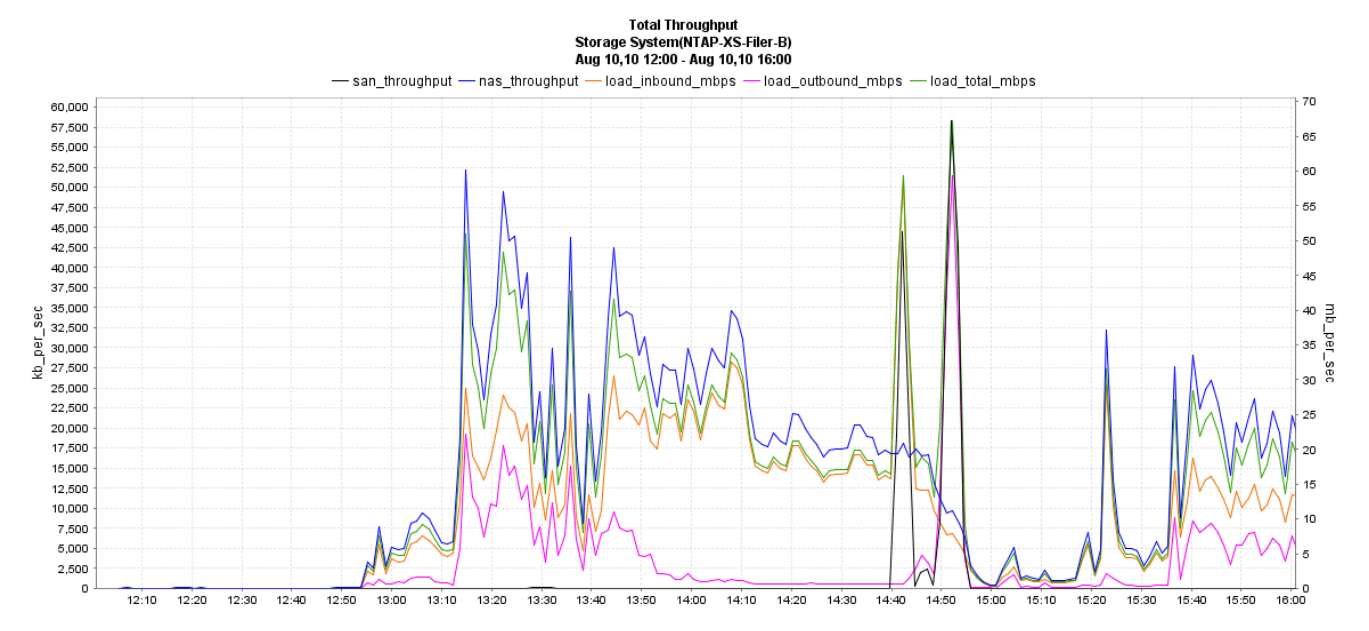

# $\frac{1}{2}$

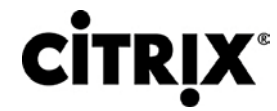

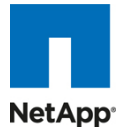

#### 図 **71.** プロトコル オペレーション全体に 1 ボリューム データ

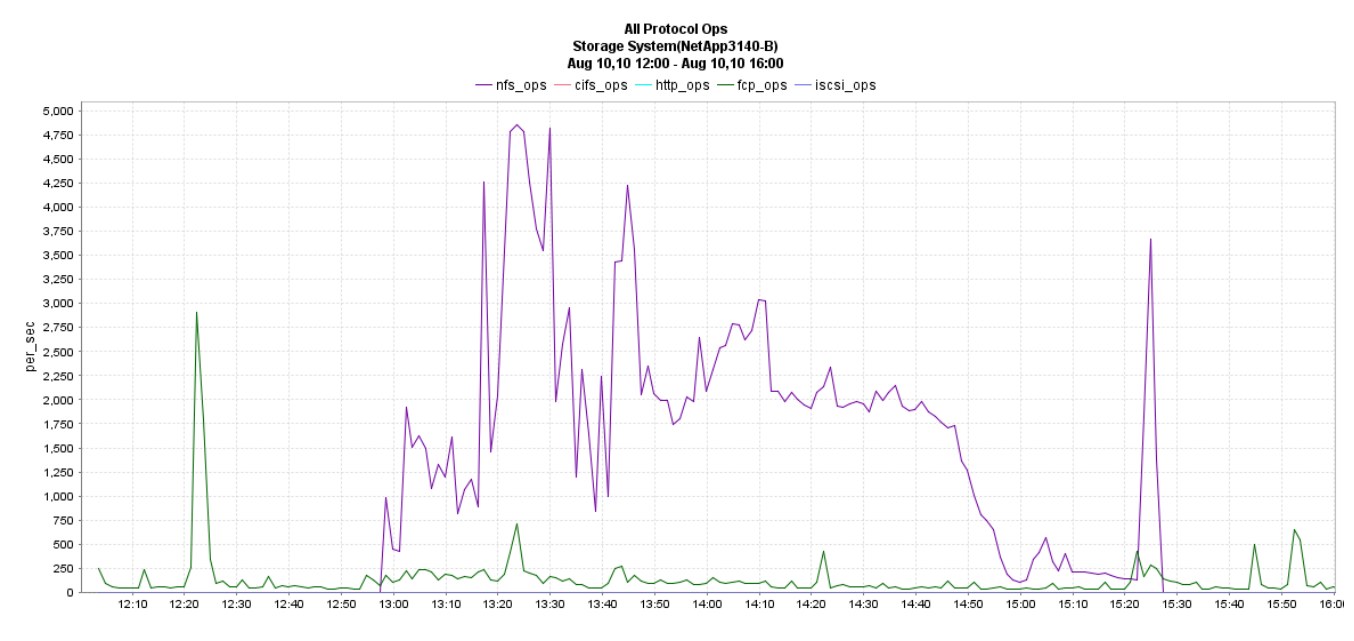

#### 図 **72.** NFSv3 読み取り合計サイズに 1 ボリューム データ

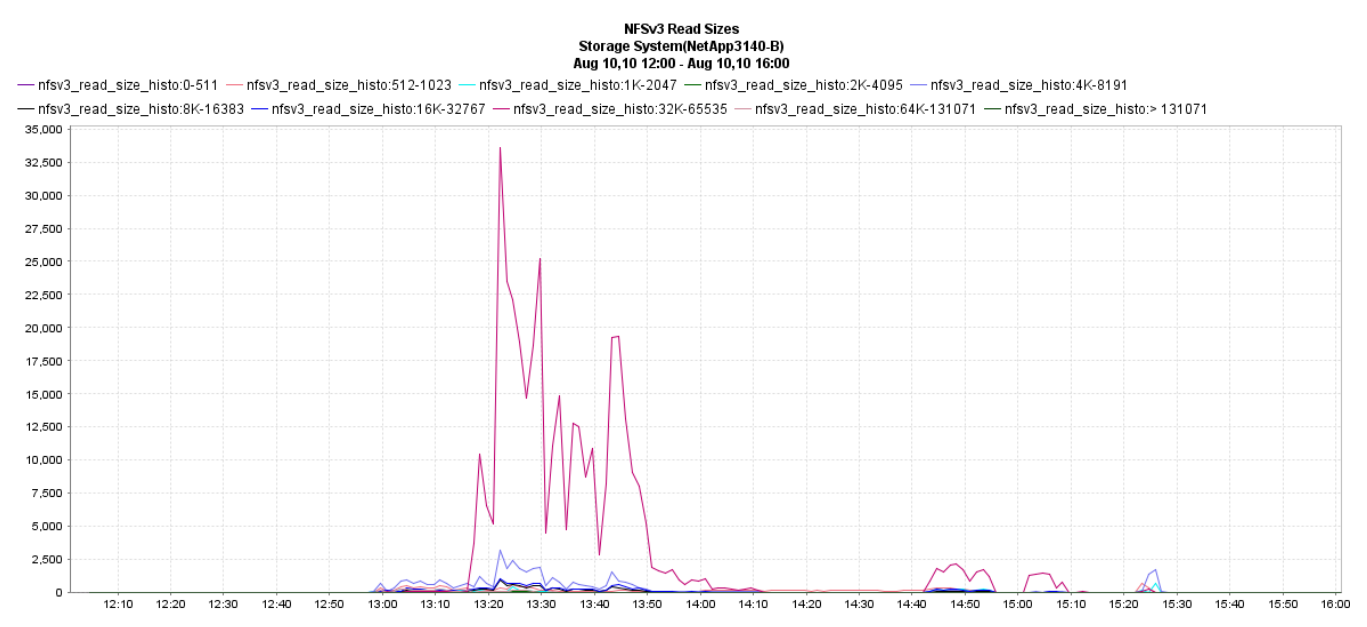

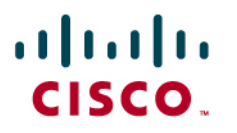

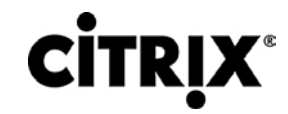

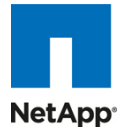

#### 図 **73.** NFSv3 書き込み合計サイズに 1 ボリューム データ

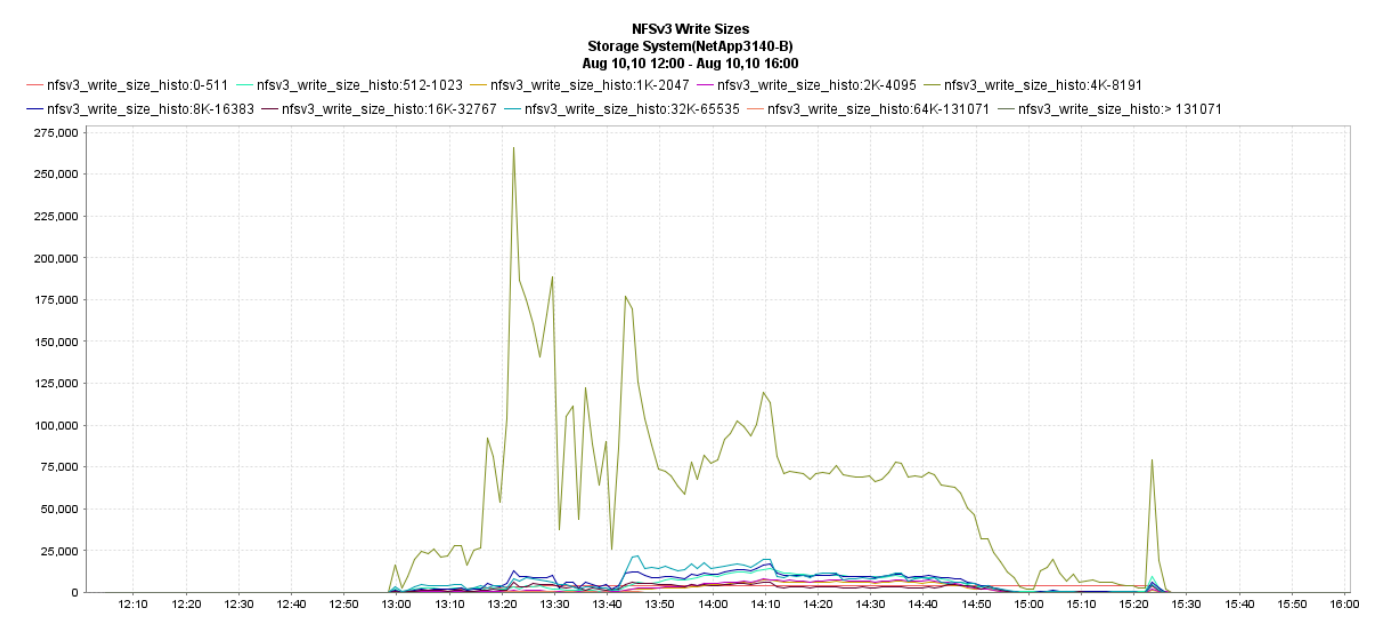

## **7.4 XenApp Hosted Shared** を使用した **Citrix XenDesktop** テスト結果

お客様からの XenApp 仮想化実装への期待には複数の理由が組み合わさっており、その理由に XenApp サーバを使 用して、アプリケーション サイロまたはデスクトップ サイロ、ビジネス継続性計画などの統合を柔軟に行うことが含まれる 場合があります。そのため、Hosted Shared デスクトップに XenApp を仮想化するためには、パフォーマンスを最適化す るために最適な仮想マシン構成を評価することが重要となります。複数のシャーシから構成される Hosted VDI テストとは 異なり、このテストの主目的は 1 台のブレード上の複数の XenApp VM に最適な仮想構成を得ることです。つまり、最大 ユーザ セッション数のサポートに成功しつつ、VM 数および VM あたりの vCPU 数の最適なバランスを見つけることが目 的です。この取り組みの一環として次の構成がテストされ、各構成に対して達成された合計ユーザ セッション数が強調表 示されています。

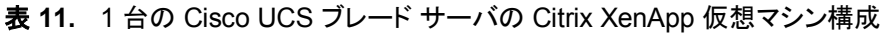

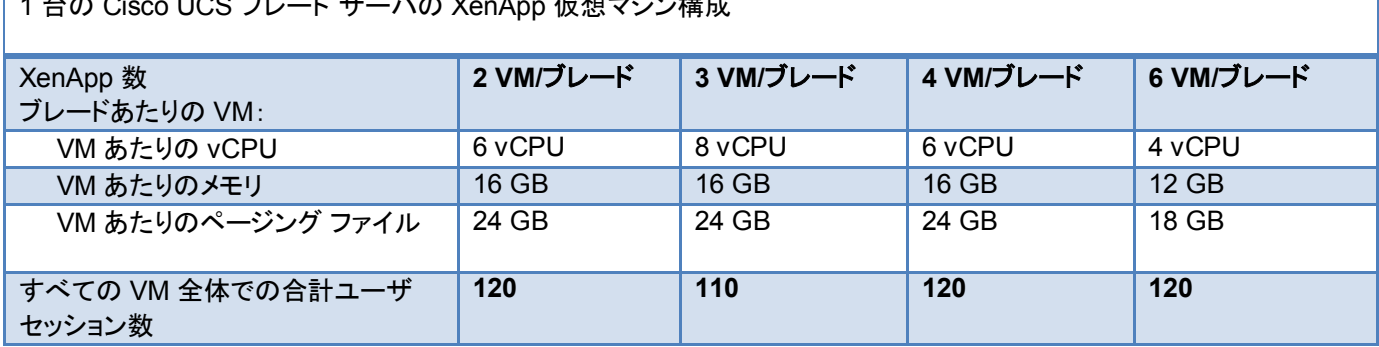

 $160^\circ$  UCS  $\vec{r}$   $\vec{r}$ 

# ahah **CISCO**

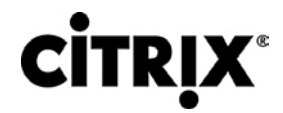

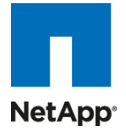

図 **74.** 構成あたりの合計セッション数

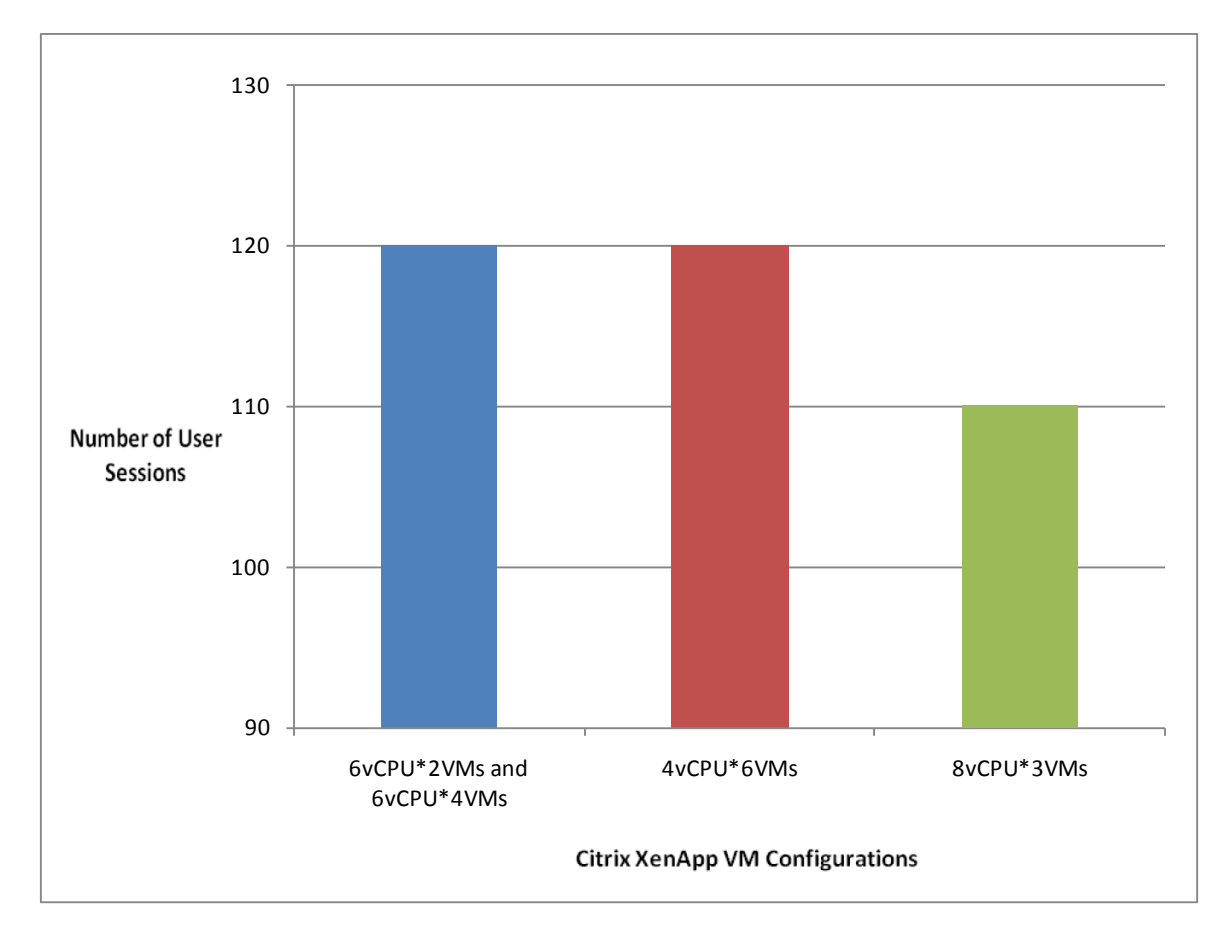

- 1 台の Cisco UCS B200 M2 ブレードにおける最適な複数 VM 構成(最大スケールアウト)。1 台の Cisco UCS B200 M2 ブレードに複数の XenApp VM を搭載した場合にサポートされる最大ユーザ セッション数は 120 でした。 最適な仮想構成は、2 台の XenApp VM で、各 VM が 6 vCPU、16 GB のメモリ、および 24 GB のページング ファイルから構成されるものでした。この最大スケールアウト値を達成するために、各 XenApp VM は 60 ユーザを サポートしました。テストは同じ構成で 4 台の XenApp VM に対しても実施され、最大スケールアウトは 120 のま までした。
- 120 のユーザ セッションを達成した他の構成は、6 台の XenApp VM で、各 VM が 4 vCPU、12 GB のメモリ、お よび 18 GB のページング ファイルから構成されるものでした。同じスケールアウト値を達成するためにより多くの 台数の XenApp VM を必要とするため、この構成は最適とは見なされません。アプリケーション ベースのサイロ形 式で XenApp サーバを実装しているお客様にとっては、このような構成がその用途では最適と見なされる場合が あります。
- 3 台の XenApp VM で、各 VM が 8 vCPU、12 GB のメモリ、および 18 GB のページング ファイルから構成され るテストも実施しました。この構成では、各 VM が複数のユーザ セッションをサポートし、最大スケールアウト値は 110 となりました。

最大スケールアウト テストは、24 の論理コアすべてを使用し、ハイパースレッディングは有効で vCPU オーバーサブスク リプションなしで実施されました。これは、Server Based Computing(SBC)環境では、割り当てる vCPU が増えると CPU コアが増えることになり、スケーラビリティは低下するという業界での一般的コンセンサスに基づいています。

# ahah CISCO.

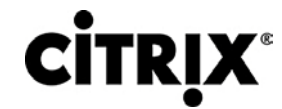

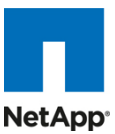

次の表では、2 台の XenApp VM で、各 VM が 6 vCPU、16 GB のメモリ、および 24 GB のページング ファイルから構 成される最適な仮想構成での VSI COPI スコアを示します。また、100 % すべての 120 の仮想デスクトップ セッションが 問題なく実行されたことも示します。

#### 表 **12.** 2 台の Citrix XenApp 仮想マシンの VSI COPI スコア

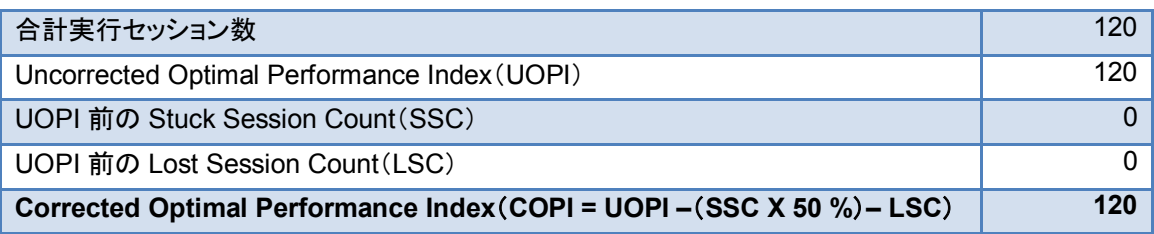

ユーザのデスクトップ セッションにおけるワークロードの完了成功を評価するのに加えて、この環境で負荷が増加しても ユーザ エクスペリエンスが低下していなかったことを確認することも大切です。次のグラフでは、VSI Max の合格または 不合格評価を計算するために使用され、またシステムのスケーラビリティ制限を決定する Login VSI 応答時間頻度分布 を示します。図に示すように、測定した応答時間の 99.6 % は、しきい値 2000 ms を下回るテストの合格スコアであり、 Cisco UCS B200 M2 ブレードは、過負荷にならずに 110 の Citrix XenApp ユーザ セッションのサポートに成功したこと を示しています。

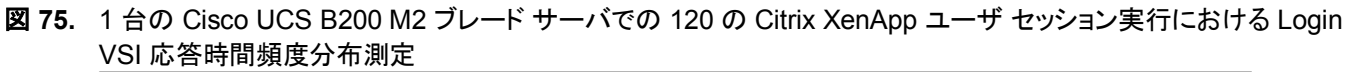

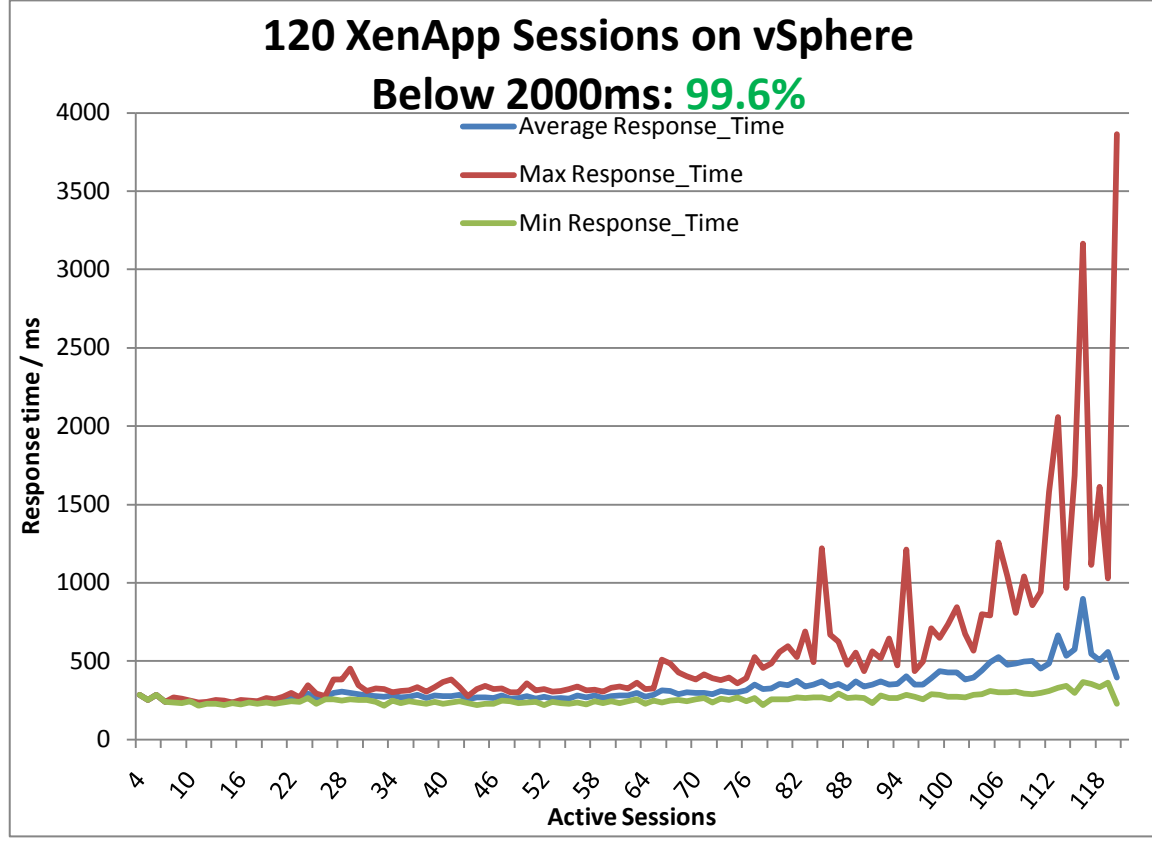

1 台の XenApp VM あたりのユーザ セッションの制限を評価する場合、個々の VM のメモリおよび CPU の両方を評価 することが大切です。次のグラフは、ピーク時に 60 のユーザ セッションとなるワークロード実行中の定常状態における、2 台構成の VM のうち 1 台の XenApp VM の「平均 CPU 使用率」および「合計メモリ使用量」を示します。

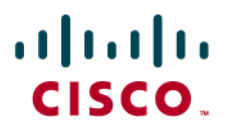

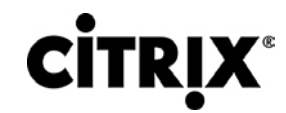

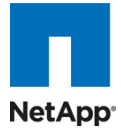

図 **76.** 60 のユーザ セッションの定常状態実行中における Citrix XenApp 仮想マシンの平均 CPU 使用率

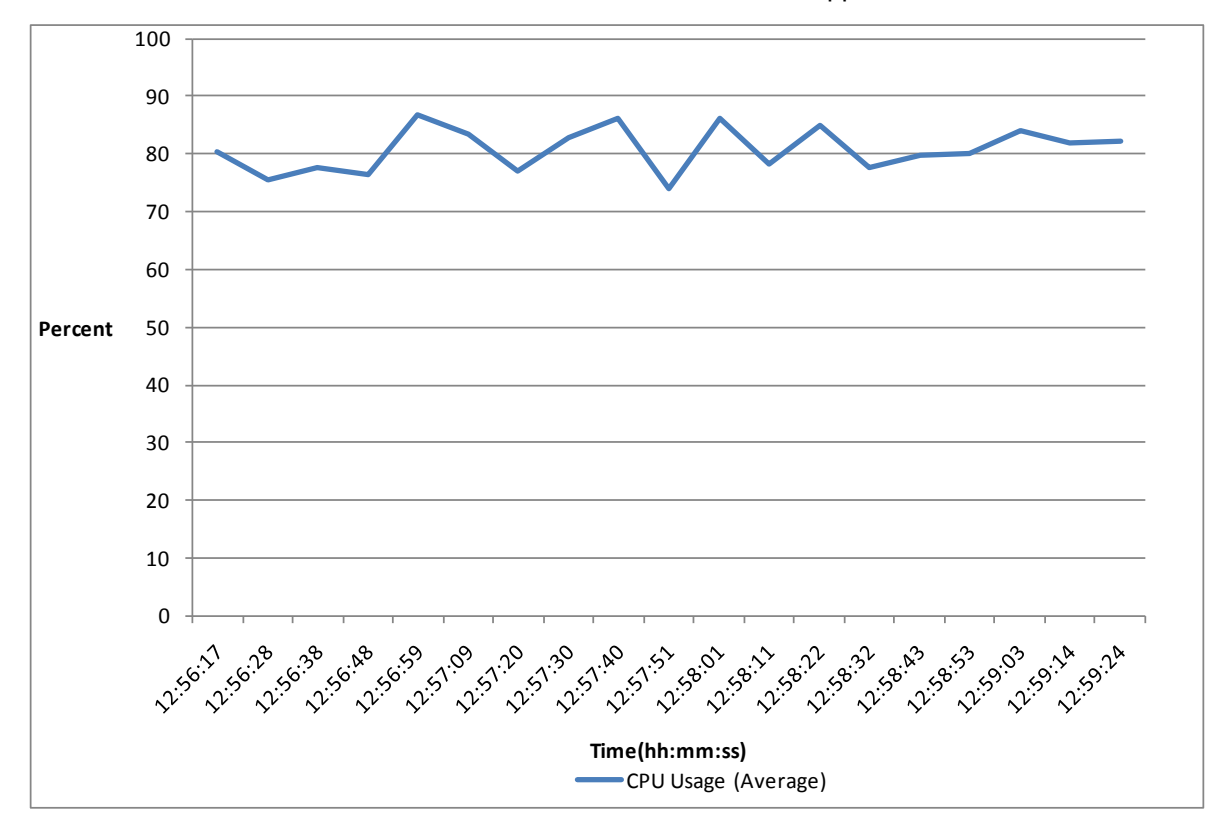

CPU 使用率を示す前のグラフより、平均 CPU 使用率が 80 % のあたりで推移することから CPU は 60 のユーザ セッ ションで制限に達したと言えます。メモリに関しては、各 XenApp 仮想マシンは 16 GB のメモリから構成されました。次の 合計メモリ使用量のグラフより、メモリは制限要因ではなかったと結論づけられます。

# ahah CISCO.

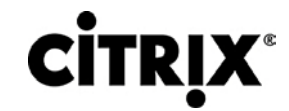

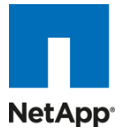

図 **77.** 60 のユーザ セッションの定常状態実行中における Citrix XenApp 仮想マシンの合計メモリ使用量

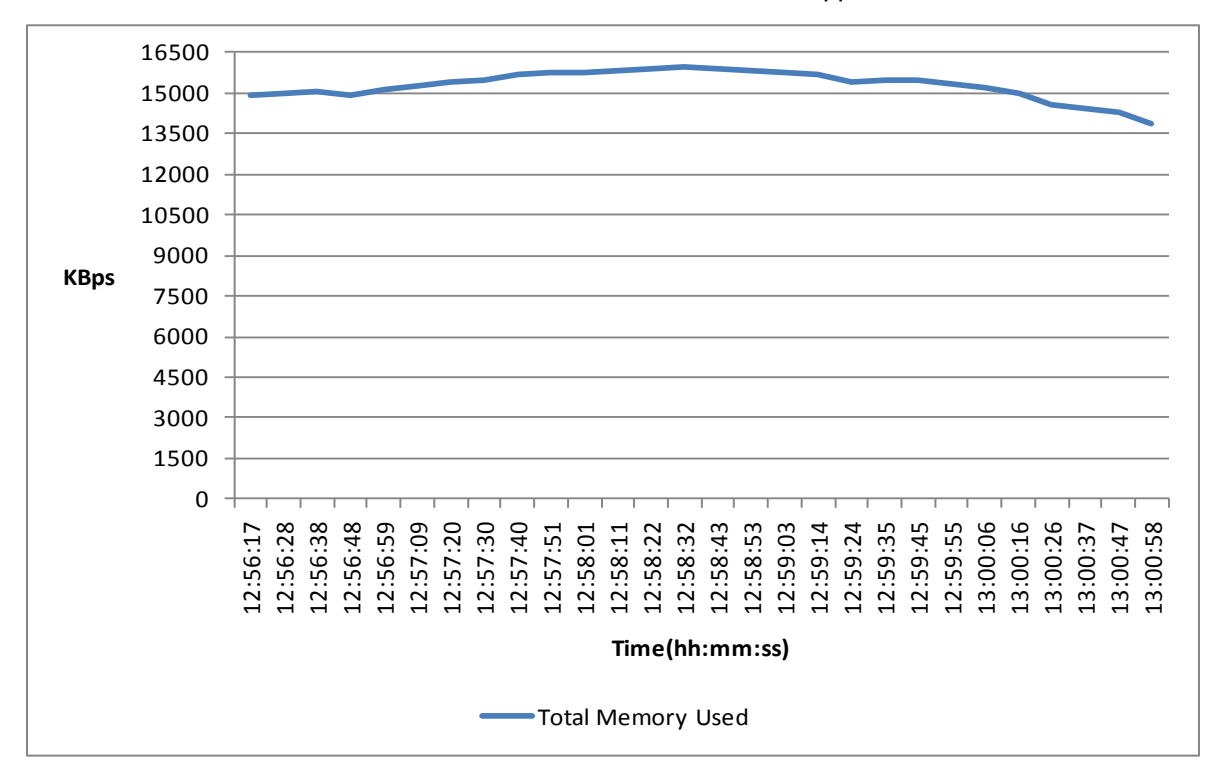

個々の XenApp VM の CPU パフォーマンスが制限要因であると結論づけた後で、ホスティング ハイパーバイザの CPU パフォーマンス全体を評価する必要があります。次のグラフでは、2 台の仮想マシン構成の Cisco UCS B200 M2 ブレー ド サーバでの 120 のアクティブ XenApp デスクトップ セッションの定常状態実行中における平均 CPU 使用率を示します。

## $(1)$  $(1)$  $(1)$ CISCO.

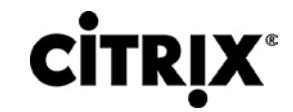

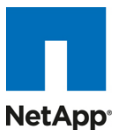

図 **78.** 180 の Citrix XenApp セッションの定常状態実行中における Cisco UCS B200 M2 ブレード サーバの CPU 使 用率

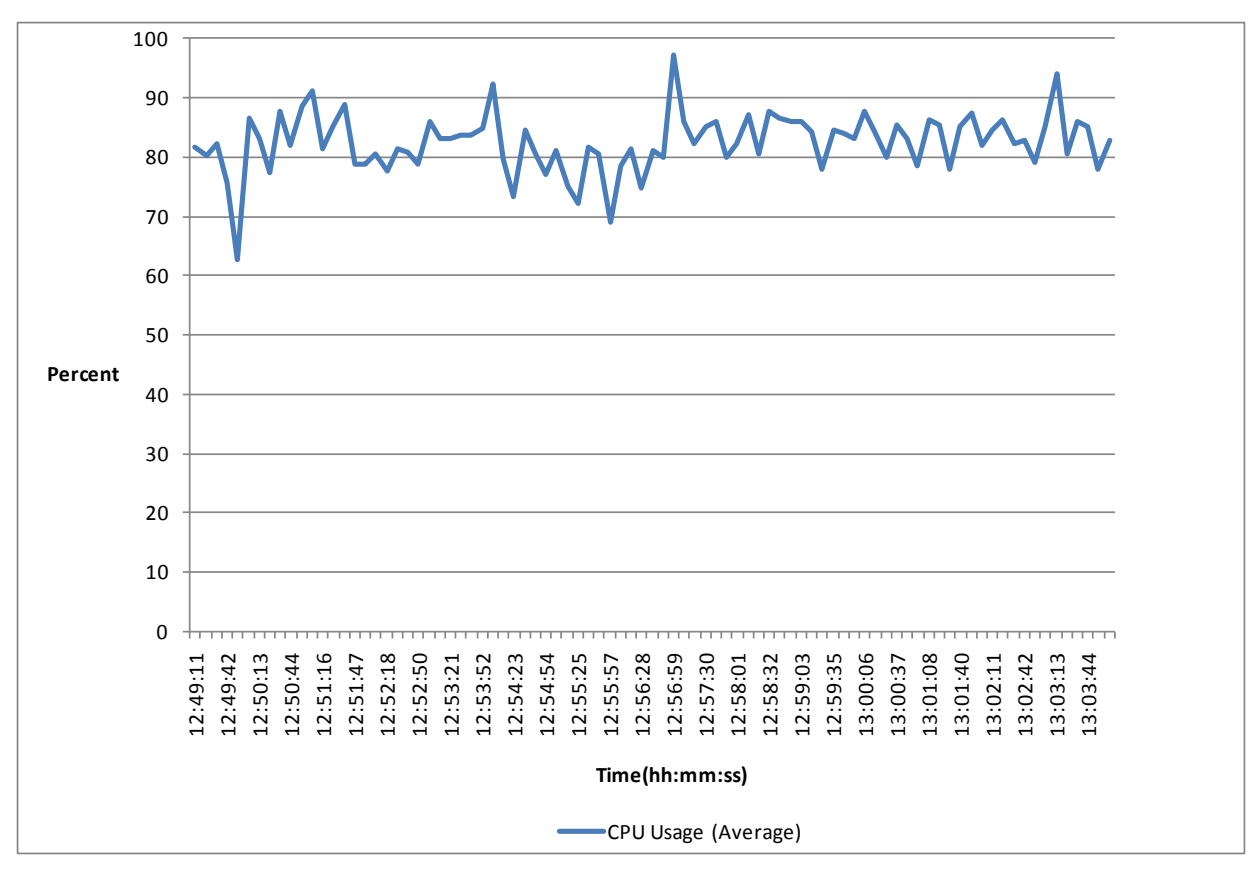

# ahah **CISCO**

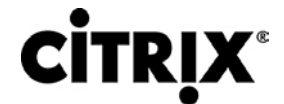

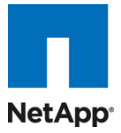

## **8.0** 拡張と規模評価のガイドライン

このリファレンス アーキテクチャがテストに成功した 4 つのシャーシまたは 16 のサーバを超える拡張を開始する場合に は、考慮すべき要素が多数あります。この項では、4 つの UCS シャーシを超える拡張をするための指標を示します。

## **8.1** スケーラビリティの考慮事項とガイドライン

#### **8.1.1 Cisco UCS** システム構成

結果が示すように、Cisco UCS リファレンス アーキテクチャ実装ではリニア スケーラビリティに配慮しています。

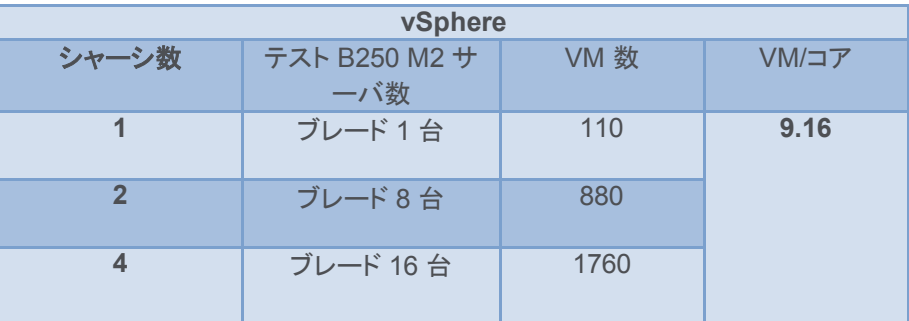

Cisco Unified Computing System では、Cisco UCS 6120 ファブリック インターコネクトの 1 つの Cisco UCS ドメインに おいて最大 20 のシャーシをサポートします。また、Cisco UCS 6140 ファブリック インターコネクトの 1 つの Cisco UCS ドメインにおいては最大 40 のシャーシをサポートします。これらは、次の結果となったテスト中に得た値からの外挿で求 められました。

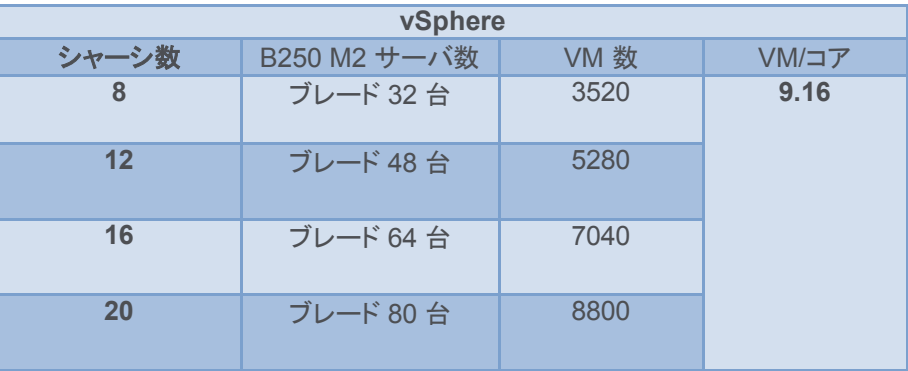

LAN 構成の項で記載するように Cisco Nexus 5000 アップストリーム接続に対応するには、Cisco UCS ファブリック イン ターコネクトが 4 つのイーサネット アップリンクから構成される必要があります。各シャーシからのアップリンク数に基づい て、1 つの UCS ドメインにホスト可能なデスクトップ数が計算できます。シャーシあたり 2 つのリンクと仮定すると、10 シャーシを超える拡張には 1 つの Cisco UCS 6140 ファブリック インターコネクトが必要です。この調査に記載された RA からは、シャーシあたり 2 つのリンクがあり、12 の Cisco UCS シャーシにはそれぞれ 4 台の B250 M2 ブレード サーバ が搭載された 5000 の構成要素が構築可能です。

NetApp 拡張の項に記載するように IOP 考慮事項に基づいて、それに応じたバックエンド ストレージの拡張をする必要が あります。

Citrix には、デスクトップ数の拡張に伴うコンポーネントの拡張方法の詳細を示すモジュラ リファレンス アーキテクチャ設 計があります。[http://support.citrix.com/article/ctx124087/](http://support.citrix.com/article/ctx124087) を参照してください。

## ahah CISCO.

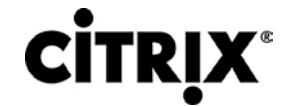

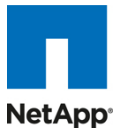

#### **8.1.2 vSphere** 構成

vSphere 4.0 U2 では、拡張の計算をする際に最大構成を考慮する必要があります。VMware vSphere 4.0 の 『Configuration Maximums』([http://www.vmware.com/pdf/vsphere4/r40/vsp\\_40\\_config\\_max.pdf](http://www.vmware.com/pdf/vsphere4/r40/vsp_40_config_max.pdf))を参照してください。

主要なパラメータは次のとおりです。

- **DRS クラスタ** DRS クラスタあたりのホスト数 DRS クラスタあたりの仮想マシン数 DRS クラスタ内のホストあたりの仮想マシン数 HA クラスタを実装している場合は、次のとおりです。
	- HA クラスタ

HA クラスタあたりのホスト数 ホストが 8 台以下の場合の HA クラスタ内のホストあたりの仮想マシン数 ホストが 9 台以上の場合の HA クラスタ内のホストあたりの仮想マシン数

1 台の VC の性能を超えた拡張をする場合には vCenter をもう 1 台追加する必要があるため、vCenter スケーラビリティ も重要な基準です。vCenter のリンク コンセプトを使用すると、多数の ESX ホストおよびクラスタを管理するために複数 の VC を保持できます。

• vCenter サーバ スケーラビリティ ホスト(32 ビットまたは 64 ビット OS サーバ) 電源が投入された仮想マシン(32 ビットまたは 64 ビット OS サーバ) 登録された仮想マシン(32 ビットまたは 64 ビット OS サーバ)

## **8.2** 規模評価のガイドライン

この調査から明らかになった主な事項の 1 つに、Microsoft Windows 7 デスクトップ プロファイルの CPU およびメモリの 特徴があります。192 GB のメモリを搭載する 1 台のブレード サーバの物理メモリの大半は、1.5 GB のメモリを搭載する 各 Windows 7 仮想デスクトップの 110 のアクティブ デスクトップ セッションにより消費されました。CPU に関しては、 Login VSI の中程度のワークロードで CPU の約 95 % が定常状態中に使用された、つまりホストの CPU の 690 MHz が使用されたことがわかりました。

#### **8.2.1 CPU** の計算

各デスクトップの MHz 単位の CPU =(コア数 X GHz 単位の周波数)X % 単位の CPU 使用率 X 1000/合計デスクトッ プ数。

各デスクトップの MHz 単位の CPU =(24 X 3.33)X 0.95 X 1000/110 = 690 MHz

お客様のワークロードがここで使用した中程度のワークロードに類似している場合、各デスクトップは平均 690 MHz を消 費します。

#### **8.2.2** メモリの計算

VMware vSphere は、システム メモリに使用可能な合計物理メモリの約 6 % を予約し、残りのカーネル以外のメモリは デスクトップが使用できます。メモリの計算中に、この量を合計メモリから差し引く必要があります。

たとえば、1.5 GB のメモリを搭載した Windows 7 の場合、96 GB のメモリおよび 3.33 GHz の速度の Intel 5680 を搭 載した Cisco UCS B200 M2 ブレード サーバ システムのスケーラビリティは、ナレッジ ワーカーの負荷による CPU では なくメモリによって制限されます。

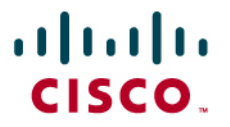

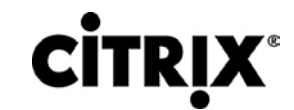

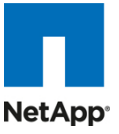

デスクトップ数/ブレード =(システムの合計メモリ X 0.94)/(1 つの Windows 7 デスクトップのメモリ)。

この例では、デスクトップ数/ブレード =(96 X 0.94)/1.5 =(約)61 のデスクトップ。

この場合、3.33 GHz(5680)の代わりに、下位クラスの CPU を使用でき、それによりピーク時にスペアの CPU サイクル ができます。

システムの全体消費電力、ストレージ IOPS、ラック スペース、冷却に関する考慮事項などの他のパラメータも規模評価 の計算に重要な役割を果たします。

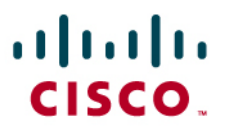

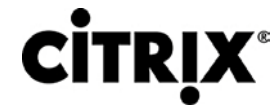

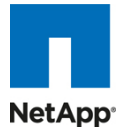

## **9.0** 謝辞

すべての関係者の皆様のご協力なくしてこの規模のプロジェクトが完成できなかったことは、この成果が明確に証明して います。このプロジェクト成功のために多くの方々のご支援をいただきました。ネットワーク構成を手伝ってくれたプルナナ ンド、ラボのメンバーである TJ とヴィンセントにはすべての要求に対応してもらい、リサ・デ・ロイテルには文書化を、 ジョー・ヴァッカロとスコット・ゲイニーにはシスコ側の SAVBU プロダクト マーケティングの組織化に貢献してもらったこと に感謝します。また、NetApp からはロブ・デ・フロート氏、アルフォンソ・ヴィラセニョール氏、リー・ドリエー氏、およびアン ジェラ・ジー氏よりプロジェクトのご支援をいただいたことに感謝します。Citrix からは XenApp テストのご支援をいただい たブミク・パテル氏、サマンサ・フォスター氏(事業開発)、およびラナ・カナン氏(プロジェクト マネージャ)に感謝します。こ のプロジェクトの影の推進力であった SAVBU テクニカル マーケティングのサティンデル・セティ氏に深く感謝します。

主な貢献者は、次のとおりです。

ラヴィンドラ「ラヴィ」ヴェンカト(シスコシステムズ)

フランク・アンダーソン氏(Citrix)

カリサ・ストリンガー氏(Citrix)

レイチェル・チュー氏(NetApp)

シスコおよび Citrix は、本文書で参照した SBC および VDI 環境の Login VSI ベンチマーク ツールの使用権を許可して くださった Login Consultants に感謝します。本書に示されたテストの一部の再現をご希望の場合、Login VSI ベンチ マーク ツールに関しては [Login Consultants](http://www.loginconsultants.com/) にお問い合わせください。

# ahah **CISCO**

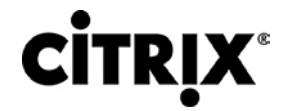

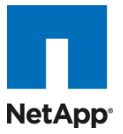

## **10.0** 参考資料

1. TR-3749:『NetApp および VMware vSphere ストレージに関するベスト・プラクティス』

<http://www.netapp.com/jp/library/technical-reports/tr-3749-ja.html>

2. TR-3747:『NetApp Best Practices for File System Alignment in Virtual Environments』

<http://media.netapp.com/documents/tr-3747.pdf>

3. [Cisco Nexus 5000 Series Switch CLI Software Configuration Guide]

[http://www.cisco.com/en/US/docs/switches/datacenter/nexus5000/sw/configuration/guide/cli\\_rel\\_4\\_0\\_1a/CLIConfi](http://www.cisco.com/en/US/docs/switches/datacenter/nexus5000/sw/configuration/guide/cli_rel_4_0_1a/CLIConfigurationGuide.html) [gurationGuide.html](http://www.cisco.com/en/US/docs/switches/datacenter/nexus5000/sw/configuration/guide/cli_rel_4_0_1a/CLIConfigurationGuide.html)

4. 『Best Practices in Deploying Cisco Nexus 1000V Series Switches on Cisco UCS B Series Blade Servers』

[http://www.cisco.com/en/US/prod/collateral/switches/ps9441/ps9902/white\\_paper\\_c11-558242.html](http://www.cisco.com/en/US/prod/collateral/switches/ps9441/ps9902/white_paper_c11-558242.html)

5. 『Best Practices for Citrix XenDesktop with Provisioning Server』

<http://support.citrix.com/servlet/KbServlet/download/19042-102-19576/XenDesktop%20Best%20Practices.pdf>

6. 『XenDesktop - Design Handbook』

[http://support.citrix.com/article/CTX120760/](http://support.citrix.com/article/CTX120760)

7. Citrix eDocs(Citrix の製品、ソリューション、および技術ドキュメント ライブラリ)

<http://support.citrix.com/proddocs/index.jsp>

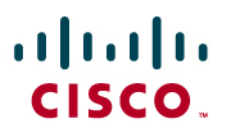

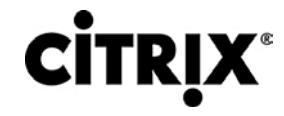

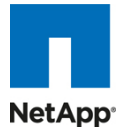

## 付録 **A**

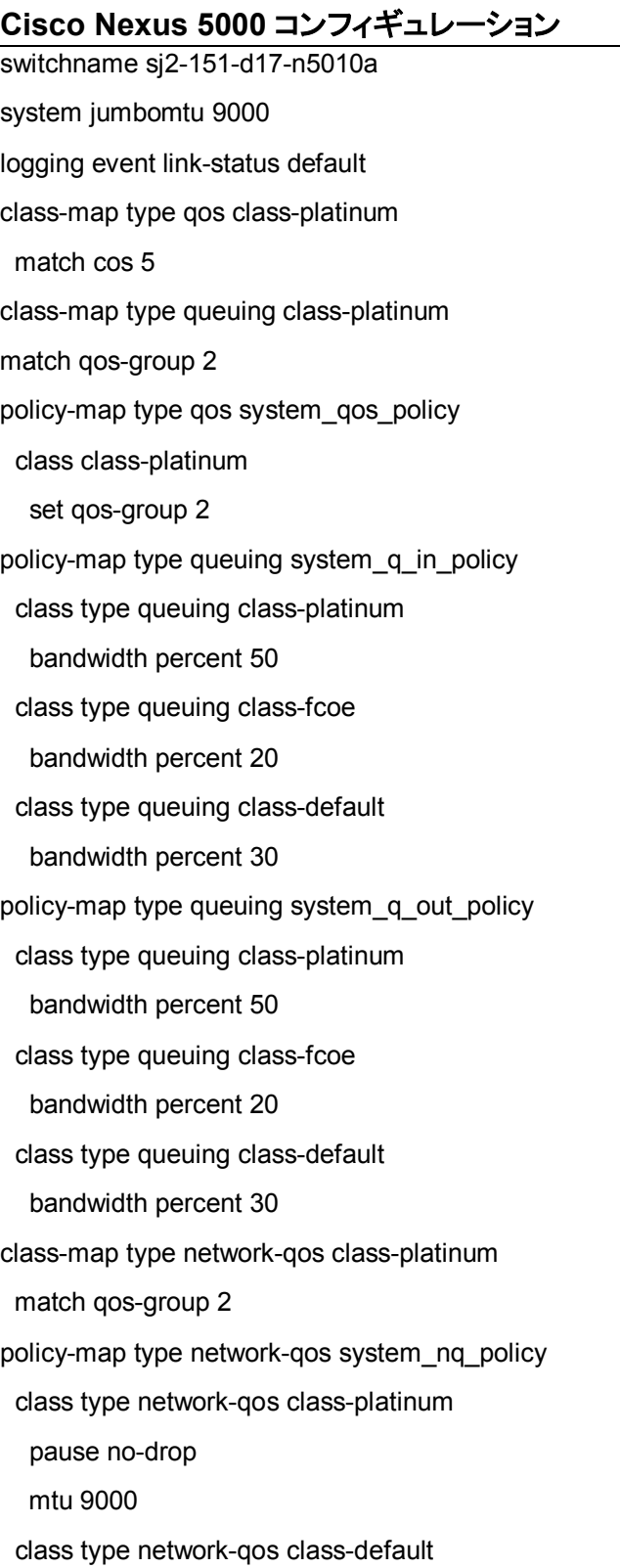

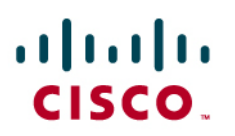

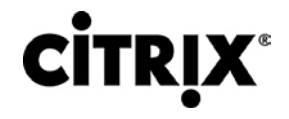

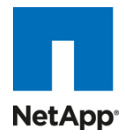

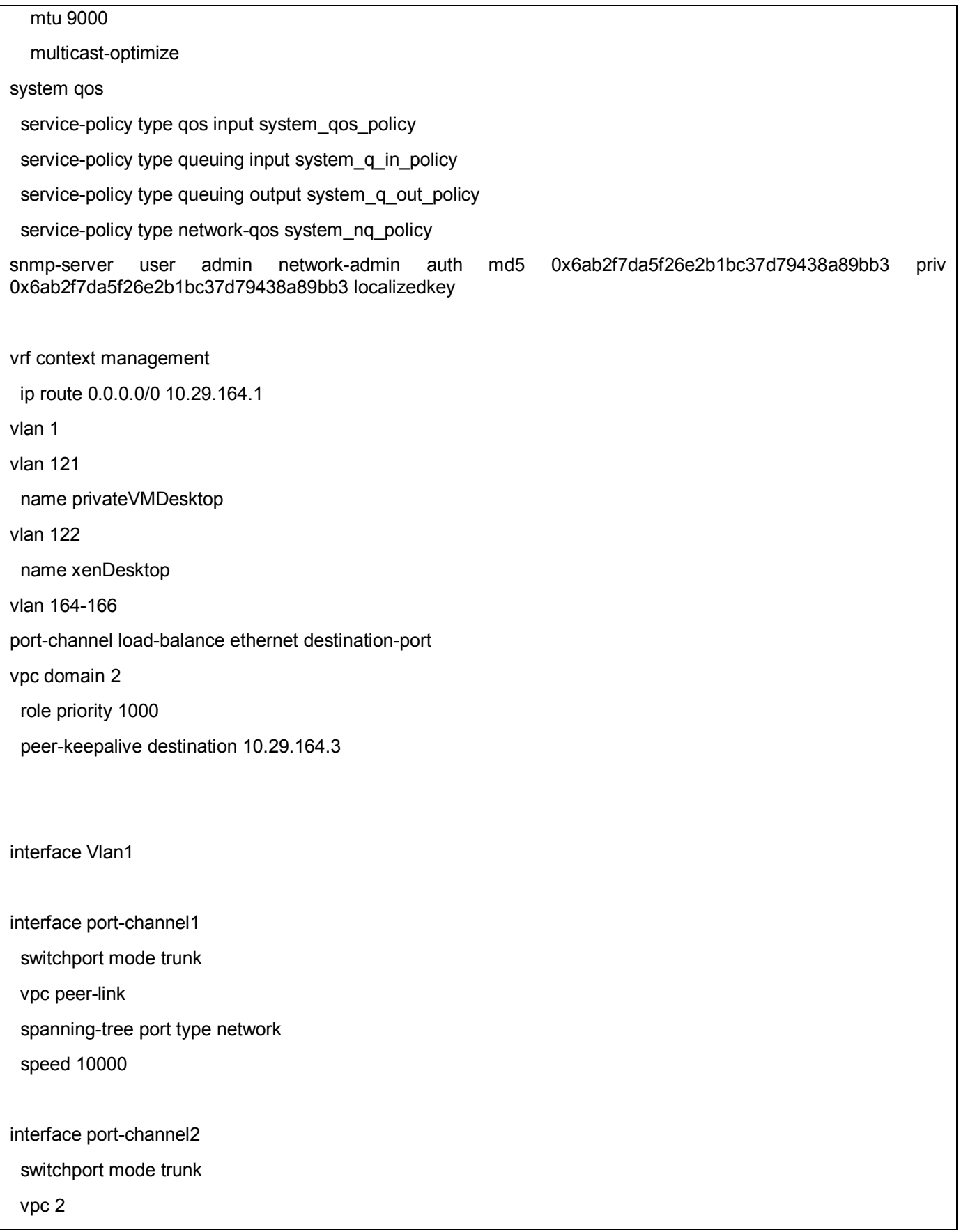

# $\mathbf{d}$  and  $\mathbf{d}$ **CISCO.**

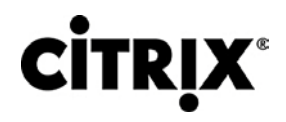

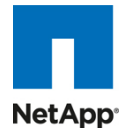

 switchport trunk native vlan 164 switchport trunk allowed vlan 121-122,164-166 spanning-tree port type edge trunk speed 10000

interface port-channel3

switchport mode trunk

vpc 3

switchport trunk native vlan 164

switchport trunk allowed vlan 121-122,164-166

spanning-tree port type edge trunk

speed 10000

interface port-channel4

switchport mode trunk

vpc 4

switchport trunk native vlan 164

switchport trunk allowed vlan 121-122,164-166

spanning-tree port type edge

speed 10000

interface port-channel5 switchport mode trunk vpc 5 switchport trunk native vlan 164 switchport trunk allowed vlan 121-122,164-166 spanning-tree port type edge speed 10000

interface port-channel10 untagged cos 5 vpc 10 switchport access vlan 166 speed 10000

# aludu **CISCO.**

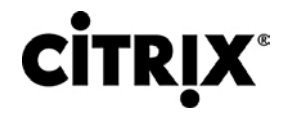

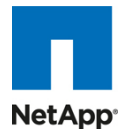

interface port-channel11

untagged cos 5

vpc 11

switchport access vlan 166

speed 10000

interface port-channel12 vpc 12

 switchport access vlan 166 speed 10000

interface port-channel13

 vpc 13 switchport access vlan 166 speed 10000

interface Ethernet1/1

switchport mode trunk

switchport trunk native vlan 164

switchport trunk allowed vlan 121-122,164-166

spanning-tree port type edge trunk

channel-group 4 mode active

interface Ethernet1/2

switchport mode trunk

switchport trunk native vlan 164

switchport trunk allowed vlan 121-122,164-166

spanning-tree port type edge trunk

channel-group 4 mode active

interface Ethernet1/3

switchport mode trunk

channel-group 1 mode active
## almh **CISCO.**

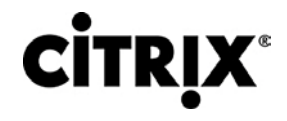

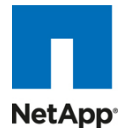

interface Ethernet1/4

switchport mode trunk

channel-group 1 mode active

interface Ethernet1/5

switchport mode trunk

switchport trunk native vlan 164

switchport trunk allowed vlan 121-122,164-166

spanning-tree port type edge trunk

channel-group 5 mode active

interface Ethernet1/6

 switchport mode trunk switchport trunk native vlan 164 switchport trunk allowed vlan 121-122,164-166 spanning-tree port type edge trunk channel-group 5 mode active

interface Ethernet1/7 switchport access vlan 166 spanning-tree port type edge channel-group 12

interface Ethernet1/8 switchport access vlan 166 spanning-tree port type edge channel-group 13

interface Ethernet1/9 switchport access vlan 166 spanning-tree port type edge channel-group 10

## ahah **CISCO.**

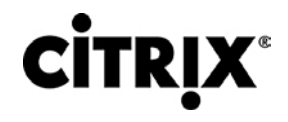

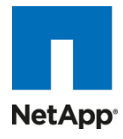

interface Ethernet1/10 switchport access vlan 166 spanning-tree port type edge channel-group 11

interface Ethernet1/11

interface Ethernet1/12

interface Ethernet1/13

switchport mode trunk

switchport trunk native vlan 164

switchport trunk allowed vlan 121-122,164-166

spanning-tree port type edge trunk

channel-group 2 mode active

interface Ethernet1/14 switchport mode trunk switchport trunk native vlan 164 switchport trunk allowed vlan 121-122,164-166 spanning-tree port type edge trunk channel-group 2 mode active

interface Ethernet1/15 switchport mode trunk switchport trunk native vlan 164 switchport trunk allowed vlan 121-122,164-166 channel-group 3 mode active

interface Ethernet1/16 switchport mode trunk switchport trunk native vlan 164 switchport trunk allowed vlan 121-122,164-166 channel-group 3 mode active

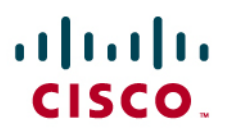

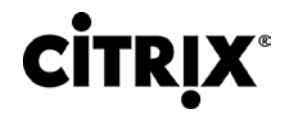

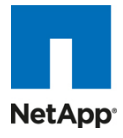

interface Ethernet1/17

shutdown

switchport trunk native vlan 164

switchport trunk allowed vlan 164-166

interface Ethernet1/18

shutdown

switchport trunk native vlan 164

switchport trunk allowed vlan 122,164-166

interface Ethernet1/19

interface Ethernet1/20

switchport mode trunk

switchport trunk allowed vlan 121-122,164-166

almh CISCO.

**CİTRIX®** 

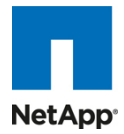

## ahah CISCO.

シスコシステムズ合同会社 〒107-6227 東京都港区赤坂9-7-1 ミッドタウン・タワー http://www.cisco.com/jp お問い合わせ先:シスコ コンタクトセンター 0120-092-255(フリーコール、携帯・PHS含む) 電話受付時間 : 平日10:00~12:00、13:00~17:00 http://www.cisco.com/jp/go/contactcenter/

© 2010 Cisco Systems, Inc. All rights reserved.Cisco, the Cisco logo, and Cisco Systems are registered trademarks or trademarks of Cisco Systems, Inc. and/or its affiliates in the United States and certain other countries.All other trademarks mentioned in this document are the property of their respective owners.(0805R)

文書番号:UCS-TR100017

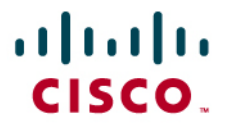

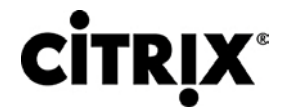

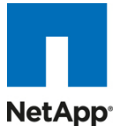

Cisco Validated Design(CVD)プログラムについて

CVD プログラムは、お客様による導入をより迅速に、信頼性が高く、予測可能にするために役立つ設計、テスト、文書化 されたシステムおよびソリューションから構成されます。詳細については、[www.cisco.com/go/designzone/](http://www.cisco.com/go/designzone) を参照してく ださい。

このマニュアルに記載されているデザイン、仕様、表現、情報、および推奨事項(総称して「デザイン」)は、障害も含めて 本マニュアル作成時点のものです。シスコシステムズおよびそのサプライヤは、商品性の保証、特定目的への準拠の保 証、および権利を侵害しないことに関する保証、あるいは取引過程、使用、取引慣行によって発生する保証をはじめとす る、一切の保証の責任を負わないものとします。いかなる場合においても、シスコシステムズおよびそのサプライヤは、こ のデザインの使用または使用できないことによって発生する利益の損失やデータの損傷をはじめとする、間接的、派生的、 偶発的、あるいは特殊な損害について、あらゆる可能性がシスコシステムズまたはそのサプライヤに知らされていても、 それらに対する責任を一切負わないものとします。

デザインは予告なしに変更されることがあります。このマニュアルに記載されているデザインの使用は、すべてユーザ側 の責任になります。これらのデザインは、シスコシステムズ、そのサプライヤ、パートナーの技術的な助言や他の専門的な 助言に相当するものではありません。ユーザは、デザインを実装する前に技術アドバイザーに相談してください。シスコに よるテストの対象外となった要因によって、結果が異なることがあります。

CCDE, CCENT, Cisco Eos, Cisco Lumin, Cisco Nexus, Cisco StadiumVision, Cisco TelePresence, Cisco WebEx, the Cisco logo, DCE, and Welcome to the Human Network are trademarks; Changing the Way We Work, Live, Play, and Learn and Cisco Store are service marks; and Access Registrar, Aironet, AsyncOS, Bringing the Meeting To You, Catalyst, CCDA, CCDP, CCIE, CCIP, CCNA, CCNP, CCSP, CCVP, Cisco, the Cisco Certified Internetwork Expert logo, Cisco IOS, Cisco Press, Cisco Systems, Cisco Systems Capital, the Cisco Systems logo, Cisco Unity, Collaboration Without Limitation, EtherFast, EtherSwitch, Event Center, Fast Step, Follow Me Browsing, FormShare, GigaDrive, HomeLink, Internet Quotient, IOS, iPhone, iQuick Study, IronPort, the IronPort logo, LightStream, Linksys, MediaTone, MeetingPlace, MeetingPlace Chime Sound, MGX, Networkers, Networking Academy, Network Registrar, PCNow, PIX, PowerPanels, ProConnect, ScriptShare, SenderBase, SMARTnet, Spectrum Expert, StackWise, The Fastest Way to Increase Your Internet Quotient, TransPath, WebEx, and the WebEx logo are registered trademarks of Cisco Systems, Inc. and/or its affiliates in the United States and certain other countries.

All other trademarks mentioned in this document or website are the property of their respective owners.The use of the word partner does not imply a partnership relationship between Cisco and any other company.(0809R)

© 2010 Cisco Systems, Inc. All rights reserved